**Tivoli**<sup>®</sup> Storage Manager for Macintosh

**Version 5.4**

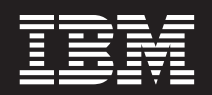

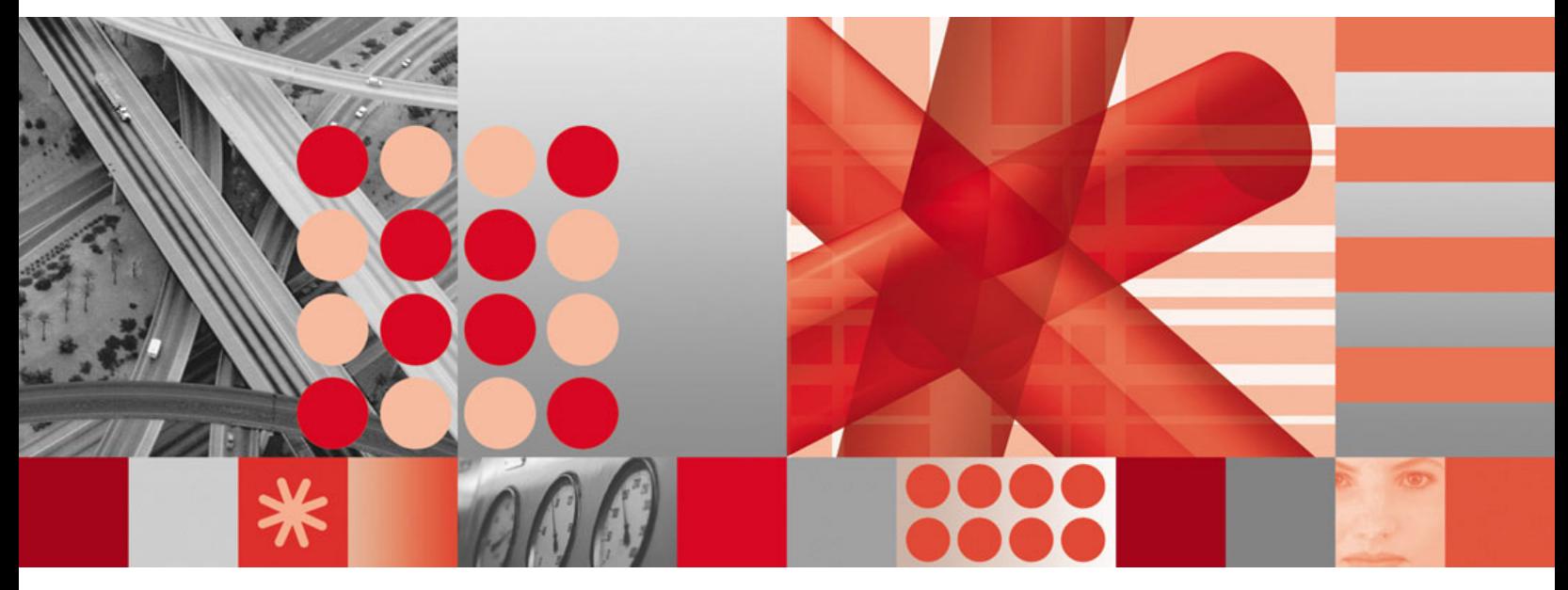

**Backup-Archive Clients Installation and User's Guide**

**Tivoli** Storage Manager for Macintosh

**Version 5.4**

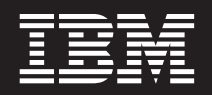

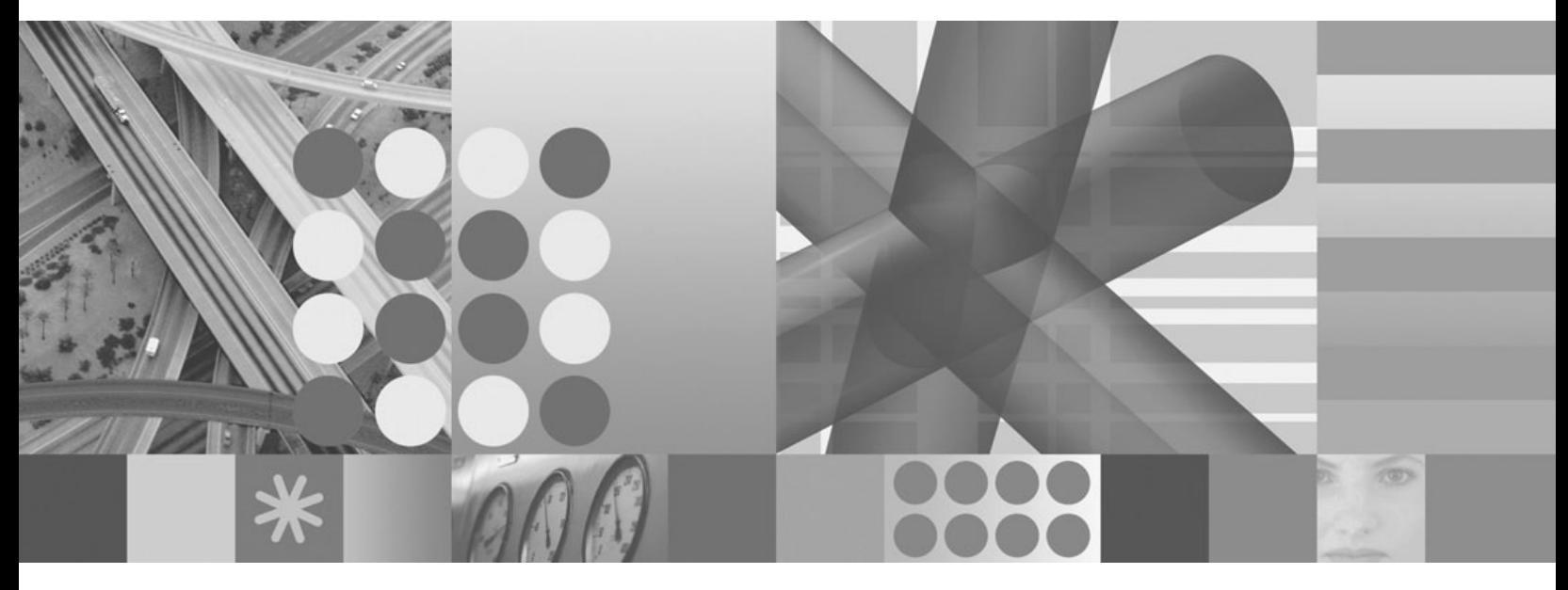

**Backup-Archive Clients Installation and User's Guide**

**Note**

Before using this information and the product it supports, read the general information under ["Notices"](#page-360-0) on page 335.

#### **First Edition (January 2007)**

This edition applies to Version 5.4 of IBM Tivoli Storage Manager (5608-ISM), IBM Tivoli Storage Manager Extended Edition (5608-ISX), IBM Tivoli Storage Manager for Storage Area Networks (5608-SAN), and to all subsequent releases and modifications until otherwise indicated in new editions or technical newsletters.

Order publications through your IBM representative or the IBM branch office serving your locality.

Your feedback is important in helping to provide the most accurate and high-quality information. If you have comments about this manual or any other IBM Tivoli Storage Manager documentation, see ["Contacting](#page-14-0) customer [support"](#page-14-0) on page xiii.

**© Copyright International Business Machines Corporation 1993, 2007. All rights reserved.**

US Government Users Restricted Rights – Use, duplication or disclosure restricted by GSA ADP Schedule Contract with IBM Corp.

# **Contents**

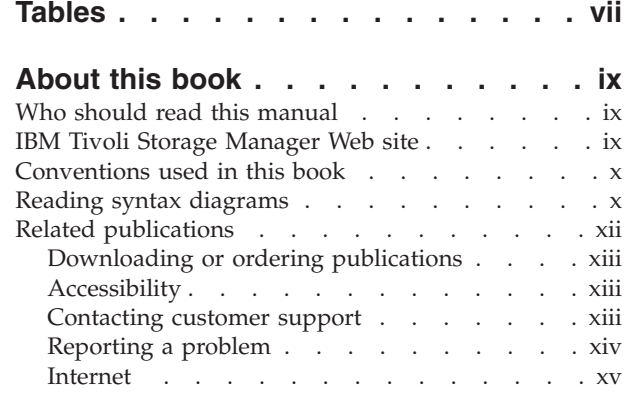

 $\blacksquare$ 

 $\|$  $\overline{\phantom{a}}$ 

#### **[Summary](#page-18-0) of changes for Tivoli Storage [Manager](#page-18-0) . . . . . . . . . . [xvii](#page-18-0)**

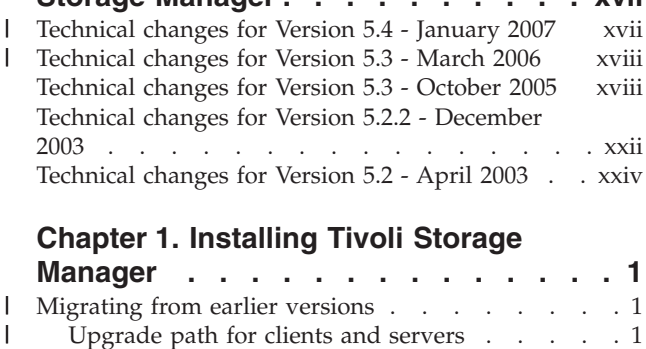

# **Chapter 1. [Installing](#page-26-0) Tivoli Storage**

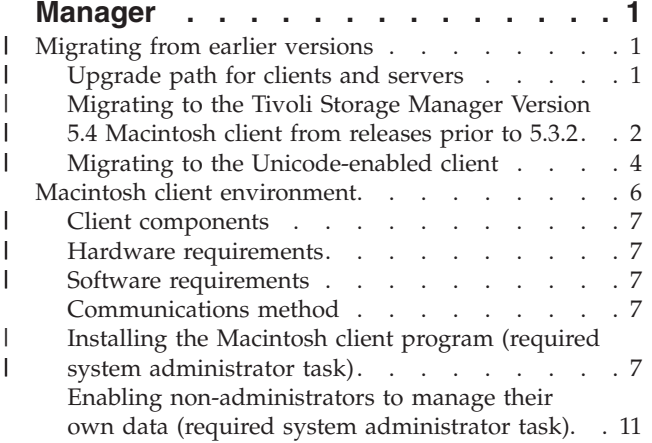

# **Chapter 2. [Configuring](#page-38-0) Tivoli Storage**

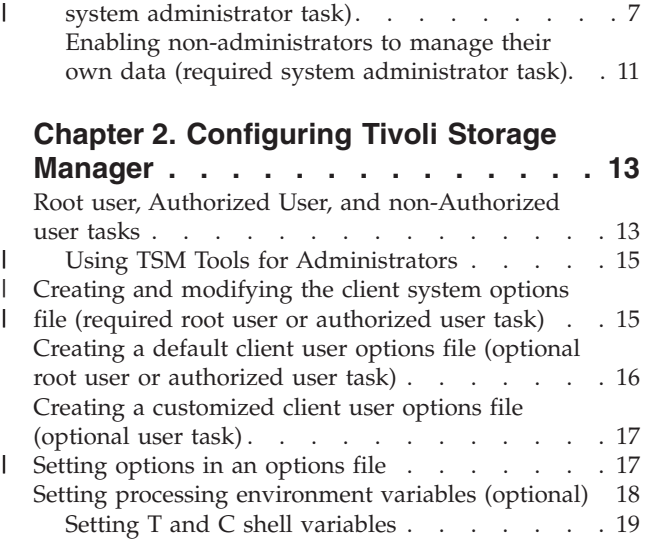

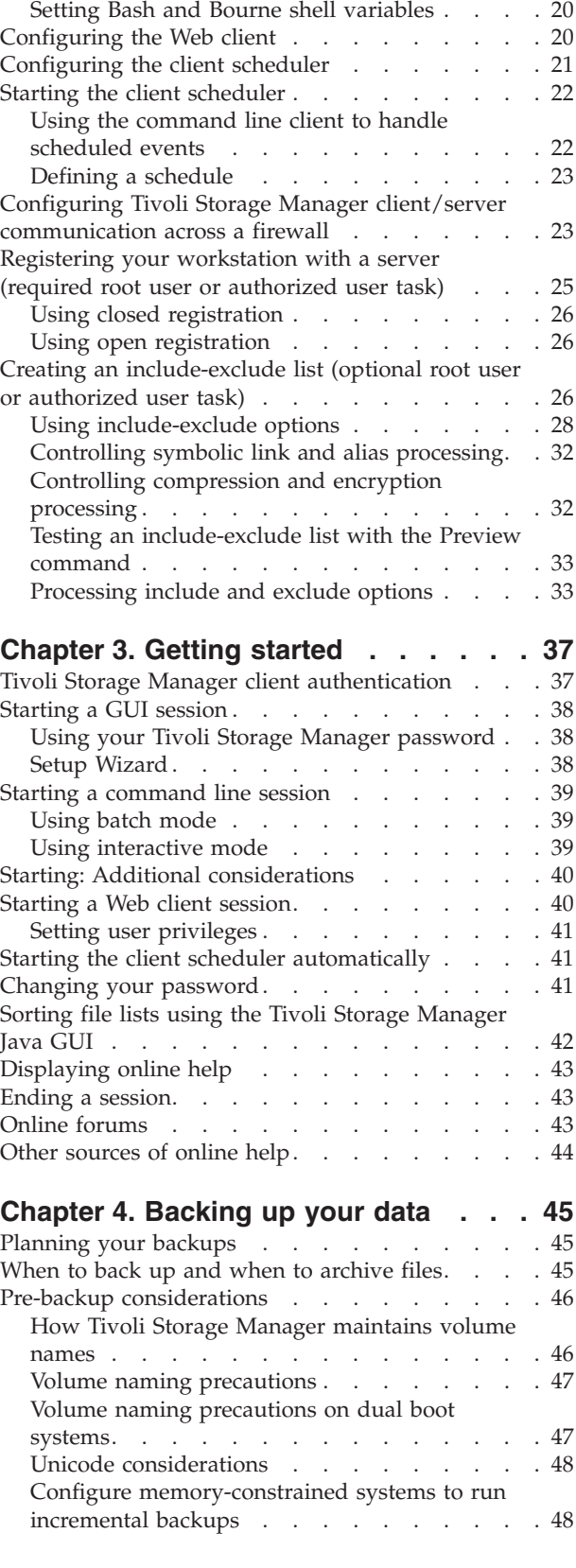

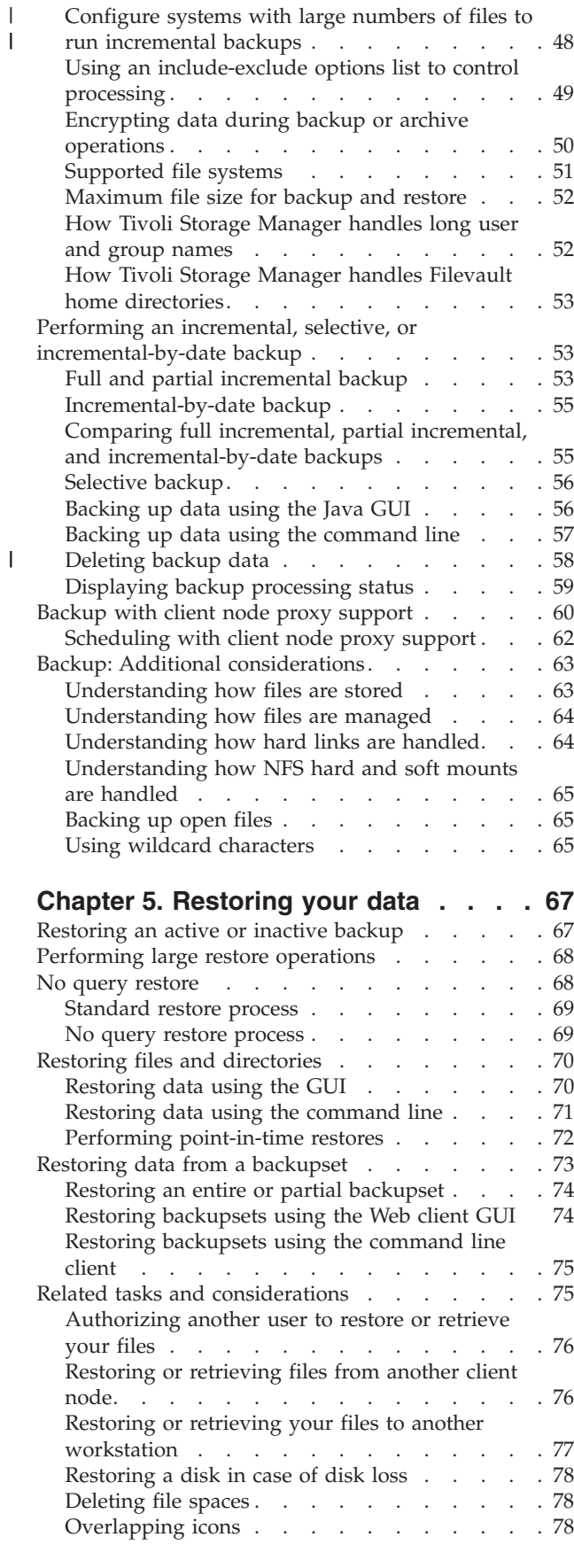

|<br>|<br>|

## **Chapter 6. [Archiving](#page-106-0) and retrieving**

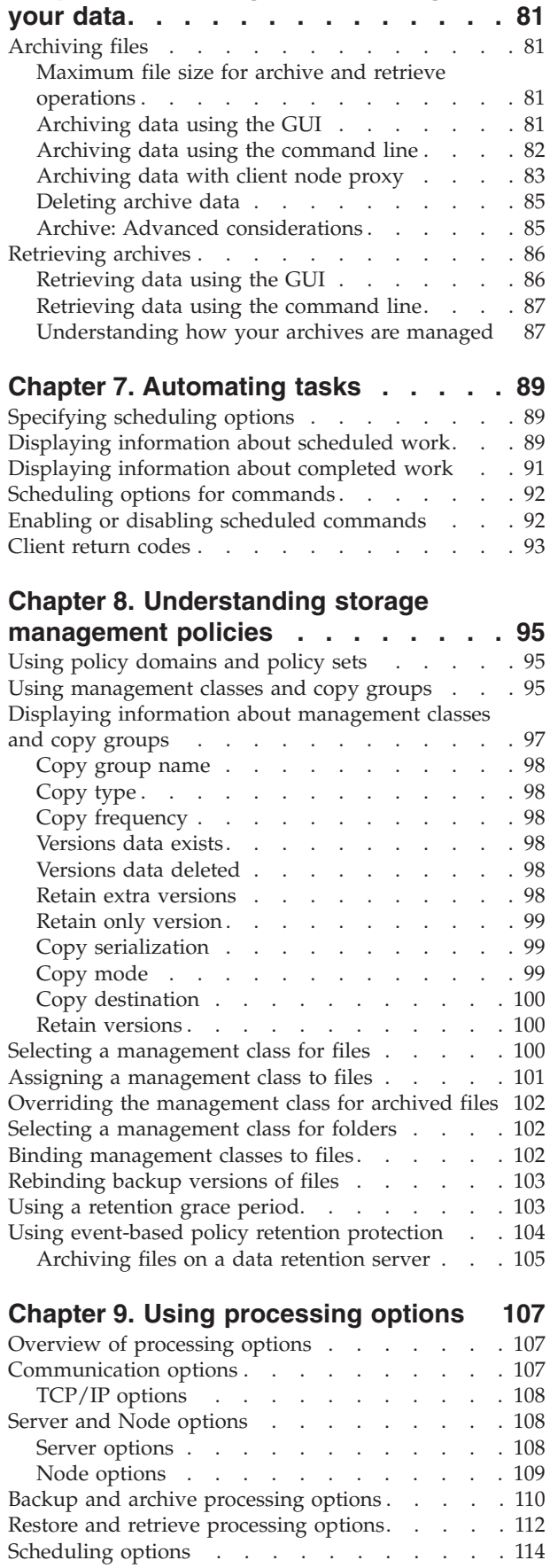

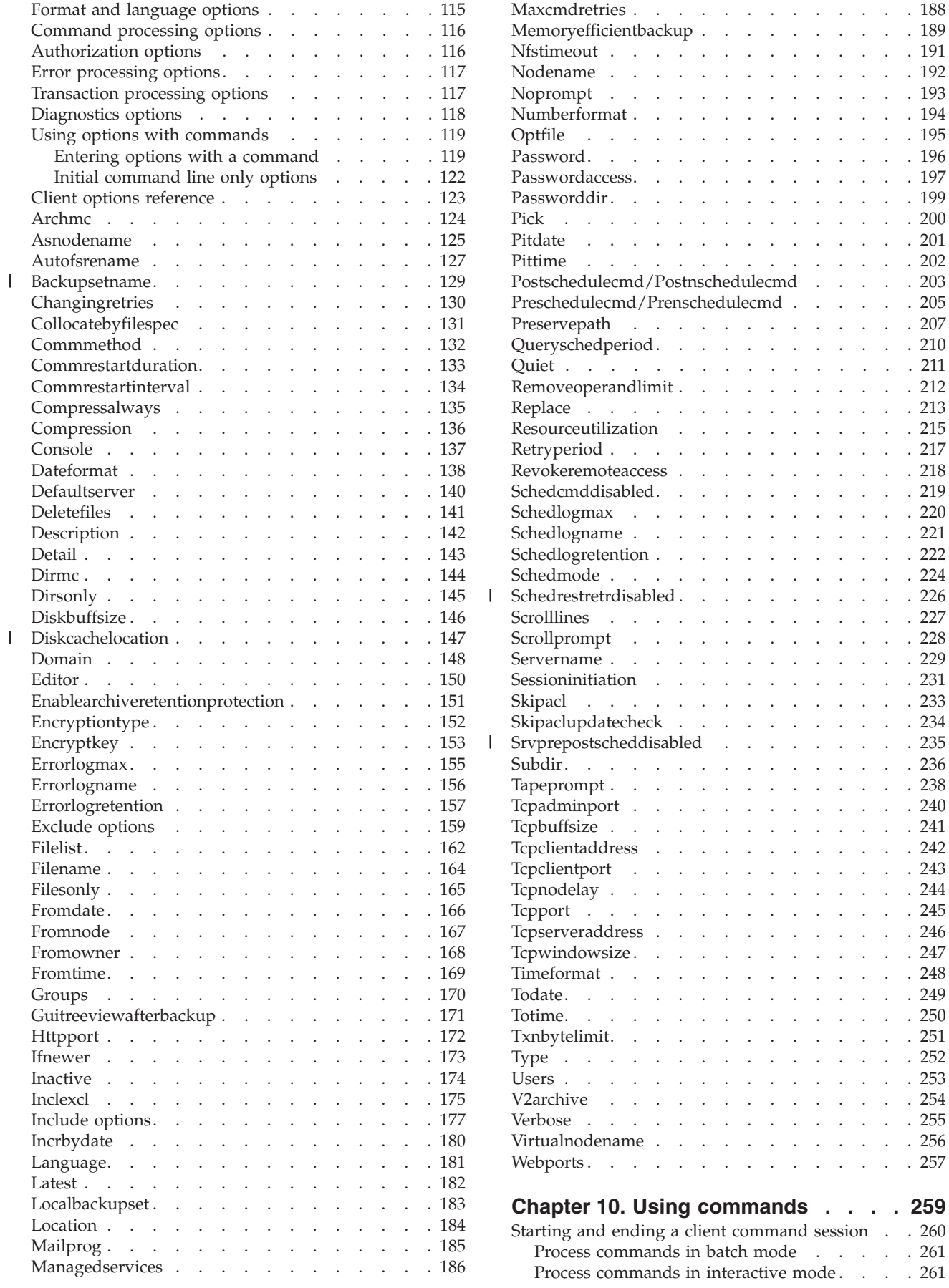

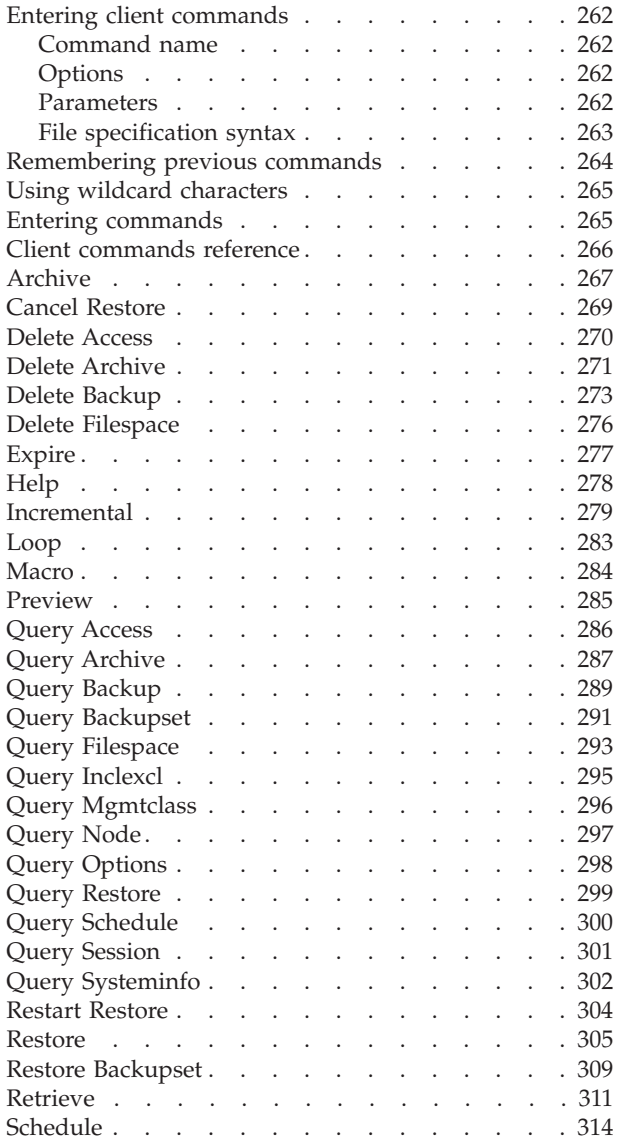

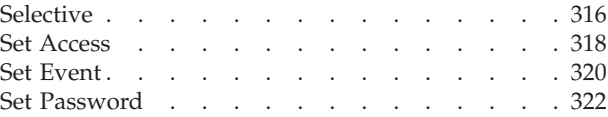

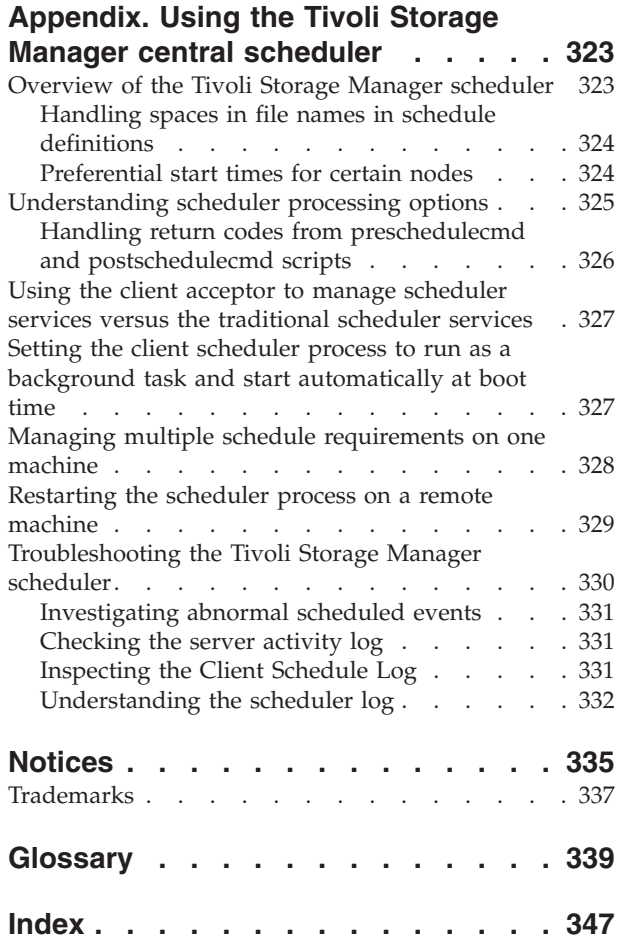

# <span id="page-8-0"></span>**Tables**

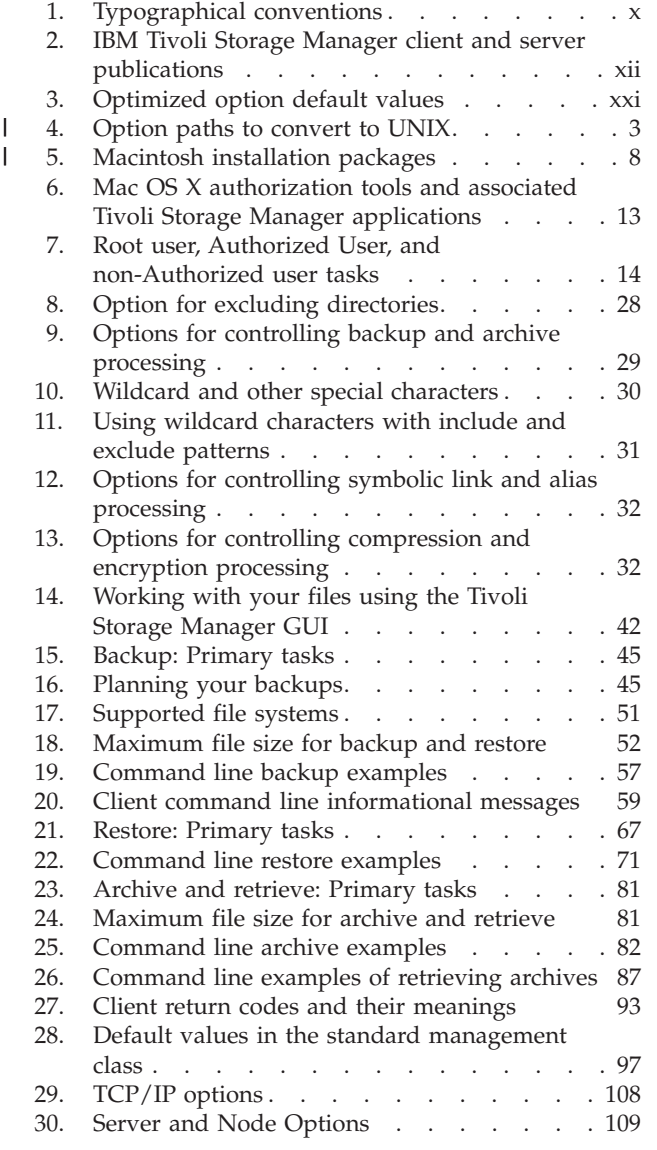

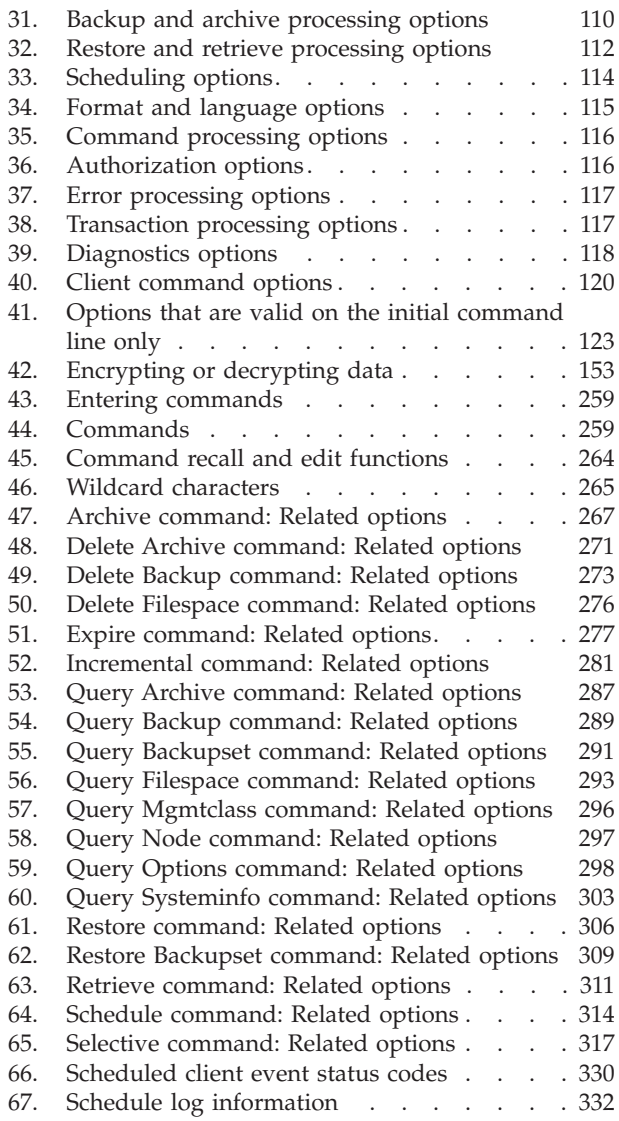

# <span id="page-10-0"></span>**About this book**

IBM Tivoli Storage Manager is a client-server licensed product that provides storage management services in a multi-platform computer environment. The backup-archive client program permits users to back up and archive files from their workstations or file servers to storage, and restore and retrieve backup versions and archived copies of files to their local workstations.

In addition to the backup-archive client, Tivoli Storage Manager includes the following components available on a variety of platforms:

- v A *server program* that permits systems to perform as a backup and archive server for distributed workstations and file servers. See "Related [publications"](#page-13-0) on page [xii](#page-13-0) for available server publications.
- v An *administrative client program* that you can access from a Web browser or the command line. The program permits a Tivoli Storage Manager administrator to control and monitor server activities, define storage management policies for backup, archive and space management services, and set up schedules to perform those services at regular intervals. For more information about the Administrative client, see "Related [publications"](#page-13-0) on page xii for available Tivoli Storage Manager Administrator's Reference publications.

### **Who should read this manual**

This manual provides instructions for an end-user to install, configure, and use the Tivoli Storage Manager client. For installation information and supported operating system levels, see Chapter 1, "Installing Tivoli Storage [Manager,"](#page-26-0) on page 1. For configuration information, see Chapter 2, ["Configuring](#page-38-0) Tivoli Storage Manager," on [page](#page-38-0) 13.

This manual assumes that you are familiar with your workstation, your operating system, and your basic system administration.

Tivoli Storage Manager tasks that can only be performed by authorized users and root users are identified by the phrases, **authorized user** and **root user**. An Authorized User is any user running with a real user ID of 0 (root) or a user who owns the Tivoli Storage Manager executable and whose owner execution permission bit is set to **s**. In the following example, the user **tivoli** is an Authorized User while running dsmc since the dsmc owner execution permission bit is set to **s**:

See "Root user, Authorized User, and [non-Authorized](#page-38-0) user tasks" on page 13 for more information about **authorized user** and **root user** tasks.

## **IBM Tivoli Storage Manager Web site**

Technical support information and publications are available at the following address:

<http://www.ibm.com/software/sysmgmt/products/support/IBMTivoliStorageManager.html>

By accessing the Tivoli Storage Manager home page, you can access subjects that interest you. You can also access current Tivoli Storage Manager product information.

The Tivoli Storage Manager home page **Self help** section provides customers with a knowledge base of articles and information on issues with Tivoli Storage Manager that you might be experiencing.

### <span id="page-11-0"></span>**Conventions used in this book**

This book uses the following typographical conventions:

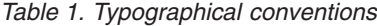

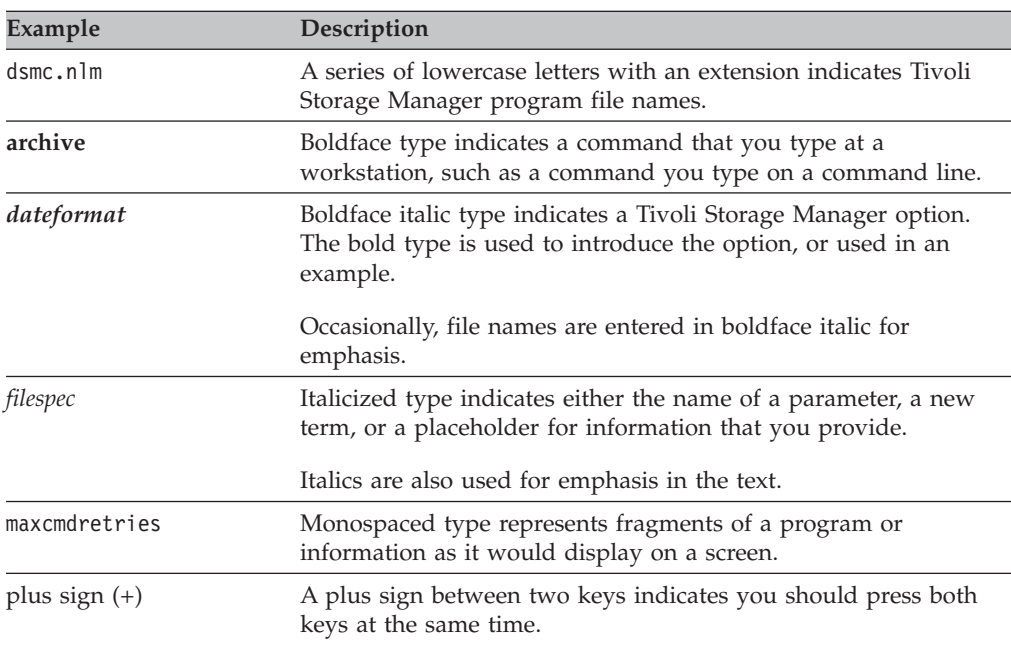

### **Reading syntax diagrams**

This section describes how to read the syntax diagrams used in this manual. To read a syntax diagram, follow the path of the line. Read from left to right, and top to bottom.

- The  $\blacktriangleright$  symbol indicates the beginning of a syntax diagram.
- The → symbol at the end of a line indicates the syntax diagram continues on the next line.
- The  $\blacktriangleright$  symbol at the beginning of a line indicates a syntax diagram continues from the previous line.
- The → symbol indicates the end of a syntax diagram.

Syntax items, such as a keyword or variable, can be:

- On the line (required element)
- Above the line (default element)
- Below the line (optional element).

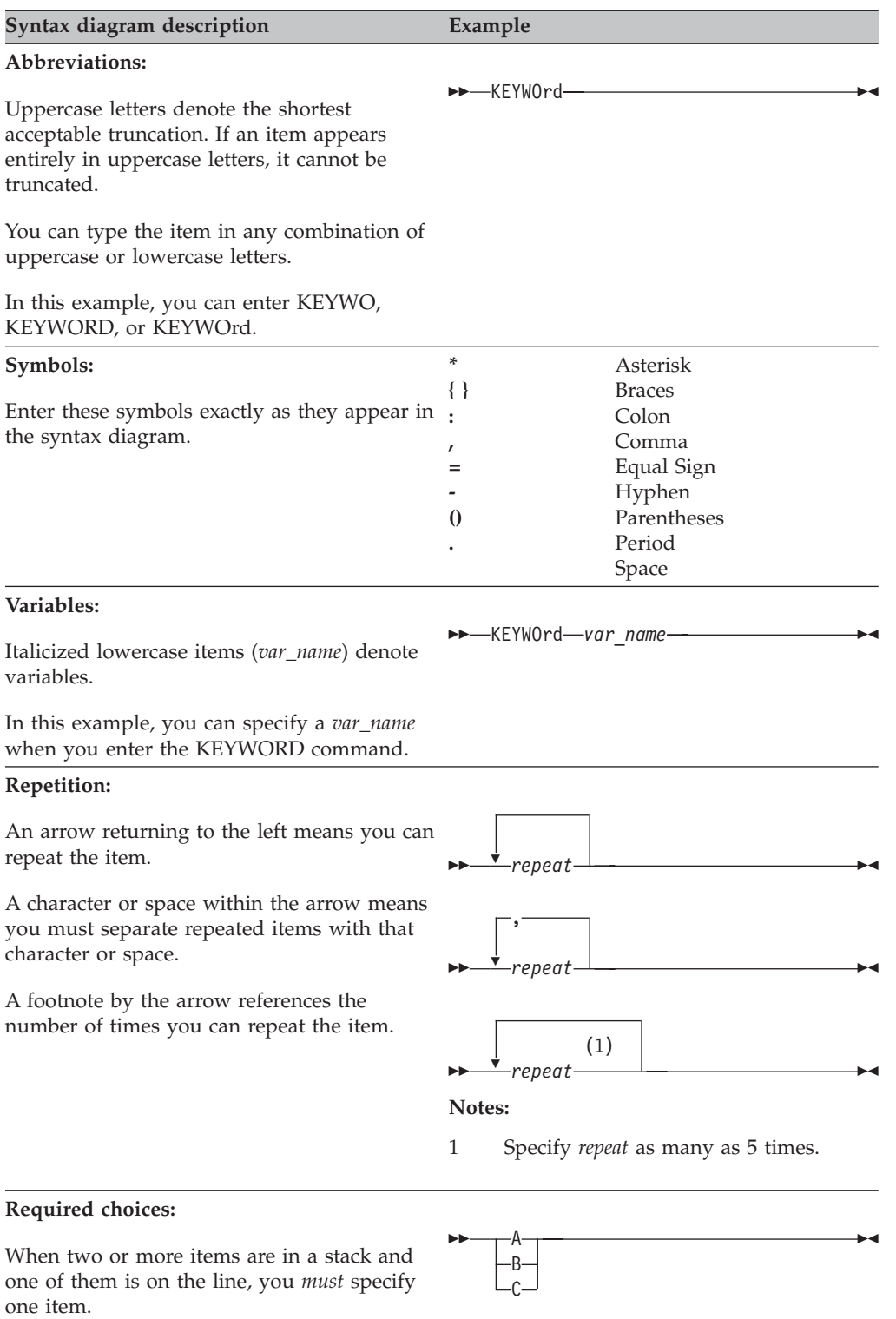

In this example, you *must* choose A, B, or C.

<span id="page-13-0"></span>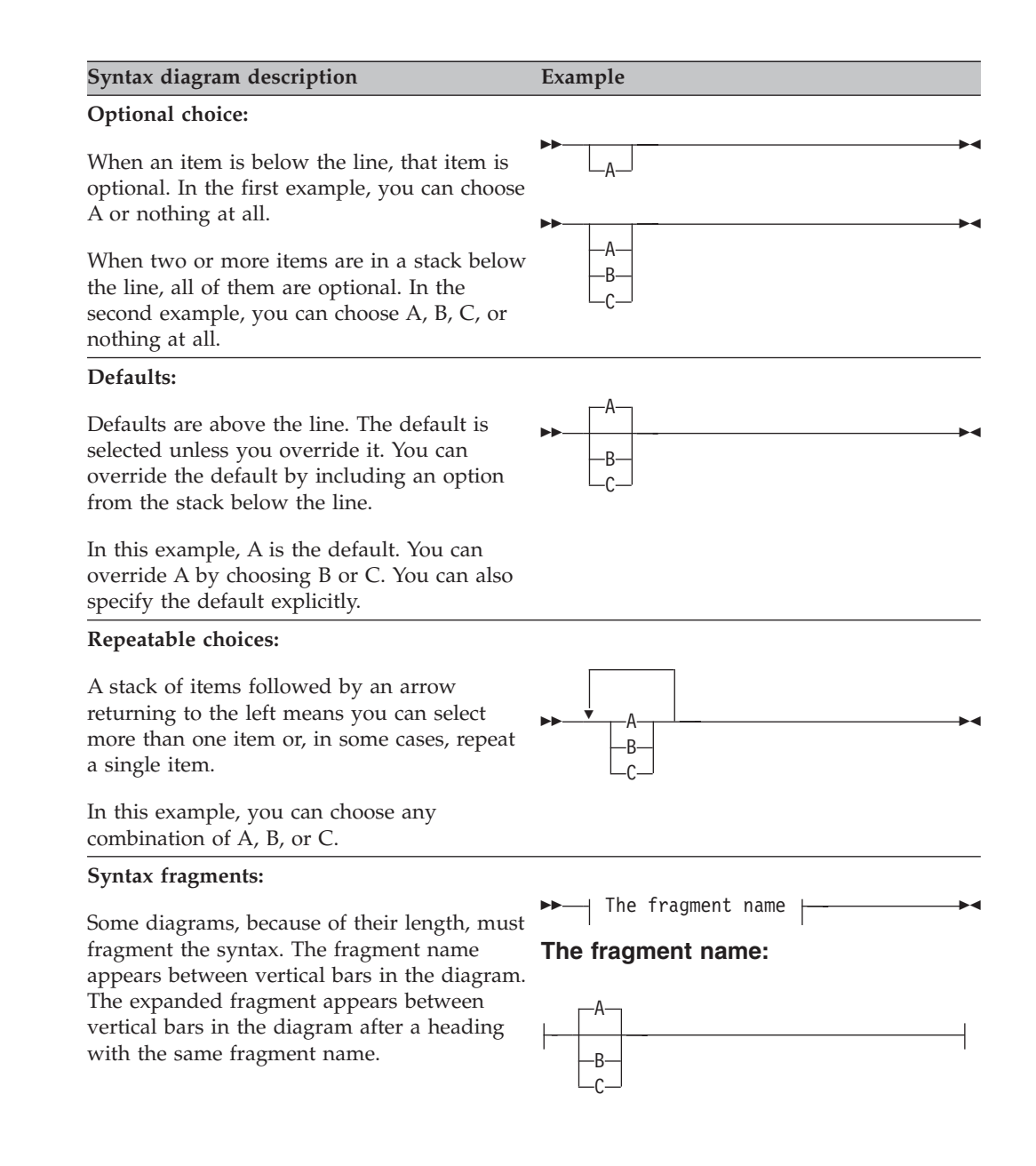

# **Related publications**

Table 2 lists the IBM Tivoli Storage Manager client and server publications that are referred to in this manual.

*Table 2. IBM Tivoli Storage Manager client and server publications*

| <b>Publication title</b>                                                                              | Order number |
|----------------------------------------------------------------------------------------------------|--------------|
| Client publications                                                                                   |              |
| IBM Tivoli Storage Manager Messages                                                                   | SC32-0140    |
| IBM Tivoli Storage Manager for Windows Backup-Archive Clients Installation and User's Guide           | SC32-0146    |
| IBM Tivoli Storage Manager for NetWare Backup-Archive Clients Installation and User's Guide           | SC32-0144    |
| IBM Tivoli Storage Manager for UNIX and Linux Backup-Archive Clients Installation and User's<br>Guide | SC32-0145    |
| Server publications                                                                                   |              |

| <b>Publication title</b>                                      | Order number |
|---------------------------------------------------------------|--------------|
| IBM Tivoli Storage Manager for AIX Installation Guide         | SC32-0134    |
| IBM Tivoli Storage Manager for HP-UX Installation Guide       | SC32-0135    |
| IBM Tivoli Storage Manager for Linux Installation Guide       | SC32-0136    |
| IBM Tivoli Storage Manager for z/OS Installation Guide        | SC32-0139    |
| IBM Tivoli Storage Manager for Sun Solaris Installation Guide | SC32-0137    |
| IBM Tivoli Storage Manager for Windows Installation Guide     | SC32-0138    |

<span id="page-14-0"></span>*Table 2. IBM Tivoli Storage Manager client and server publications (continued)*

# **Downloading or ordering publications**

All Tivoli publications are available for electronic download or order from the IBM Publications Center: [http://www.ibm.com/shop/publications/order/.](http://www.ibm.com/shop/publications/order/)

If you have questions or comments regarding Tivoli publications and product documentation, please visit <http://www.ibm.com/software/tivoli/contact.html> to send an e-mail.

The International Technical Support Center (ITSC) publishes Redbooks, which are books on specialized topics such as using Tivoli Storage Manager to back up databases. You can order publications through your IBM representative or the IBM branch office serving your locality. You can also search for and order books of interest to you at the IBM Redbooks Web site at this address:

<http://www.ibm.com/redbooks/>

Tivoli Field Guides are designed to address specific technical scenarios or concepts that are often complex to implement or difficult to understand. All completed field guides are available free to registered customers and internal IBM employees at the following Web site:

[http://www.ibm.com/software/sysmgmt/products/support/Field\\_Guides.html](http://www.ibm.com/software/sysmgmt/products/support/Field_Guides.html)

### **Accessibility**

| | |

Accessibility features help users with a physical disability, such as restricted mobility or limited vision, to use software products successfully. With this product, you can use assistive technologies to hear and navigate the interface. You can also use the keyboard instead of the mouse to operate all features of the graphical user interface.

# **Contacting customer support**

For support for this or any Tivoli product, you can contact Tivoli Customer Support in one of the following ways:

- Visit the Tivoli Storage Manager technical support Web site at: <http://www.ibm.com/software/sysmgmt/products/support/IBMTivoliStorageManager.html>
- Visit the IBM Software Support Toolbar Web site at: <http://www.ibm.com/software/support/toolbar/>
- Submit a problem management record (PMR) electronically at **IBMSERV/IBMLINK**. You can access the IBMLINK from the IBM Web site at: <http://www.ibm.com/ibmlink/>
- v Submit a problem management record (PMR) electronically from the IBM Web site at:

[http://www.ibm.com/software/support/probsub.html.](http://www.ibm.com/software/support/probsub.html)

<span id="page-15-0"></span>Customers in the United States can also call 1-800-IBM-SERV (1-800-426-7378).

International customers should consult the Web site for customer support telephone numbers.

You can also review the *IBM Software Support Guide*, which is available on our Web site at [http://techsupport.services.ibm.com/guides/handbook.html.](http://techsupport.services.ibm.com/guides/handbook.html)

When you contact IBM Software Support, be prepared to provide identification information for your company so that support personnel can readily assist you. Company identification information is needed to register for online support available on the Web site.

The support Web site offers extensive information, including a guide to support services (IBM Software Support Guide); frequently asked questions (FAQs); and documentation for all IBM Software products, including Release Notes, Redbooks, and white papers, defects (APARs), and solutions. The documentation for some product releases is available in both PDF and HTML formats. Translated documents are also available for some product releases.

Go to the following Web site for the Tivoli Storage Manager home page: <http://www.ibm.com/software/tivoli/products/storage-mgr/>

We are very interested in hearing about your experience with Tivoli products and documentation. We also welcome your suggestions for improvements. If you have comments or suggestions about our documentation, please complete our customer feedback survey at:

<http://www.ibm.com/software/sysmgmt/products/support/IBMTivoliStorageManager.html>

by selecting the Feedback link in the left navigation bar.

### **Reporting a problem**

Please have the following information ready when you report a problem:

- The Tivoli Storage Manager server version, release, modification, and service level number. You can get this information by entering the **query status** command at the Tivoli Storage Manager command line.
- It is recommended that you use the Tivoli Storage Manager client **query systeminfo** command with the *filename* option to gather Tivoli Storage Manager system information and output this information to a file. This information is intended primarily as an aid for IBM support to assist in diagnosing problems.
- The Tivoli Storage Manager client version, release, modification, and service level number. You can get this information by entering dsmc at the command line.
- The communication protocol (for example, TCP/IP), version, and release number you are using.
- The activity you were doing when the problem occurred, listing the steps you followed before the problem occurred.
- The exact text of any error messages.

## <span id="page-16-0"></span>**Internet**

| | | To search multiple Internet resources for your product, go to the support web site for the product:

v [http://www.ibm.com/software/sysmgmt/products/](http://www.ibm.com/software/sysmgmt/products/support/IBMTivoliStorageManager.html) support/ [IBMTivoliStorageManager.html](http://www.ibm.com/software/sysmgmt/products/support/IBMTivoliStorageManager.html)

and look for the section to search the support knowledge base. From this section, you can search a variety of resources including:

- IBM technotes
- IBM downloads
- IBM Redbooks
- Forums and newsgroups

You can also check the following IBM Software Support Toolbar Web site, and choose **Tivoli ─> Tivoli developerWorks ─> Forums**. [http://www.ibm.com/](http://www.ibm.com/software/support/toolbar/) [software/support/toolbar/](http://www.ibm.com/software/support/toolbar/)

A newsgroup, *listserv@marist.edu*, is implemented by a third party. IBM supports this newsgroup on a best-effort basis only. See "Online [forums"](#page-68-0) on page 43 for more information.

**xvi** IBM Tivoli Storage Manager for Macintosh: Backup-Archive Clients Installation and User's Guide

# <span id="page-18-0"></span>**Summary of changes for Tivoli Storage Manager**

This section summarizes changes made to the Tivoli Storage Manager product and this publication. Technical changes to the text are indicated by vertical lines to the left of the change.

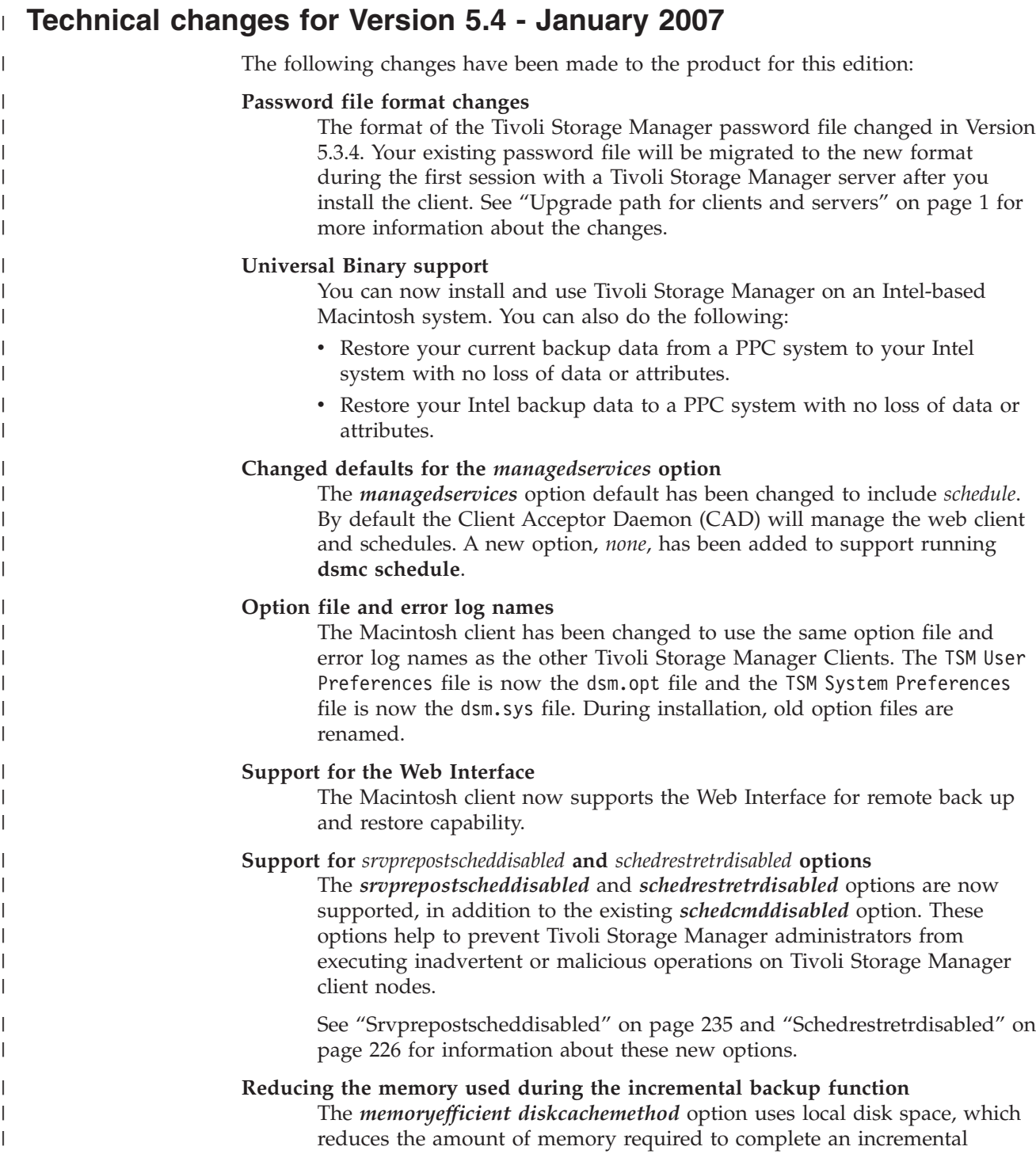

<span id="page-19-0"></span>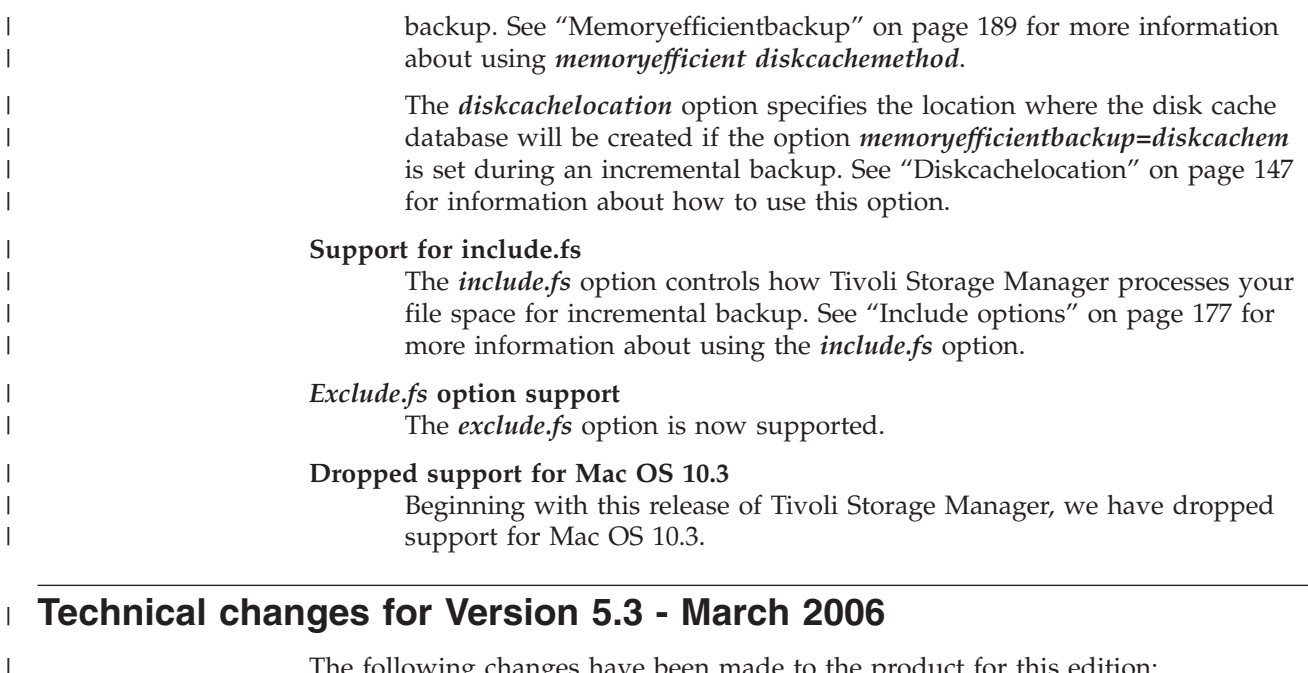

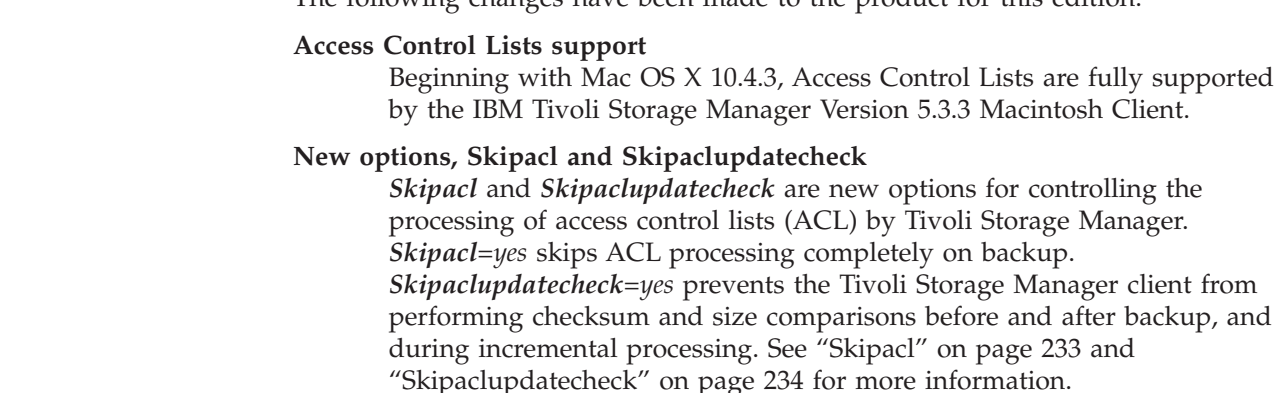

### **Technical changes for Version 5.3 - October 2005**

| | | | | | | | | |  $\,$   $\,$   $\,$ 

The following changes have been made to the product for this edition:

#### **Changing HFS paths to UNIX paths**

The Tivoli Storage Manager Macintosh Client now uses UNIX file paths for options, schedules, and file system names on the Tivoli Storage Manager server. By default, the UNIX mount point will be used to create file spaces on the server. See ["Configuring](#page-46-0) the client scheduler" on page 21, ["Migrating](#page-26-0) from earlier versions" on page 1, Chapter 9, "Using [processing](#page-132-0) [options,"](#page-132-0) on page 107, and "Using the Tivoli Storage [Manager](#page-348-0) central [scheduler,"](#page-348-0) on page 323 for more information about changing file paths from HFS to UNIX.

**Note:** There are required migration steps that must be completed before using Tivoli Storage Manager Version 5.3. This applies to all users migrating from any previous version of Tivoli Storage Manager. If these steps are not completed, Tivoli Storage Manager Schedules and Include/Exclude processing might not work as expected. See ["Migrating](#page-26-0) from earlier versions" on page 1 for more information.

#### **Extended Attribute support**

The Tivoli Storage Manager Macintosh client can back up and restore

Extended Attribute data. The Extended Attribute data is automatically backed up with each object that has Extended Attributes. See ["Supported](#page-76-0) file [systems"](#page-76-0) on page 51 for more information.

#### **Event-based policy retention protection**

In addition to traditional backup archive processing to a Tivoli Storage Manager server, the Tivoli Storage Manager Backup-Archive Clients can now archive data to an IBM System Storage Archive Manager server by using the *enablearchiveretentionprotection* option. When connected to any Tivoli Storage Manager server Version 5.2.2 and above, the Tivoli Storage Manager Backup-Archive Clients can take advantage of event-based archive management policies. With the new **set event** command the client can also signal events and request deletion hold and deletion release for specific files. This feature is intended to help customers meet regulatory requirements. See "Using [event-based](#page-129-0) policy retention protection" on page  $104$ , ["Enablearchiveretentionprotection"](#page-176-0) on page 151 and "Set [Event"](#page-345-0) on [page](#page-345-0) 320 for more information.

#### **New links from the backup-archive client GUI to the Tivoli Storage Manager and Tivoli Home Pages**

From the backup-archive client GUI, you can now directly access the IBM Tivoli Storage Manager web site, the IBM Tivoli web site, the IBM Tivoli Storage Manager Support web site, and the Tivoli Storage Manager Publications web site.

From the backup-archive command line interface help menu screen, the web site address is displayed. You can enter the web site address in a browser to access the IBM Tivoli Storage Manager Support web site for technical support on Tivoli Storage Manager.

#### **New options, Errorlogmax and Schedlogmax, and DSM\_LOG environment variable changes**

*Errorlogmax* and *Schedlogmax* are new options for controlling log size. *Errorlogmax* specifies the maximum size for the error log, in megabytes. *Schedlogmax* specifies the maximum size for the scheduler log, in megabytes. See Chapter 9, "Using [processing](#page-132-0) options," on page 107 for more information.

DSM\_LOG environment variable changes have been made to prevent a security or data integrity problem. Logs will no longer be created in the installation directory. In addition, if the client is unable to open a required log for writing, the client process will terminate. The Tivoli Storage Manager client must have a writeable dsmerror.log in order to run. See Chapter 2, ["Configuring](#page-38-0) Tivoli Storage Manager," on page 13, [Chapter](#page-132-0) 9, "Using [processing](#page-132-0) options," on page 107, and [Chapter](#page-284-0) 10, "Using [commands,"](#page-284-0) on page 259 for more information.

#### **Enhanced encryption**

Tivoli Storage Manager now supports AES (Advanced Encryption Standard) 128-bit data encryption to encrypt data during backup and archive operations using the *include.encryption* option.

#### **Include-exclude enhancements**

A preview function allows you to view the objects that would be backed up or archived according to the include-exclude list. This enhancement is useful for validating the include-exclude list.

The Tivoli Storage Manager Client GUI directory tree shows detailed information of included and excluded objects.

The directory tree in the Tivoli Storage Manager Client GUI allows you to select files and directories to include or exclude.

See Chapter 2, ["Configuring](#page-38-0) Tivoli Storage Manager," on page 13, Chapter 4, ["Backing](#page-70-0) up your data," on page 45, Chapter 6, ["Archiving](#page-106-0) and [retrieving](#page-106-0) your data," on page 81, and Chapter 10, "Using [commands,"](#page-284-0) on [page](#page-284-0) 259 for more information.

#### **Enhancements to query schedule command**

To more accurately determine the status of scheduled events, the **query schedule** command on a Tivoli Storage Manager Version 5.3 and above client reports new parameters. See Chapter 7, ["Automating](#page-114-0) tasks," on page [89](#page-114-0) and Chapter 10, "Using [commands,"](#page-284-0) on page 259 for more information about these enhancements. Also see the Administrator's Guide and Administrator's Reference for your operating system.

#### **Dynamic client tracing**

A new command line utility, **dsmtrace**, is available to enable tracing, disable tracing, or change trace flags while the client is running. See the Problem Determination Guide for information about using this utility.

**Note:** Tracing is an advanced diagnostic feature intended for use only at the recommendation of IBM support and development, or as outlined in the Problem Determination Guide.

#### **Client node proxy support**

Backup time can be reduced and clustered configurations can store data with client node proxy support. Tivoli Storage Manager nodes, when authorized as agent nodes, can be directed to back up or restore data on behalf of another node (the target node). This enables concurrent operations from multiple nodes to store data to the same target node and file space in parallel. The concurrent operations can reduce backup and restore times in environments such as Apple's Xsan. Client nodes can also be configured with proxy node authority to support many of the systems that can be configured to support clustering failover. The *asnodename* option also allows data to be restored from a different system than the one which performed the backup. See ["Asnodename"](#page-150-0) on page 125 for more information.

#### **Support for deleting individual backups from a server file space**

If your administrator has given you authority, you can delete individual backup copies from the Tivoli Storage Manager server without deleting the entire file space. This can be useful in the following situations:

- You need to delete sensitive files which were mistakenly backed up.
- You need to delete a subset of backup files which were inadvertently backed up.
- You need to delete files that are found to contain viruses.

See ["Deleting](#page-83-0) backup data" on page 58 for more information.

### <span id="page-22-0"></span>**Optimized option default values**

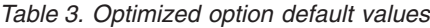

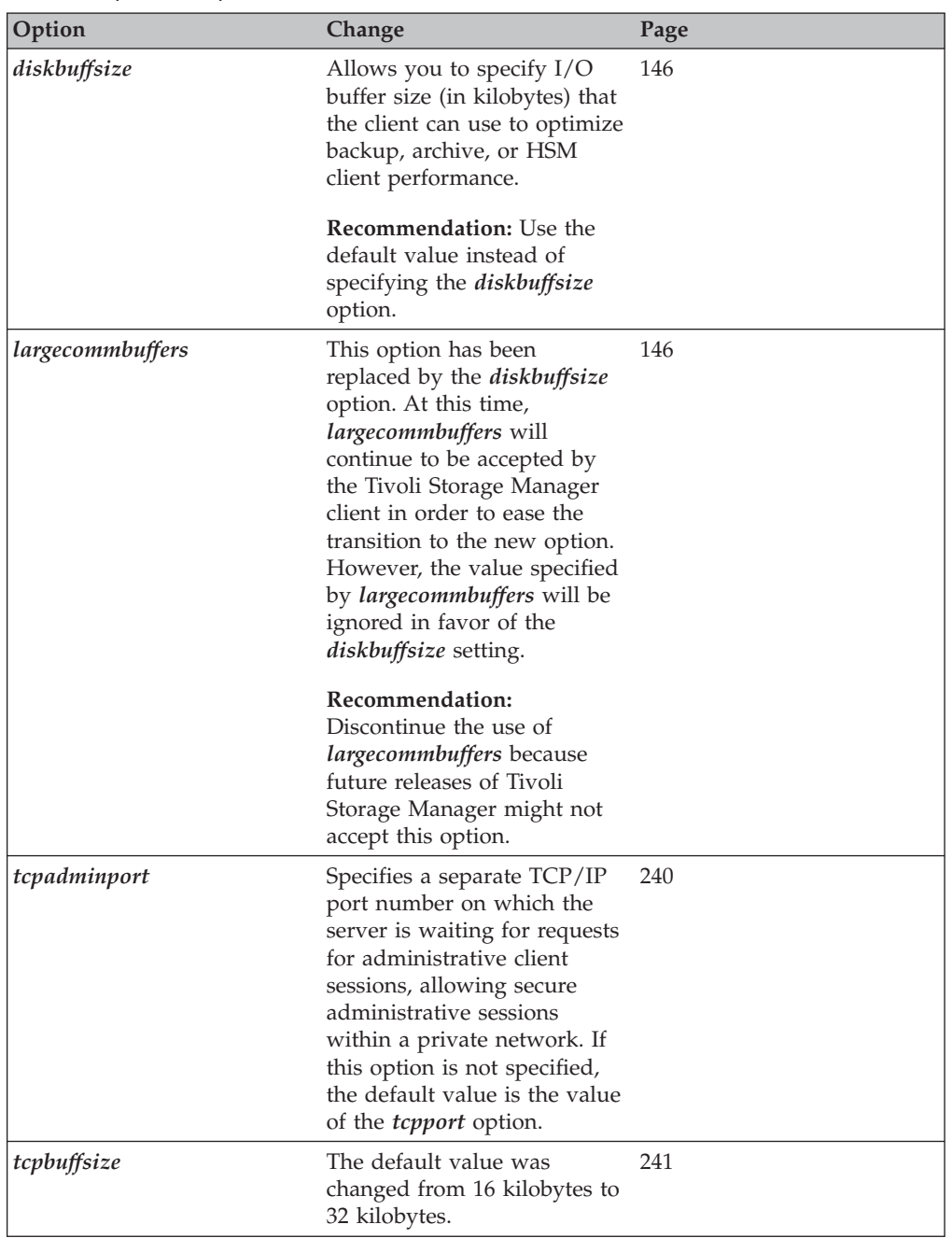

<span id="page-23-0"></span>

| Option        | Change                                                                                                    | Page |
|---------------|----------------------------------------------------------------------------------------------------|------|
| tcpnodelay    | The default value was<br>changed from no to yes.<br><i>tcpnodelay yes</i> disables the<br>TCP/IP Nagle algortihm.<br>This algorithm is used to<br>reduce the number of small<br>segments sent across the<br>network, but in some<br>environments this might<br>negatively impact Tivoli<br>Storage Manager<br>performance. | 244  |
|               | <b>Recommendation:</b> Use the<br>default of yes, unless you<br>fully understand the effects<br>of the TCP Nagle algorithm<br>on network transmissions<br>and how its use affects the<br>performance of Tivoli<br>Storage Manager in your<br>environment.                                                                  |      |
| tcpwindowsize | The default value was<br>changed from 32 kilobytes to<br>63 kilobytes.                                                                                                    | 247  |
| txnbytelimit  | The default value was<br>changed from 2048 kilobytes<br>to 25600 kilobytes.                                                                                                    | 251  |

*Table 3. Optimized option default values (continued)*

### **Technical changes for Version 5.2.2 - December 2003**

The following changes have been made to the product for this edition:

**Support for a Tivoli Storage Manager command line interface**

Beginning with Tivoli Storage Manager Version 5.2.2, the Macintosh client provides a command line interface. As with the traditional Macintosh client graphical user interface, you can perform all backup, archive, restore, and retrieve tasks locally or remotely through the native client command line interface.

- v To back up your data using the command line interface, see ["Backing](#page-82-0) up data using the [command](#page-82-0) line" on page 57 for more information.
- To restore backup versions of your data using the command line interface, see ["Restoring](#page-96-0) data using the command line" on page 71 for more information.
- To archive your data using the command line interface, see ["Archiving](#page-107-0)" data using the [command](#page-107-0) line" on page 82 for more information.
- v To retrieve archived versions of your data using the command line interface, see ["Retrieving](#page-112-0) data using the command line" on page 87 for more information.

#### **Support for Tivoli Storage Manager as a background scheduler**

The Tivoli Storage Manager Macintosh client can now be configured as a startup item to handle scheduled events without requiring a user to be logged in.

#### **Support for non-administrators to use Tivoli Storage Manager to manage their own data**

The system administrator is responsible for enabling non-administrators to use Tivoli Storage Manager to manage their own data. See ["Enabling](#page-36-0) [non-administrators](#page-36-0) to manage their own data (required system [administrator](#page-36-0) task)" on page 11 for more information.

See "Root user, Authorized User, and [non-Authorized](#page-38-0) user tasks" on page [13](#page-38-0) for information about tasks that non-administrators can perform.

#### **Support for a Tivoli Storage Manager administrative client**

Beginning with Tivoli Storage Manager Version 5.2.2, the Macintosh client supports an administrative command line interface. The administrative command line interface permits a Tivoli Storage Manager administrator to control and monitor server activities, define storage management policies for backup, archive and space management services, and set up schedules to perform those services at regular intervals. For more information about the Administrative client, see "Related [publications"](#page-13-0) on page xii for available Tivoli Storage Manager Administrator's Reference publications.

#### **Support for controlling symbolic link and alias processing**

Tivoli Storage Manager treats symbolic links and aliases as actual files and backs them up. However, the file referenced by the symbolic link is not backed up. In some cases symbolic links and aliases can be easily recreated and need not be backed up. In addition, backing up these symbolic links or aliases can increase backup processing time and occupy a substantial amount of space on the Tivoli Storage Manager server. You can use the *exclude.attribute.symlink* option to exclude a file or a group of files that are symbolic links or aliases from backup processing. If necessary, you can use the *include.attribute.symlink* option to include symbolic links or aliases within a broad group of excluded files for backup processing. For additional information, see :

- v "Using [include-exclude](#page-53-0) options" on page 28
- ["Exclude](#page-184-0) options" on page 159
- ["Include](#page-202-0) options" on page 177

#### **Removal of operand limits for backup and archive operations**

Use the *removeoperandlimit* option to specify that Tivoli Storage Manager removes the 20-operand limit for the Mac OS X platform. If you specify the *removeoperandlimit* option with the **incremental**, **selective**, or **archive** commands, the 20-operand limit is not enforced and is restricted only by available resources or other operating system limits. See ["Removeoperandlimit"](#page-237-0) on page 212

#### **Multi-session backup session enhancements**

Use the *collocatebyfilespec* option to specify whether the Tivoli Storage Manager client uses only one server session to send objects generated from one file specification. Setting the *collocatebyfilespec* option to *yes* eliminates interspersing of files from different file specifications, by limiting the client to one server session per file specification. Therefore, if you store the data to tape, files for each file specification are stored together on one tape (unless another tape is required for more capacity). See ["Collocatebyfilespec"](#page-156-0) on page 131 for more information.

#### **Enhanced firewall security**

Security for back up and restore operations and Tivoli Storage Manager administrative functions is enhanced to allow the Tivoli Storage Manager server to control whether the server or client initiates sessions through a firewall. See ["Sessioninitiation"](#page-256-0) on page 231 for more information.

#### <span id="page-25-0"></span>**Support for encrypting data during backup or archive operation**

Tivoli Storage Manager supports the encryption of data that are sent to the server during a backup or archive operation using standard 56-bit encryption. See ["Encrypting](#page-75-0) data during backup or archive operations" on [page](#page-75-0) 50 for more information.

#### **Support for displaying options and their settings via the command line**

Use the **query options** command to display all or part of your options and their current settings. This command accepts an argument to specify a subset of options. The default is to display all options. See ["Query](#page-323-0) [Options"](#page-323-0) on page 298 for more information.

#### **Support for gathering Tivoli Storage Manager system information**

Use the **query systeminfo** command to gather information on one or more of the following items and output this information to a file name that you specify:

- v DSMOPTFILE The contents of dsm.opt file.
- ENV Environment variables.
- ERRORLOG The Tivoli Storage Manager error log file.
- v FILE Attributes for the file name that you specify.
- INCLEXCL Compiles a list of include-exclude in the order in which they are processed during backup and archive operations.
- OPTIONS Compiled options.
- OSINFO Name and version of the client operating system
- POLICY Policy set dump.
- v DSMSYSFILE The contents of the dsm.sys file.

See "Query [Systeminfo"](#page-327-0) on page 302 for more information.

#### **Enhanced query backup and query archive commands**

If you use the *detail* option with the **query archive** or **query backup** commands, the client displays the following additional information:

• Last modification date

See "Query [Archive"](#page-312-0) on page 287 and "Query [Backup"](#page-314-0) on page 289 for more information.

## **Technical changes for Version 5.2 - April 2003**

The following changes have been made to the product for this edition:

#### **Enhancements for the query filespace command**

The **query filespace** command is enhanced to allow you to query a single file space on the Tivoli Storage Manager server. See "Query [Filespace"](#page-318-0) on [page](#page-318-0) 293 for more information.

# <span id="page-26-0"></span>**Chapter 1. Installing Tivoli Storage Manager**

The Tivoli Storage Manager backup-archive client helps you protect information on your workstation. Using Tivoli Storage Manager, you can maintain backup versions of your workstation files that you can restore if the original files are damaged or lost. You can also archive workstation files that you do not currently need, or preserve them in their current state, and retrieve them when necessary.

**Attention:** *You must be a system administrator to install Tivoli Storage Manager.*

You can access Tivoli Storage Manager backup and archive features:

- Locally through the native Graphical User Interface. The main window displays buttons labeled: **Backup**, **Restore**, **Archive**, and **Retrieve**. To initiate a task, click on the appropriate button.
- Locally or remotely through the client command line interface.

*This chapter provides migration, environment, and installation information for the Tivoli Storage Manager client. After installation, see Chapter 2, ["Configuring](#page-38-0) Tivoli Storage [Manager,"](#page-38-0) on page 13 for required configuration tasks to perform before using Tivoli Storage Manager.*

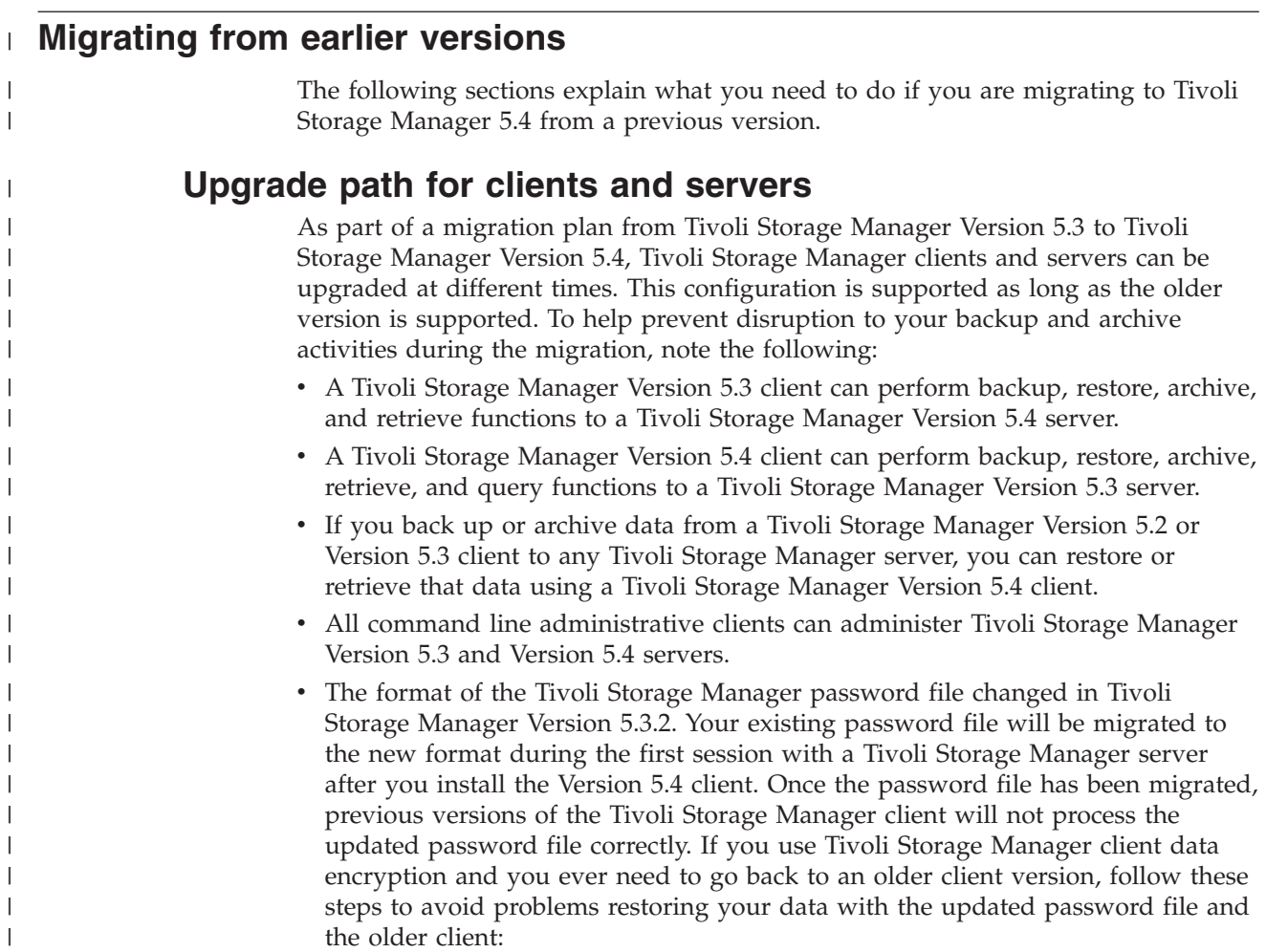

<span id="page-27-0"></span>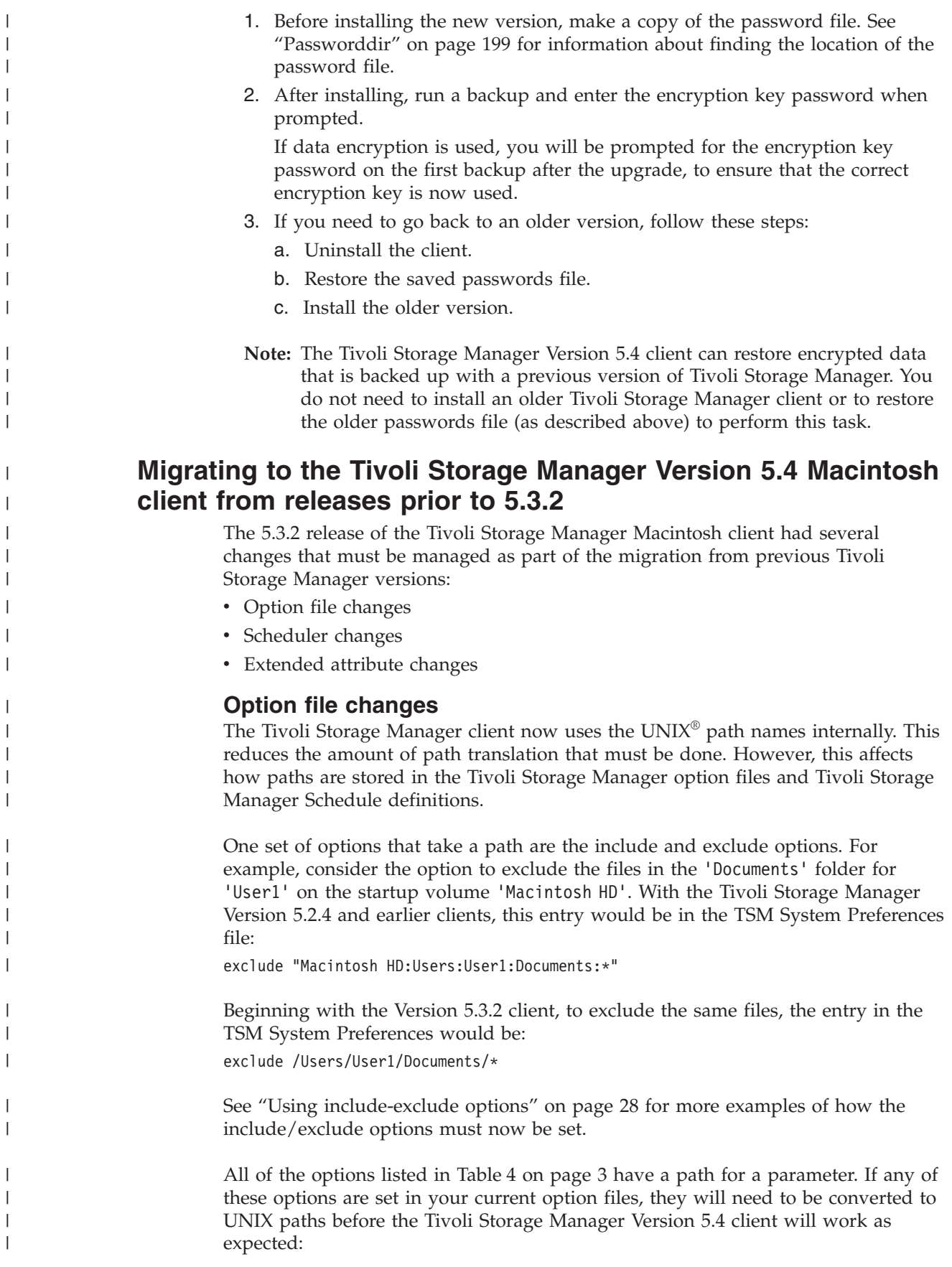

|

#### *Table 4. Option paths to convert to UNIX*

<span id="page-28-0"></span>|

 $\mathbf{I}$  $\mathsf{l}$  $\mathbf{I}$  $\mathsf{l}$ I I I

|<br>|<br>|<br>|<br>|<br>|

|

| | | | | | | | | | | | | | | | | | |

| | | | | | | | | | | | | | | | | | |

| | | |

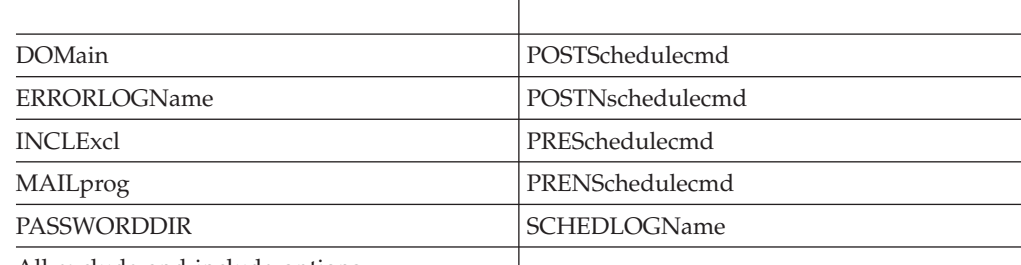

All exclude and include options

Follow these steps to migrate your option paths:

- 1. Rename your existing system option files (dsm.sys) and client user options files (dsm.opt).
- 2. Open the renamed files in a text editor so you can view your current option settings. The default location for the option files is: /Library/Preferences/Tivoli Storage Manager
- 3. Start the Tivoli Storage Manager application. The setup assistant will start automatically.
- 4. Using your old option files as a reference, fill in the fields presented by the Setup Assistant. Mark each option in the old option files to keep track of the options that have been set.
- 5. After the Setup Assistant has finished, open the preference editor and set any options that were not available in the Setup Assistant.
- 6. Again, mark each option in the old option files to keep track of the options that have been set.
- 7. Quit the client so the options can take affect.
- 8. Review the marks in the old option files to see if any option has not been set with either the Setup Wizard or Preference Editor. These options can be added to the option files with a text editor.

#### **Scheduler changes**

The scheduler now takes the UNIX path for the 'object' option. Any schedule that specifies a path must be changed to use the UNIX path. For example, this schedule has an object that must be updated:

Policy Domain Name: STANDARD Schedule Name: INCR\_MAC\_HD Description: INCR\_MAC\_HD Action: Incremental Options: **Objects: "Macintosh HD"** Priority: 5 Start Date/Time: 05/14/2005 15:21:32 Duration: 1 Hour(s) Period: 1 Day(s) Day of Week: Any Expiration: Last Update by (administrator): ADMIN Last Update Date/Time: 05/14/2005 15:22:37 Managing profile:

This is the same schedule, with a new name, and an updated object:

Policy Domain Name: STANDARD Schedule Name: INCR\_UNIX\_MAC\_HD Description: INCR\_UNIX\_MAC\_HD

```
Action: Incremental
Options:
Objects: /
Priority: 5
Start Date/Time: 05/14/2005 15:21:32
Duration: 1 Hour(s)
Period: 1 Day(s)
Day of Week: Any
Expiration:
Last Update by (administrator): ADMIN
Last Update Date/Time: 05/14/2005 15:24:04
Managing profile:
```
<span id="page-29-0"></span>| | | | | | |  $\perp$ | | | |

| | |

| | | |

| | | | | | |

| | | | | | | | | | | |

| | | | | | |

 $\mathbf{I}$ 

| | | | | You will need to contact your Tivoli Storage Manager System Administrator and have them update any schedules that specify a path to use the UNIX versions of those paths.

#### **Extended attributes changes**

If you back up or archive data with a Tivoli Storage Manager 5.4.0 client to any Tivoli Storage Manager server and that data has Extended Attributes, the data cannot be restored by the Tivoli Storage Manager 5.2, or earlier, client.

### **Migrating to the Unicode-enabled client**

Unicode is a universal character encoding standard that supports the interchange, processing, and display of text that is written in any of the languages of the modern world. Unicode-enabled file spaces provide support for multi-lingual workstations without regard for the current locale. Beginning with Tivoli Storage Manager Version 5.2, the Macintosh client is Unicode enabled. The Unicode-enabled client supports Unicode for file, directory, and file space names.

### **Benefits of using the Unicode-enabled client**

- If you back up or archive objects with a Unicode-enabled client, you can restore or retrieve these objects with a Unicode-enabled client in any other supported language environment. For example, a Japanese Unicode-enabled client can restore files backed up by German Unicode-enabled client.
- The Unicode-enabled client is cross language, meaning that it works with files using different code pages. The Unicode-enabled client can handle a mixture of files from different code pages or locales in the same file space.
- Without the support for storing Unicode-enabled file spaces, some earlier Macintosh clients have experienced backup failures. This occurs when file spaces contain names of directories or files in multiple languages or have names that cannot be converted to the client's current code page.

#### **How to migrate to the Unicode-enabled client**

New clients storing data on the server for the first time require no special set up. In this case, the server automatically stores data in Unicode-enabled file spaces. However, if your client already stores data on the server, you need to plan for the migration of your file spaces to Unicode-enabled file spaces. The migration involves renaming your file spaces on the server and creating new Unicode-enabled file spaces on the server using the *autofsrename* option.

The Tivoli Storage Manager administrator can specify three possible values using the server *autofsrename* option: yes, no, or client. Note that the server setting for this option overrides the setting on the client.

v If the server specifies no, the existing file spaces for your node are not renamed or Unicode enabled, even if you have a Unicode-enabled client installed.

v If the server specifies yes, and the client performs an incremental backup with *domain*=*all-local*, all file spaces specified in the current operation that are not Unicode enabled are renamed. The Unicode-enabled client then creates new Unicode-enabled file spaces.

If the client performs a selective backup, only the file spaces you specify in the current operation are renamed and Unicode enabled.

If the server specifies client, the client can set the *autofsrename* option in the client user options file (dsm.opt) to prompt, yes, or no. If the client sets the option to no, the file spaces that are not Unicode enabled are not renamed and are not Unicode enabled. If the client specifies *prompt*, the client prompts you whether to rename file spaces. The client prompts you only once to rename a particular file space.

Optionally, your Tivoli Storage Manager administrator can rename the file spaces on the server that are not Unicode enabled.

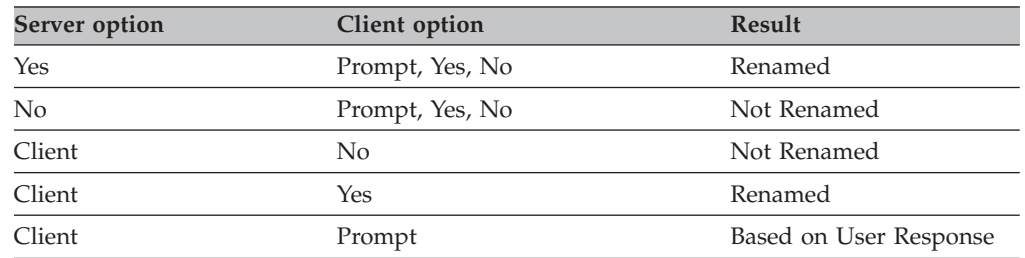

For options and results when using the *autofsrename* option, see the table below.

For detailed information about the *autofsrename* option, see ["Autofsrename"](#page-152-0) on [page](#page-152-0) 127. For additional information about working with the Macintosh clients, see:

- v "Considerations for [Unicode-enabled](#page-200-0) clients" on page 175
- ["Inclexcl"](#page-200-0) on page 175

| | | | | | | | | | | |

> | |

> | |

||||||

I I I I I

|

| | | | |

| | | | | | | | | | | | | | | | | | |

 $\overline{1}$ 

### **Considerations for migrating to the Unicode-enabled client**

When migrating to the Tivoli Storage Manager Macintosh Unicode-enabled client, please consider the following:

- 1. Ensure that you install the fonts for the languages you want to display. If you do not have the necessary fonts installed, the file names and archive descriptions might not display properly. However, the Unicode-enabled clients can still back up, restore, archive, and retrieve the files and directories.
- 2. The name of the Unicode-enabled file space might be unreadable if the server cannot display the Unicode name. In this case, use the file space identifier (fsID) of the file space to identify these file spaces on the server. On the GUI main window, select the **File details** option from the **View** menu to display the fsID of a file space.
- 3. After installing a Unicode-enabled client, it is recommended that you perform a full incremental backup to rename all existing file spaces that are not Unicode enabled and back up the files and directories within them under the new Unicode-enabled file spaces.
- 4. Renamed file spaces remain on the server and managed as stabilized file spaces. *These file spaces contain all the original data, which can still be restored until the file spaces are deleted.*

<span id="page-31-0"></span>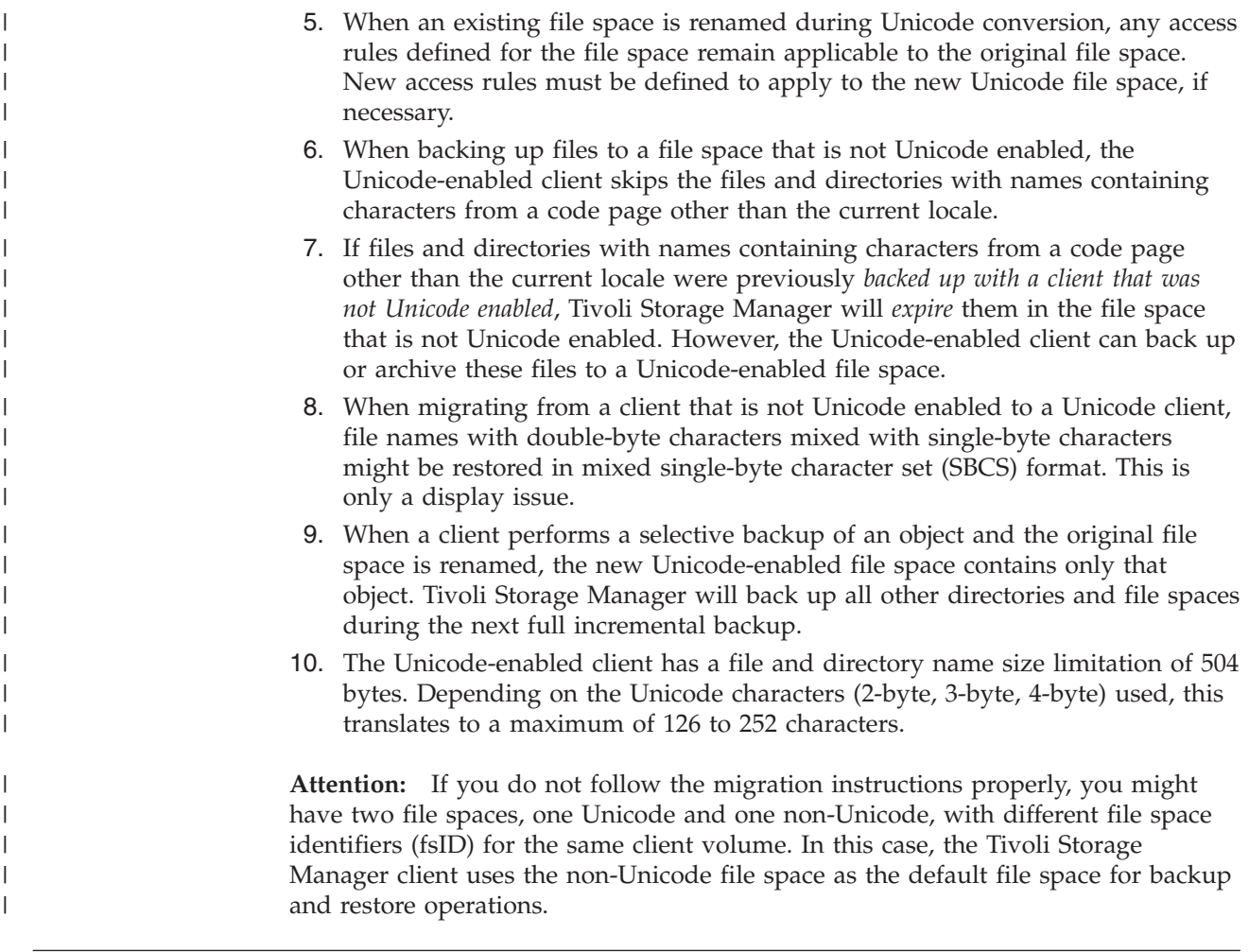

# **Macintosh client environment**

| | | | | |  $\begin{array}{c} \hline \end{array}$ |

| | | | | This section contains client environment information, Tivoli Storage Manager client components, and hardware and software requirements for the Macintosh client.

Attention: For current information concerning the client environment prerequisites for all Tivoli Storage Manager supported client platforms, go to the Web site at:

<http://www.ibm.com/software/sysmgmt/products/support/IBMTivoliStorageManager.html>

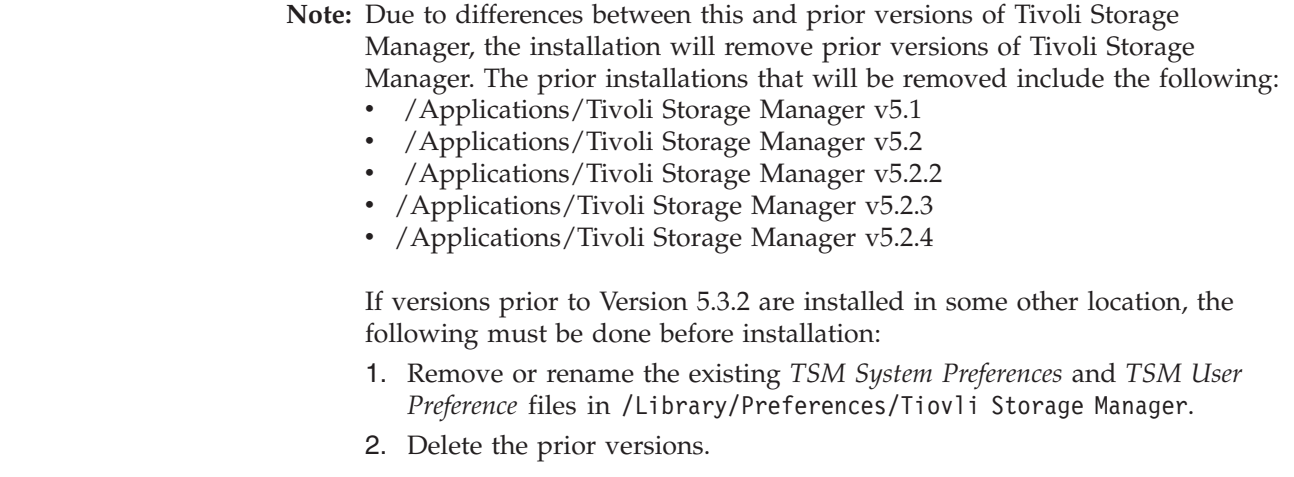

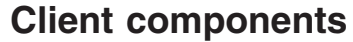

<span id="page-32-0"></span>| | | | | | |

> | | |

| | | | | |

| |

| | |

| | | | | | |

 $\overline{1}$ 

| | | | | | | |

The following components are included with the Tivoli<sup>®</sup> Storage Manager Client for Macintosh:

- Backup-Archive client (command line)
- Administrative client (command-line)
- Backup-Archive Java<sup>™</sup> Graphical User Interface (GUI)
- Web Backup-Archive client

For more information about the Administrative client, see "Related [publications"](#page-13-0) on [page](#page-13-0) xii for available Tivoli Storage Manager Administrator's Reference publications.

### **Hardware requirements**

- A PowerP $C^{\circledast}$  or Intel $^{\circledast}$  based Macintosh
- Memory: 512 MB
- Disk space: 100 MB
- v A minimum screen resolution of 800 by 600 pixels is required to display the Tivoli Storage Manager Backup-Archive Client Java GUI and Web GUI.

## **Software requirements**

• Mac OS X, version  $10.4.x$ , where  $x \geq -7$ 

# **Communications method**

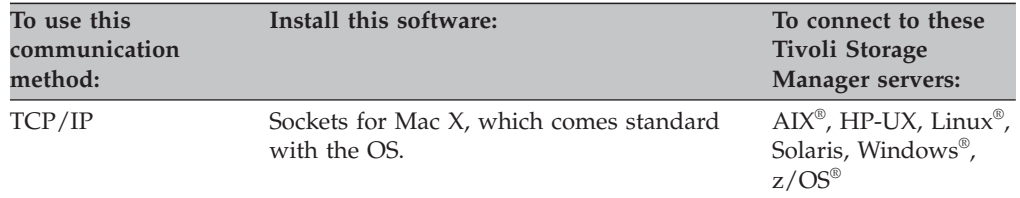

# **Installing the Macintosh client program (required system administrator task)**

**Attention:** *You must be a system administrator to install Tivoli Storage Manager.*

### **Installing from the Tivoli Storage Manager CD**

To install the Macintosh client from the Tivoli Storage Manager CD, follow these steps:

- 1. Go to the tsmcli/mac directory, for the Macintosh client installer.
- 2. Double-click on the 5.4.0.0-TIV-TSMBAC-Mac.dmg file, to mount the disk image.
- 3. Double-click the ″Tivoli Storage Manager″ installation package icon.
- 4. Follow the on-screen prompts to complete the installation.

### **Installing from the command line**

This is an optional method of installation that is useful in situations where the installation needs to be done on multiple systems or on systems with no display attached. It is done from the command line, can be scripted and requires no user interaction. To install Tivoli Storage Manager from the command line, follow these steps:

- 1. Change directories to where the Tivoli Storage Manager installer is located.
- 2. The 'custom' install package can be installed with the following command:

/usr/sbin/installer -pkg "./Tivoli Storage Manager.mpkg"/Contents/ Packages/TsmBaDsmadmc.pkg -target /

3. To do a 'typical' installation issue this command: /usr/sbin/installer -pkg "./Tivoli Storage Manager.mpkg" -target /

The packages listed in Table 5 are part of the Tivoli Storage Manager install distribution used by the Mac OS  $\hat{X}$  Install application. They are listed here to assist those users that need to do a fully customized command line installation.

*Table 5. Macintosh installation packages*

<span id="page-33-0"></span>| | | |

| | | | | | | | |

| | | | | | | | |  $\begin{array}{c} \hline \end{array}$ | | | | |  $\begin{array}{c} \hline \end{array}$  $\vert$ |

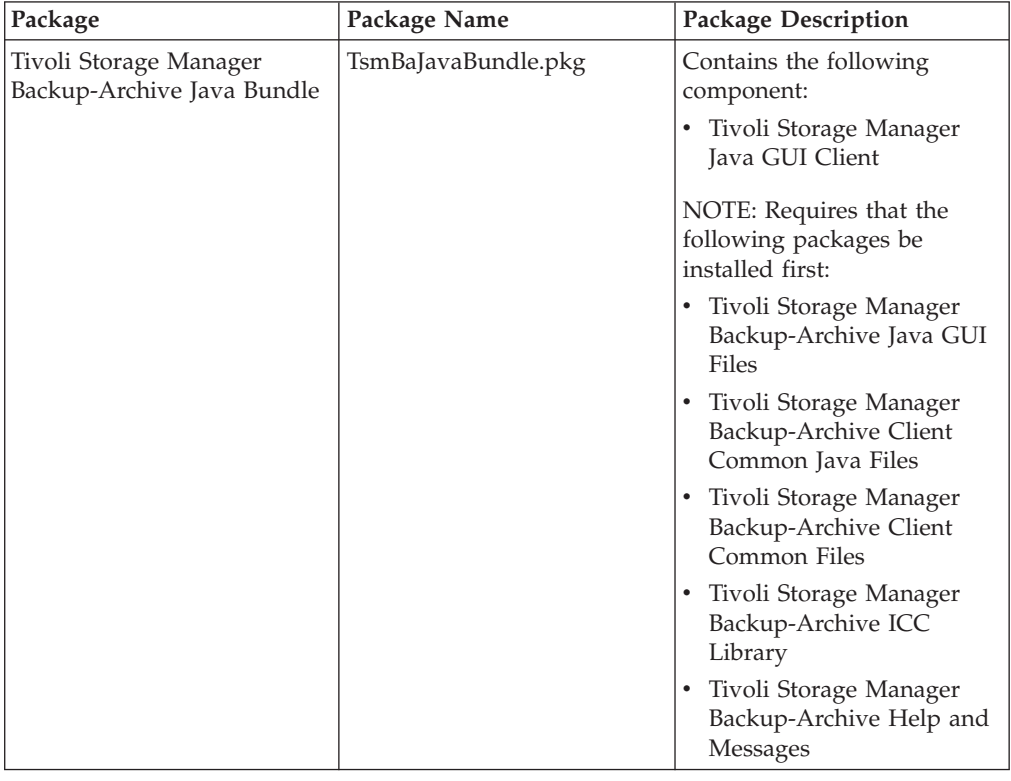

| Package                                                                  | Package Name          | Package Description                                                                               |
|--------------------------------------------------------------------------|-----------------------|---------------------------------------------------------------------------------------------------|
| Tivoli Storage Manager<br>Backup-Archive Web Applet                      | TsmBaWebApplet.pkg    | Contains the following<br>component:<br>• Tivoli Storage Manager<br>Web Client                    |
|                                                                          |                       | NOTE: Requires that the<br>following packages be<br>installed first:                              |
|                                                                          |                       | Tivoli Storage Manager<br>Backup-Archive Java GUI<br>Files                                        |
|                                                                          |                       | Tivoli Storage Manager<br>٠<br>Backup-Archive Client<br>Common Java Files                         |
|                                                                          |                       | Tivoli Storage Manager<br>Backup-Archive Client<br>Common Files                                   |
|                                                                          |                       | Tivoli Storage Manager<br>Backup-Archive ICC<br>Library                                           |
|                                                                          |                       | Tivoli Storage Manager<br>٠<br>Backup-Archive Help and<br>Messages                                |
| Tivoli Storage Manager<br>Administrative Client                          | TsmBaDsmadmc.pkg      | Contains the Tivoli Storage<br>Manager Administrative<br>Client                                   |
|                                                                          |                       | NOTE: Requires that the<br>following packages be<br>installed first:                              |
|                                                                          |                       | • Tivoli Storage Manager<br>Backup-Archive Client<br>Common Files                                 |
|                                                                          |                       | Tivoli Storage Manager<br>Backup-Archive ICC<br>Library                                           |
|                                                                          |                       | Tivoli Storage Manager<br>٠<br>Backup-Archive Help and<br><b>Messages</b>                         |
| Tivoli Storage Manager<br>Sample Option Files                            | TsmBaSmp.pkg          | Contains the Tivoli Storage<br>Manager sample option files                                        |
| Tivoli Storage Manager<br>Backup-Archive Client<br>Common Files          | TsmBaClientCommon.pkg | Contains the files used by all<br>of the Tivoli Storage<br>Manager B/A client<br>components.      |
| Tivoli Storage Manager<br>Backup-Archive Client<br>Common Java GUI Files | TsmBaJavaCommon.pkg   | Contains the files used by all<br>of the Tivoli Storage<br>Manager B/A client Java<br>components. |
| Tivoli Storage Manager<br>Backup-Archive Java GUI<br>Files               | TsmBaJavaGui.pkg      | Contains the files used by<br>the Tivoli Storage Manager<br>B/A Java GUI component.               |

*Table 5. Macintosh installation packages (continued)*

 $\,$   $\,$ | | |  $\vert$  $\|$ | | |  $\vert$ |  $\|$  $\vert$ | |  $\vert$ | | | | |  $\|$ | |  $\sf I$ | |

| | |  $\vert$ | | | |  $\vert$  $\|$ | | |  $\sf I$  $\sf I$  $\sf I$  $\vert$  $\mid$  $\begin{array}{c} \hline \end{array}$ |  $\vert$ |  $\sf I$  $\sf I$  $\overline{\phantom{a}}$ 

 $\overline{1}$ 

*Table 5. Macintosh installation packages (continued)*

| | | | | | | | | | | | |

| | |

| | | | |

| | |

| | | | | |  $\perp$ | |

| | | | | | | | | | |

 $\overline{\phantom{a}}$ 

|

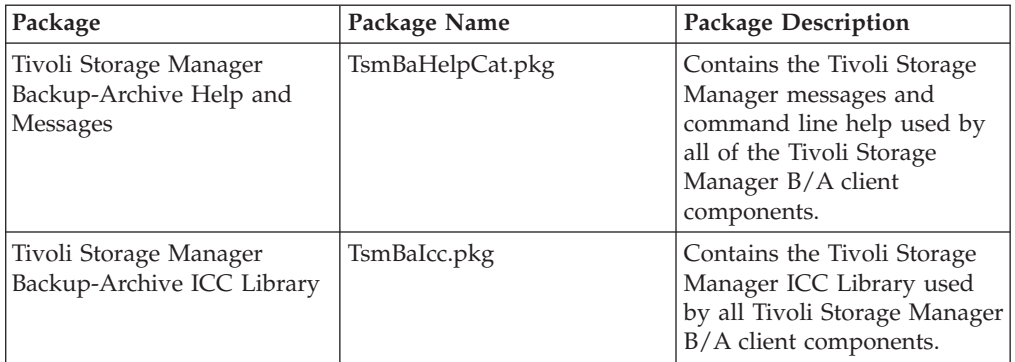

### **Uninstalling the Macintosh client**

If the Tivoli Storage Manager Scheduler is configured as a Startup Item use TSM Tools for Administrators or StopCad.sh to stop and uninstall it before proceeding.

To assist with uninstallation, a shell script is provided. The shell script name is uninstall.sh and is located in the default installation directory:

/Library/Application Support/tivoli/tsm/client/ba/bin. The sudo command must be used to run the script. The following steps can be done instead of using the script.

#### **Move the following folders to the trash:**

- 1. */Applications/Tivoli Storage Manager*
- 2. */Library/Application Support/tivoli*

#### **Remove the following symbolic links:**

- 1. */usr/bin/dsmc*
- 2. */usr/bin/dsmtca*
- 3. */usr/bin/dsmcad*
- 4. */usr/bin/dsmadmc*
- 5. */usr/bin/dsmtrace*
- 6. */usr/bin/dsmagent*
- 7. */usr/lib/libxmlutil-5.4.0.0.dylib*
- 8. */usr/lib/libtsm530xerces-c1\_6\_0.dylib*

#### **Move the following receipts to the trash:**

- 1. */Library/Receipts/TsmBaClientCommon.pkg*
- 2. */Library/Receipts/TsmBaDsmadmc.pkg*
- 3. */Library/Receipts/TsmBaDsmc.pkg*
- 4. */Library/Receipts/TsmBaHelpCat.pkg*
- 5. */Library/Receipts/TsmBaIcc.pkg*
- 6. */Library/Receipts/TsmBaJavaBundle.pkg*
- 7. */Library/Receipts/TsmBaJavaCommon.pkg*
- 8. */Library/Receipts/TsmBaJavaGui.pkg*
- 9. */Library/Receipts/TsmBaSmp.pkg*
- 10. */Library/Receipts/TsmBaWebApplet.pkg*

#### **Tivoli Storage Manager might have created log files in these locations:**
1. */Library/Logs/tivoli*

<span id="page-36-0"></span>| |

| | | |

|

2. *~/Library/Logs/tivoli*

### **The Tivoli Storage Manager Option files (dsm.opt and dsm.sys) are usually located here:**

- 1. */Library/Preferences/Tivoli Storage Manager*
- 2. *~/Library/Preferences/Tivoli Storage Manager*

Removal of the log, option files, and receipts is optional.

# **Enabling non-administrators to manage their own data (required system administrator task)**

To enable non-administrators to use Tivoli Storage Manager to manage their own data, the system administrator must do the following in addition to the normal configuration steps:

- v Set the *passwordaccess* option to *generate* in the system options file (dsm.sys).
- The system administrator must generate the initial password by using Tivoli Storage Manager one time.

# <span id="page-38-0"></span>**Chapter 2. Configuring Tivoli Storage Manager**

After installation, *required* configuration tasks include the following:

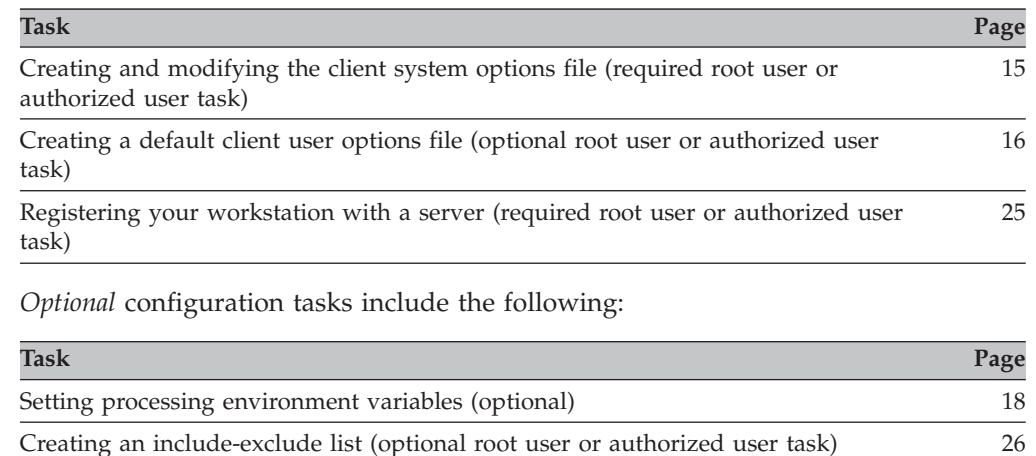

# **Root user, Authorized User, and non-Authorized user tasks**

Throughout this publication, the phrases **Root User** and **Authorized User** identify Tivoli Storage Manager tasks that either a system administrator, non-administrator, or both can perform. Tivoli Storage Manager commands and options that you can use to perform these tasks are also identified in this way.

When a task requires additional authority to complete, you must use the authorization application to start Tivoli Storage Manager. This allows Tivoli Storage Manager to run with sufficient system privileges to complete the task. Table 6 lists the authorization tools to use.

| Mac OS X authorization tool  | <b>Associated Tivoli Storage Manager</b><br>application |
|------------------------------|---------------------------------------------------------|
| TSM Tools For Administrators | Tivoli Storage Manager<br>StartCad.sh<br>StopCad.sh     |
| sudo                         | dsmc                                                    |

*Table 6. Mac OS X authorization tools and associated Tivoli Storage Manager applications*

A system administrator is any user that is allowed to administer the system. You can check your account type using the System Preferences **Accounts** tool. System Administrators will have an account type of **Admin**.

An Authorized User is any user running with a real user ID of 0 (root) or a user who owns the Tivoli Storage Manager executable and whose owner execution permission bit is set to s. In the following example, the user tivoli is an Authorized User while running dsmc since the dsmc owner execution permission bit is set to s: -rwsr-xr-x 1 tivoli dsmdev 2880479 Nov 5 13:42 dsmc\*

|  $\mathbf{I}$ | |

*The system administrator is responsible for configuring Tivoli Storage Manager so non-administrators can manage their own data.* Non-administrators (or non-Authorized Users) meet the following criteria.

- They do not have a user id of 0. They are not the root user.
- v Have a user account that has not been configured as a system administrator.

See "Enabling [non-administrators](#page-36-0) to manage their own data (required system [administrator](#page-36-0) task)" on page 11 for more information.

Table 7 shows the tasks that can be performed by the root user, Authorized User, and the non-Authorized User.

*Table 7. Root user, Authorized User, and non-Authorized user tasks*

| <b>Task</b>                                                                        | <b>Root User</b>                                                                                                    | <b>Authorized User</b>                                                                                                    | Non-Authorized User                                                                                                    |
|------------------------------------------------------------------------------------|----------------------------------------------------------------------------------------------------|----------------------------------------------------------------------------------------------------|----------------------------------------------------------------------------------------------------|
| Registering new nodes with Yes.<br>Tivoli Storage Manager<br>server.               |                                                                                                    | Yes.                                                                                                    | No, even when the<br>registration is set to open on<br>the server.                                                                         |
| Set or recreate the Tivoli<br>Storage Manager password<br>for client workstations. | been deleted.                                                                                                    | Yes, if the password file has Yes, if the password file has<br>been deleted and you have<br>write permission to the file.                                                                                      | No, not if the password file<br>has been deleted.                                                                                          |
| Create and modify a client<br>user options file.                                   | Yes.                                                                                                    | Yes, if you have write<br>permission to the file.                                                                                                    | Yes, if you own the file.                                                                                                    |
| Create and modify an<br>include-exclude list.                                      | Yes.                                                                                                    | Yes.                                                                                                    | No.                                                                                                    |
| Backup                                                                             | Yes.                                                                                                    | Yes, if you have read<br>permission, regardless of<br>ownership.                                                                                                    | Yes, if you own the file.                                                                                                    |
| Restore                                                                            | Yes. When restoring to a<br>new location or the same<br>location, file permission<br>and ownership are<br>preserved.      | Yes. However, the operating<br>system will prevent writing<br>to the same location if the<br>file has read only<br>permission. Ownership of<br>all restored objects will be<br>changed to Authorized<br>User.  | Yes, if you own the file or<br>you are granted access. The<br>ownership of the restored<br>file will change to the<br>non-Authorized user. |
| Archive                                                                            | Yes.                                                                                                    | Yes, if you have read<br>permission, regardless of<br>ownership.                                                                                                    | Yes, if you have read<br>permission, regardless of<br>ownership.                                                                           |
| Retrieve                                                                           | Yes. When retrieving to a<br>new location or to the same<br>location, file permissions<br>and ownership are<br>preserved. | Yes. However, the operating<br>system will prevent writing<br>to the same location if the<br>file has read only<br>permission. Ownership of<br>all retrieved objects will be<br>changed to Authorized<br>User. | Yes, if you archived the file.<br>Ownership of all retrieved<br>objects will be changed to<br>the non-Authorized user.                     |
| Grant user access to files on Yes.<br>the Tivoli Storage Manager<br>server.        |                                                                                                    | Yes.                                                                                                    | Yes, for files that you own<br>on the Tivoli Storage<br>Manager server.                                                                    |
| Delete Tivoli Storage<br>Manager server file spaces.                               | Yes, if you are granted<br>backup or archive delete<br>authority by a Tivoli<br>Storage Manager server<br>administrator.  | Yes, if you are granted<br>backup or archive delete<br>authority by a Tivoli<br>Storage Manager server<br>administrator.                                                                                       | No.                                                                                                    |

<span id="page-40-0"></span>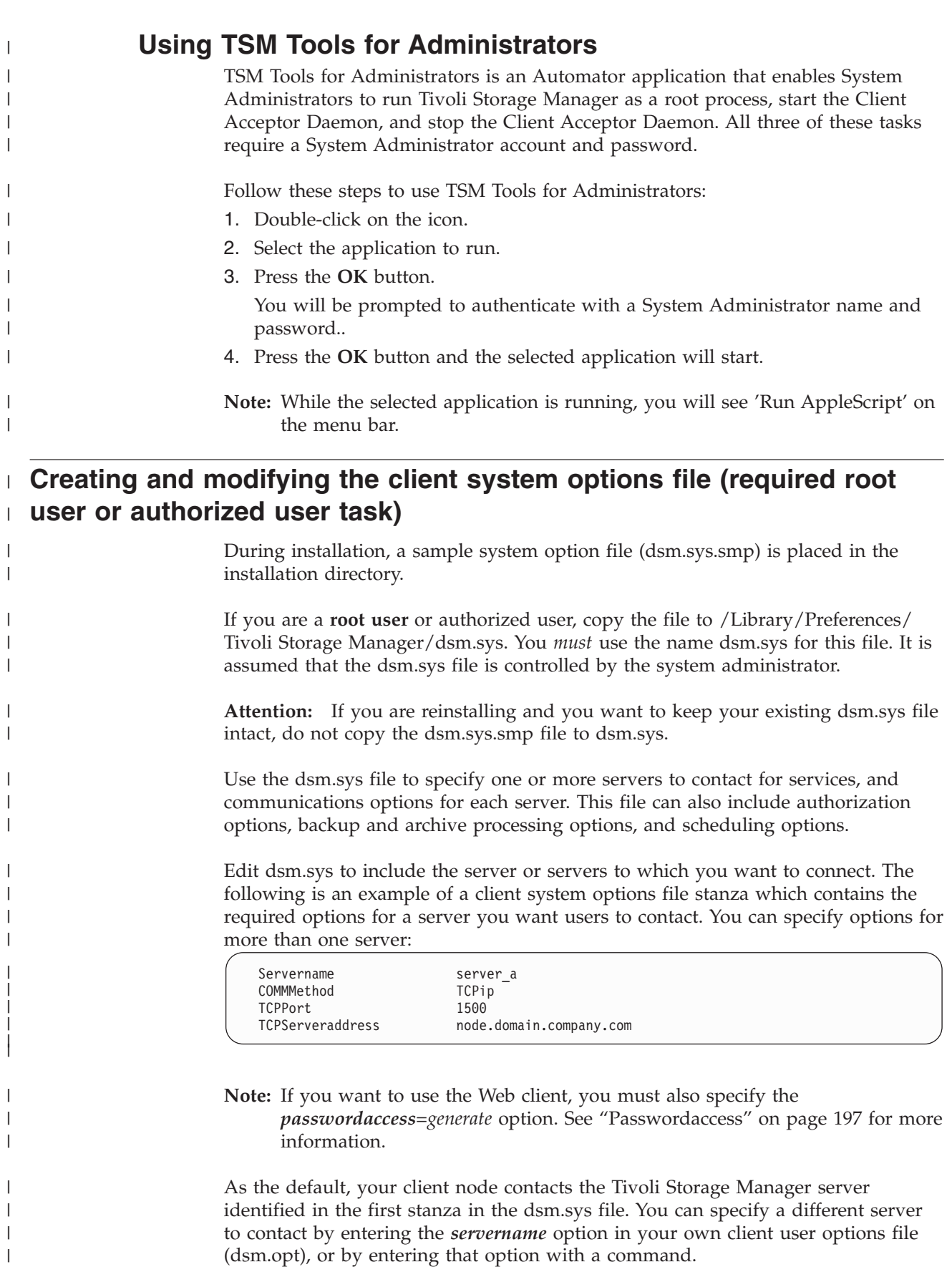

The dsm.sys file can also contain the following option categories:

 $\|$ 

<span id="page-41-0"></span>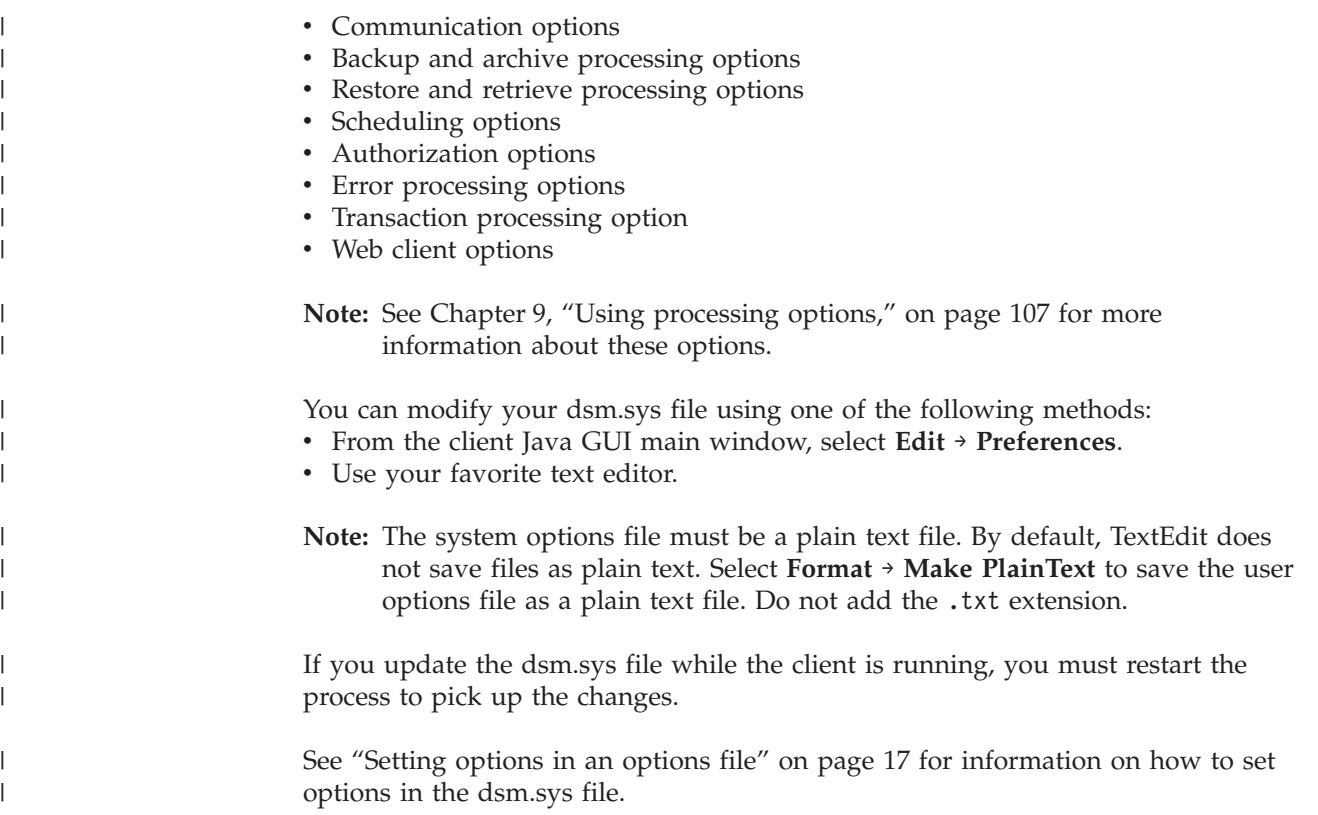

# **Creating a default client user options file (optional root user or authorized user task)**

During installation, a sample client user options file called dsm.opt.smp is placed in the installation directory.

This file contains the following options:

- Backup and archive processing options
- Restore and retrieve processing options
- Scheduling options
- Format options
- Command processing options
- Authorization options
- Error processing options
- Transaction processing option
- Web client options

See Chapter 9, "Using [processing](#page-132-0) options," on page 107 for more information about these options.

If you are a root user or a system administrator, you can create or modify a default client user options file for all users on your workstation. From the command line:

- Change to the directory containing the sample file.
- v Copy the dsm.opt.smp file to dsm.opt or to a new file name of your choice.
- **For the default client user options file**: You can store your default client user options file as /Library/Preferences/Tivoli Storage Manager/dsm.opt, or in any directory for which you have write access. If you rename your client user

<span id="page-42-0"></span>options file or place it in a different directory, you can set the DSM\_CONFIG environment variable or use the optfile option to point to your new client user options file.

– **For the client user options file**: You can copy your client user options file to ~/Library/Preferences/Tivoli Storage Manager/dsm.opt, or in any directory to which you have write access.

**Recommendation:** Use full path names instead of relative path names when you set environment variables.

You can then edit your dsm.opt file as appropriate for your system. From the GUI, you can edit this file using the Preferences editor by opening the **Edit** menu and selecting **Preferences**. The Preferences editor updates the client configuration files, dsm.opt and dsm.sys, if any options have changed. If you update the dsm.opt file during a session, you must restart the session to pick up the changes.

**Note:** The user options file must be a plain text file. By default, TextEdit does not save files as plain text. Select **Format** → **Make PlainText** to save the user options file as a plain text file. Do not add the .txt extension.

The Preferences editor uses the environment variable DSM\_DIR or the default location to locate the dsm.sys file, and DSM\_CONFIG or the default location to locate the client user options file (default name dsm.opt). The Preferences editor queries the server for options on the server, but cannot change the server options file.

# **Creating a customized client user options file (optional user task)**

If you are a user and want to use different options than those specified in the default client user options file (dsm.opt), you can create your own client user options file. You can set all the options that can be set in the default user options file.

To create or modify a client user options file, use the following method:

- 1. Contact the Tivoli Storage Manager administrator on your workstation to determine the location of the sample client user options file dsm.opt.smp.
- 2. Copy dsm.opt.smp to ~/Library/preferences/Tivoli Storage Manager as dsm.opt, or a new file name of your choice. You can store your client user options file in any directory to which you have write access.
- 3. If your file name is *not* dsm.opt, set the DSM\_CONFIG environment variable to point to your new client user options file. For instructions to set this variable, see section, "Setting processing [environment](#page-43-0) variables (optional)" on page 18.
- 4. Edit your dsm.opt file as appropriate for your system or use the Tivoli Storage Manager Preferences editor by selecting **Edit** → **Preferences** from the Tivoli Storage Manager GUI.

See "Setting options in an options file" for more information about setting options in a file.

**Note:** The user options file must be a plain text file. By default, TextEdit does not save files as plain text. Select **Format** → **Make PlainText** to save the client user option file as a plain text file. Do not add the .txt extension.

#### **Setting options in an options file** |

| | This section describes how to set options in your dsm.sys file or client user options file (dsm.opt).

<span id="page-43-0"></span>| To view or modify an options file, click **Edit** → **Preferences** from the Tivoli Storage | Manager client Java GUI. The Preferences editor updates the client system options file or client user options file. | You can also edit an options file with your favorite text editor. | To set an option in these files, enter the option name and one or more blank | | spaces, followed by the option value. For example: | compression yes | nodename client\_a | Some options consist of only the option name, such as *verbose* and *quiet*. You can enter the entire option name or its abbreviation. For example, you can specify the | | *verbose* option as either of the following: | verbose  $\perp$ ve Follow these additional rules when entering options in your client user options file | | (dsm.opt): | • Begin each comment with an asterisk  $(*)$  as the first character in a line. | v Do not enter comments on the same line as an option. | • Optionally, indent options with spaces or tabs. | v Enter each option on a separate line and enter all parameters for an option on | the same line. For example, to specify a group of five different file systems as your default client domain, enter: | Domain / /Volumes/fs2 /Volumes/fs2 /Volumes/fs3 /Volumes/fs4 | v Enter one or more blank spaces between parameters. | The maximum number of characters in a file name is 255. The maximum | combined length of the file name and path name is 1024 characters. The | maximum length of a file name is limited to 504 bytes (not characters). Because | the Unicode representation of a character can occupy several bytes, the | maximum number of characters that a file name might contain can vary. | If you update the client user options file while a session is active, you must restart | the session to pick up the changes. | You can use the **query options** command to display all or part of your options and |  $\mathbf{I}$ | their current settings. The default is to display all options. See "Query [Options"](#page-323-0) on | [page](#page-323-0) 298 for more information. | **Note:** The client option files must be a plain text file. By default, TextEdit does not | save files as plain text. Select **Format** → **Make PlainText** to save the client | user options file as a plain text file. When saving, do not add the .txt extension. |

# **Setting processing environment variables (optional)**

Generally, setting the environment variables is an optional task. Setting them will make it more convenient for you to use the command line. However, you must set the environment variables in either of the following circumstances:

- 1. You want to invoke Tivoli Storage Manager from a directory other than the directory where Tivoli Storage Manager is installed.
- 2. You want to specify a different user preferences file for the backup-archive client, the administrative client, or both.

**Note:** You can also specify an alternate user preferences file for the command line client (not the administrative client) using the *optfile* option. See ["Optfile"](#page-220-0) on [page](#page-220-0) 195 for more information.

There are three environment variables you can set which affect Tivoli Storage Manager processing:

**PATH** Includes the directory where the executable file dsmc resides.

### **DSM\_DIR**

Specifies the directory where the executable file dsmc, and the resource files reside. You *cannot* specify the root (/) directory for DSM\_DIR. If DSM\_DIR is not set, the files are expected in the default installation directory.

If DSM\_DIR is *not* set, then the file must reside in the default installation directory. If DSM\_DIR *is* set, then the file must reside in the directory specified by DSM\_DIR.

**Note:** The default installation directory is: /Library/Application Support/tivoli/tsm/client/ba/bin.

### **DSM\_CONFIG**

Specifies the fully-qualified path and file name of the client user options file for users who create their own personalized options file. DSM\_CONFIG *cannot* be used to specify an options file in the root (/) directory for. The file must reside in a directory other than the root directory. If DSM\_CONFIG is *not* set, or the *-optfile* option is not used, the client user options file is expected to satisfy both of these requirements: 1. The options file must be named dsm.opt.

- 2. The file must reside in either ~/Library Preferences/Tivoli Storage
	- Manager or /Library Preferences/Tivoli Storage Manager.

### **DSM\_LOG**

Points to the directory where you want the dsmerror.log, dsmwebcl.log, and dsmsched.log files to reside. You *cannot* specify the root (/) directory for DSM\_LOG. The error log file contains information about any errors that occur during processing. The client creates the error log to help the Tivoli Storage Manager technical support team diagnose severe errors.

If you do not define DSM\_LOG, Tivoli Storage Manager writes messages to the dsmerror.log and dsmsched.log files.

### **Notes:**

- 1. The *errorlogname* and *schedlogname* options override DSM\_LOG.
- 2. The log files cannot be symbolic links. Tivoli Storage Manager will detect any such links, delete the links, then exit the operation. This prevents Tivoli Storage Manager from overwriting protected data. The affected logs will be created as files in a subsequent operation.

# **Setting T and C shell variables**

For the tcsh shell, enter the environment variables in the .tcshrc file for T shell and .cshrc for C shell in your user's \$HOME directory. For example:

setenv DSM\_DIR "/Library/ApplicationSupport/tivoli/tsm/client/ba/bin" setenv DSM\_CONFIG ″/Users/user1/dsm.opt″ setenv DSM\_LOG /Users/user1/logs

Where:

- <span id="page-45-0"></span>• The "/Library/Application Support/tivoli/tsm/client/ba/bin" directory is where the executable file and resource files reside.
- "/Users/user1/dsm.opt" is the path and file name for your dsm.opt file.
- The /Users/user1/logs directory is where the dsmerror.log and dsmsched.log files reside.

## **Setting Bash and Bourne shell variables**

For the Bourne shell, add the DSM\_CONFIG, DSM\_LOG and DSM\_DIR variables to the .profile file in your user's \$HOME directory. For example: export DSM\_DIR="/Library/Application Support/tivoli/tsm/client/ba/bin" export DSM\_CONFIG=″/Users/user1/dsm.opt″ export DSM\_LOG=″/Users/user1/logs″

### Where:

- The "/Library/Application Support/tivoli/tsm/client/ba/bin" directory is where the executable file and resource files reside.
- "/Users/user1/dsm.opt" is the path and file name for your dsm.opt file.
- The "/Users/user1/logs" directory is where the dsmerror.log and dsmsched.log files reside.

#### **Configuring the Web client** |

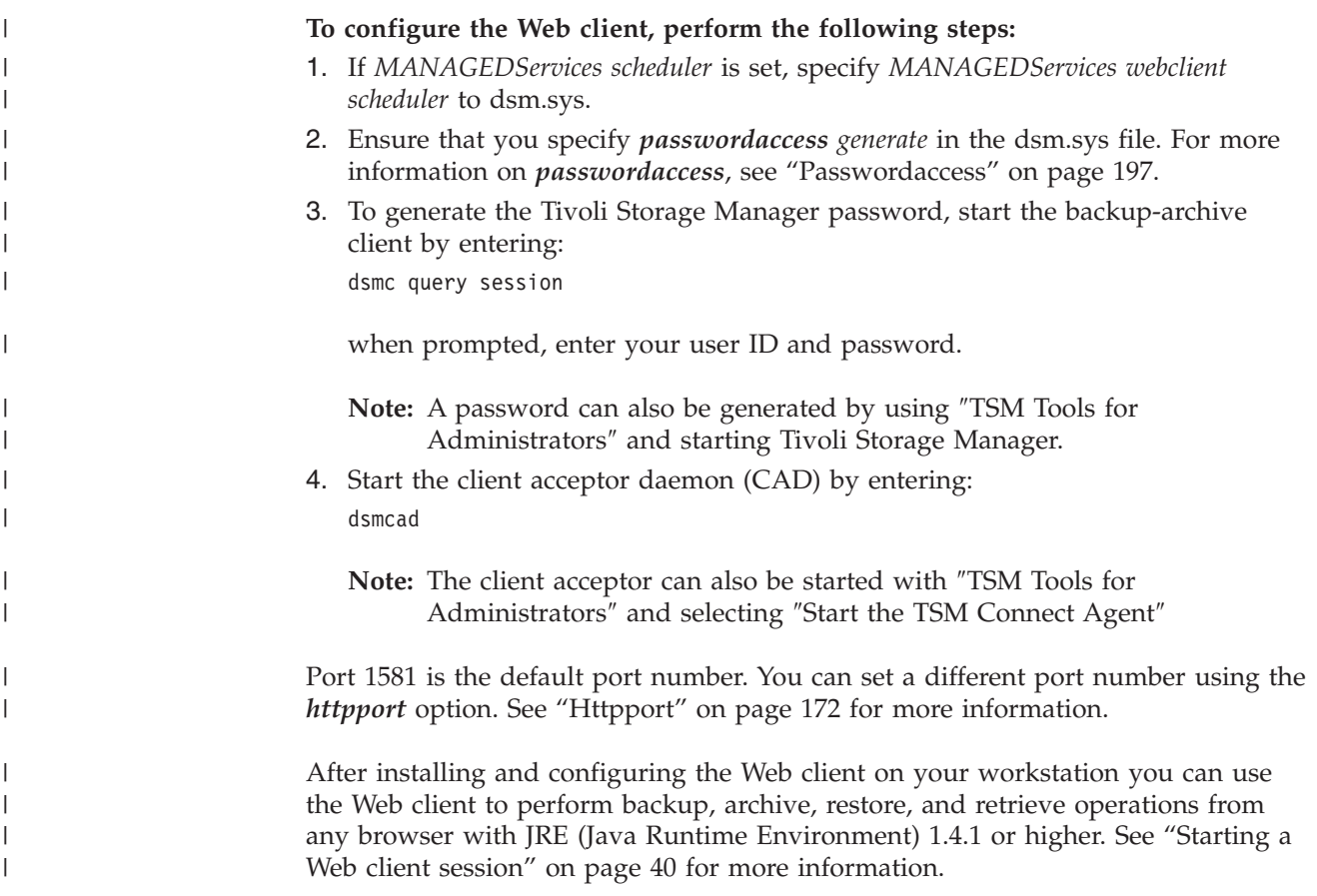

# **Configuring the client scheduler**

Your Tivoli Storage Manager administrator can schedule Tivoli Storage Manager to perform tasks automatically. For example, you can automatically back up files at the end of each day or archive some of your files every Friday. This procedure, known as *central scheduling*, is a cooperative effort between the server and your client node. Your administrator associates clients with one or more schedules that are part of the policy domain maintained in the server database. The Tivoli Storage Manager administrator defines central scheduling on the server and you start the client scheduler on your workstation. Once you start the client scheduler, further intervention is not necessary.

With client scheduling:

- Display information about available schedules.
- Display information about work that the schedule has completed.
- Modify scheduling options in the dsm.sys file. See ["Scheduling](#page-139-0) options" on page [114](#page-139-0) for more information.

See Chapter 7, ["Automating](#page-114-0) tasks," on page 89 for more information. See ["Using](#page-348-0) the Tivoli Storage Manager central [scheduler,"](#page-348-0) on page 323 for supplemental information about the Tivoli Storage Manager central scheduler.

The Tivoli Storage Manager Client Acceptor daemon (CAD) can manage the scheduler. In this case, the CAD serves as an external timer for the scheduler. When the scheduler is started, it queries the server for the next scheduled event. The event is either executed immediately or the scheduler exits. The CAD restarts the scheduler when it is time to execute the scheduled event. This reduces the number of background processes on your workstation and resolves memory retention problems that can occur when running the scheduler service without CAD management. It is recommended that you use the Client Acceptor daemon to manage the client scheduler.

Use the *managedservices* option in your client system options file (dsm.sys) to specify whether the CAD manages the scheduler. See ["Managedservices"](#page-211-0) on page [186](#page-211-0) for more information.

Perform the following steps to configure the CAD to manage the client scheduler:

- 1. Install the Scheduler. See "Starting the client [scheduler"](#page-47-0) on page 22 for more information.
- 2. From the Tivoli Storage Manager GUI, select **Edit** → **Preferences**. Then select the **Web Client** category. Check the **Schedule** option in the **ManagedServices** options section. If you wish to run the Web client also, check the **Both** option.
- 3. Start the Client Acceptor. See ["Configuring](#page-45-0) the Web client" on page 20 for more information.

### **Notes:**

1. If you include files for encryption, ensure that *ENCRYPTKEY SAVE* is set in the system options (dsm.sys) file. This option is set by selecting **Save Encryption Key Password Locally** on the Authorization panel in the preference editor. Setting this option enables unattended scheduled services. If the encryption key has not been previously saved, you must perform an attended backup of at least one file so that the encryption prompt will be given and the key can be saved.

- <span id="page-47-0"></span>2. For more information about scheduling options, changing the scheduling mode, specifying the TCP/IP address or port number, or running commands before or after a schedule, see ["Scheduling](#page-139-0) options" on page 114.
- 3. See Chapter 7, ["Automating](#page-114-0) tasks," on page 89 for information about the following tasks:
	- Modifying scheduling options in the client options file.
	- Displaying information about available schedules.
	- Displaying information about work that the schedule has completed.

To start the client scheduler on your client node and connect to the server schedule, change to the Tivoli Storage Manager installation directory and enter the following command:

dsmc schedule

## **Starting the client scheduler**

| | | | | | |

| | | | | |

| | |

| | | | You can run scheduling services by using the command line client.

## **Using the command line client to handle scheduled events System Administrator**

You can configure Tivoli Storage Manager to use the command line client interface to handle scheduled events.

Before starting the client scheduler, you must complete the following steps before the CAD will work.

- 1. Ensure that the *managedservices* option includes *schedule* in the client systems options (dsm.sys) file. See ["Managedservices"](#page-211-0) on page 186 for more information.
- 2. Set the *passwordaccess* option to *generate* in the client systems options (dsm.sys) file. See ["Passwordaccess"](#page-222-0) on page 197 for more information.

If you include files for encryption processing, ensure that you select the **Save Encryption Key Password Locally** option in the Authorization Preferences window so that the client scheduler can perform unattended scheduled services without prompting the user for the encryption key. If the encryption key has not been previously saved, you must perform an attended backup of at least one file so that the encryption prompt will be given and the key can be saved.

The system administrator must generate a password so that Tivoli Storage Manager can store the password in the TSM.PWD file. This can be done either with TSM Tools for Administrators or with the command line.

A system administrator must use either of the following methods to enable the Tivoli Storage Manager Client Acceptor daemon (CAD) to launch the command line client in schedule mode to handle scheduled events during system boot up.

### **Method 1 (recommended)**

v Use ″TSM Tools for Administrators″ and ″Start the TSM Connect Agent″. This will install the CAD as a system startup item so the CAD will start after system restarts. The CAD is also started immediately, so a reboot is not required to handled scheduled events.

### **Method 2**

• In "/Library/Application Support/tivoli/tsm/client/ba/bin" is a shell script that you can use to install the CAD as a Startup Item. The script name is install\_cad.sh. See this script for more details.

#### <span id="page-48-0"></span>**Notes:**

1. To start the CAD manually, Enter the following command in a terminal window:

sudo /sbin/SystemStarter start dsmcad

2. To check if the CAD is running, enter the following command:

sudo ps -x | grep dsmcad

If the CAD is running, one of the processes listed will have the path /usr/bin/dsmcad.

### **Defining a schedule**

To define a schedule for a Macintosh node that is using any release prior to Tivoli Storage Manager Version 5.3.2, the schedule object must be specified in HFS format. For example, to back up the Macintosh HD volume, the schedule object would be Macintosh HD:. To back up the Users folder on the Macintosh HD volume, the schedule object would be Macintosh HD:Users:.

Beginning with the Tivoli Storage Manager Version 5.3.2 Macintosh Client, the schedule object must be specified with the UNIX path. For example, assume that the Macintosh HD is the startup disk for the system. The correct schedule object for the Macintosh HD volume is /. To back up the Users folder on the Macintosh HD volume, the schedule object would be /Users/.

If Macintosh HD is *not* the startup disk, the correct path is likely to be /Volumes/Macintosh HD. The correct schedule object for the Macintosh HD volume is "/Volumes/Macintosh HD/". To back up the Users folder on the Macintosh HD volume, the schedule object would be "/Volumes/Macintosh HD/Users".

#### **Notes:**

- 1. If the system only has one volume, then / is the correct UNIX path to use.
- 2. Most secondary file system paths start with /Volumes/<name of volume>.
- 3. The **df** command will show the correct UNIX paths for all volumes.

# **Configuring Tivoli Storage Manager client/server communication across a firewall**

In most cases, the Tivoli Storage Manager server and clients can work across a firewall. Because every firewall is different, the firewall administrator might need to consult the instructions for the firewall software or hardware in use.

There are two methods for enabling client and server operations through a firewall:

#### **Method 1:**

To allow clients to communicate with a server across a firewall, the following ports must be opened in the firewall by the firewall administrator:

#### **TCP/IP port**

To enable the backup-archive client, command line admin client, and the scheduler to run outside a firewall, the port specified by the server option *tcpport* (default 1500) must be opened by the firewall administrator. This port is set on the client and the server using the *tcpport* option. The setting must be the same on the client and server. See ["Tcpport"](#page-270-0) on page 245 for more information. This will allow Tivoli Storage Manager scheduler communications in both *polling* and *prompted* mode, CAD-managed schedulers, and regular backup-archive client operations.

**Note:** The client might not use the port specified by the *tcpadminport* option (on the server) for client session. That port can be used for administrative sessions only.

### **TCP/IP ports for the remote workstation**

The two TCP/IP ports for the remote workstation client must be opened. Use the *webports* option in the remote workstation client options file to specify these ports. If you do not specify the values for the *webports* option, the default zero (0) causes TCP/IP to randomly assign two free port numbers. See ["Webports"](#page-282-0) on page [257](#page-282-0) for more information about the *webports* option.

### **TCP/IP port for administrative sessions**

Specifies a separate TCP/IP port number on which the server is waiting for requests for administrative client sessions, allowing secure administrative sessions within a private network. See ["Tcpadminport"](#page-265-0) on page 240 for more information.

#### **Method 2:**

For the client scheduler in prompted mode, it is unnecessary to open *any* ports on the firewall. If you set the *sessioninitiation* option to *serveronly*, the client will not attempt to contact the server. *All sessions will be initiated by server prompted scheduling* on the port defined on the client with the *tcpclientport* option. The *sessioninitiation* option only affects the behavior of the client scheduler running in the prompted mode.

The Tivoli Storage Manager server must set the SESSIONINITiation parameter on the REGISTER NODE and UPDATE NODE commands for each node. If the server specifies SESSIONINITiation=*clientorserver*, the default, the client can decide which method to use. If the server specifies SESSIONINITiation=*serveronly*, all sessions are initiated by the server.

### **Notes:**

- 1. Using the *sessioninitiation* option requires a Tivoli Storage Manager Version 5.2 or higher server and client.
- 2. If you set the *sessioninitiation* option to *serveronly*, with the exception of CAD-managed schedulers, the command line client, backup-archive client Java will still attempt to initiate sessions, but are blocked by the Tivoli Storage Manager server for nodes which have the *sessioninitiation* option set to *serveronly*.
- 3. When installing Tivoli Storage Manager scheduler using the setup wizard, and the Tivoli Storage Manager server is behind a firewall, the node password will not get stored on the client machine. As a result, the scheduler service be unable to authenticate to the server when the server contacts the client to execute a schedule. In this case, you can run the scheduler from the command line (dsmc schedule), wait until a scheduled operation starts, and enter the password for your node when prompted.

A similar problem can occur if an encryption key is required for backup operations. In this case, you can run the scheduler from the command line (dsmc schedule), wait until a scheduled backup starts, and enter

the encryption key when prompted. After the password and encryption key are updated, you must restart the scheduler.

- <span id="page-50-0"></span>4. When configuring the Tivoli Storage Manager scheduler on a client machine for the first time, the scheduler service be unable to authenticate to the server when the server contacts client scheduler to execute a schedule. This can happen when the *passwordaccess* is set to generate and the Tivoli Storage Manager server is behind a firewall and the encrypted password cannot be locally stored before the scheduler is started. To correct this problem, you need to run scheduler from the command line (dsmc schedule), wait until a scheduled operation starts, and enter the password for your node when prompted.
	- **Note:** The Tivoli Storage Manager client cannot prompt for the encryption key password in scheduler mode. If you are using Tivoli Storage Manager data encryption, you must run an initial interactive backup once to set up the encryption key by opening the TCP/IP connection from the client machine to the server machine. See [23](#page-48-0) for more information about setting up this communication. As soon as the encryption key is set, you can use server-initiated sessions to back up the files using Tivoli Storage Manager encryption.

If you set the *sessioninitiation* option to *client*, the client will initiate sessions with the server (Method 1) by communicating on the TCP/IP port defined with the *server* option *tcpport*. This is the default. Server prompted scheduling be used to prompt the client to connect to the server.

See ["Sessioninitiation"](#page-256-0) on page 231 for more information about the *sessioninitiation* option.

When using Tivoli Storage Manager across a firewall, please consider the following:

- In *prompted* mode the Tivoli Storage Manager server needs to contact the client. In order to do this, some software need to be installed on the Tivoli Storage Manager server to route the request through the firewall. This software routes the server request through a socks port on the firewall. This is typically called *socksifying* a system. Proxies are not supported, because they only route a few types of communication protocols (HTTP, FTP, GOPHER). Tivoli Storage Manager communications are not routed by proxies. It is important to note that the client creates a new connection to the Tivoli Storage Manager server when prompted. This means that the firewall configuration discussed above must be in place.
- The server cannot log events to a Tivoli Enterprise Console<sup>®</sup> server across a firewall.

# **Registering your workstation with a server (required root user or authorized user task)**

### **Root user or Authorized User**

Before you can use Tivoli Storage Manager, your node must be registered with the server. The process of setting up a node name and password is called *registration*. There are two types of registration: *open* and *closed*. Your Tivoli Storage Manager administrator chooses the type of registration for your site.

# <span id="page-51-0"></span>**Using closed registration**

With closed registration, a Tivoli Storage Manager administrator must register your workstation as a client node with the server. If your enterprise uses closed registration, you must provide the following information to your Tivoli Storage Manager administrator:

- Your node name (the name of your workstation or the node name you specified with the *nodename* option). If you do not specify a node name with the *nodename* option, the default login ID is the name that the **hostname** command returns.
- The initial password you want to use, if required.
- v Contact information, such as your name, user ID, and phone number.

In addition to possibly defining certain options in your options file, your Tivoli Storage Manager administrator defines the following for you:

- v The policy domain to which your client node belongs. A policy domain contains policy sets and management classes, defined by your Tivoli Storage Manager administrator, that control how Tivoli Storage Manager manages the files you back up and archive.
- Whether you can compress files before sending them to the server.
- Whether you can delete backup and archive data from server storage.

## **Using open registration**

With open registration, a system administrator can register your workstation as a client node with the server.

The first time you start a session, Tivoli Storage Manager prompts you for information necessary to register your workstation with the server identified in your client options file. You need to supply your node name, a password, and contact information.

When you use open registration:

- Your client node is assigned to a policy domain named **standard**.
- You can delete archived copies of files from server storage, but not backup versions of files.

If necessary, your Tivoli Storage Manager administrator can change these defaults later.

**Note:** You can only do Open Registration through the command line interface.

# **Creating an include-exclude list (optional root user or authorized user task)**

### **System Administrator**

This is an optional task but an important one. If you do not create an include-exclude list, Tivoli Storage Manager considers all files for backup services and uses the default management class for backup and archive services. For information on management classes and policy domains, see [Chapter](#page-120-0) 8, ["Understanding](#page-120-0) storage management policies," on page 95.

You can create an include-exclude list to exclude a specific file or groups of files from backup services, and to assign specific management classes to files. Tivoli Storage Manager backs up any file that is not explicitly excluded. You should

exclude Tivoli Storage Manager client folders from backup services. You can use the **query inclexcl** command to display a list of include and exclude statements in the order they are examined when determining whether an object is to be included.

**Attention:** There are some system files that you should exclude. See ["Excluding](#page-54-0) [system](#page-54-0) files" on page 29 for more information.

Specify the include-exclude list in your dsm.sys file. If you define more than one server in your dsm.sys file, each server must have its own include-exclude list. This list can also contain include-exclude statements obtained from the include-exclude files you specify with the *inclexcl* option.

When the client processes include-exclude statements, the include-exclude statements within the include-exclude file are placed at the position occupied by the *inclexcl* option in dsm.sys, in the same order, and processed accordingly.

See ["Inclexcl"](#page-200-0) on page 175 for important detailed information about specifying an include-exclude file using the *inclexcl* option.

You can use the following methods to create an include-exclude list or specify an include-exclude file:

- 1. You can add include-exclude statements in the Tivoli Storage Manager or Web client directory tree. The online help provides detailed instructions.
- 2. Open the **Edit** menu and select **Preferences**. In the Preferences dialog, click the **Include/Exclude** section.
	- **Note:** You can specify a Unicode file as an include-exclude file using the Preferences editor. However, you cannot create the Unicode file using the Preferences editor. See "Considerations for [Unicode-enabled](#page-200-0) clients" on [page](#page-200-0) 175 for instructions on creating a Unicode include-exclude file.

You can create an include-exclude list manually by performing the following steps:

- 1. Determine your include and exclude requirements.
- 2. Locate the server stanza in your dsm.sys file.

**Note:** Each server stanza must have its own include-exclude list.

3. Enter your *include* and *exclude* statements using the appropriate include-exclude options as described in "Using [include-exclude](#page-53-0) options" on [page](#page-53-0) 28. Tivoli Storage Manager evaluates all *exclude.dir* statements *first* (regardless of their position within the include-exclude list), and removes the excluded file spaces, directories, and files from the list of objects available for processing. All other include-exclude statements are processed from the bottom of the list up. Therefore, it is important to enter all your include-exclude statements in the proper order. For example, in the following include-exclude list the includefile.cpp file *is not* backed up:

include /Users/user01/Documents/includefile.cpp exclude /Users/user01/Documents/.../\*

However, in the following include-exclude list the includefile.cpp file *is* backed up:

exclude /Users/user01/Documents/.../\* include /Users/user01/Documents/includefile.cp

4. Save the file and close it. Ensure that you save the file as plain text. Do not add the .txt extension.

5. Restart your Tivoli Storage Manager client to enable your include-exclude list.

# <span id="page-53-0"></span>**Using include-exclude options**

This section provides the following information:

- v Brief descriptions of the *include* and *exclude* options that you can specify in your dsm.sys file. See table references for more information about each option.
- v A minimum include-exclude list that excludes system files.
- A list of supported wildcard characters.
- v Examples of how you might use wildcard characters with *include* and *exclude* patterns.

### **Excluding directories**

Use *exclude.fs* and *exclude.dir* statements to exclude all files and sub-directories in the specified directory from processing. Tivoli Storage Manager evaluates all *exclude.fs* and *exclude.dir* statements *first* (regardless of their position within the include-exclude list), and removes the excluded directories and files from the list of objects available for processing. The *exclude.fs* and *exclude.dir* statements override all include statements that match the pattern.

*Table 8. Option for excluding directories*

| Option      | Description                                                                                                    | Page |
|-------------|----------------------------------------------------------------------------------------------------|------|
| exclude.fs  | Excludes file spaces matching the pattern. The client does not<br>consider the specified file space for processing and the usual<br>deleted-file expiration process cannot occur. If you exclude a<br>file space that was previously included, existing backup<br>versions remain on the server subject to retention rules<br>specified in the associated management class definition. See<br>"Exclude options" on page 159 for more information.                                                                                                    | 159  |
| exclude.dir | Excludes a directory, its files, and all its subdirectories and<br>their files from backup processing. For example, the statement<br>exclude.dir /test/dan/data1 excludes the /test/dan/data1<br>directory, its files, and all its subdirectories and their files.<br>Using the <i>exclude.dir</i> option is preferable over the standard<br><i>exclude</i> option to exclude large directories containing many<br>files that you do not want to back up. You cannot use <i>include</i><br>options to override an <i>exclude.dir</i> statement. Only use<br><i>exclude.dir</i> when excluding an entire directory branch. | 159  |
|             | Notes:                                                                                                    |      |
|             | 1. If you define an exclude statement without using a drive<br>letter, such as exclude.dir dirname, this will exclude from<br>processing any directory named dirname on any drive.                                                                                                    |      |
|             | 2. Use the following statements to exclude volumes<br>/Volumes/disk2 altogether from backup processing. Note<br>that the volume (/Volumes/disk2) will still be backed up,<br>but all other directories on /Volumes/disk2 will be<br>excluded.                                                                                                    |      |
|             | exclude /Volumes/disk2/*<br>exlcude.dir /Volumes/disk2/*                                                                                                    |      |
|             | 3. An alternative method for excluding an entire volume from<br>domain incremental backup is to use a domain statement to<br>exclude the volume. For example:                                                                                                    |      |
|             | domain "-/Volumes/disk2"                                                                                                    |      |
|             | This alternative still permits selective backup processing of<br>files on /Volumes/disk2.                                                                                                    |      |

| | | | | | | | | | | | |

### <span id="page-54-0"></span>**Controlling backup and archive processing**

After Tivoli Storage Manager evaluates all statements, the following options are evaluated against the remaining list of objects available for processing.

*Table 9. Options for controlling backup and archive processing*

| Option                                                           | Description                                                                                                    | Page |
|------------------------------------------------------------------|----------------------------------------------------------------------------------------------------|------|
|                                                                  | Backup processing                                                                                                    |      |
| exclude<br>exclude.backup<br>exclude.file<br>exclude.file.backup | These options are equivalent. Use these options to exclude<br>a file or group of files from backup services.                | 159  |
| include<br><i>include.backup</i><br>include.file                 | Use these options to include files or assign<br>management classes for backup processing.                                   | 177  |
| <i>include.fs</i>                                                | Controls how Tivoli Storage Manager processes your<br>file space for incremental backups.                                   | 177  |
|                                                                  | Archive processing                                                                                                    |      |
| exclude.archive                                                  | Excludes a file or group of files from archive services.                                                                    | 159  |
| include<br><i>include.archive</i>                                | These options are equivalent. Use these options to include<br>files or assign management classes for archive<br>processing. | 177  |

### **Excluding system files**

| |

| |

| | The Tivoli Storage Manager client will add the following exclude statements to the include-exclude list from your dsm.sys file. Do not include any of these statements in the dsm.sys file, or duplicate entries will occur.

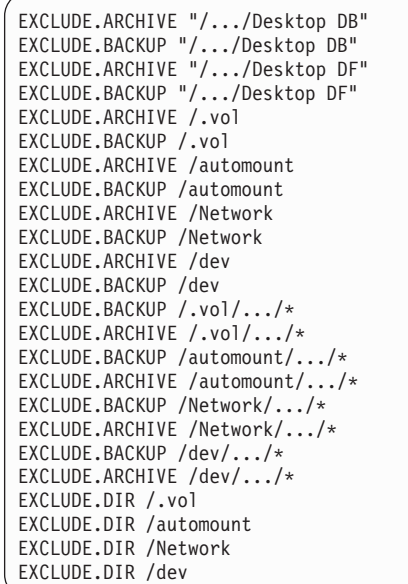

**Notes:**

- 1. Volumes with ... in their name are not supported. Tivoli Storage Manager uses the ... sequence as part of include-exclude processing. Tivoli Storage Manager reports an invalid include-exclude statement if a volume has ... in the name. The volume *must* be renamed.
- 2. Objects that have a type of *rhap* and a creator of *lcmt* will be excluded from processing. Generally, these are special file system objects, but can also be

created with the **mknod** command or are Unix mount points. The objects or mount points will need to be manually recreated as part of a full system restore.

**Recommendation:** You should have the following minimum include-exclude list in your include-exclude options file:

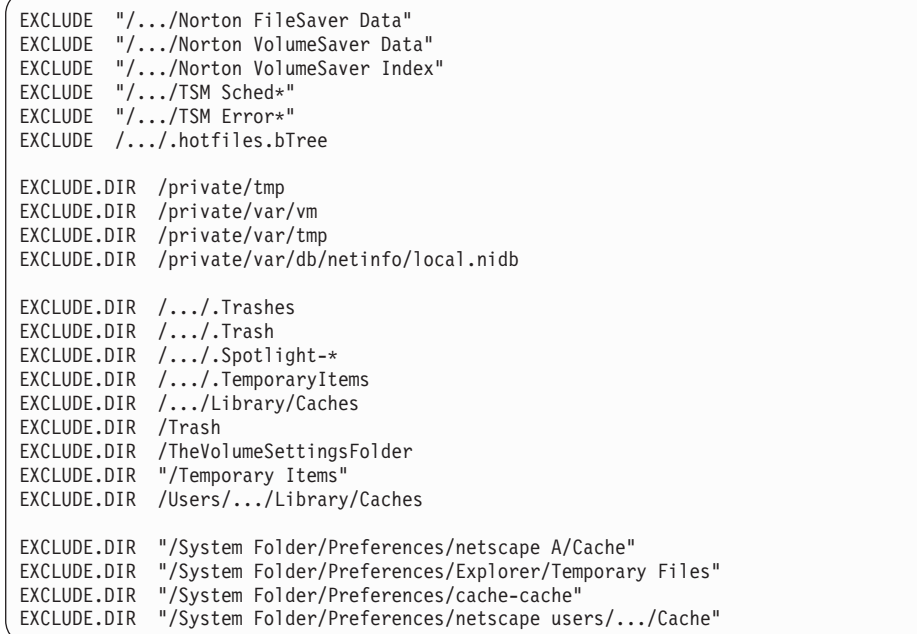

These are system files that cannot be recovered without possibly corrupting the operating system, or temporary files with data that you can easily recreate.

### **Including and excluding groups of files**

| | |

> To specify groups of files that you want to include or exclude, use the wildcard characters listed in Table 10. This table applies to *include* and *exclude* statements *only*. For information about using wildcard characters in Tivoli Storage Manager commands, see "Using wildcard [characters"](#page-290-0) on page 265.

> **Note:** A very large include-exclude list can decrease backup performance. Use wildcards and eliminate unnecessary include statements to keep the list as short as possible.

| Character | <b>Function</b>                                                                                                    |
|-----------|----------------------------------------------------------------------------------------------------|
|           | The match one character matches any single character except the directory<br>separator; it does not match the end of the string. For example: |
|           | • The pattern ab?, matches abc, but does not match ab, abab, or abzzz.                                                                        |
|           | • The pattern ab?rs, matches abfrs, but does not match abrs, or abllrs.                                                                       |
|           | • The pattern ab?ef?rs, matches abdefjrs, but does not match abefrs, abdefrs,<br>or abefirs.                                                  |
|           | • The pattern ab??rs, matches abcdrs, abzzrs, but does not match abrs, abjrs,<br>or abkkkrs.                                                  |

*Table 10. Wildcard and other special characters*

| Character     | <b>Function</b>                                                                                                    |
|---------------|----------------------------------------------------------------------------------------------------|
|               | The match-all character. For example:                                                                                                    |
|               | • The pattern ab*, matches ab, abb, abxxx, but does not match $a$ , $b$ , aa, $bb$ .                                                                                                    |
|               | • The pattern ab*rs, matches abrs, abtrs, abrsrs, but does not match ars, or<br>aabrs, abrss.                                                                                                    |
|               | • The pattern ab*ef*rs, matches abefrs, abefghrs, but does not match abefr,<br>abers.                                                                                                    |
|               | • The pattern abcd.*, matches abcd.c, abcd.txt, but does not match abcd,<br>abcdc, or abcdtxt.                                                                                                    |
| $\frac{1}{2}$ | The match- <i>n</i> character matches zero or more directories.                                                                                                    |
|               | The open character-class character begins the enumeration of a character<br>class. For example:                                                                                                    |
|               | xxx[abc] matches xxxa, xxxb, or xxxc.                                                                                                    |
|               | The character-class range includes characters from the first character to the<br>last character specified. For example:                                                                                                    |
|               | xxx[a-z] matches xxxa, xxxb, xxxc,  xxxz.                                                                                                    |
|               | The literal escape character. When used within a character class, it treats the<br>next character literally. When used outside of a character class, it is not<br>treated in this way. For example, if you want to include the ']' in a character<br>class, enter $[\dots \setminus]$ ]. The escape character removes the usual meaning of ']' as<br>the close character-class character. |
|               | The close character-class character ends the enumeration of a character class.                                                                                                    |

*Table 10. Wildcard and other special characters (continued)*

### **Examples using wildcards with include and exclude patterns**

Table 11 contains examples of ways you might use wildcard characters with *include* and *exclude* patterns.

*Table 11. Using wildcard characters with include and exclude patterns*

| <b>Task</b>                                                                                                    | Pattern                                                                    |
|----------------------------------------------------------------------------------------------------|----------------------------------------------------------------------------|
| Exclude all files that end with .doc, except those found on<br>volume La Pomme in the Documents folder.                                                                                                    | EXCLUDE $/$ $/*$ .doc<br>INCLUDE "/Volumes/La Pomme/Documents/*.doc        |
| Exclude all files during backup with an extension of bak, except exclude $/$ $/*$ .bak<br>those found on the in the dev directory.                                                                                               | include /usr/dev/*.bak                                                     |
| Exclude all files and folders under any Documents folder that<br>might exist, except for the Current file in the Documents folder<br>on the La Pomme volume. Include this file. Assume that La<br>Pomme is not the startup disk. | EXCLUDE $/$ /Documents//*<br>INCLUDE "/Volumes/La Pomme/Documents/Current" |
| Exclude all files and directories in any tmp directory that might exclude //tmp//*<br>exist, except for the file . Include this file.                                                                                            | include /home/tmp/save.fil                                                 |
| Exclude any .cpp file in any folder on the Vol1, Vol2, Vol3, and EXCLUDE /Volumes/Vol[1-4]//*.cpp<br>Vol4 volumes.                                                                                                    |                                                                            |
| Exclude any .cpp file in any folder on the Vol1, Vol2, Vol3, and EXCLUDE /Volumes/Vol[1-4]//*.cpp<br>Vol4 volumes.                                                                                                    |                                                                            |
| Exclude any .o file in any directory on the /usr1, /usr2, and<br>/usr3 file systems.                                                                                                    | exclude /usr $[1-3]//*.$ o                                                 |
| Exclude the .obj files found in the root directory in the <i>only</i> .                                                                                                    |                                                                            |
| Exclude any file that resides under the tmp directory found.                                                                                                    | exclude $/$ /tmp//*                                                        |

*Table 11. Using wildcard characters with include and exclude patterns (continued)*

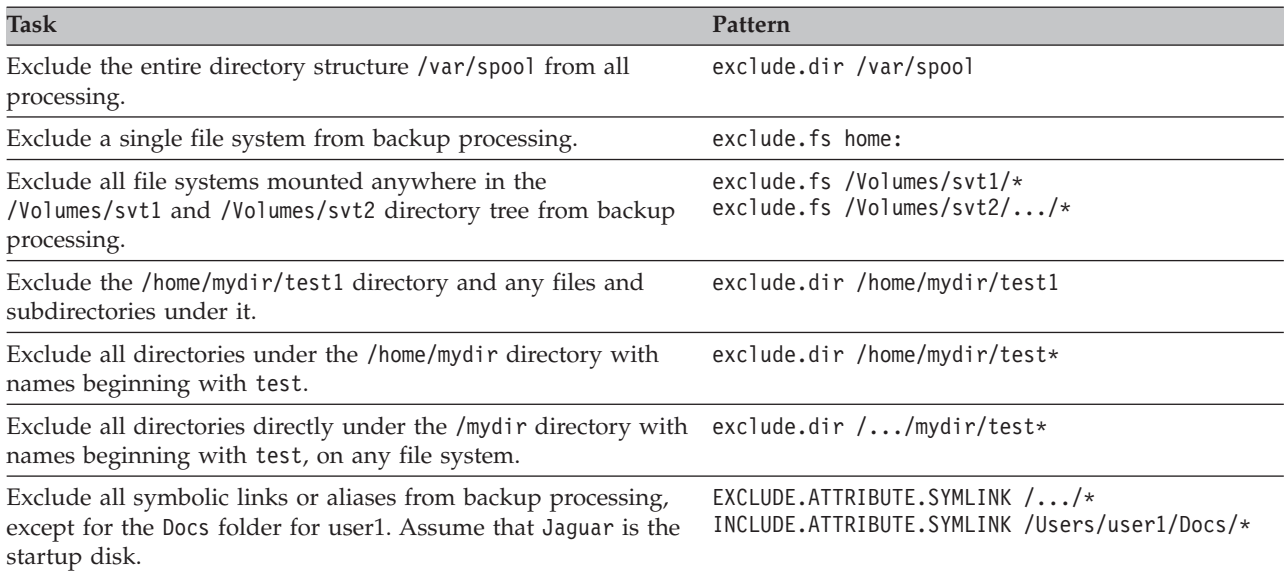

# **Controlling symbolic link and alias processing**

After Tivoli Storage Manager evaluates all *exclude.fs* and *exclude.dir* statements and removes the excluded directories, Tivoli Storage Manager evaluates any include-exclude statements for controlling symbolic link and alias processing (*exclude.attribute.symlink* and *include.attribute.symlink*) against the remaining list of objects available for processing. Table 12 defines options for controlling symbolic link and alias processing.

| Option                           | Description                                                                                                    | Page |
|----------------------------------|----------------------------------------------------------------------------------------------------|------|
| exclude.attribute.symlink        | Excludes a file or a group of files that are symbolic<br>links or aliases from backup processing only.                                        | 159  |
| <i>include.attribute.symlink</i> | Includes a file or a group of files that are symbolic<br>links or aliases within broad group of excluded files<br>for backup processing only. | 177  |

*Table 12. Options for controlling symbolic link and alias processing*

# **Controlling compression and encryption processing**

After Tivoli Storage Manager evaluates *exclude.dir* and any other include-exclude options controlling symbolic links, backup, and archive processing, it uses the following options to determine which files undergo compression and encryption processing.

*Table 13. Options for controlling compression and encryption processing*

| Option              | Description                                                                                                    | Page |
|---------------------|----------------------------------------------------------------------------------------------------|------|
|                     | Compression processing                                                                                                    |      |
| exclude.compression | Excludes files from compression processing if<br>compression=yes is specified. This option applies to<br>backups and archives. | 159  |
| include.compression | Includes files for compression processing if<br>compression=yes is specified. This option applies to<br>backups and archives.  | 177  |

| Option                 | Description                                                                                                    | Page |  |
|------------------------|----------------------------------------------------------------------------------------------------|------|--|
|                        | <b>Encryption processing</b>                                                                                                    |      |  |
| exclude.encrypt        | Excludes files from encryption processing.                                                                                                    | 159  |  |
| <i>include.encrypt</i> | Includes files for encryption processing.                                                                                                    | 177  |  |
|                        | The data that you include is stored in encrypted<br>form, and encryption does not affect the amount of<br>data sent or received.                                                                            |      |  |
|                        | <b>Attention:</b> The <i>include encrypt</i> option is the only<br>way to enable encryption on the Backup-Archive<br>client. If no <i>include.encrypt</i> statements are used<br>encryption will not occur. |      |  |

*Table 13. Options for controlling compression and encryption processing (continued)*

### **Testing an include-exclude list with the Preview command**

You can preview the list of objects to be backed up or archived according to the include-exclude list, prior to sending any data to the server. The Tivoli Storage Manager client Java GUI directory tree shows detailed information of included and excluded objects. The directory tree windows in the Tivoli Storage Manager Client Java GUI allow you to select files and directories to include or exclude. You should use this **Preview** command to make sure that you include and exclude the correct files. The following is a sample scenario for using the include-exclude preview function.

Assume that you want to back up the files on your /Users/home file space. You bring up the Tivoli Storage Manager Client Java GUI and open the Backup tree. You can see all of the directories and files that have been excluded by your options file and other sources. You scroll down the tree and notice that all of the  $\star$  o files in your /Volumes/home/mary/myobjdir will be backed up. You don't want to back up these files, so you right click on a .o file, and choose ″View File Details″ from the popup menu. The dialog shows that these files are included. Click on the ″Advanced″ button and create a rule to exclude all .o files from the /home file space. A rule is created at the bottom of your options file. The current directory is refreshed in the Backup tree, and the .o files have the red 'X', meaning they are excluded. When you look at other directories, they show the new excludes that you have added. Press ″Backup″ and back up the files on your /home file space.

See ["Preview"](#page-310-0) on page 285 for more information about the **Preview** command.

## **Processing include and exclude options**

The Tivoli Storage Manager server can define include-exclude options using the *inclexcl* parameter in a client option set. The include-exclude statements specified by the server are evaluated along with those in the dsm.sys file. The server include-exclude statements are always enforced and placed at the bottom of the include-exclude list and evaluated before the client include-exclude statements.

If the dsm.sys file include-exclude list contains one or more *inclexcl* options that specify include-exclude files, the include-exclude statements in these files are placed in the list position occupied by the *inclexcl* option and processed accordingly.

When performing an incremental backup, Tivoli Storage Manager evaluates all *exclude.dir* statements *first*, and removes the excluded directories and files from the list of objects available for processing. See "Excluding [directories"](#page-53-0) on page 28 and ["Exclude](#page-184-0) options" on page 159 for more information about the *exclude.dir* option.

After evaluating all *exclude.fs* and *exclude.dir* statements, Tivoli Storage Manager evaluates the include-exclude statements for controlling symbolic link or alias processing (*exclude.attribute.symlink* and *include.attribute.symlink*) from the bottom up and stops if it finds an include or exclude statement that matches the file it is processing. After the include-exclude statements for controlling symbolic link or alias processing are processed, Tivoli Storage Manager evaluates the remaining include-exclude list from the bottom up and stops when it finds an include or exclude statement that matches the file it is processing. The order in which the include and exclude options are entered therefore affects which files are included and excluded. See Chapter 9, "Using [processing](#page-132-0) options," on page 107 for more information about the order in which all options are processed.

To display a list of all include-exclude statements in effect on your client workstation in the actual order they are processed, use the **query inclexcl** command. See "Query [Inclexcl"](#page-320-0) on page 295 for more information.

The client program processes the list of include-exclude statements according to the following rules:

- 1. Folders *are not* checked; files are checked. Therefore, if you have a volume (such as "/Volumes/La Pomme") defined using the *domain* option, all folders of that volume are backed up *regardless* of what you defined for your *include* and *exclude* options. This is the case *even if* the files in those folders are not backed up.
- 2. **File names are compared to the patterns in the include-exclude list from the bottom up.** When a match is found, the processing stops and checks whether the option is *include* or *exclude*. If the option is *include*, the file is backed up. If the option is *exclude*, the file *is not* backed up.
	- **Note:** A very large include-exclude list can decrease backup performance. Use wildcards and eliminate unnecessary include statements to keep the list as short as possible.
- 3. If a match *is not* found, files are implicitly included and backed up.
- 4. When a file is backed up, it is bound to the default management class unless it matched an *include* statement that specified a different management class name, in which case the file is bound to that management class.

The following examples demonstrate *bottom up* processing.

### **Example 1**

Assume that La Pomme is not the startup disk.

```
EXCLUDE /.../*.cpp
INCLUDE "/Volumes/La Pomme/Foo/.../*.cpp"
EXCLUDE "/Volumes/La Pomme/Foo/Junk/*.cpp"
```
The current file being processed is /Volumes/La Pomme/Foo/Dev/test.cpp. The processing follows these steps:

- 1. Rule 3 (the last *include* or *exclude* statement defined) is checked first because of *bottom up* processing. The pattern /Volumes/La Pomme/Foo/Junk/\*.cpp does not match the current file name being processed.
- 2. Processing moves to Rule 2 and checks. This time, pattern /Volumes/La Pomme/Foo/.../\*.cpp matches the current file name being processed. Processing stops, the option is checked, and it is *include*.

3. File /Volumes/La Pomme/Foo/Dev/test.cpp is backed up.

#### **Example 2**

Assume that La Pomme is not the startup disk.

EXCLUDE /.../\*.cpp INCLUDE "/Volumes/La Pomme/Foo/.../\*.cpp" EXCLUDE "/Volumes/La Pomme/Foo/Junk/\*.cpp"

The current file being processed is /Volumes/La Pomme/Widget/Sample File. The processing follows these steps:

- 1. Rule 3 is checked and finds no match.
- 2. Rule 2 is checked and finds no match.
- 3. Rule 1 is checked and finds no match.
- 4. Because a match is not found, file Volumes/La Pomme/Widget/Sample File is implicitly included and is backed up.

#### **Example 3**

Assume that La Pomme is not the startup disk.

EXCLUDE /.../\*.cpp INCLUDE "/Volumes/La Pomme/Foo/.../\*.cpp" EXCLUDE "/Volumes/La Pomme/Foo/Junk/\*.cpp"

The current file being processed is /La Pomme/Lib/Src/Module1.cpp. The processing follows these steps:

- 1. Rule 3 is checked and finds no match.
- 2. Rule 2 is checked and finds no match.
- 3. Rule 1 is checked and a match is found.
- 4. Processing stops, the option is checked, and it is *exclude*.
- 5. File /La Pomme/Lib/Src/Module1.cpp is not backed up.

#### **Example 4**

Assume that La Pomme is not the startup disk.

EXCLUDE /.../\*.cpp INCLUDE "/Volumes/La Pomme/Foo/.../\*.cpp" EXCLUDE "/Volumes/La Pomme/Foo/Junk/\*.cpp"

The current file being processed is: /Users/user1/documents/printf.cpp. Processing follows these steps:

- 1. The *exclude.attribute.symlink* statement is checked first. If the printf.cpp file is a symbolic link or alias it will be excluded, otherwise proceed to the next step. Note that the *exclude.attribute.symlink* statements are always processed before the other include-exclude statements, regardless of their position in the include-exclude list.
- 2. Rule 3 is checked and finds no match.
- 3. Rule 2 is checked and finds no match.
- 4. Rule 1 is checked and a match is found.
- 5. Processing stops, the option is checked, and it is *exclude*.
- 6. File /Users/user1/documents/printf.cpp is not backed up.

#### **Example 5**

Assume that La Pomme is the startup disk, is defined as the domain, and that you defined the following statements for the include and exclude options.

EXCLUDE /.../\*.cpp INCLUDE /Foo/.../\*.cpp EXCLUDE /Foo/Junk/\*.cpp The current file being processed is: /Foo/Dev/test.cpp. Processing follows these steps:

- 1. Rule 3 (the last include or exclude statement defined) is checked first because of bottom up processing. The pattern /Foo/Dev/test.cpp does not match the current file name being processed.
- 2. Processing moves to Rule 2 and checks. This time, pattern /Foo/.../\*.cpp matches the current file name being processed. Processing stops, the option is checked, and it is included.
- 3. File /Foo/Dev/test.cpp is backed up.

# <span id="page-62-0"></span>**Chapter 3. Getting started**

This chapter includes instructions for the following tasks:

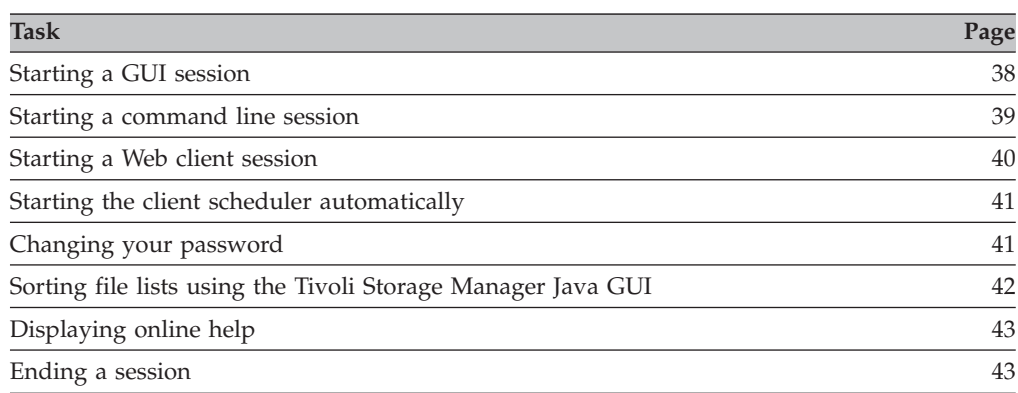

# **Tivoli Storage Manager client authentication**

When using the backup-archive GUI, command line client, or the Web client, you can log on using a node name and password *or* administrative user ID and password. Tivoli Storage Manager prompts for your user ID and compares it to the configured node name. If they match, Tivoli Storage Manager attempts to authenticate the user ID as a node name. If the authentication fails or if the user ID does not match the configured node name, the client attempts to authenticate the user ID as an administrative user ID.

To use an administrative user ID with any of the backup-archive clients, the user ID must have one of the following authorities:

#### *System privilege*

Authority over the entire system. An administrator with system privilege can perform any administrative task.

#### *Policy privilege*

Authority over the node policy domain. Allows an administrator to manage policy objects, register client nodes, and schedule client operations for client nodes.

### *Client owner*

Authority over the registered Tivoli Storage Manager client node. You can access the client through the Web client or backup-archive client. You own the data and have a right to physically gain access to the data remotely. You can back up and restore files on the same or different machine, and you can delete file spaces or archive data.

#### *Client access*

To use the Web Client to back up and restore files on a remote client machine, you must have an administrative user ID with client access authority over the node name for the remote client machine. If you do not want Tivoli Storage Manager administrators with client access authority over your node name to be able to back up and restore files on your

<span id="page-63-0"></span>machine, specify the *revokeremoteaccess* option in your client user options file (dsm.opt). See ["Revokeremoteaccess"](#page-243-0) on page 218 for more information.

Client access authority only allows Tivoli Storage Manager administrators to back up and restore files on remote machines. They do not have physical access to the data. That is, they cannot restore the data belonging to the remote machine to their own machines. To restore data belonging to a remote machine to your own machine, you must possess at least client owner authority.

To determine what authority you have, you can use either of the following methods:

- v From the main Tivoli Storage Manager GUI window, select **File** → **Connection Information**.
- v Use the Tivoli Storage Manager server QUERY ADMIN command from the administrative command line client. See the appropriate *Tivoli Storage Manager Administrator's Reference* for more information about the QUERY ADMIN command.

## **Starting a GUI session**

| |

|

|

|

|

Start a GUI session using one of the following methods:

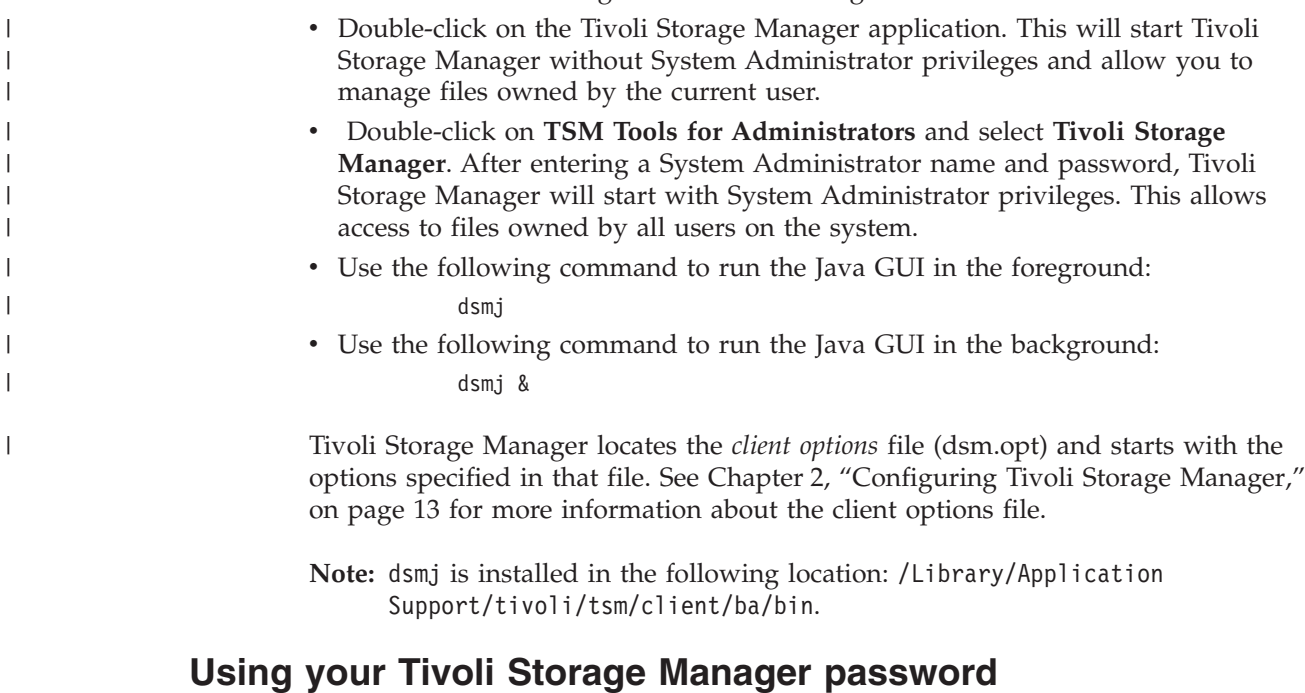

Your Tivoli Storage Manager administrator can require you to use a password to connect to the server. Tivoli Storage Manager prompts you for the password if one is required. Contact your Tivoli Storage Manager administrator if you do not know your password. For information about changing your password, see ["Changing](#page-66-0) your [password"](#page-66-0) on page 41.

# **Setup Wizard**

When the GUI client starts, it checks to see whether a client system options file exists. If the client system options file does not exist (which usually happens after you have installed the client for the first time on your machine), the setup wizard will automatically start and guide you through the configuration process.

# <span id="page-64-0"></span>**Starting a command line session**

|

| | | You can start a command line session using one of the following methods.

- **Note:** If the directory contains a symbolic link to the Tivoli Storage Manager executable, and all DSM environment variables are set, you can enter the **dsmc** command from any directory; otherwise, enter the fully qualified path.
- v System Administrators can use the **sudo** command to gain additional authority so Tivoli Storage Manager can access files for all users on the system.
- On the command line enter **dsmc** followed by the command, to execute a single command (*batch mode*). If the symbolic link /usr/bin/dsmc exists, you can enter the **dsmc** command from any directory. Otherwise you can enter the fully qualified name.
- v On the command line enter **dsmc**. This places you in *interactive mode*, permitting you to run several commands without preceding each with **dsmc**.

Your Tivoli Storage Manager administrator can require you to use a password to connect to the server.

You can start a client command session in either batch or interactive mode.

# **Using batch mode**

Use *batch* mode to enter a single client command. When you use batch mode, you must precede the command with **dsmc**.

For example, to archive the file /Users/user1/Documents/file1.txt, enter the command:

dsmc archive /Users/user1/Documents/file1.txt

To issue the **incremental** command, enter the following at the prompt: dsmc incremental

Depending upon the current setting of your *passwordaccess* option, Tivoli Storage Manager might prompt you for your password before the command is processed in a batch mode session. See ["Passwordaccess"](#page-222-0) on page 197 for more information.

When you type your password and press Return, the password is not displayed on your screen.

# **Using interactive mode**

Use *interactive* mode when you want to issue a series of commands. Because Tivoli Storage Manager establishes the connection to the server only once for interactive mode, you can process a series of commands more quickly in interactive mode than in batch mode.

To start a client command session in interactive mode, enter either of the following commands:

- $\cdot$  dsmc
- dsmc loop

When you press **Return**, this prompt is displayed on your screen:

tsm>

<span id="page-65-0"></span>When you are in interactive mode, do not precede commands with **dsmc**. For example, instead of typing **dsmc archive** to archive a file, type only **archive**.

For example, to archive a file named /Users/user1/file1.txt, enter the command: archive /Users/user1/file1.txt

Depending upon the current setting of your *passwordaccess* option, Tivoli Storage Manager might prompt you for your password before you are allowed to enter a command in an interactive session.

When you type your password and press Return, the password is not displayed on your screen.

See "Options handling in [interactive](#page-287-0) mode" on page 262 for a discussion of how options are handled in interactive mode.

See Chapter 10, "Using [commands,"](#page-284-0) on page 259 for more information on how to start and use the command line client.

## **Starting: Additional considerations**

You can include options as arguments to **dsmj** and **dsmc** commands. For example, you can use options to modify the format that displays dates, times, and numbers, or to include your password so that Tivoli Storage Manager does not prompt for it.

In addition, if you have more than one server defined in dsm.sys and you want to contact a different server for backup-archive services (other than the one specified in your client user options file dsm.opt), specify the server with the *servername* option.

For example: dsmj -servername=server\_b

### **Starting a Web client session**

| |

| | After installing the Web client on your workstation (see ["Configuring](#page-45-0) the Web [client"](#page-45-0) on page 20) you can use the Web client to perform backup, archive, restore, and retrieve operations from any browser that is running Java Runtime Environment (JRE) 1.4.*x*, where *x* is greater than or equal to 1. The Web client facilitates the use of assistive devices for users with disabilities and contains improved keyboard navigation. The native look and feel of the platform running the browser is preserved.

The Web client runs in the following browsers:

- Safari
- $\cdot$  Firefox

You can back up and restore your own data, or a Tivoli Storage Manager administrator can centralize the backup or restore operations of many clients.

To use the Web client, specify the URL of the client workstation running the Web client in your Web browser. You also need to specify the HTTPport number defined on the client workstation; the default is 1581. For example:

http://myhost.mycompany.com:1581

**Note:** Entering a different URL or pressing the browser **Back** button during an operation disconnects the Web client and causes the current operation to end.

### <span id="page-66-0"></span>**Setting user privileges**

If you plan to use the Web client, ensure that you were assigned an administrative user ID with system privilege, policy privilege, client access authority, or client owner authority. When a new node is registered with the server, by default it is given an admin ID of the same node name with client owner authority. See ["Tivoli](#page-62-0) Storage Manager client [authentication"](#page-62-0) on page 37 for more information about these authorities.

**Note:** You can use the *revokeremoteaccess* option to prevent a Tivoli Storage Manager administrator with client access privilege from performing client operations on your workstation through the Web client. However, Tivoli Storage Manager administrators with client owner privilege, system privilege, or policy privilege can still perform client operations on your workstation through the Web client. See ["Revokeremoteaccess"](#page-243-0) on page 218 for more information about the *revokeremoteaccess* option. See "Tivoli Storage Manager client [authentication"](#page-62-0) on [page](#page-62-0) 37 for more information about access authorities.

### **Starting the client scheduler automatically**

You can start the client scheduler automatically when you start your workstation. If the Tivoli Storage Manager administrator has defined schedules for your node, starting the client scheduler permits you to automatically back up your workstation (or perform other scheduled actions). See Chapter 7, ["Automating](#page-114-0) [tasks,"](#page-114-0) on page 89 for more information about the client scheduler.

You can also use the Tivoli Storage Manager Client Acceptor daemon to manage the scheduler. See "Starting the client [scheduler"](#page-47-0) on page 22 for more information.

### **Changing your password**

|

Your Tivoli Storage Manager administrator can require you to use a password to connect to the server. Tivoli Storage Manager prompts you for the password if one is required. Contact your Tivoli Storage Manager administrator if you do not know your password.

To change your password from the GUI:

- 1. Start Tivoli Storage Manager with TSM Tools for Administrators.
- 2. Enter your current and new passwords, and enter your new password again in the **Verify password** field.
- 3. Click **Change**.

To change your password from the command line client, enter: sudo dsmc set password

Then, enter your old and new passwords when prompted.

A Tivoli Storage Manager password can be up to 63 characters. Valid characters are:

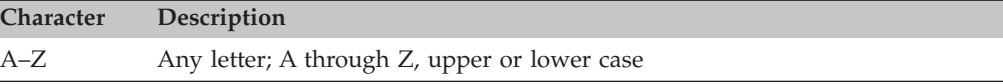

<span id="page-67-0"></span>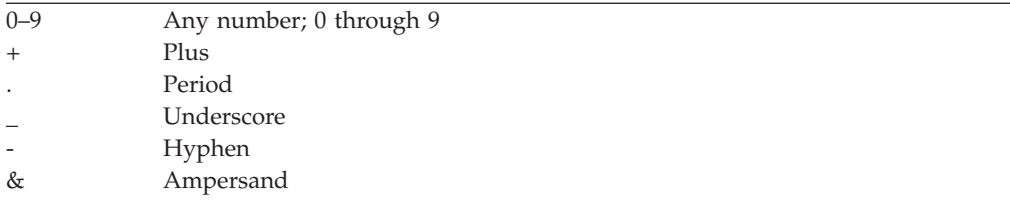

A password is not case sensitive. See ["Password"](#page-221-0) on page 196 for additional password information.

The following are additional password information sources:

- v "Starting the client scheduler [automatically"](#page-66-0) on page 41
- ["Password"](#page-221-0) on page 196
- "Set [Password"](#page-347-0) on page 322

## **Sorting file lists using the Tivoli Storage Manager Java GUI**

*Table 14. Working with your files using the Tivoli Storage Manager GUI*

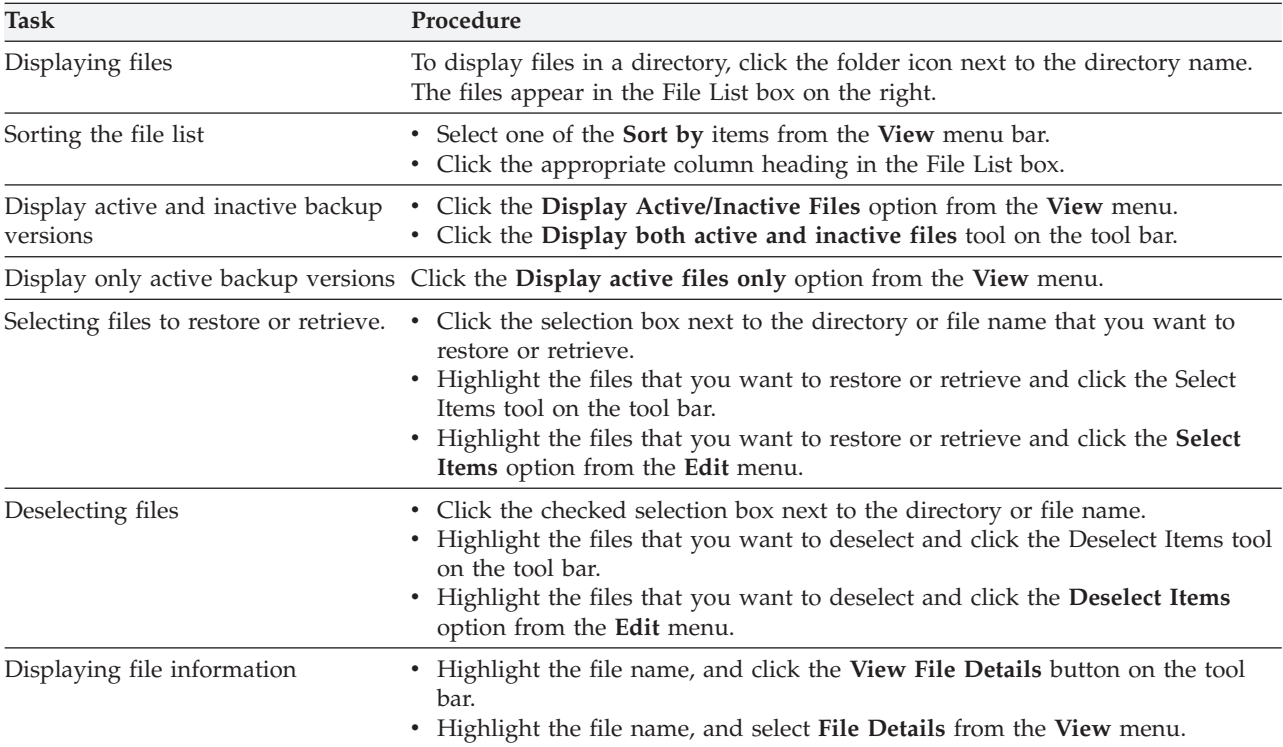

#### **Notes:**

- 1. Using the Tivoli Storage Manager GUI, you can sort a list of files by various attributes, such as name, directory, size, or modification date. Sorting files by the last backup date can be useful in determining what date and time to use for the point-in-time function (see "Performing [point-in-time](#page-97-0) restores" on page 72).
- 2. An *active* file is the most recent backup version of a file that existed on your workstation when you ran your last backup. All other backup versions of that file are *inactive*. Only active backup versions of files are displayed, unless you select the **Display active/inactive files** menu option. If you delete the file from your workstation, the active version becomes inactive the next time you run an incremental backup.

On the command line client, you can use the *inactive* and *pick* options with query and restore commands to display both active and inactive objects. See ["Inactive"](#page-199-0) on page 174 and ["Pick"](#page-225-0) on page 200 for more information.

# <span id="page-68-0"></span>**Displaying online help**

You can display online help in any of the following ways:

- v **From the Tivoli Storage Manager GUI:** You can click the GUI question mark (**?**) icon, which displays online information about the current operation.
- v **From the Web client:**
	- Select the **Help** menu.
	- Click the **Help** button in current window.
- v **From the dsmc command line:** Enter the **help** command. A menu of topics is displayed for which help is available. See ["Help"](#page-303-0) on page 278 for more information about the **Help** command.

The help pages contain HTML style hyper-links to other topics related to the current operation you are performing. You can select a topic of interest in the **Ask** field and search the online help for matches. Search results will be sorted by relevance. Use the left and right arrow keys in the lower right-hand corner to navigate between help pages.

## **Ending a session**

You can end a Tivoli Storage Manager client session in any one of the following ways:

- v **From the Tivoli Storage Manager backup-archive Java GUI or Web client:**
	- Open the **File** menu and select **Quit**.
	- Press Command+Q.
	- **For the Web client:** Open a different URL or close the browser.
- v **From the DSMC command line:** In batch mode, each **dsmc** command you enter is a complete session. Tivoli Storage Manager ends the session when it finishes processing the command. To end an interactive session, enter **quit** at the tsm> prompt.

# **Online forums**

To participate in user discussions of Tivoli Storage Manager you can subscribe to the ADSM-L list server. This is a user forum maintained by Marist College. While not officially supported by IBM, Tivoli Storage Manager developers and other IBM support staff also participate on an informal, best-effort basis. Because this is not an official IBM support channel, you should contact IBM Technical Support if you require a response specifically from IBM. Otherwise there is no guarantee that IBM will respond to your question on the list server.

You can subscribe by sending a note to the following e-mail address: listserv@vm.marist.edu

The body of the message must contain the following: SUBSCRIBE ADSM-L yourfirstname yourlastname

The list server will send you a response asking you to confirm the subscription request. Once you confirm your subscription request, the list server will send you further instructions. You will then be able to post messages to the list server by sending e-mail to:

ADSM-L@vm.marist.edu

If at a later time you want to unsubscribe from ADSM-L, you can send a note to the following e-mail address:

listserv@vm.marist.edu

The body of the message must contain the following: SIGNOFF ADSM-L

You can also read and search the ADSM-L archives, join discussion forums, and access other resources at the following URL:

```
http://www.adsm.org
```
# **Other sources of online help**

An anonymous FTP server (ftp.software.ibm.com/storage) is available where you can find maintenance and other Tivoli Storage Manager-related materials. Three other anonymous servers are unofficially maintained by non-IBM volunteers. These servers are:

```
ftp.rz.uni-karlsruhe.de (mirror - Germany)
ftp.wu-wien.ac.at (mirror - Austria)
ftp.cac.psu.edu (mirror - Pennsylvania)
```
You can get maintenance information from the Tivoli Storage Manager support page at:

<http://www.ibm.com/software/sysmgmt/products/support/IBMTivoliStorageManager.html>

Also see ["Contacting](#page-14-0) customer support" on page xiii for product support information.

# **Chapter 4. Backing up your data**

Use Tivoli Storage Manager to store copies of your workstation files on a Tivoli Storage Manager server. These copies are called backup versions or backups. You can restore these backup versions from the server to your workstation if the original workstation files are lost or damaged. See Chapter 5, ["Restoring](#page-92-0) your [data,"](#page-92-0) on page 67 for more information.

As a quick reference, this chapter includes instructions for the following tasks.

*Table 15. Backup: Primary tasks*

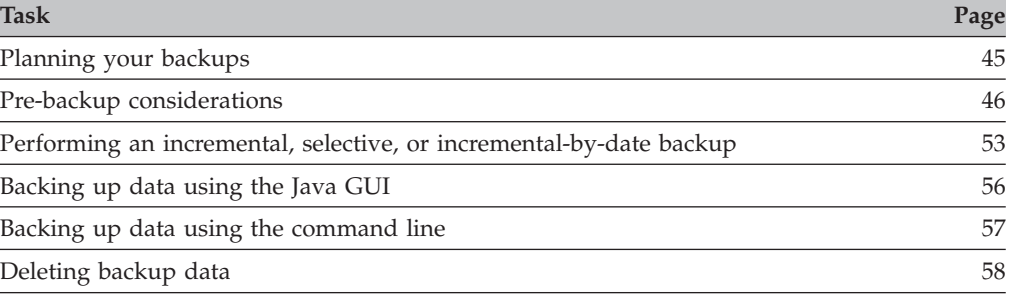

# **Planning your backups**

If you are a first-time user, or if you only back up files occasionally, you wish to use Table 16 as a checklist of preliminary steps to consider before performing a backup.

*Table 16. Planning your backups*

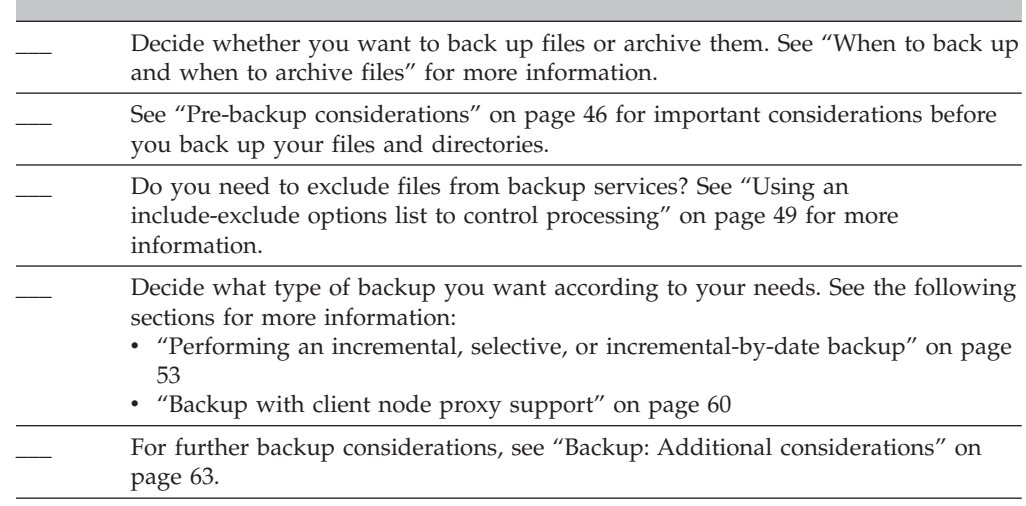

# **When to back up and when to archive files**

When the backup-archive client backs up or archives a file, it sends a copy of the file and its associated attributes to the server; however, backups and archives have different goals.

<span id="page-71-0"></span>Use backups to protect against unforeseen damage to your files, and use archives for maintaining more permanent versions of your files.

Backup data is managed by version, using predetermined policy based rules. Using these rules, the Tivoli Storage Manager administrator can control the following:

- The number of versions
- The number of days each additional backup copy is kept
- What happens to backup data versions when the file is deleted on the client machine

Each copy of the file stored on the server is considered to be a separate and unique version of the file.

Archive is a powerful and extremely flexible mechanism for storing long term data. Archive data is kept for a specified number of days. Archive has no concept or support for versions. The user or Tivoli Storage Manager administrator is responsible for determining what files get added to an archive.

**Recommendation:** If archive is run multiple times against a file using the same archive description, a new copy of the file will be added to the archive each time that archive is run. To simplify retrieve, store only one copy of a file in each archive.

Backups protect against file damage or loss that could occur through accidental deletion, corruption, disk crashes, and so forth. The server maintains one or more backup versions for each file that you back up. Older versions are deleted as newer versions are made. The number of backup versions the server maintains is set by your administrator.

**Note:** If you frequently create archives for the same data, consider using instant archives (backup sets) instead. Frequent archive operations can create a large amount of metadata in the server database increasing database growth and decreasing performance for operations such as expiration. See ["Restoring](#page-98-0) data from a [backupset"](#page-98-0) on page 73 for more information on how backup sets can be generated and restored.

Archive copies are saved for long-term storage. Your administrator can limit how long archive copies are kept. The server can store an unlimited number of archive versions of a file. Archives are useful if you need to go back to a particular version of your files, or you want to delete a file from your workstation and retrieve it at a later time, if necessary. For example, you might need to save spreadsheets for tax purposes, but because you are not using them, you do not want to leave them on your workstation. See Chapter 6, ["Archiving](#page-106-0) and retrieving your data," on page 81 for more information about archiving and retrieving files.

### **Pre-backup considerations**

This section discusses important processing and performance considerations before you back up your data.

### **How Tivoli Storage Manager maintains volume names**

Tivoli Storage Manager backs up volumes based on their UNIX mount point name. Tivoli Storage Manager maintains each volume name as a separate restore or retrieve volume. These volume names become the names of file spaces on the server.
If you change the name of a volume you have already backed up, Tivoli Storage Manager sees it as a new volume and does not relate it to the previous one. Any backup of the volume backs up the files under the new name. A mismatch might occur if you rename your volumes, or if you access Tivoli Storage Manager from a different workstation than the one from which you backed up the files.

## **Volume naming precautions**

Beginning with Version 5.3.2, Tivoli Storage Manager creates all new Tivoli Storage Manager file spaces on the server with the UNIX mount point of the volume. If there are two volumes with the names such as "La Pomme" and "la pomme", two unique UNIX mount points are created. For example:

/Volumes/La Pomme /Volumes/la pomme

#### **Notes:**

- 1. The Tivoli Storage Manager client continues to use the existing file space names on the Tivoli Storage Manager Server. Only new file spaces use the UNIX mount point for the name.
- 2. Volumes with ... in their name are not supported. Tivoli Storage Manager uses the ... sequence as part of include-exclude processing. Tivoli Storage Manager reports an invalid include-exclude statement if a volume has ... in the name. The volume *must* be renamed.

If duplicate volumes exist on your desktop, it is possible for the UNIX mount points to be different than the last time Tivoli Storage Manager did a backup. Tivoli Storage Manager might not back up the data to the correct file system on the Tivoli Storage Manager server.

The file system to which Tivoli Storage Manager will back up the data can be checked. In the TSM Backup window, select a file system. Then choose **File** → **Show Info**. The UNIX mount point is at the top of the Information dialog.

The best way to avoid any potential naming problems is to ensure that the volume names are unique.

## **Volume naming precautions on dual boot systems**

If you have more than one version of Mac OS X that you switch between, it is critical that you understand how Tivoli Storage Manager uses the UNIX mount paths for file space names on the Tivoli Storage Manager server.

For example, consider a dual-boot system that has two volumes, Panther and Tiger. The finder and the Tivoli Storage Manager GUI displays these as Panther and Tiger. However, the UNIX mount points will depend upon which version of Mac OS is running. If Panther is the startup disk, the UNIX paths are:

/ /Volumes/Tiger

If Tiger is the startup disk, the UNIX paths are:

/ /Volumes/Panther

This means that when Tivoli Storage Manager does a backup or archive, the file space names will also depend upon which version of Mac OS X is running.

The real issue is that both versions of Mac OS  $X$  will backup to the  $/$  file system on the Tivoli Storage Manager server. If this happens, the system files will be intermixed.

**Attention:** To avoid any potential problems on dual-boot systems, you must do ONE of the following:

- 1. Select one version of Mac OS X on which to install and run Tivoli Storage Manager. This will ensure that the UNIX mount points are the same each time Tivoli Storage Manager does a backup. This is the recommended approach.
- 2. Configure each version of Mac OS X with a unique TSM node name. Then exclude the other version of Mac OS X from backup processing with a '-domain' statement in the system options (dsm.sys) file. For example, if Tiger is the startup disk, add this option to the system options (dsm.sys) file: DOMAIN -/Volumes/Panther

If Panther is the startup disk, add this option to the system options (dsm.sys) file:

DOMAIN -/Volumes/Tiger

### **Unicode considerations**

| | | | | | | | | | | | |

| | | | | | The Mac OS X client is Unicode enabled. New clients storing data on the server for the first time require no special set up. The server automatically stores files and directories as Unicode enabled. However, if you are upgrading to the Unicode-enabled client, you need to plan the migration of existing file spaces so they can support Unicode. For migration information, see ["Migrating](#page-29-0) to the [Unicode-enabled](#page-29-0) client" on page 4.

Any file spaces that are already on the server must be renamed so Unicode-enabled file spaces can be created. Use the *autofsrename* option rename existing file spaces. For detailed information about this option, see ["Autofsrename"](#page-152-0) on [page](#page-152-0) 127.

## **Configure memory-constrained systems to run incremental backups**

Incremental backup performance suffers if the system has a low amount of memory available before starting the backup. If your system is memory constrained, specify the *memoryefficientbackup yes* option in your client options file (dsm.opt) or in your dsm.sys file. This option causes Tivoli Storage Manager to process only one directory at a time, which reduces memory consumption but increases backup time. When you specify *yes*, Tivoli Storage Manager analyzes only one directory at a time for backup consideration. If performance remains poor, check your communication buffer settings and the communication link between your system and the Tivoli Storage Manager server. If your system is not memory constrained, setting the *memoryefficientbackup* option to *yes* will degrade your backup performance.

# **Configure systems with large numbers of files to run incremental backups**

The client can use very large amounts of memory to perform incremental backup operations, especially on file systems that contain large numbers of files. The term ″memory″ as used here is the addressable memory available to the client process. Addressable memory is a combination of physical RAM and virtual memory.

On average, the client uses approximately 300 bytes of memory per object (file or directory). Thus for a file system with one million files and directories, the Tivoli Storage Manager client will require, on average, approximately 300 MB of memory. The exact amount of memory used per object will vary, depending on the length of the object path and name length, or the nesting depth of directories. The number of bytes of data is not an important factor in determining the Tivoli Storage Manager backup client memory requirement.

The maximum number of files can be determined by dividing the maximum amount of memory available to a process by the average amount of memory needed per object.

| | | | | | |

| | |

| | | | | | | | | | | | | | | | | | | | | | | | | | | | | | | | | | |

The total memory requirement can be reduced by any of the following methods:

- v Use the client option *memoryefficientbackup yes*. The average memory used by the client then becomes 300 bytes times the number of directories plus 300 bytes per file in the directory being processed. Note that for file systems with large numbers (millions) of directories, the client still might not be able to allocate enough memory to perform incremental backup with *memoryefficientbackup yes*.
- v UNIX clients can use the *virtualmountpoint* client option to define multiple virtual mount points within a single file system, each of which can be backed up independently by the Tivoli Storage Manager client.
- If the client option *resourceutilization* is set to a value greater than 4, and there are multiple file systems being backed up, then reducing *resourceutilization* to 4 or lower will limit the process to incremental backup of a single file system at a time. This will reduce the memory requirement. If backup of multiple file systems in parallel is required for performance reasons, and the combined memory requirements exceed the process limits, then multiple instances of the backup client can be used to back up multiple file systems in parallel. For example, you want to back up two file systems at the same time but their memory requirements exceed the limits of a single process, then start one instance of the client to back up one of the file systems, and start a second instance of the client to back up the other file system.
- v Use the *incrbydate* client option to perform an ″incremental-by-date″ backup
- v Use the Tivoli Storage Manager client *exclude.dir* option to prevent the client from traversing and backing up directories that do not need to be backed up.
- Use the client image backup function to back up the entire volume. This might actually use less system resources and run faster than incremental backup of some file systems with a large number of small files.
- v Reduce the number of files per file system by spreading the data across multiple file systems
- v Use the client option *memoryefficientbackup diskcachemethod*. This choice reduces the use of memory to a minimum at the expense of performance and a significant increase in disk space required for the backup. The file description data from the server is stored in a disk-resident temporary database, not in memory. As directories on the workstation are scanned, the database is consulted to determine whether to back up, update, or expire each object. At the completion of the backup, the database file is deleted.

# **Using an include-exclude options list to control processing**

There might be files in your file systems that you do not want to back up. These files might be core files, local caches of network file systems, operating system or application files that could be easily recovered by reinstalling the program, or any other files that you could easily rebuild.

An Authorized User on your workstation can use the *exclude* and *include* options in your include-exclude options list to specify which files to exclude from backup processing.

Use the *include* and *exclude* options in dsm.sys to define which files to include or exclude from incremental or selective backup processing. A file is eligible for backup unless excluded by an *exclude* option. It is not necessary to use an *include* option to include specific files for backup unless those files are in a directory containing other files you want to exclude.

Tivoli Storage Manager uses *management classes* to determine how to manage your backups on the server. Every time you back up a file, the file is assigned a management class. The management class is either a default chosen for you, or one you assign to the file using the *include* option in the include-exclude list. If you assign a management class, it must contain a backup copy group for the file to be backed up. See Chapter 7, ["Automating](#page-114-0) tasks," on page 89 for more information on management classes and how to assign them to files.

For more information about creating an include-exclude list in your system options (dsm.sys) file, see "Creating an [include-exclude](#page-51-0) list (optional root user or [authorized](#page-51-0) user task)" on page 26.

## **Encrypting data during backup or archive operations**

Tivoli Storage Manager Version 5.3.2 and higher supports 128-bit Advanced Encryption Standard (AES) data encryption, using the *encryptiontype* option, for the strongest possible encryption. The data that you include is stored in encrypted form, and encryption does not affect the amount of data sent or received. See ["Encryptiontype"](#page-177-0) on page 152 for more information.

**Attention:** The *include.encrypt* option is the only way to enable encryption on the Backup-Archive client. If no *include.encrypt* statements are used encryption will not occur.

For more information about the *include.encrypt* option, see ["Include](#page-202-0) options" on [page](#page-202-0) 177. For more information about the *exclude.encrypt* option, see ["Exclude](#page-184-0) [options"](#page-184-0) on page 159.

Use the *include.encrypt* and *exclude.encrypt* options to select files for encryption processing. By default, files are not encrypted unless they are explicitly included using the *include.encrypt* option. For more information about the *exclude.encrypt* option, see ["Exclude](#page-184-0) options" on page 159. For more information about the *include.encrypt* option, see ["Include](#page-202-0) options" on page 177.

To encrypt file data, you must select an encryption key password, which Tivoli Storage Manager uses to generate the encryption key for encrypting and decrypting the file data. Store the encryption key password for later use. You can specify whether to save the encryption key password in a file named TSM.PWD by using the *encryptkey* option.

Tivoli Storage Manager client encryption allows you to enter a value of up to 63 characters in length. This encryption password needs to be confirmed when encrypting the file for backup, and also needs to be entered when performing restores of encrypted files.

While restoring the encrypted file, Tivoli Storage Manager will prompt you for the key password to decrypt the file in the following cases:

- v If the *encryptkey* option is set to Prompt.
- v If the key supplied by the user in the above case does not match.
- If the *encryptkey* option is set to Save and the locally saved key password does not match the encrypted file.

For more information about this option, see ["Encryptkey"](#page-178-0) on page 153.

# **Supported file systems**

Tivoli Storage Manager supports HFS, HFS+, HFSX, UFS, UDF, and ISO 9600 file systems, as defined in Table 17.

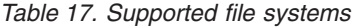

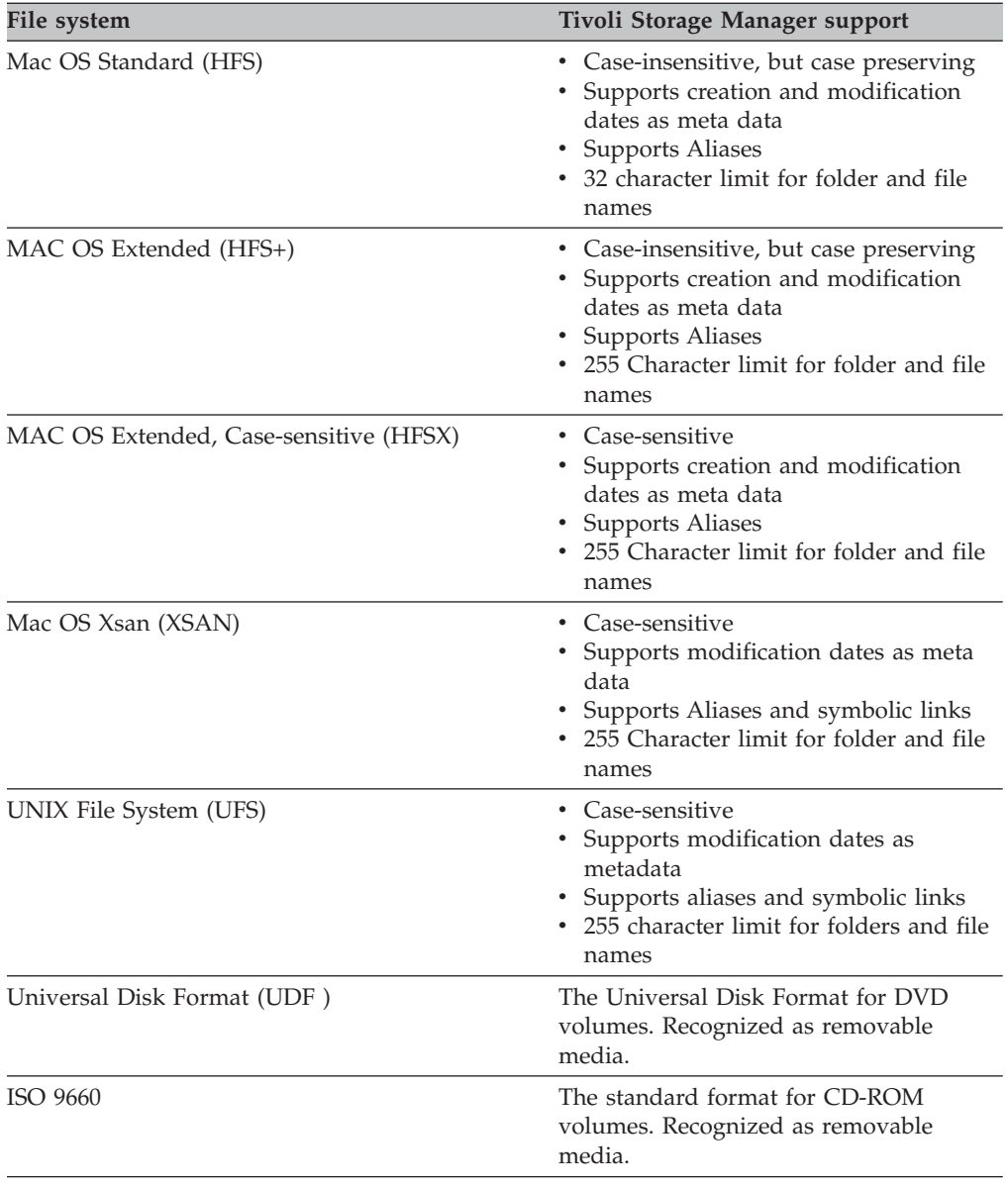

The UFS and HFSX file systems are sensitive to case whereas the HFS+ file system is case-insensitive but is case-preserving. Files that you back up from a UFS or HFSX file system (case-sensitive) not be restored properly to an HFS+ file system

(case-insensitive) file system. For example, on a UFS file system, files Afile and afile are seen as different files. However, on a HFS+ file system the two files are seen as identical.

**Attention:** If Case-sensitive HFS+ or UFS file systems are used, it is very important that the data from the HFSX or UFS file system is not backed up to a HFS+ file system on the Tivoli Storage Manage server. Either a new name must be used on the system or the existing file space on the Tivoli Storage Manager server must to be renamed.

For example, consider a system that has a file system named Macintosh HD and this system is repartitioned with a Case-Sensitive HFS+ file system. Either the Macintosh HD file system on the Tivoli Storage Manager server needs to be renamed, or a new name must be used on the local system. If this is not done, Tivoli Storage Manager will mix the HFSX case-sensitive data with the HFS+ case-insensitive data that is already stored on the Tivoli Storage Manager server.

Aliases and symbolic links are backed up. However, Tivoli Storage Manager does not back up the data the symbolic links point to.

When files backed up from an HFS volume are restored to a UFS volume, the resource forks will not have the correct owner. This can be corrected by using the **chown** command on the resource fork file.

### **Maximum file size for backup and restore**

| | |

| | | | Table 18 specifies the maximum file sizes for backup and restore operations.

**Note:** The maximum file size depends on the type of a file system. The Tivoli Storage Manager client does not check any file size limit during backup, archive, restore, or retrieve operations. As long as the file system allows creation of the file, the Tivoli Storage Manager client will back up or archive the file.

*Table 18. Maximum file size for backup and restore*

| Platform | Max file size (in bytes)                                                                    |
|----------|---------------------------------------------------------------------------------------------|
| Mac OS X | HFS - 2,147,485,648 (2GB)<br>HFS+, HFSX, XSAN, and UFS -<br>9,223,372,036,854,775,808 (8EB) |

## **How Tivoli Storage Manager handles long user and group names**

Tivoli Storage Manager can handle user and group names that are up to 64 characters without any issues. However, names longer than 64 characters require special handling by Tivoli Storage Manager.

**Recommendation:** Do not exceed the 64 character limit for user and group names. If you do, Tivoli Storage Manager will shorten the name to fall within this limit by using the following transformation: Take the first 53 characters, append a /, and then the numeric id as a character string.

An error message will be logged containing both the long name and the resulting shortened string. For most functions, you do not need to be aware of the shortened name. The exceptions are:

v The **set access** command

- <span id="page-78-0"></span>• The *fromowner* option
- The *users* and *groups* (authorization) options

In each of these cases, when you need to enter a name, you will either have to find the error message containing the transformation, or construct the name using the above outlined rule.

# **How Tivoli Storage Manager handles Filevault home directories**

The FileVault feature compresses a user's home directory into a single file. Tivoli Storage Manager cannot access any user files inside a FileVault home directory.

Tivoli Storage Manager can backup the user's home directory as a single file. Due to how FileVault home directories are managed by Mac OS X, it is recommended that any FileVault home directories be backed up when the user is not logged in. When a user is logged in, the home directory is mounted in a temporary folder in /Users/.<username>, and as a result of this, the sparse file will be backed up again under this temporary folder.

Tivoli Storage Manager can restore a user's home directory if the user is not logged in. This means that a user cannot restore their own home directory. User home directories can be restored by the system administator.

A second system administrator account must be created so that the primary system administrator account can be restored.

### **Performing an incremental, selective, or incremental-by-date backup**

Your administrator might have set up schedules to back up files on your workstation automatically. See Chapter 7, ["Automating](#page-114-0) tasks," on page 89 for information on checking and running the schedules available to you. The following sections discuss how to back up files without using a schedule.

## **Full and partial incremental backup**

If you select entire file systems, you are performing a full incremental backup. If you select a directory tree or individual files, you are performing a partial incremental backup.

The first time you run a full incremental backup, Tivoli Storage Manager backs up all the files and folders on the volumes you specify. This process can take a long time if the number of files is large, or if one or more very large files must be backed up. Subsequent full incremental backups will only back up new and changed files. This allows the backup server to maintain current versions of your files, without having to waste time or space by backing up files that already exist in server storage.

Depending on your storage management policies, the server might keep more than one version of your files in storage. The most recently backed up files are active backup versions. Older copies of your backed up files are inactive versions. However, if you delete a file from your workstation, the next full incremental backup will cause the active backup version of the file to become inactive. If you need to restore a file you have deleted, and if a full incremental backup has been run since you deleted the file, then you will need to restore an inactive version of the file (assuming that a version still exists on the server). The number of inactive

versions maintained by the server and how long they are retained is governed by the management policies defined by your server administrator. The purpose of the active versions is to represent which files existed on your file system at the time of the backup. See Chapter 8, ["Understanding](#page-120-0) storage management policies," on page [95](#page-120-0) for more information about storage management policies.

To perform a full incremental backup see ["Backing](#page-81-0) up data using the Java GUI" on [page](#page-81-0) 56 or "Backing up data using the [command](#page-82-0) line" on page 57.

During an incremental backup, the client queries the server to determine the exact state of your files since the last incremental backup. The client uses this information to:

- Back up new files
- Back up files whose contents changed since the last backup. Changes include *any* of the following:
	- File size
	- Date or time of last modification
	- Extended Attributes
	- Access Control List
	- If *only* the following items change, they are updated without causing the entire file to be backed up to the server:
		- Locked attribute
		- File permissions
		- File owner
		- Group ID

| | |

- Icon location
- Type or creator
- v Expire backup versions of files on the server that do not have corresponding files on the workstation. The result is that files which no longer exist on your workstation will not have active backup versions on the server. However, inactive versions will be retained according to rules defined by the Tivoli Storage Manager administrator.
- Rebind backup versions if management class assignments change. Only objects that have active backup versions are rebound. Objects for which only inactive backup versions exist are not rebound.

**Attention:** Each directory is also backed up under the following circumstances:

- It has not been backed up previously
- v Its permissions have changed since the last backup
- Its Access Control List has changed since the last backup
- Its Extended Attributes have changed since the last backup
- Its time stamp has changed since the last backup

Folders are counted in the number of objects backed up. To exclude directories and their contents from backup, use the *exclude.dir* option. For more about *exclude.dir*, see ["Exclude](#page-184-0) options" on page 159.

#### **Understanding which files are backed up**

When you request a backup, Tivoli Storage Manager backs up a file if all of the following requirements are met:

The selected management class contains a backup copy group. See [Chapter](#page-120-0) 8, ["Understanding](#page-120-0) storage management policies," on page 95 for more information on management classes and backup copy groups.

- v The file meets the serialization requirements defined in the backup copy group. If serialization is *static* or *shared static*, and the file changes during backup, the file will not be backed up. See "Using [management](#page-120-0) classes and copy groups" on [page](#page-120-0) 95 for more information.
- The file meets the mode requirements defined in the backup copy group. If the mode is *modified*, the file must have changed since the last backup. If the mode is *absolute*, the file can be backed up even if it does not change. See ["Using](#page-120-0) [management](#page-120-0) classes and copy groups" on page 95 for more information.
- v The file meets the frequency requirements defined in the backup copy group. The specified minimum number of days since the last backup must elapse before a file is backed up. See "Using [management](#page-120-0) classes and copy groups" on page [95](#page-120-0) for more information.

## **Incremental-by-date backup**

*For a file system to be eligible for incremental-by-date backups, you must have performed at least one full incremental backup of that file system. Running an incremental backup of only a directory branch or individual file will not make the file system eligible for incremental-by-date backups*.

To perform an incremental-by-date backup, see ["Backing](#page-81-0) up data using the Java [GUI"](#page-81-0) on page 56 or "Backing up data using the [command](#page-82-0) line" on page 57.

The client backs up only those files whose modification date and time is later than the date and time of the last incremental backup of the file system on which the file resides. Files added by the client after the last incremental backup, but with a modification date earlier than the last incremental backup, are not backed up.

Files that were renamed after the last incremental backup, but otherwise remain unchanged, will not be backed up. Renaming a file does not change the modification date and time of the file. However, renaming a file does change the modification date of the directory in which it is located. In this case, the directory is backed up, but not the files it contains.

If you run an incremental-by-date backup of the whole file system, the server updates the date and time of the last incremental backup. If you perform an incremental-by-date backup on only part of a volume, the server does not update the date of the last full incremental backup. In this case, the next incremental-by-date backup will back up these files again.

# **Comparing full incremental, partial incremental, and incremental-by-date backups**

Full incremental, partial incremental, and incremental-by-date all back up new and changed files. An incremental-by-date backup takes less time to process than a full incremental backup and requires less memory.

An incremental-by-date backup might not place exactly the same backup files into server storage because the incremental-by-date backup:

- v Does not expire backup versions of files that you delete from the workstation.
- v Does not rebind backup versions to a new management class if you change the management class.
- v Does not back up files with attributes that change, unless the modification dates and times also change.
- Ignores the copy group frequency attribute of management classes.

## <span id="page-81-0"></span>**Selective backup**

Use a selective backup when you want to back up specific files or folders regardless of whether a current copy of those files exists on the server. Incremental backups are generally part of an automated system to back up entire file systems. In contrast, selective backups allow you to manually select a set of files to back up regardless of whether they have changed since your last incremental backup.

To perform a selective backup using the Tivoli Storage Manager GUI, see "Backing up data using the Java GUI." To perform a selective backup using the Tivoli Storage Manager command line, see "Backing up data using the [command](#page-82-0) line" on [page](#page-82-0) 57.

Unlike incremental backups, a selective backup:

- v Does not cause the server to update the date and time of the last incremental.
- v Backs up directory and file entries even if their size, modification timestamp, or permissions have not changed.

## **Backing up data using the Java GUI**

You can back up specific files, entire directories, or entire file systems from the directory tree. You can locate the files you want to back up by searching or filtering. Filtering displays only the files matching the filter criteria for your backup. Use the Tivoli Storage Manager client GUI to back up your data as follows:

- 1. Click **Backup** in the Tivoli Storage Manager window. The Backup window appears.
- 2. Expand the directory tree if necessary. Click on the selection boxes next to the object or objects you want to back up. To search or filter files, click the **Find** icon on the tool bar.

*To search***:**

- a. Enter your search criteria in the Find Files (Backup) window.
- b. Click the **Search** button. The Matching Files (Backup) window appears.
- c. Click the selection boxes next to the files you want to back up and close the Matching Files (Backup) window.

*To filter***:**

- a. Enter your filter criteria in the Find Files (Backup) window.
- b. Click the **Filter** button. The Backup window displays the filtered files.
- c. Click the selection boxes next to the filtered files or directories you want to back up.
- 3. Select one of the following backup types from the pull-down menu:
	- v To run an incremental backup, click **Incremental (complete)**.
	- v To run an incremental-by-date backup, click **Incremental (date only)**.
	- v To run a selective backup, click **Always backup**.
- 4. Click **Backup**. The Backup **Task List** window displays the backup processing status.

Considerations:

- v To modify specific backup options, click the **Options** button. The options you select are effective during the current session *only*.
- Tivoli Storage Manager uses management classes to determine how to manage your backups on the server. Every time you back up a file, the file is assigned a management class. The management class used is either a default selected for you, or one that you assign to the file using an *include* option in the

<span id="page-82-0"></span>include-exclude options list. Select **Utilities** → **View Policy Information** from the backup-archive client GUI or Web client GUI to view the backup policies defined by the Tivoli Storage Manager server for your client node. See [Chapter](#page-120-0) 8, ["Understanding](#page-120-0) storage management policies," on page 95 for more information on management classes, how an Authorized User assigns management classes to files, and storage management policies.

- v To perform an automatic incremental backup of your default domain, select **Actions** → **Backup Domain**. Your default domain is set with the *domain* option in your client user options file (dsm.opt). If you do not have the *domain* option set, the default domain is *all local file systems*. See ["Domain"](#page-173-0) on page 148 for more information.
- v You can use the Preferences editor to exclude file systems in your default domain from backup processing.

# **Backing up data using the command line**

You can use the **incremental** or **selective** commands to perform backups. Table 19 shows examples of using these commands to perform different tasks. See ["Incremental"](#page-304-0) on page 279 and ["Selective"](#page-341-0) on page 316 for more information about these commands.

Table 19 shows examples of using commands to perform different tasks.

| <b>Task</b>                                                                                                    | Command                                                  | Considerations                                                                                                    |  |
|----------------------------------------------------------------------------------------------------|----------------------------------------------------------|----------------------------------------------------------------------------------------------------|--|
| Incremental backups                                                                                                    |                                                          |                                                                                                    |  |
| Perform an incremental backup dsmc incremental<br>of your client domain.                                                  |                                                          | See "Incremental" on page 279 for more<br>information about the incremental<br>command. See "Full and partial<br>incremental backup" on page 53 for<br>detailed information about incremental<br>backups.                                                                                    |  |
| Back up the /Volumes/fs1 and<br>/Volumes/fs2 file systems in<br>addition to the volumes<br>defined in your client domain. | dsmc incremental -domain="/Volumes/<br>fs1 /Volumes/fs2" | See "Domain" on page 148 for more<br>information about the <i>domain</i> option.                                                                                                    |  |
| Back up all local file systems<br>defined in your client domain<br>except for the jaguar file system.                     | dsmc incremental -domain="all-local<br>-/Volumes/jaguar" | You cannot use the (-) operator in front<br>of the domain keyword all-local. See<br>"Domain" on page 148 for more<br>information.                                                                                                    |  |
| Back up only the /Volumes/fs1<br>and /Volumes/fs2 file systems.                                                           | dsmc incremental /Volumes/fs1<br>/Volumes/fs2            | None                                                                                                    |  |
| Back up all files in the /Users<br>directory and all its<br>subdirectories.                                               | dsmc incremental /Users/ -subdir=yes                     | See "Subdir" on page 236 for more<br>information about the <i>subdir</i> option.                                                                                                    |  |
| Incremental-by-date backup                                                                                                |                                                          |                                                                                                    |  |
| Perform an incremental-by-date dsmc incremental -incrbydate<br>backup of your default client<br>domain.                   |                                                          | Use the <i>incrbydate</i> option with the<br>incremental command to back up new<br>and changed files with a modification<br>date later than the last incremental<br>backup stored at the server. See<br>"Incrbydate" on page 180 for more<br>information about the <i>incrbydate</i> option. |  |
|                                                                                                    | Selective backups                                        |                                                                                                    |  |

*Table 19. Command line backup examples*

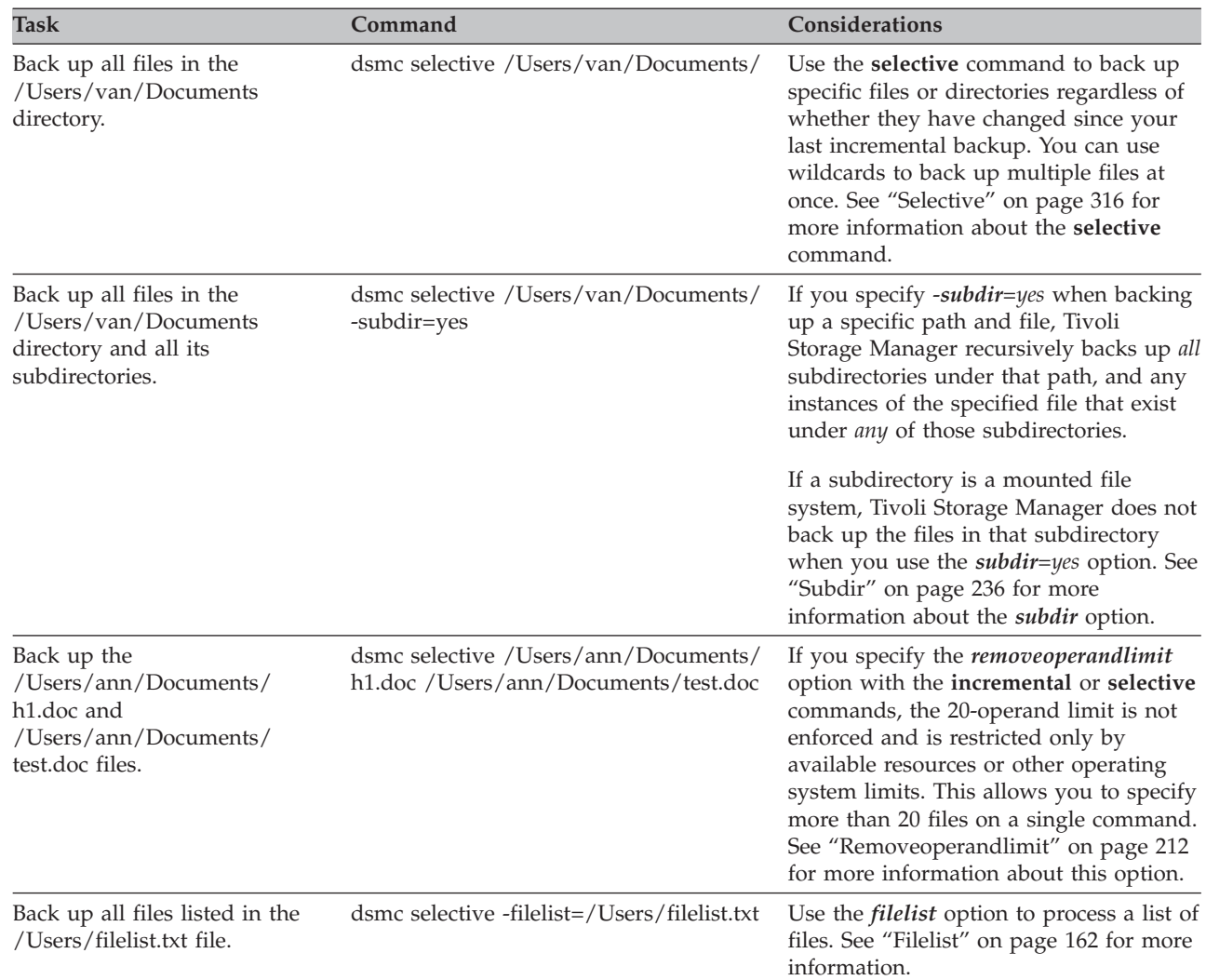

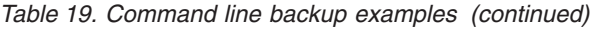

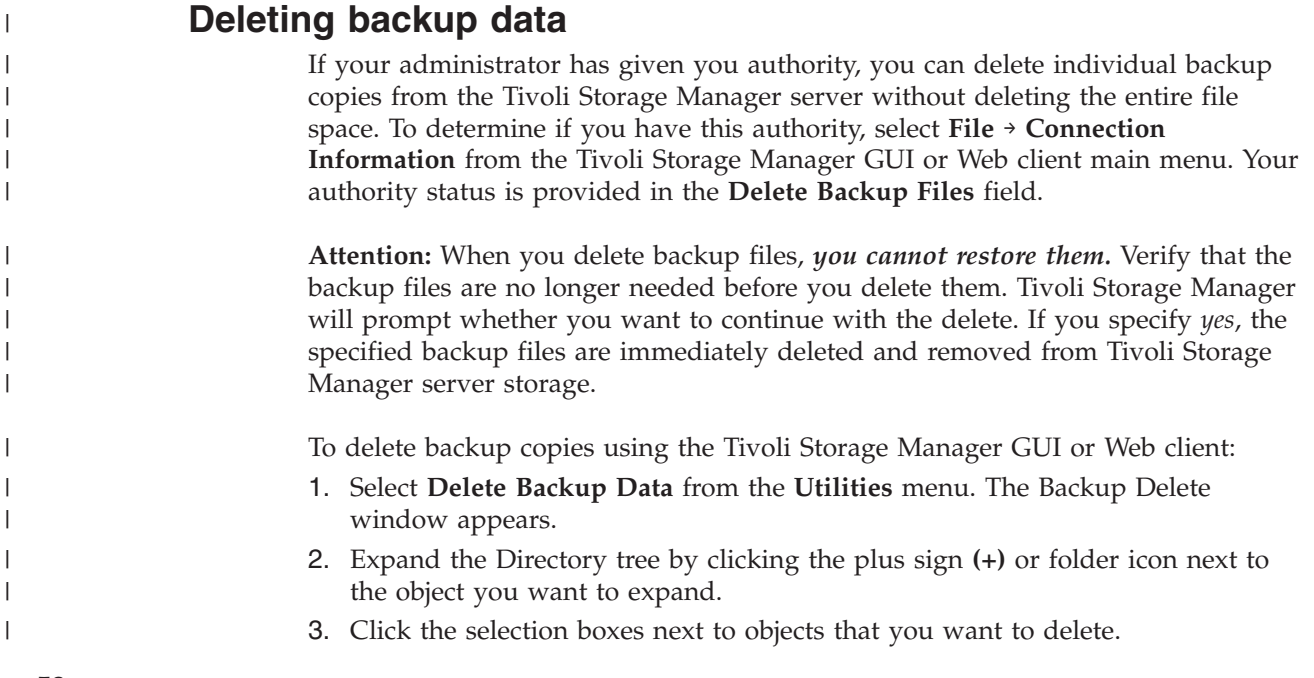

4. Select an item from the drop-down list near the top of the **Backup Delete** window to specify the type of backup delete to perform. You can delete active backup versions, inactive backup versions, or all objects that you have selected in the tree.

**Note:** A directory will be deleted only if you select **Delete All Objects**.

To delete backup copies using the Tivoli Storage Manager command line client, use the **delete backup** command. See "Delete [Backup"](#page-298-0) on page 273 for more information.

## **Displaying backup processing status**

During a backup, by default Tivoli Storage Manager displays the status of each file it attempts to back up. Tivoli Storage Manager reports the file's size, path, file name, total number of bytes transferred, and whether the backup attempt was successful. These are also recorded in the dsmsched.log file for scheduled commands.

The Web client and backup-archive client Java GUI provide a **Task List** window that displays information about files during processing. When a task completes, a **Backup Report** window displays processing details.

On the backup-archive command line the name of each file is displayed after it is sent to the server. The progress indicator shows overall progress. Informational messages might display as follows:

| <b>Informational message</b>       | Meaning                                                                                                    |
|------------------------------------|----------------------------------------------------------------------------------------------------|
| Directory-->                       | Indicates the directory that you back up.                                                                                                    |
| Updating- $-$                      | Indicates that only the file meta data is sent, not the data itself.                                                                                                    |
| $Expiring--$                       | Indicates an object (file or directory) on the server that no longer exists<br>on the client is expired and made inactive on the server.                                                                                                    |
| Total number of objects inspected: | As indicated.                                                                                                    |
| Total number of objects backed up: | As indicated.                                                                                                    |
| Total number of objects updated:   | These are files whose attributes, such as file owner or file permissions,<br>have changed.                                                                                                    |
| Total number of objects rebound:   | See "Binding management classes to files" on page 102 for more<br>information.                                                                                                    |
| Total number of objects deleted:   | This is a count of the objects deleted from the client workstation after<br>being successfully archived on the server. The count is zero for all<br>backup commands.                                                                                                    |
| Total number of objects expired:   | See "Full and partial incremental backup" on page 53 for more<br>information.                                                                                                    |
| Total number of objects failed:    | Objects can fail for several reasons. Check the dsmerror, log for details.                                                                                                    |
| Data transfer time:                | The total time to transfer data across the network. Transfer statistics<br>might not match the file statistics if the operation was retried due to a<br>communications failure or session loss. The transfer statistics display the<br>bytes attempted to be transferred across all command attempts. |

*Table 20. Client command line informational messages*

| | | |

|

| | |

*Table 20. Client command line informational messages (continued)*

| <b>Informational message</b>       | Meaning                                                                                                    |
|------------------------------------|----------------------------------------------------------------------------------------------------|
| Network data transfer rate:        | The average rate at which the network transfers data between the client<br>and the server. This is calculated by dividing the total number of bytes<br>transferred by the time to transfer the data over the network. The time it<br>takes to process objects is not included in the network transfer rate.<br>Therefore, the network transfer rate is higher than the aggregate transfer<br>rate.                                                                                                    |
| Aggregate data transfer rate:      | The average rate at which Tivoli Storage Manager and the network<br>transfer data between the client and the server. This is calculated by<br>dividing the total number of bytes transferred by the time that elapses<br>from the beginning to the end of the process. Both Tivoli Storage<br>Manager processing and network time are included in the aggregate<br>transfer rate. Therefore, the aggregate transfer rate is lower than the<br>network transfer rate.                                                                                                    |
|                                    | Note: On occasion, the aggregate data transfer rate might be higher than<br>the network data transfer rate. This is because the backup-archive client<br>can have multiple simultaneous sessions with the backup server. If you<br>set the resourceutilization option, Tivoli Storage Manager attempts to<br>improve performance and load balancing by using multiple sessions<br>when it backs up a or other set of files. When multiple sessions are open<br>during backup, the data transfer time represents the sum of the times<br>reported by all sessions. In this case, aggregate data transfer time is<br>incorrectly reported as higher. However, when running with a single<br>session, the aggregate data transfer rate should always be reported as<br>lower than the network data transfer rate. |
| Objects compressed by:             | Specifies the percentage of data sent over the network divided by the<br>original size of the file on disk. For example, if the net data-bytes are 10K<br>and the file is 100K, then Objects compressed by: $= (1 - (10240/102400))$<br>$x 100 == 90\%$ .                                                                                                    |
| Elapsed processing time:           | The active processing time to complete a command. This is calculated by<br>subtracting the starting time of a command process from the ending time<br>of the completed command process.                                                                                                    |
| Total number of bytes transferred: | As indicated.                                                                                                    |

### **Backup with client node proxy support**

Backups of multiple nodes which share storage can be consolidated to a common target nodename on the Tivoli Storage Manager server. This is useful when the machine responsible for performing the backup can change over time, such as with an Xsan or cluster. The *asnodename* option also allows data to be restored from a different system than the one which performed the backup.

An agent node is a client node which has been granted authority to perform client operations on behalf of a target node.

A target node is a client node which grants authority to one or more agent nodes to perform client operations on its behalf.

Use the *asnodename* option with the appropriate command to back up, archive, restore, and retrieve data under the target node name on the Tivoli Storage Manager server. This support is only available with a Tivoli Storage Manager Version 5.3 and higher server and client. To enable this option, follow these steps:

v Install the backup-archive client on all nodes in the shared data environment.

- Register each node with the Tivoli Storage Manager server, if it does not exist. Register the common target nodename to be shared by each of the agent nodes used in your shared data environment.
- Register each of the nodes in the shared data environment with the Tivoli Storage Manager server. This is the agent nodename which is used for authentication purposes. Data will not be stored using the nodename when the *asnodename* option is used.
- The Tivoli Storage Manager administrator must grant proxy authority to all nodes in the shared environment to access the target node name on the Tivoli Storage Manager server, using the **grant proxynode** command.
- v Use the **query proxynode** administrative client command to display the authorized user's client nodes, granted by the **grant proxynode** command.

**Recommendation:** Do not use the *asnodename* option when a node is backing up or restoring local file systems. Only use this option when backing up or restoring to Xsan or cluster filesystems. If this recommendation is not followed, it is possible for the local file system data of each client node to become mixed on the Tivoli Storage Manager Server. This will happen for all client nodes have the same local file system names.

Follow these steps to enable multiple node operation from the GUI:

- 1. Verify that the client node has proxy authority to a target node (or authorized to act as the target node) using the **query proxynode** administrative client command.
- 2. Select **Edit** → **Preferences** to open the preferences window.
- 3. Select the **General** tab and fill in the **As Node Name** field with the name of the target node.
- 4. Click **Apply** and then **OK** to close the preferences window.
- 5. Quit and restart the Tivoli Storage Manager client so that the new options can take effect.

Follow these steps to verify that your client node is now accessing the server as the target node:

- 1. Open the tree window and check that the target node name specified by the **As Node Name** field appears as the node name in the tree view, or
- 2. Verify the target node name in the **Accessing As Node** field in the **Connection Information** window.

To return to single node operation, delete the **As Node Name** from the **Accessing As Node** field in the **General Preferences** tab.

#### **Suggestion:**

v All agent nodes in the multiple node environment should be of the same platform type.

#### **Restrictions enforced within a proxied session:**

v You cannot access another node (either from the GUI drop down or use of the Fromnode option).

Follow these steps to set up encryption with the *encryptkey=save* option:

- 1. Specify *encryptkey=save* in the options file.
- 2. Add an include.encrypt statement in the system options (dsm.sys) file for the files that need to be encrypted.

3. Back up at least one file with *asnode=ProxyNodeName* to create a local encryption key on each agent node in the multiple node environment.

Follow these steps to set up encryption with the *encryptkey=prompt* option:

- 1. Specify *encryptkey=prompt* in the options file.
- 2. Ensure that users of the agent nodes in the multiple node environment are using the same encryption key.
- v If you change the encryption key, you must repeat the previous steps on all participating agent node systems to ensure that the encryption key is the same.
- v Use the same encryption key for all files backed up in the shared node environment.

See ["Asnodename"](#page-150-0) on page 125 for more information.

### **Scheduling with client node proxy support**

Multiple nodes can be used to perform backup operations using the scheduler. By granting proxy authority to the agent nodes, they will perform scheduled backup operations on behalf of the target node. Each agent node must use the *asnodename* option within their schedule to perform multiple node backup for the agent node.

The following examples show the administrative client server commands using the scheduler on multiple nodes.

1. The administrator registers all of the nodes to be used:

```
register node NODE-A
register node NODE-B
register node NODE-C
register node NODE-Z
```
2. The administrator grants proxy authority to each agent node:

```
grant proxynode target=NODE-Z agent=NODE-A
grant proxynode target=NODE-Z agent=NODE-B
grant proxynode target=NODE-Z agent=NODE-C
```
3. The administrator defines the schedules:

```
define schedule standard proxy1 description="NODE-A proxy schedule"
 action=incremental options="-asnode=NODE-Z" objects=/Volumes/Xsan1
 startdate=05/21/2005 starttime=01:00
define schedule standard proxy2 description="NODE-B proxy schedule"
```

```
action=incremental options="-asnode=NODE-Z" objects=/Volumes/Xsan2
 startdate=05/21/2005 starttime=01:00
define schedule standard proxy3 description="NODE-C proxy schedule"
```
- action=incremental options="-asnode=NODE-Z" objects=/Volumes/Xsan3 startdate=05/21/2005 starttime=01:00
- **Note:** Place the *asnode* option in the schedule definition only. Do not place it in the client options file, on the command line, or in any other location.

For more information about the server scheduler commands, see *IBM® Tivoli Storage Manager Administrator Command Reference*.

You can use the client acceptor daemon (dsmcad), with managedservices set to schedule in the system options (dsm.sys) file.

#### **Notes:**

- 1. Each schedule can be started from a different machine.
- 2. After running the schedules, any proxied client will be able to query and restore all of the backed up data.

You can also set the schedules using the following client command: dsmc sched

The following steps must be taken to enable scheduling of multiple nodes:

- All agent nodes must have proxy authority over common target node
- v All agent nodes must have a schedule defined on the server def sched domain name sched name options='-asnode=target'
- v Each agent node must have its schedule associated with node def association domain name schedule name <agentnodename>

### **Backup: Additional considerations**

This section discusses some advanced considerations for using backup. You do not need to understand this information to use Tivoli Storage Manager for basic work.

### **Understanding how files are stored**

When you back up and archive files, Tivoli Storage Manager stores the backups and archives in a file space in storage that has the same name as the file system from which the files originated.

For example, if you have a file system named /home, and you back up a file named doc1 in the /home/monnett directory, Tivoli Storage Manager stores the file in a file space named /home. If an Authorized User later defines /home/monnett as a new mount point, any files you back up from the /home/monnett directory, such as doc2, are stored in a file space named /home/monnett. If you enter this command:

```
dsmc query backup "/home/monnett/*"
```
Tivoli Storage Manager looks for files in the /home/monnett file space. It always looks for a file in the file space with the longest name that matches the file specification you include in a command. It locates the file named doc2 that was backed up after the new mount point was defined. However, it does not locate the file named doc1 because that file was backed up before the new mount point was defined and the backup was stored in the /home file space.

To list or restore the doc1 file using a command, you must explicitly specify the file space name by enclosing it in braces. For example:

```
dsmc query backup "{/home}/monnett/*"
dsmc restore {/home}/monnett/doc1
```
If the authorized user subsequently removes the /home/monnett new mount point, and you then back up additional files in the /home/monnett directory, the backups are once again stored in the /home file space. For example, if you now back up a file named doc3 in the /home/monnett directory, it is stored in the /home file space. It is not stored in the existing /home/monnett file space.

However, because the /home/monnett file space already exists, when you try to query or restore the doc3 file, Tivoli Storage Manager looks for the file in the /home/monnett file space unless you specify the correct file space name. For example:

```
dsmc query backup "{/home}/monnett/*"
dsmc restore {/home}/monnett/doc2
```
**Note:** You must explicitly specify the file space name only when there can be more than one resolution to the file specification.

For example, if the following file spaces exist in storage:

```
/home
/home/monnett
/home/monnett/project1
/home/monnett/project1/planning
```
then enter:

```
dsmc query backup "/home/monnett/project1/planning/*"
```
Tivoli Storage Manager looks for files only in the /home/monnett/project1/ planning file space, even if one or more of the other file spaces contains a path with the same name. But, when you enter one of the following:

```
dsmc query backup "{/home}/monnett/project1/planning/*"
dsmc query backup "{/home/monnett}/project1/planning/*"
dsmc query backup "{/home/monnett/project1}/planning/*"
```
Tivoli Storage Manager looks for files only in the /home file space, the /home/monnett file space, or the /home/monnett/project1 file space, depending on which form you use.

## **Understanding how files are managed**

Tivoli Storage Manager uses management classes to determine how to manage your backups on the server. Every time you back up a file, the file is assigned a management class. The management class used is either a default selected for you, or one assigned to the file by an Authorized User with an *include* option in the include-exclude options list. The selected management class must contain a backup copy group in order for the file to be backed up.

Select **Utilities** → **View Policy Information** in the client GUI to view the backup policies defined by the Tivoli Storage Manager server for your client node. See Chapter 8, ["Understanding](#page-120-0) storage management policies," on page 95 for more information on management classes, how an Authorized User assigns management classes to files, and storage management policies.

### **Understanding how hard links are handled**

When you back up files that are hard-linked, Tivoli Storage Manager backs up each instance of the linked file. For example, if you back up two files that are hard-linked, Tivoli Storage Manager will back up the file data twice.

When you restore hard-linked files, Tivoli Storage Manager attempts to reestablish the links. For example, if you had a hard-linked pair of files, and only one of the hard-linked files is on your workstation, when you restore both files, they will be hard-linked. The one exception to this procedure occurs if you back up two files that are hard-linked and then break the connection between them on your workstation. If you restore the two files from the server, Tivoli Storage Manager will respect the current file system and not restore the hard link.

If you do not back up and restore all files that are hard-linked at the same time, problems will occur. To ensure that hard-linked files remain synchronized, back up all hard links at the same time and restore those same files together.

# **Understanding how NFS hard and soft mounts are handled**

When Tivoli Storage Manager connects a backup-archive client to an NFS file system, you can use either a hard mount or a soft mount. Tivoli Storage Manager uses the *nfstimeout* option setting to determine how long to wait for an NFS system call to respond before timing out; this applies to hard and soft mounts. The default is 0 seconds. This means that Tivoli Storage Manager uses the default behavior of NFS system calls.

You should be aware of the consequences of hard and soft mounts if the mount becomes stale (for example, if the server for the file system is not available).

#### *Hard mount*

— If the NFS file system is hard mounted, the NFS daemons will try repeatedly to contact the server. The NFS daemon retries will not time out, will affect system performance, and you cannot interrupt them, but control will return to Tivoli Storage Manager when the *nfstimeout* value is reached.

#### *Soft mount*

— If the NFS file system is soft mounted, NFS will try repeatedly to contact the server until either:

- A connection is established
- The NFS retry threshold is met
- The *nfstimeout* value is reached

When one of these events occurs, control returns to the calling program.

## **Backing up open files**

Some files on your system be in use, or open, when you try backing them up. Because an open file change during a backup, the backup not accurately reflect the contents of the file. If this is the case, you need to consider the following options:

- v If the file is unimportant, or can be easily rebuilt (for example, a temporary file), you might not care that the file is not backed up.
- If the file is important:
	- If the backup is not scheduled, close the file and the application before you start the backup.

If the backup is scheduled, use the *preschedulecmd* option to issue a command that closes the file before the backup occurs. For example, if the open file is a database, use the database's quiesce command to shut down the database. You can use the *postschedulecmd* option to restart the application that uses the file after the backup completes.

– You can back up the file even if it is open and changes during the backup, by assigning the file a management class with the serialization **dynamic** or **shared dynamic**. This is only useful if the file is usable even if it changes during the backup. See "Selecting a [management](#page-125-0) class for files" on page 100 for information on assigning management classes, and ["Displaying](#page-122-0) information about [management](#page-122-0) classes and copy groups" on page 97 for information on determining which management classes are available to you.

## **Using wildcard characters**

You can use the operating system's wildcard characters in file specifications with Tivoli Storage Manager. These characters let you select groups of files that have similar names.

In a command, wildcard characters can only be used in the file name or extension. They cannot be used to specify destination files, file systems, or directories. When using wildcard characters in non-loop mode, as in dsmc sel "/Users/user1/Documents/Ledger.\*"

enclose the parameter containing the asterisk in quotes to ensure the system does not interpret the wildcard character and produce unexpected results. Wildcard character information is covered in the following table.

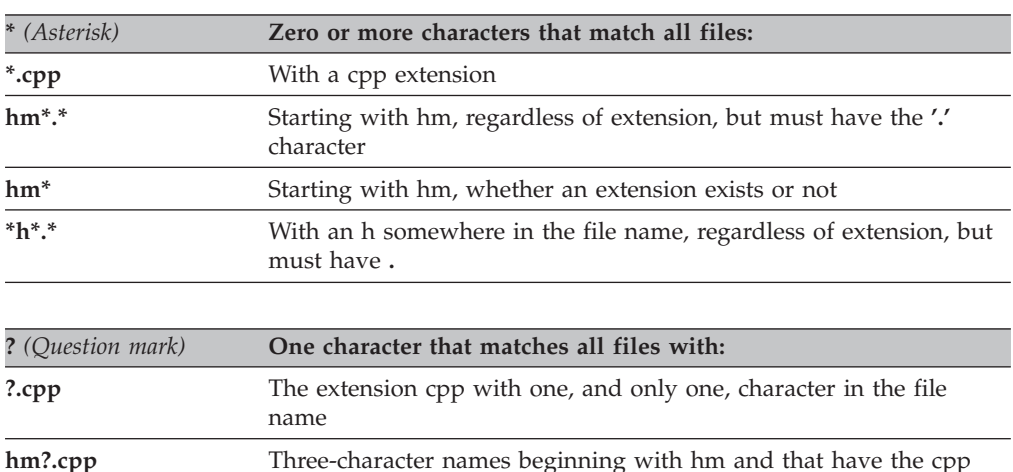

**Attention:** Use an asterisk (\*) instead of a question mark (?) as a wildcard character when trying to match a pattern on a multibyte code page, to avoid unexpected results.

extension

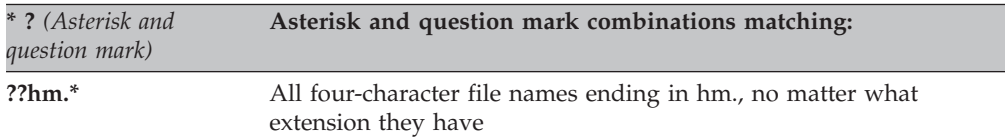

In a path name for a file specification, you cannot specify a directory whose name contains an asterisk (\*) or a question mark (?). Tivoli Storage Manager will recognize those characters only as wildcard characters.

# **Chapter 5. Restoring your data**

You can use Tivoli Storage Manager to restore the following:

- Backup versions of specific files
- A group of files with similar names
- Entire folders
- Backupsets

For more information on restoring backupsets, see ["Restoring](#page-98-0) data from a [backupset"](#page-98-0) on page 73.

This chapter includes instructions for the following tasks.

*Table 21. Restore: Primary tasks*

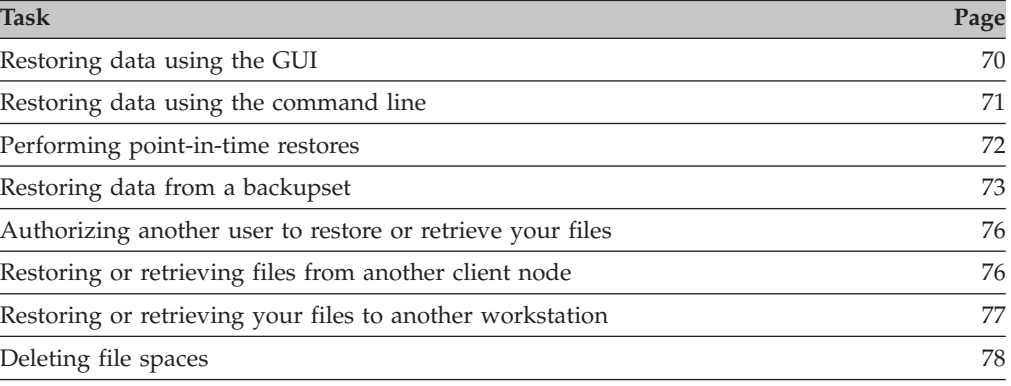

### **Restoring an active or inactive backup**

Your administrator determines how many backup versions Tivoli Storage Manager maintains for each file on your workstation. Having multiple versions of a file permits you to restore older versions if the most recent backup is damaged. The most recent backup version is the *active* version. Any other backup version is an *inactive* version. Every time Tivoli Storage Manager backs up your files, it marks the new backup version as the active backup, and the last active backup becomes an inactive backup. When the maximum number of inactive versions is reached, Tivoli Storage Manager deletes the oldest inactive version.

To restore a backup version that is inactive, you must display both active and inactive versions by clicking on the **View** menu→ **Display active/inactive files** item. To display only the active versions (the default), click on the **View** menu → **Display active files only** item. If you try to restore more than one version at a time, only the active version is restored.

On the Tivoli Storage Manager command line, use the *inactive* option to display both active and inactive objects. See ["Inactive"](#page-199-0) on page 174 for more information.

## **Performing large restore operations**

If you need to restore a large number of files, you can get faster performance by using the **restore** command instead of the GUI. In addition, you can improve performance by entering multiple **restore** commands at one time.

For example, to restore all the files in your /Users file system, enter:

```
dsmc restore /Users/ -subdir=yes -replace=all -tapeprompt=no
```
However, if you enter multiple commands for the directories in the /Users file space, you can restore the files faster.

For example, you could enter these commands:

```
dsmc restore /Users/user11/ -subdir=yes -replace=all -tapeprompt=no
dsmc restore /Users/user21/ -subdir=yes -replace=all -tapeprompt=no
dsmc restore /Users/user31/ -subdir=yes -replace=all -tapeprompt=no
```
You can also use the *quiet* option with the **restore** commands to save processing time. However, you will not receive informational messages for individual files.

**Note:** If you already have the appropriate values set for the *subdir*, *replace*, *tapeprompt*, and *quiet* options in your client user options file, you do not need to include those options in the commands.

When you enter multiple commands to restore your files, you must specify a unique part of the file space in each **restore** command. Be sure you do not use any overlapping file specifications in the commands.

To display a list of the directories in a file space, use the **query backup** command. For example:

dsmc query backup -dirsonly -subdir=no /Users/

As a general rule, you can enter from two to four **restore** commands at one time. The maximum number you can run at one time without degrading performance depends on factors such as how much memory you have and network utilization.

The speed at which you can restore the files also depends on how many tape drives are available on the server, and whether your administrator is using collocation to keep file spaces assigned to as few volumes as possible.

For example, if /Users/user1 and /Users/user2 are on the same tape, the restore for /Users/user2 must wait until the restore for /Users/user1 is complete. However, if /Users/user3 is on a different tape, and there are at least two tape drives available, the restore for /Users/user3 can begin at the same time as the restore for /Users/user1.

If your administrator is using collocation, the number of sequential access media mounts required for restore operations is also reduced.

#### **No query restore**

The no query restore process is outlined below.

When you enter an unrestricted wildcard source file specification on the **restore** command and do not specify any of the options: *inactive*, *latest*, *pick*, *fromdate*, or *todate*, the client uses a *no query restore* method for restoring files and directories

from the server. This method is called *no query restore* because instead of querying the server for each object to be restored, a single restore request is sent to the server. In this case, the server returns the files and directories to the client without further action by the client. The client merely accepts the data coming from the server and restores it to the destination named on the **restore** command.

Using the Tivoli Storage Manager GUI client, an example of an unrestricted wildcard command would be to select a folder from the restore tree window. An example of a restricted wildcard command would be to select individual files from a folder.

Using the command line client, an example of an unrestricted wildcard command would be:

"/Users/user1/Documents/2004/\*"

An example of a restricted wildcard file specification would be: /Users/user1/Documents/2004/sales.\*

## **Standard restore process**

The standard restore process (also known as classic restore) is outlined below.

- 1. The client queries the server for a list of files backed up for the client file space you want to restore.
- 2. The server sends a list of backed up files that match the restore criteria. If you want to restore both active and inactive files, the server sends information about all backed up files to the client.
- 3. The list of files returned from the server is sorted in client memory to determine the file restore order and to minimize tape mounts required to perform the restore.
- 4. The client tells the server to restore file data and directory objects.
- 5. The directories and files you want to restore are sent from the server to the client.

## **No query restore process**

- 1. The client tells the server that a no query restore is going to be performed and provides the server with details about file spaces, directories, and files.
- 2. The server sorts the data using an internal sort table which minimizes tape mounts.
- 3. The data to be restored is sent to the client. File and directory objects stored on disk are sent immediately since sorting for such data is not required before restoring it.
- 4. You can use multiple sessions to restore the data. If the data resides on multiple tapes, there are multiple mount points available at the server. The combination of using the *resourceutilization* option and MAXNUMMP allows multiple sessions. See ["Resourceutilization"](#page-240-0) on page 215 for more information.

If the restore process stops because of a power outage or network failure, the server records the point at which this occurred. This record is known to the client as a *restartable restore*. It is possible to have more than one restartable restore session. Use the **query restore** command or choose **restartable restores** from the Actions menu to find out if your client has any restartable restore sessions in the server database.

<span id="page-95-0"></span>You must complete a restartable restore before attempting further backups of the file system. If you attempt to repeat the restore that was interrupted or try to back up the destination file space, the attempt will fail because you did not complete the original restore. You can restart the restore at the point of interruption by entering the **restart restore** command, or you can delete the restartable restore using the **cancel restore** command. From Tivoli Storage Manager GUI **Restartable restores** dialog box you can select the interrupted restore and delete it, or you can choose to restart the restore. If you restart the interrupted restore, it will restart with the first transaction, which might consist of one or more files, not completely restored when the interruption occurred. Because of this, you might receive some replace prompts for files from the interrupted transaction which were already restored.

For more information on using the command line to begin restartable restores, see ["Restore"](#page-330-0) on page 305. To perform restartable restores using the GUI, follow these steps:

- 1. Select **Actions->Restartable restores** from the main panel.
- 2. Select the restartable restore session you wish to complete
- 3. Click the **Restart** button at the bottom of the panel.

## **Restoring files and directories**

You can restore specific files, a group of files with similar names, or directories.

You can locate the files you want to restore by searching and filtering. Filtering displays only the files that match the filter criteria for your restore operation. Files that do not match the filter criteria do not display. The filter process searches files in the specified directory but does not include subdirectories.

**Note:** When restoring a directory its modification date and time is set to the date and time of the restore, not to the date and time the directory had when it was backed up. This is because Tivoli Storage Manager restores the directories first, then adds the files to the directories.

## **Restoring data using the GUI**

To run a restore, perform the following steps:

- 1. Click on **Restore** from the GUI main window. The Restore window appears.
- 2. Expand the folder tree. Click on the object that you want to restore. To search or filter files, click on the **Edit** menu→ **Find** item. To perform a point-in-time restore that restores files to the state that existed at a specific date and time, click the **Point-in-Time** button.
- 3. To modify specific restore options click the **Options** button. The options you select are effective during the current session *only*.
- 4. Click on **Restore**. The Restore Destination window appears. Enter the appropriate information.
- 5. Click on **Restore**. The Task List window displays the restore processing status. The Restore Report window displays processing statistics.

#### Considerations:

v When **TSM Tools for Administrators** is used to start the client, the client is running with a UID of zero. This means that if you create a folder to restore your files to, that folder is owned by root. To access the files you must change the permissions of the folder. You can change the folder owner from a terminal window using the **sudo chown** command. Please see your operating system documentation for more information on how to accomplish this.

- <span id="page-96-0"></span>v When restoring files with the *replace* option set to *no*, existing files will not be overwritten, but existing directories will. To leave existing directories intact during a restore operation, select the **Options** button → **All selected files and directories** dropdown menu → **Files only** option.
- When folders are restored from a UFS or HFSX file system to a HFS file system and they differ only in case, the client will restore the contents of both folders to one folder.

# **Restoring data using the command line**

Use the **restore** command to restore files. See ["Restore"](#page-330-0) on page 305 for more information about the **restore** command. Table 22 shows examples of using the **restore** command to restore objects from Tivoli Storage Manager server storage. See ["Restore"](#page-330-0) on page 305 for additional examples.

*Table 22. Command line restore examples*

| <b>Task</b>                                                                                                    | Command                                                                             | Considerations                                                                                                    |
|----------------------------------------------------------------------------------------------------|-------------------------------------------------------------------------------------|----------------------------------------------------------------------------------------------------|
| Restore the most recent backup<br>version of the /Users/monnett/<br>Documents/h1.doc file, even if the<br>backup is inactive.   | dsmc restore /Users/monnett/<br>Documents/h1.doc -latest                            | If the file you are restoring no longer<br>resides on your workstation, and you<br>have run an incremental backup since<br>deleting the file, there is no active<br>backup of the file on the server. In<br>this case, use the <i>latest</i> option to<br>restore the most recent backup<br>version. Tivoli Storage Manager<br>restores the latest backup version,<br>whether it is active or inactive. See<br>"Latest" on page 182 for more<br>information. |
| Display a list of active and inactive<br>backup versions of files from which<br>you can select versions to restore.             | dsmc restore "/Users/monnett/<br>Documents/*"-pick -inactive                        | If you try to restore both an active<br>and inactive version of a file at the<br>same time, only the active version is<br>restored. See "Pick" on page 200 and<br>"Inactive" on page 174 for more<br>information.                                                                                                    |
| Restore the /Users/monnett/<br>Documents/h1.doc file to its original<br>directory.                                              | dsmc restore /Users/monnett/<br>Documents/h1.doc                                    | If you do not specify a destination,<br>the files are restored to their original<br>location.                                                                                                    |
| Restore the /Users/monnett/<br>Documents/h1.doc file under a new<br>name and directory.                                         | dsmc restore / Users/monnett/<br>Documents/h1.doc<br>/Users/gordon/Documents/h2.doc | None                                                                                                    |
| Restore the files in the /Users<br>directory and all of its subdirectories.                                                     | dsmc restore /Users/ -subdir=yes                                                    | When restoring a specific path and<br>file, Tivoli Storage Manager<br>recursively restores all subdirectories<br>under that path, and any instances of<br>the specified file that exist under any<br>of those subdirectories. See "Subdir"<br>on page 236 for more information<br>about the <i>subdir</i> option.                                                                                                    |
| Restore all files in the<br>/Users/gordon/Documents directory<br>to their state as of 1:00 PM on August Documents/<br>17, 2003. | dsmc restore -pitd=8/17/2003<br>-pitt=13:00:00 /Users/gordon/                       | See "Pitdate" on page 201 and<br>"Pittime" on page 202 for more<br>information about the <i>pitdate</i> and<br><i>pittime</i> options.                                                                                                    |

<span id="page-97-0"></span>*Table 22. Command line restore examples (continued)*

| <b>Task</b>                                                                                                    | Command                                                                                         | Considerations                                                                                                    |
|----------------------------------------------------------------------------------------------------|-------------------------------------------------------------------------------------------------|----------------------------------------------------------------------------------------------------|
| Restore all files from the<br>/Users/mike/Documents directory<br>that end with bak to the<br>/Users/mike/projectn/ directory. | dsmc restore "/Users/mike/<br>Documents/*.bak"<br>/Users/mike/projectn/                         | If the destination is a directory,<br>specify the delimiter $\left(\frac{1}{2}\right)$ as the last<br>character of the destination. If you<br>omit the delimiter and your specified<br>source is a directory or a file spec<br>with a wildcard, you will receive an<br>error. If the projectn directory does<br>not exist, it is created. |
| Restore files specified in the<br>restorelist.txt file to a different<br>location.                                            | dsmc restore -filelist=/Users/user2/<br>Documents/restorelist.txt<br>/Users/NewRestoreLocation/ | See "Filelist" on page 162 for more<br>information about restoring a list of<br>files.                                                                                                    |

### **Performing point-in-time restores**

Use a *point-in-time* restore to restore files to the state that existed at a specific date and time. A point-in-time restore can eliminate the effect of data corruption by restoring data from a time prior to known corruption, or recover a basic configuration to a prior condition.

You can perform a point-in-time restore of a file space, directory, or file.

Perform incremental backups to support a point-in-time restore. During an incremental backup, the client notifies the server when files are deleted from a client file space or directory. Selective and incremental-by-date backups do not notify the server about deleted files. Run incremental backups at a frequency consistent with possible restore requirements.

If you request a point-in-time restore with a date and time that is prior to the oldest version maintained by the Tivoli Storage Manager server, the object is not restored to your system. Files which were deleted from you workstation prior to the point-in-time specified will not be restored.

#### **Notes:**

- 1. Your administrator must define copy group settings that maintain enough inactive versions of a file to guarantee that you can restore that file to a specific date and time. If enough versions are not maintained, Tivoli Storage Manager might not be able to restore all objects to the point-in-time you specify.
- 2. If you delete a file or directory, the next time you run an incremental backup, the active backup version becomes inactive and the oldest versions that exceed the number specified by the *versions data deleted* attribute of the management class are deleted. See Chapter 8, ["Understanding](#page-120-0) storage management policies," on [page](#page-120-0) 95 for more information about the *versions data deleted* attribute.

When performing a point-in-time restore, consider the following:

- Tivoli Storage Manager restores file versions from the most recent backup before the specified point-in-time date. Ensure the point-in-time that you specify is not the same as the date and time this backup was performed.
- v If the date and time you specify for the object you are trying to restore is earlier than the oldest version that exists on the server, Tivoli Storage Manager cannot restore that object.
- Point-in-time restore will restore files deleted from the client workstation after the point-in-time date but not files deleted before this date.

<span id="page-98-0"></span>• Tivoli Storage Manager cannot restore a file created after the point-in-time date and time. When a point-in-time restore runs, files that were created on the client after the point-in-time date are not deleted.

To perform a point-in-time restore using the client GUI, use the following steps:

- 1. Click the **Restore** button in the main window. The Restore window appears.
- 2. Click the **Point-in-Time** button from the Restore window. The Point in Time Restore window appears.
- 3. Select the **Use a Point-in-Time Date** selection box. Select the date and time and click **OK**. The point in time that you specified appears in the Point in Time display field in the Restore window.
- 4. Display the objects you want to restore. You can search for an object by name, filter the directory tree, or work with the directories in the directory tree.
- 5. Click the selection boxes next to the objects you want to restore.
- 6. Click the **Restore** button. The Restore Destination window is displayed. Enter the appropriate information.
- 7. Click the **Restore** button to start the restore. The Restore Task List window displays the restore processing status.

**Note:** If there are no backup versions of a directory for the point-in-time you specify, files within that directory are not restoreable from the GUI. However, you can restore these files from the command line.

You can start point-in-time restore from the command line client using the *pitdate* and *pittime* options with the **query backup** and **restore** commands. For example, when you use the *pitdate* and *pittime* options with the **query backup** command, you establish the point-in-time for which file information is returned. When you use *pitdate* and *pittime* with the **restore** command, the date and time values you specify establish the point-in-time for which files are returned. If you specify *pitdate* without a *pittime* value, pittime defaults to 23:59:59. If you specify *pittime* without a *pitdate* value, it is ignored.

### **Restoring data from a backupset**

Your Tivoli Storage Manager administrator can generate a backupset (a collection of your files that reside on the server) onto portable media created on a device using a format that is compatible with the client device.

It is possible to generate a backupset as a number of special files if the device class the Tivoli Storage Manager administrator specifies when creating it is *file*. These files can be stored locally (on the client) to provide more restore flexibility.

You can restore backupsets from the following locations:

- Directly from the server
- v From portable media on a device attached to your client workstation
- v From a backupset file on the your client workstation

Backupsets can provide you with instant archive and rapid recovery capability as described below:

#### **Instant archive**

This capability allows an administrator to create an archive collection from backup versions already stored on the server.

#### **Rapid recovery**

| | | |

| | |

| | | | | | | |

When you are away from your office without a network connection and you lose data, you can restore the data from the backupset.

**Note:** If you would like to restore a backupset from portable media on a device attached to your client workstation, check with your Tivoli Storage Manager administrator to ensure that the portable media was created on a device using a format that is compatible with your client device.

## **Restoring an entire or partial backupset**

Tivoli Storage Manager considers a backupset as one object containing the whole file structure. You can restore the entire backupset or just select portions. The backupset media is self-describing and contains all the information required to perform a successful restore.

If you are connected to a Tivoli Storage Manager Version 5.4 or higher server, your Tivoli Storage Manager administrator can create backup sets that are ″stacked″. Stacked backup sets can contain data from multiple client nodes, and they can contain different types of data for a particular client node.

When a backup set is stacked, you can only restore data for your own node. Data for all other nodes will be skipped. When restoring data from a stacked backup set on a local device, you can only restore file level data for your own client node.

**Attention:** Due to the portability of local backup sets, additional steps should be taken to secure local backup sets on portable media. The backup set media should be physically secured since the backup set can be restored locally without authenticating with the server. Each user has access to all of the data on the stacked backup set, which means that the user has access to data that they do not own, by changing the nodename or viewing the backup set in its raw format. Encryption or physical protection of the media are the only methods to ensure that the data is protected.

If you restore backupset data from the server, individual files, directories or entire backupset data can be restored in a single operation from the GUI or the command line. When you restore backupset data locally, the GUI can only display and restore an entire backupset. The command line can be used to restore individual files or directories stored in a backupset locally. Refer to the *backupsetname* option on the **restore** and **query** commands for more information.

## **Restoring backupsets using the Web client GUI**

**Attention:** Before you begin a restore, be aware that backupsets can contain data for multiple file spaces. If you specify a destination other than the original location, data from *all* file spaces are restored to the location you specify.

To restore a backupset, perform the following steps:

- v Click **Restore** from the GUI main window. The Restore window appears.
- v Locate the **Backup Sets** directory tree object and expand it by clicking the disclosure triangle (+) beside it.
	- To restore the backupset from a local device, expand the **Local** object and the Specify backupset location dialog is displayed. On the dialog, select **File name:** from the dropdown list and then enter the file name location. You can also click the **Browse** button to open a file selection window and select a backupset.
- To restore data from backupset from the server, first expand the **Server** object and then either **Filelevel** or **Image**, depending on the type of restore requested.
- Click the selection box next to the backupset or directory or file within the backupset that you want to restore.

It is now possible to select files from within a backupset if that backupset is located at the server and was generated with a table of contents.

- v Click **Restore**. The Restore Destination window appears. Enter the appropriate information.
- v Click on **Restore**. The Task List window displays the restore processing status.

#### **Notes:**

| | | | |

- 1. If the object you want to restore is part of a backupset generated on a node, and the node name is changed on the server, any backupset objects that were generated prior to the name change will not match the new node name. Ensure that the node name is the same as the node for which the backupset was generated.
- 2. The client can be used to restore a backupset on an attached device with or without a server connection. If the server connection fails, a prompt will appear to continue for purposes of local backupset restore. Also, the localbackupset option can be used to tell the client not to attempt the connection to the server.
- 3. Certain local devices require device drivers to be set up prior to performing a restore. See the device manual for assistance with this task. You will also need to know the device address in order to perform the restore.
- 4. The following features of a backupset restore from the server are not available when restoring locally:
	- a. The GUI display and restore of individual files and directories. The command line can be used to restore an individual directory or file from a local backupset

# **Restoring backupsets using the command line client**

The **restore backupset** command restores a backupset from the Tivoli Storage Manager server or a local file. Refer to the *backupsetname* option on the **restore** and **query** commands for more information.

Use the *location* option with the **restore backupset** and **query backupset** commands to specify where Tivoli Storage Manager searches for a backupset during a query or restore operation. You can use this option to locate backupsets on the server or local files. Refer to the *backupsetname* option on the **restore** and **query** commands for more information.

Use the **query backupset** command to query a backupset from a local file or the Tivoli Storage Manager server. The **query backupset** command displays the backupset name, generation date, retention, and description. See ["Query](#page-316-0) [Backupset"](#page-316-0) on page 291 for more information.

## **Related tasks and considerations**

This section discusses some advanced considerations for restoring files. You do not need to understand this information to perform basic Tivoli Storage Manager tasks.

## <span id="page-101-0"></span>**Authorizing another user to restore or retrieve your files**

You can authorize a user on another node to restore your backup versions or retrieve your archive copies. This allows you to share files with other people or with other workstations that you use with a different Tivoli Storage Manager node name.

To authorize another node to restore or retrieve your files:

- 1. From the Tivoli Storage Manager main window select the **Utilities** menu → **Node Access List** item. The Node Access List window displays.
- 2. Click the **Add** button. The Add Access Rule window appears.
- 3. In the Add Access Rule window, select an item in the **Permit Access to** field to specify the type of data that the other user can access. You can select Backed up Objects or Archived Objects.
- 4. Type the node name of the user in the **Grant Access to Node** field.
- 5. Type the name of the user on the node who can access your data in the **User Name** field. This field can contain the name of any user on the node, or an asterisk (\*) to grant access to all users logged in under the specified node name.
- 6. In the **Filespace Name** field, select the file space and the directory that the user can access. You can select one file space and one directory at a time. If you want to give the user access to another file space or directory, you must create another access rule.
- 7. If you want to limit the user to specific files in the directory, type the name or pattern of the files on the server that the other user can access in the **Filename** field. You can make only one entry in the **Filename** field. The entry can be a single file name or a pattern which matches one or more files. You can use a wildcard character as part of the pattern. Your entry must match files that have been stored on the server.
- 8. If you want to give access to all files that match the file name specification within the selected directory including its subdirectories, click **Include subdirectories**.
- 9. Click the **OK** button to save the access rule and close the Add Access Rule window.
- 10. The new access rule appears in the list box in the Node Access List window. When you finish working with the Node Access List window, click the **OK** button. If you do not want to save your changes, click **Cancel** or close the window.

On the command line client, use the **set access** command to authorize another node to restore or retrieve your files. You can also use the **query access** command to see your current list, and **delete access** to delete nodes from the list. For more information about these commands, see:

- "Set [Access"](#page-343-0) on page 318
- "Query [Access"](#page-311-0) on page 286
- "Delete [Access"](#page-295-0) on page 270

## **Restoring or retrieving files from another client node**

After users grant you access to their files on the server, you can restore or retrieve those files to your local system. You can display another user's file spaces on the Tivoli Storage Manager server, restore the other user's backup versions, or retrieve the other user's archive copies to your local drives.

- <span id="page-102-0"></span>1. From the Tivoli Storage Manager main window select the **Utilities** menu→ **Access Another Node** item. The Access Another User window displays.
- 2. Enter the user's node name in the **Node Name** field.
- 3. Enter the user name of the user who owns the files in the **User Name** field.
- 4. Recreate any UNIX mount points that were manually created prior to the disk loss. This step is required for those systems configured to mount file systems at locations other than /Volumes. This step is NOT needed for mount points automatically created by Mac OS.
- 5. Click on the **Set** button.

If you are using commands, use the *fromnode* and *fromowner* options to indicate the node name and the name of the user who owns the files.

For example, to restore files from the /Users/devel/proja directory belonging to *usermike* on system *puma*, and place the restored files in a directory you own named /Users/id/proja, enter:

dsmc restore -fromowner=usermike -fromnode=puma /Users/devel/proja/ /Users/id/proja/

You must specify a destination, or Tivoli Storage Manager attempts to restore the files to the node from which the files were backed up. See ["Fromnode"](#page-192-0) on page [167](#page-192-0) for more information about the *fromnode* option. See ["Restore"](#page-330-0) on page 305 for more information about using the *fromnode* and *fromowner* options with the **restore** command.

You can also use the *fromnode* and *fromowner* options with the *retrieve* command, see ["Retrieve"](#page-336-0) on page 311 for more information.

Use the **query filespace** command to display a list of file spaces. For example, to get a list of file spaces owned by ann on node1, enter:

dsmc query filespace -fromn=node1 -fromo=ann

See "Query [Filespace"](#page-318-0) on page 293 for more information.

See [Table](#page-145-0) 40 on page 120 for a list of other commands for which you can use the *fromnode* and *fromowner* options.

## **Restoring or retrieving your files to another workstation**

Tivoli Storage Manager lets you restore or retrieve files you back up from your own workstation, when you are using a different workstation. You just need to specify your node name, because your backups and archives are stored according to your node, not your specific machine. Your Tivoli Storage Manager password protects your data.

To restore or retrieve files to another workstation, either change the *nodename* option in your system options (dsm.sys) file to match the current workstation, or type it in when prompted for the nodename and password. To do this, select **File** → **Login** from the Tivoli Storage Manager GUI and enter the node name, userid, and password. You can then restore or retrieve files as if you were working on your original workstation.

If you do not want to restore or retrieve the files to the same folder name on the alternate workstation, use a different destination.

## <span id="page-103-0"></span>**Restoring a disk in case of disk loss**

Tivoli Storage Manager can only recover your files if you can run the client. If the disk that contains the client is lost (from theft or hardware failure, for example), you must reinstall the client before you can recover your files. If you also lose the disk that contains the operating system and communication software, you must recover them before you can connect to the Tivoli Storage Manager server.

To protect yourself against these kinds of losses, perform the following steps:

- 1. Record the IP address, subnet mask, default router, and name servers in the TCP/IP Control Panel. You can use this information to reconfigure TCP/IP when you re-install Mac OS.
- 2. Record your nodename, TCP Server address, and TCP Port number from the **Communications** panel of the Preferences editor. The nodename information comes from the **General** panel in the Preferences editor. You will need this information to configure Tivoli Storage Manager so you can restore your data.
- 3. Re-install Mac OS from your Macintosh installation CD to access the network.
- 4. Install the Tivoli Storage Manager for Macintosh installation program. You can get this from the following Web site:

[http://www.ibm.com/software/sysmgmt/products/support/](http://www.ibm.com/software/sysmgmt/products/support/IBMTivoliStorageManager.html) [IBMTivoliStorageManager.html](http://www.ibm.com/software/sysmgmt/products/support/IBMTivoliStorageManager.html)

### **Deleting file spaces**

#### **Authorized User**

If your Tivoli Storage Manager administrator gives you authority, you can delete entire file spaces from the server. When you delete a file space, you delete all the files and images, both backup versions and archive copies, that are contained within the file space. For example, if you delete the file space for your **/home/monnet** file system, you are deleting every backup for every file in that file system and every file you archived from that file system. Carefully consider whether you want to delete a file space.

You can delete individual backup versions by using the delete backup command. See "Delete [Backup"](#page-298-0) on page 273 for more information.

You can delete file spaces using the Tivoli Storage Manager GUI or command line clients.

To delete a file space using the GUI, perform the following steps:

- 1. Select **Utilities**→ **Delete Filespaces** from the main window.
- 2. Click the selection boxes next to the file spaces you want to delete.
- 3. Click the **Delete** button. Tivoli Storage Manager prompts you for confirmation before deleting the file space.

You can also delete a file space using the **delete filespace** command. See ["Delete](#page-301-0) [Filespace"](#page-301-0) on page 276 for more information.

### **Overlapping icons**

Tivoli Storage Manager remembers a file's position on your desktop when it backs up the file and tries to restore it back to its original position. If a file is in the top, left corner of your desktop when you back it up, Tivoli Storage Manager tries to put it there when you restore it.

But if something else is in that same position when you restore, it is possible that folders and icons can overlap. If this occurs, in the Finder, select the **View** menu→ **View Options** item → **by Name** item, to list objects alphabetically, with no overlapping.

# **Chapter 6. Archiving and retrieving your data**

Archiving and retrieving files is similar to backing up and restoring them; many of the windows and concepts are the same. See Chapter 4, ["Backing](#page-70-0) up your data," on [page](#page-70-0) 45 for more information. See "When to back up and when to [archive](#page-70-0) files" on [page](#page-70-0) 45 for a discussion of the differences between backups and archives.

As a quick reference, this chapter includes instructions for the following tasks:

*Table 23. Archive and retrieve: Primary tasks*

| Task                                   | Page |
|----------------------------------------|------|
| Archiving data using the GUI           | 81   |
| Archiving data using the command line  | 82   |
| Deleting archive data                  | 85   |
| Retrieving archives                    | 86   |
| Retrieving data using the command line | 87   |

## **Archiving files**

| | | | To archive files, you need to specifically select the files to archive. You can select the files by using a file specification or by selecting them from a directory tree.

Your administrator might have set up schedules to archive certain files on your workstation automatically. See Chapter 7, ["Automating](#page-114-0) tasks," on page 89 for information on checking and running the schedules available to you. The following sections cover how to archive files without using a schedule.

## **Maximum file size for archive and retrieve operations**

**Note:** The maximum file size depends on the type of a file system. The Tivoli Storage Manager client does not check any file size limit during backup, archive, restore, or retrieve operations. As long as the file system allows creation of the file, the Tivoli Storage Manager client will back up or archive the file.

Table 24 specifies the maximum file sizes for archive and retrieve operations.

*Table 24. Maximum file size for archive and retrieve*

| Platform | Max file size (in bytes)                                                                    |
|----------|---------------------------------------------------------------------------------------------|
| Mac OS X | HFS - 2,147,485,648 (2GB)<br>HFS+, HFSX, XSAN, and UFS -<br>9,223,372,036,854,775,808 (8EB) |

# **Archiving data using the GUI**

You can archive a file or a group of files using file names, or you can select files that match your search criteria using a directory tree. Perform archives using the following procedure:

1. Click **Archive** from the main window. The Archive window appears.

<span id="page-107-0"></span>2. Expand the directory tree by clicking the plus sign **(+)** or the folder icon next to an object in the tree. To search or filter files, click the **Search** icon from the tool bar.

#### *To search***:**

- a. Enter your search criteria in the Find Files (Archive) window.
- b. Click the **Search** button. The Matching Files (Archive) window appears.
- c. Click the selection boxes next to the files you want to archive and close the Matching Files (Archive) window.

#### *To filter***:**

- a. Enter your filter criteria in the Find Files (Archive) window.
- b. Click the **Filter** button. The Archive window displays the filtered files.
- c. Click the selection boxes next to the filtered files or directories you want to archive.
- 3. Enter the description, accept the default description, or select an existing description for your archive package in the Description box. The maximum length of a description is 254 characters. When an existing archive description is used, the files or directories selected are added to the archive package. All archived packages with the same description are grouped for retrieves, queries, and deletions.
- 4. To modify specific archive options, click the **Options** button. Any options you change are effective during the current session *only*. The Java GUI does not have an **Estimate** button.
- 5. Click on **Archive**. The Archive **Task List** window displays the archive processing status.

## **Archiving data using the command line**

You request archive services when you want to preserve copies of files in their current state, either for later use or for historical or legal purposes. You can archive a single file, a group of files, or all the files in a directory or subdirectory. After you archive a file, you can choose to delete the original file from your workstation. Use the **archive** command to archive files. See ["Archive"](#page-292-0) on page 267 for more information about the **archive** command.

Table 25 shows examples of using the **archive** command to archive objects. See ["Archive"](#page-292-0) on page 267 additional examples.

*Table 25. Command line archive examples*

| <b>Task</b>                                                                                                  | Command                                              | <b>Considerations</b>                                                                                                    |
|----------------------------------------------------------------------------------------------------|------------------------------------------------------|----------------------------------------------------------------------------------------------------|
| Archive all files in the<br>/Users/ann/Documents directory<br>with a file extension of .txt.                 | dsmc archive "/Users/ann/<br>Documents/*.txt"        | Use wildcards to archive more than<br>one file at a time.                                                                                                    |
| Archive all files in the<br>/Users/jones/Documents directory<br>and delete the files on your<br>workstation. | dsmc archive /Users/jones/<br>Documents/-deletefiles | Retrieve the archived files to your<br>workstation whenever you need them<br>again. See "Deletefiles" on page 141<br>for more information about the<br><i>deletefiles</i> option. |
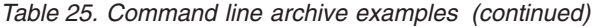

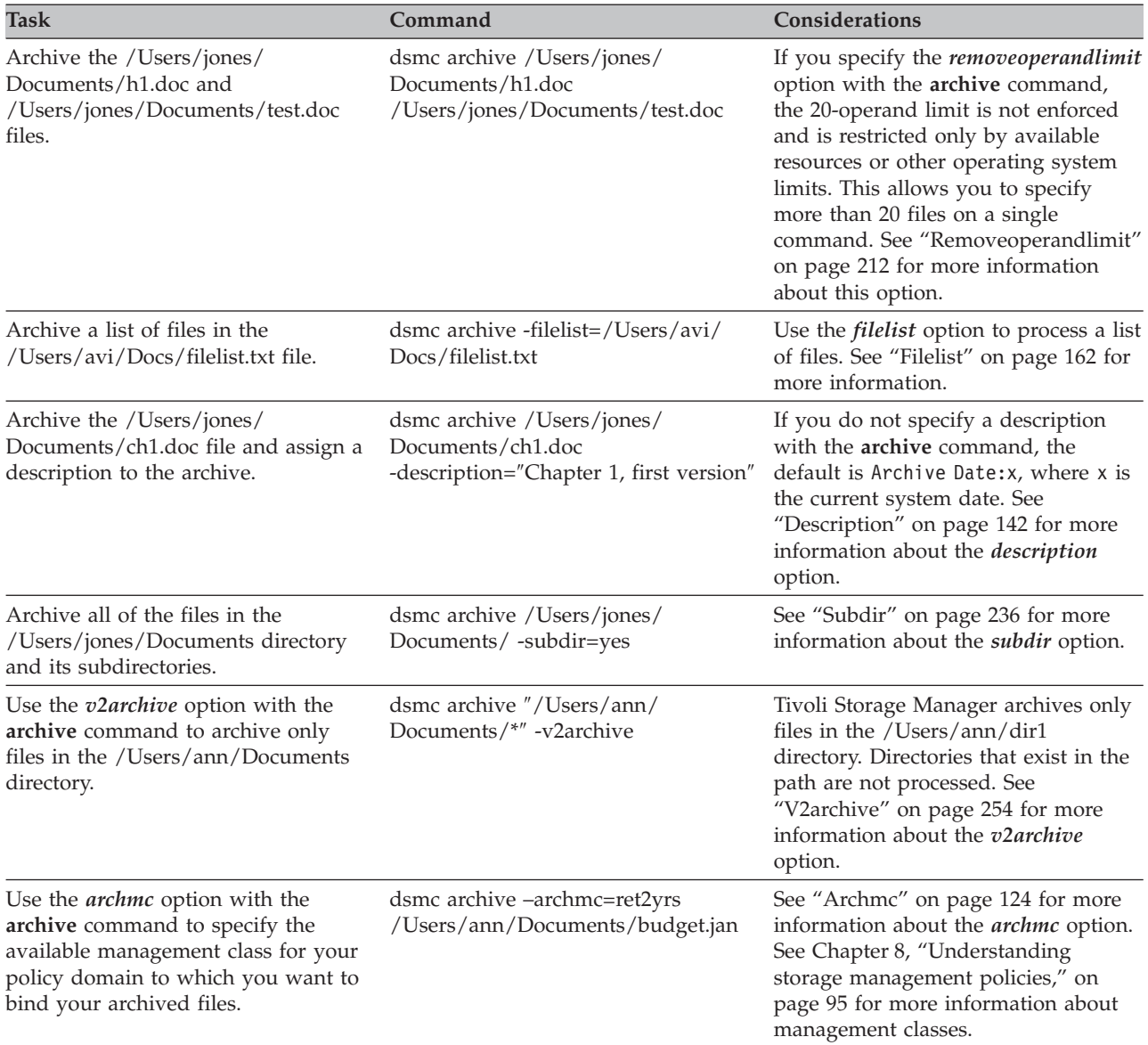

# **Archiving data with client node proxy**

Archives of multiple nodes which share storage can be consolidated to a common target nodename on the Tivoli Storage Manager server. This is useful when the machine responsible for performing the archive can change over time, such as with a Xsan or cluster.

An agent node is a client node which has been granted authority to perform client operations on behalf of a target node.

A target node is a client node which grants authority to one or more agent nodes to perform client operations on its behalf.

Use the *asnodename* option with the appropriate command to back up, archive, restore, and retrieve data under the target node name on the Tivoli Storage Manager server. This support is only available with a Tivoli Storage Manager Version 5.3 and higher server and client. To enable this option, follow these steps:

- v Install the backup-archive client on all nodes in the shared data environment.
- Register each node with the Tivoli Storage Manager server, if it does not exist. Register the common target nodename to be shared by each of the agent nodes used in your shared data environment.
- Register each of the nodes in the shared data environment with the Tivoli Storage Manager server. This is the agent nodename which is used for authentication purposes. Data will not be stored using the nodename when the *asnodename* option is used.
- The Tivoli Storage Manager administrator must grant proxy authority to all nodes in the shared environment to access the target node name on the Tivoli Storage Manager server, using the **grant proxynode** administrative client command.
- v Use the **query proxynode** administrative client command to display the authorized user's client nodes, granted by the **grant proxynode** administrative client command.

Follow these steps to set up encryption with the *encryptkey=save* option:

- 1. Specify *encryptkey=save* in the options file.
- 2. Back up at least one file with *asnode=ProxyNodeName* to create a local encryption key on each agent node in the multiple node environment.
- 3. **Ensure that users of the agent nodes in the multiple node environment are using the same encryption key**.

Follow these steps to set up encryption with the *encryptkey=prompt* option:

- 1. Specify *encryptkey=prompt* in the options file.
- 2. **Ensure that users of the agent nodes in the multiple node environment are using the same encryption key**.
- v If you change the encryption key, you must repeat the previous steps.
- Use the same encryption key for all files backed up in the shared node environment.

Follow these steps to enable multiple node operation from the GUI:

- 1. Verify that the client node has proxy authority to a target node using the **query proxynode** administrative client command.
- 2. Select **Edit** → **Preferences** to open the preferences window.
- 3. Select the **General** tab and fill in the **As Node Name** field with the name of the proxy authorized target node.
- 4. Click **Apply** and then **OK** to close the preferences window.
- 5. Quit and restart the client so that the new options can take effect.

Follow these steps to verify that your client node is now accessing the server as the target node:

- 1. Open the tree window and check that the target node name specified by the **As Node Name** field appears as the node name at the top of the directory tree.
- 2. Verify the target node name in the **Accessing As Node** field in the **Connection Information** window.

To return to single node operation, delete the **As Node Name** from the **Accessing As Node** field in the **General Preferences** tab.

#### **Attention:**

v All agent nodes in the multiple node environment must be of the same platform type.

#### **Restrictions enforced within a proxied session:**

• You cannot access another node or owner (either from GUI drop down or use of the *fromnode*, *fromowner* options).

See ["Asnodename"](#page-150-0) on page 125 for more information.

# **Deleting archive data**

If your administrator has given you authority, you can delete individual archive copies from the Tivoli Storage Manager server without deleting the entire file space. To determine if you have this authority, select **File** → **Connection Information** from the Tivoli Storage Manager GUI main menu. Your authority status is provided in the **Delete Archive Files** field.

To delete archive copies from the Tivoli Storage Manager GUI:

- 1. Select **Delete Archive Data** from the **Utilities** menu. The Archive Delete window appears.
- 2. Expand the Directory tree by clicking on the disclosure triangle next to the object you want to expand. Objects on the tree are grouped by archive package description.
- 3. Click the selection boxes next to objects that you want to delete.
- 4. Click the **Delete** button. Tivoli Storage Manager prompts you for confirmation before deleting archive selections. The Archive Delete Task List window displays the progress of the delete.

To delete archive copies using the Tivoli Storage Manager command line client, use the **delete archive** command. See "Delete [Archive"](#page-296-0) on page 271 for more information.

# **Archive: Advanced considerations**

This section covers some advanced considerations in archiving files. You do not need to understand this information in order to use Tivoli Storage Manager for basic work.

#### **Saving access permissions**

When you archive your files, Tivoli Storage Manager also saves Access Control Lists (ACLs).

If you are a user, and you archive a file to which you have read access, you own the archived copy of the file. You are the only user who can retrieve the archived file unless you grant access to another user.

#### **Understanding how hard links are handled**

When you archive files that are hard-linked, Tivoli Storage Manager archives each instance of the linked file. For example, if you archive two files that are hard-linked, Tivoli Storage Manager will archive the file data twice.

When you retrieve hard-linked files, Tivoli Storage Manager attempts to reestablish the links. For example, if you had a hard-linked pair of files, and only one of the hard-linked files is on your workstation, when you retrieve both files, they will be hard-linked. The one exception to this procedure occurs if you archive two files that are hard-linked and then break the connection between them on your

workstation. If you retrieve the two files from the server, Tivoli Storage Manager will respect the current file system and not retrieve the hard link.

If you do not archive and retrieve all files that are hard-linked at the same time, problems will occur. To ensure that hard-linked files remain synchronized, archive all hard links at the same time and retrieve those same files together.

#### **Retrieving archives**

Retrieve a file when you want to return an archive copy from the server to your workstation.

Many of the advanced considerations for retrieving files are the same as for restoring files.

**Note:** When retrieving a directory, its modification date and time is set to the date and time of the retrieve, not to the date and time the directory had when it was archived. This is because Tivoli Storage Manager retrieves the directories first, then adds the files to the directories.

#### **Retrieving data using the GUI**

To retrieve an archived file:

- 1. Click **Retrieve** from the main window. The Retrieve window appears.
- 2. Expand the folder tree. Select the object you want to retrieve. To search or filter files, click on the **Edit** menu **Find** item.

*To search***:**

- a. Enter your search criteria in the Find Files (Retrieve) window.
- b. Click the **Search** button. The Matching Files (Retrieve) window appears.
- c. Click the selection boxes next to the files you want to retrieve and close the Matching Files (Retrieve) window.
- *To filter***:**
- a. Enter your filter criteria in the Find Files (Retrieve) window.
- b. Click the **Filter** button. The Retrieve window displays the filtered files.
- c. Click the selection boxes next to the filtered files or directories you want to retrieve.
- 3. To modify specific retrieve options, click the **Options** button. Any options you change are effective during the current session *only*.
- 4. Click **Retrieve**. The Retrieve Destination window appears. Enter the appropriate information in the Retrieve Destination window.
- 5. Click **Retrieve**. The Retrieve **Task List** window displays the retrieve processing status.

Considerations:

- v When retrieving files with the *replace* option set to *no*, existing files will not be overwritten, but existing directories will. To leave existing directories intact during a retrieve operation, select the **Options** button → **All selected files and directories** dropdown menu → **Files only** option.
- When folders are retrieved from a case sensitive file sytem (UFS, HFSX, or XSAN) to a case insensitive file system (HFS or HFS+) and they differ only in case, the client will retrieve the contents of both folders to one folder.

# **Retrieving data using the command line**

Use the **retrieve** command to retrieve files from storage to your workstation. Table 26 shows examples of using the **retrieve** command. See ["Retrieve"](#page-336-0) on page [311](#page-336-0) for additional examples, and detailed information about the **retrieve** command.

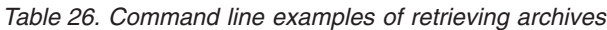

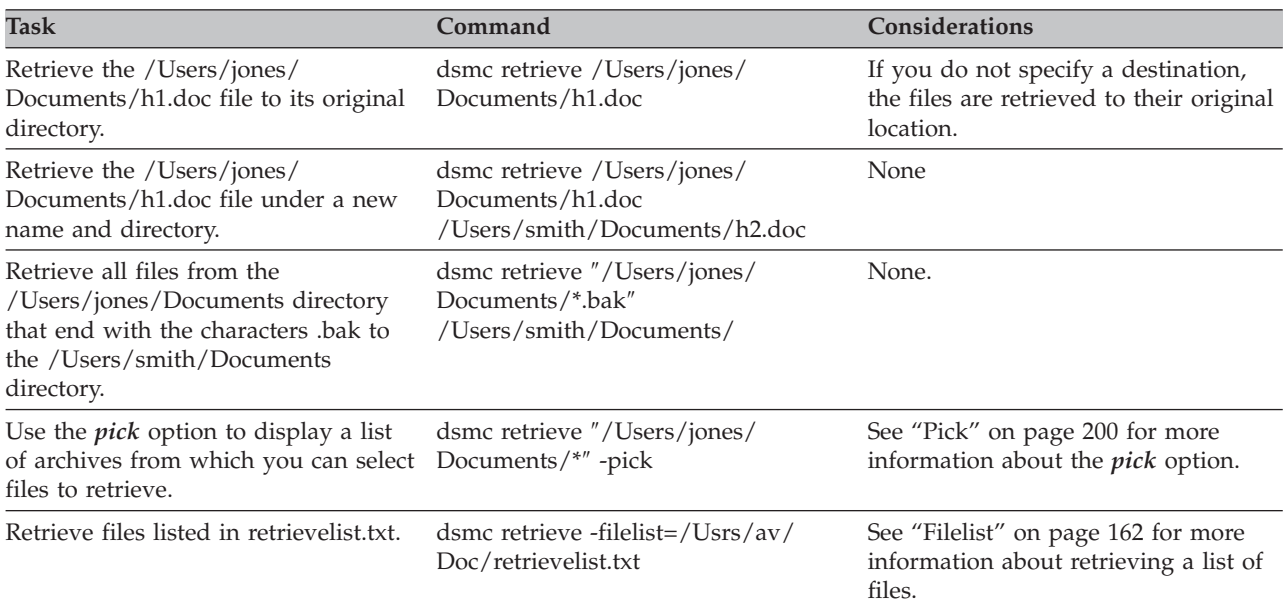

# **Understanding how your archives are managed**

As with backing up files, Tivoli Storage Manager checks the *include* options in your include-exclude options list to determine which management class to assign to your archived files. If you do not specifically assign a management class to a file with an *include* option, Tivoli Storage Manager assigns the file the default management class. Tivoli Storage Manager can only archive a file if the selected management class contains an archive copy group.

You can override the default management class by using the *archmc* option, or by selecting the management class from the **Options** menu in the GUI.

You can also add include-exclude statements in the Tivoli Storage Manager Client GUI. Then you can use the **Utilities Preview Include-Exclude** function to preview the include-exclude list prior to sending data to the server. For more information about the *preview* command, see ["Preview"](#page-310-0) on page 285.

For information on the various management class attributes used to manage your archives, see "Displaying information about [management](#page-122-0) classes and copy groups" on [page](#page-122-0) 97. See "Assigning a [management](#page-126-0) class to files" on page 101 for information about using the include-exclude options list.

# **Chapter 7. Automating tasks**

Your administrator can schedule Tivoli Storage Manager to perform tasks automatically. For example, you can automatically back up files at the end of each day or archive some of your files every Friday. This procedure, known as *central scheduling*, is a cooperative effort between the server and your client node. Your administrator associates clients with one or more schedules that are part of the policy domain maintained in the server database. The administrator defines central scheduling on the server and you start the client scheduler on your workstation. Once you start the client scheduler, further intervention is not necessary.

With client scheduling, you can also:

- Display information about available schedules.
- Display information about work that the schedule has completed.
- Modify scheduling options in the dsm.sys. See ["Scheduling](#page-139-0) options" on page 114 for more information.

# **Specifying scheduling options**

Most options that apply to scheduling are in the system options (dsm.sys) file and can be set in the Preferences editor. However, server options can override option settings established in client option files.

For more information about scheduling options, changing the scheduling mode, or specifying the TCP/IP address or port number, see ["Scheduling](#page-139-0) options" on page [114.](#page-139-0)

#### **Displaying information about scheduled work**

Schedules can be classic or enhanced, depending on how the interval to the next execution is defined. Classic schedules allow the period to be as small as an hour. Enhanced schedules allow actions to be executed on specific days.

To view schedules that are defined for your client node, enter: dsmc query schedule

Tivoli Storage Manager displays detailed information about all scheduled work for your client node. [Figure](#page-115-0) 1 on page 90 displays sample classic **query schedule** output.

```
Schedule Name: DAILY_INC
  Description: Daily System-wide backup
Schedule Style: Classic
       Action: Incremental
      Options: QUIET
      Objects:
     Priority: 1
Next Execution: 30 minutes
     Duration: 4 Hours
       Period: 1 Day
  Day of Week: Any
        Month:
 Day of Month:
Week of Month:
       Expire: Never
Schedule Name: WEEKLY_INC
  Description: Weekly backup for project files
Schedule Style: Classic
       Action: Incremental
      Options: QUIET
      Objects: /proj
     Priority: 1
Next Execution: 60 minutes
     Duration: 8 Hours
       Period: 7 Days
  Day of Week: Friday
        Month:
 Day of Month:
Week of Month:
       Expire: Never
```
*Figure 1. Sample classic query schedule output*

The schedule name, **DAILY\_INC**, starts a daily incremental backup. The next incremental backup will start in 30 minutes. Because no objects are listed, Tivoli Storage Manager runs the incremental backup on your default domain. The schedule has no expiration date.

To more accurately determine the status of scheduled events, the **query schedule** output for an enhanced schedule, on Tivoli Storage Manager Version 5.3 client and above, includes new fields. These fields are always displayed, even if it is a classic schedule or a Tivoli Storage Manager Version 5.3 client session with a pre-Version 5.3 server, but the new fields are blank. Note that for a down-level (prior to Tivoli Storage Manager Version 5.3) client, the server reports the period as indefinite and the day of week as an illegal day. [Figure](#page-116-0) 2 on page 91 displays sample enhanced **query schedule** output.

```
Schedule Name: QUARTERLY_FULL
     Description: Quarterly full backup
  Schedule Style: Enhanced
          Action: Selective
         Options: subdir=yes
         Objects: \* \volumes\fs2\*
        Priority: 5
  Next Execution: 1744 Hours and 26 Minutes
        Duration: 1 Day
          Period:
     Day of Week: Friday
           Month: March, June, September, December
    Day of Month: Any
   Week of Month: Last
          Expire: Never
Schedule Name: QUARTERLY_FULL
     Description: Quarterly full backup
  Schedule Style: Enhanced
          Action: Selective
         Options: subdir=yes
         Objects: /* /Volumes/fs2/*
         Priority: 5
  Next Execution: 1744 Hours and 26 Minutes
        Duration: 1 Day
          Period:
     Day of Week: Friday
           Month: March, June, September, December
    Day of Month: Any
   Week of Month: Last
          Expire: Never
```
*Figure 2. Sample enhanced query schedule output*

For more information about the enhanced **query schedule**, see the following publications:

- v *IBM Tivoli Storage Manager for AIX Administrator's Reference*
- v *IBM Tivoli Storage Manager for AIX Administrator's Guide*
- v *IBM Tivoli Storage Manager for HP-UX Administrator's Reference*
- v *IBM Tivoli Storage Manager for Linux Administrator's Reference*
- v *IBM Tivoli Storage Manager for Sun Solaris Administrator's Reference*
- v *IBM Tivoli Storage Manager for Sun Solaris Administrator's Guide*
- v *IBM Tivoli Storage Manager for Windows Administrator's Reference*
- v *IBM Tivoli Storage Manager for Windows Administrator's Guide*

# **Displaying information about completed work**

| | After scheduled work is performed, check the schedule log to verify that all work completed successfully.

When a scheduled command is processed the schedule log contains the following entry:

Scheduled event *eventname* completed successfully

If the scheduled event does not complete successfully, you will receive a message similar to the following:

ANS1512E Scheduled event *eventname* failed. Return code = *code*.

<span id="page-117-0"></span>The client indicates whether Tivoli Storage Manager successfully issued the scheduled command associated with the *eventname* (action=command). No attempt is made to determine the success or failure of the command. You can assess the status of the command by evaluating the return code from the scheduled command in the schedule log. The schedule log entry for the command's return code is prefaced with the following text:

Finished command. Return code is:

The schedule log continues to grow unless you prune it using the *schedlogretention* option or specify a maximum size using the *schedlogmax* option.

#### **Scheduling options for commands**

The scheduler executes commands under a user ID of  $\theta$  (root); however, some commands might need to be executed under a user ID other than 0. In this case, your Tivoli Storage Manager administrator can define schedules for commands that will be executed under a user ID different from the scheduler user ID using the *schedcmduser* server option.

The *schedcmduser* option specifies the name of a valid user on the system where a scheduled command is executed. This option can only be defined by the Tivoli Storage Manager server administrator. If this option is specified, the command is executed with the authorization of the specified user. Otherwise, it is executed with the scheduler authorization.

 $\rightarrow$ SCHEDCMDUser-user name-

#### *user\_name*

| | |

| | | | Specifies the name of a valid user on the system where a scheduled command is executed.

**Note:** The *schedcmduser* option does NOT affect the user ID used for the pre-schedule and post-schedule commands. Pre-schedule and post-schedule always run as root (user ID 0).

#### **Enabling or disabling scheduled commands**

You can use the *schedcmddisabled* option to disable the scheduling of commands by the server. Commands are scheduled by using the *action=***command** option on the **define schedule** server command.

The *schedcmddisabled* option does not disable the *preschedulecmd* and *postschedulecmd* commands. However, you can specify *preschedulecmd* or *postschedulecmd* with a blank or a null string to disable the scheduling of these commands. See ["Schedcmddisabled"](#page-244-0) on page 219 for more information.

You can use the *schedrestretrdisabled* option to prevent the Tivoli Storage Manager Server administrator from executing restore or retrieve schedule operations. See ["Schedrestretrdisabled"](#page-251-0) on page 226 for more information.

You can use the *srvprepostscheddisabled* option to prevent the Tivoli Storage Manager Server administrator from executing pre-schedule and post-schedule commands when performing scheduled operations. See ["Srvprepostscheddisabled"](#page-260-0) on [page](#page-260-0) 235 for more information.

# **Client return codes**

The backup-archive command line interface and the scheduler exit with return codes that accurately reflect the success or failure of the client operation. Scripts, batch files, and other automation facilities can use the return code from the command line interface. For operations that use Tivoli Storage Manager's scheduler, the return codes are shown in the output of the QUERY EVENT administrative command. See the *IBM Tivoli Storage Manager Administrator's Reference* for your operating system for more information about QUERY EVENT.

In general, the return code is related to the highest severity message during the client operation.

- v If the highest severity message is informational (ANSnnnnI), then the return code will be 0.
- If the highest severity message is a warning (ANSnnnnW), then the return code will be 8.
- v If the highest severity message is an error (ANSnnnnE or ANSnnnnS), then the return code will be 12.

The exception to the above rules is warning or error messages that individual files could not be processed. For such a skipped file, the return code will be 4. For cases where the return code is not 0, you can examine the dsmerror.log file (and, for scheduled events, the dsmsched.log file).

For a description of the return codes and their meanings, see Table 27

| Code     | Explanation                                                                                                    |
|----------|----------------------------------------------------------------------------------------------------|
| $\bf{0}$ | All operations completed successfully.                                                                                                    |
| 4        | The operation completed successfully, but some files were not processed.<br>There were no other errors or warnings. This return code is very common.<br>Files are not processed for various reasons. The most common reasons are:<br>• The file satisfies an entry in an exclude list.<br>• The file was in use by another application and could not be accessed by<br>the client.<br>• The file changed during the operation to an extent prohibited by the copy<br>serialization attribute. See "Copy serialization" on page 99.                                                                                                    |
| 8        | The operation completed with at least one warning message. For scheduled<br>events, the status will be Completed. Review dsmerror.log (and dsmsched.log<br>for scheduled events) to determine what warning messages were issued and<br>to assess their impact on the operation.                                                                                                    |
| 12       | The operation completed with at least one error message (except for error<br>messages for skipped files). For scheduled events, the status will be Failed.<br>Review the dsmerror.log file (and dsmsched.log file for scheduled events) to<br>determine what error messages were issued and to assess their impact on the<br>operation. As a general rule, this return code means that the error was severe<br>enough to prevent the successful completion of the operation. For example,<br>an error that prevents an entire from being processed yields return code 12.<br>When a file is not found the operation yields return code 12. |

*Table 27. Client return codes and their meanings*

*Table 27. Client return codes and their meanings (continued)*

| Code  | Explanation                                                                                                    |
|-------|----------------------------------------------------------------------------------------------------|
| other | For scheduled operations where the scheduled action is COMMAND, the<br>return code will be the return code from the command that was executed. If<br>the return code is 0, the status of the scheduled operation will be <i>Completed</i> . If<br>the return code is nonzero, then the status will be <i>Failed</i> .                                                                                                    |
|       | Some commands might issue a nonzero return code to indicate success. For<br>these commands, you can avoid a Failed status by wrapping the command in a<br>script that invokes the command, interprets the results, and exits with return<br>code 0 if the command was successful (the script should exit with a nonzero<br>return code if the command failed). Then ask your Tivoli Storage manager<br>server administrator to modify the schedule definition to invoke your script<br>instead of the command. |

The return code for a client macro will be the highest return code issued among the individual commands that comprise the macro. For example, suppose a macro consists of these commands:

```
selective t9\sys:u/devel/* -subdir=yes
incremental t9\sys:u/devel/TestDriver/*" -subdir=yes
archive t9\sys:plan/proj1/* -subdir=yes
```
If the first command completes with return code 0; the second command completed with return code 8; and the third command completed with return code 4, the return code for the macro will be 8.

Also see "Handling return codes from preschedulecmd and [postschedulecmd](#page-351-0) [scripts"](#page-351-0) on page 326.

# <span id="page-120-0"></span>**Chapter 8. Understanding storage management policies**

Storage management policies are rules your administrator defines in order to manage your backups and archives on the server. You can associate (or *bind*) your data to these policies; then when the data is backed up or archived, it is managed according to policy criteria. Policy criteria include a policy domain, a policy set, a management class, and a copy group .

Policies determine:

- Whether a file is eligible for backup or archive services.
- How many backup versions to keep.
- How long to keep inactive backup versions and archive copies.
- Where to place the copies in storage.
- v For incremental backup, policies also determine:
	- How frequently a file can be backed up.
	- Whether a file must change before it is backed up again.

This chapter explains:

- Policy criteria (policy domains, policy sets, copy groups, and management classes).
- How to display policies.
- How Tivoli Storage Manager associates your data with policies.

### **Using policy domains and policy sets**

A *policy domain* is a group of clients with similar requirements for backing up and archiving data. Policy domains contain one or more policy sets. An administrator uses policy domains to manage a group of client nodes in a logical way. For example, a policy domain might include:

- A department, such as Accounting.
- A physical location, such as a particular building or floor.
- v A local area network, such as all clients associated with a particular file server.

Tivoli Storage Manager includes a default policy domain named *Standard*. At first, your client node might be associated with the default policy domain. However, your administrator can define additional policy domains if there are groups of users with unique backup and archive requirements.

A *policy set* is a group of one or more management classes. Each policy domain can hold many policy sets. The administrator uses a policy set to implement different management classes based on business and user needs. Only one of these policy sets can be active at a time. This is called the *active policy set*. Each policy set contains a *default management class* and any number of additional management classes.

# **Using management classes and copy groups**

A *management class* is a collection of backup and archive copy groups that establishes and contains specific storage management requirements for backing up and archiving data. An administrator can establish separate management classes to meet the backup and archive requirements for different kinds of data, such as:

v System data that is critical for the business.

- Application data that changes frequently.
- Report data that Management reviews monthly.
- Legal information that must be retained indefinitely, requiring a large amount of disk space.

Most of the work you do with storage management policies is with management classes. You must associate (or *bind*) each file and directory that you back up and each file that you archive with a management class:

- v If you do not associate a file with a management class, Tivoli Storage Manager uses the default management class in the active policy set.
- v For backing up directories, you can specify a management class with an *include* statement or the *dirmc* option. If you do not specify a management class, Tivoli Storage Manager uses the management class in the active policy set specifying the longest retention period.
- v For archiving directories, you can specify a management class with an *include.archive* statement or the *archmc* option. If you do not specify a management class, the server assigns the default management class to the archived directory. If the default management class has no archive copy group, the server assigns the management class that currently has the archive copy group with the shortest retention time.

You can use *include* statements in your include-exclude list to associate files with management classes. See "Selecting a [management](#page-125-0) class for files" on page 100 for more information. In your Preferences file, you can associate folders with a management class, using the *dirmc* option. See "Selecting a [management](#page-127-0) class for [folders"](#page-127-0) on page 102 for more information.

Within a management class, the specific backup and archive requirements are in *copy groups*. Copy groups define the specific storage management attributes that describe how the server manages backed up or archived data. Copy groups include both *backup copy groups* and *archive copy groups*. A management class can have one backup copy group, one archive copy group, both, or neither.

A *backup copy group* contains attributes that are used during the backup process to determine:

- Whether a file that has changed since the last backup is backed up again.
- How many days must elapse before a file is backed up again.
- v How a file is processed during a backup if it is in use.

It also contains attributes to manage the backup versions of your files on the server. These attributes control:

- Where the server stores backup versions of your files and folders.
- How many backup versions the server keeps of your files and folders.
- How long the server keeps backup versions of your files and folders.
- How long the server keeps inactive backup versions.
- v How long the last remaining inactive version of a file is kept.

An *archive copy group* contains attributes that control:

- Whether a file is archived if it is in use
- Where the server stores archived copies of your files
- How long the server keeps archived copies of your files

When the server is unable to rebind a file to an appropriate management class, the server uses one of two values to determine the number of days to retain the file. If it is a backup version, the server uses *backup retention grace period*. Archive copies are never rebound because each archive operation creates a different archive copy.

<span id="page-122-0"></span>Archive copies remain bound to the management class name specified when the user archived them. If the management class to which an archive copy is bound no longer exists or no longer contains an archive copy group, the server uses the default management class. If you later change or replace the default management class, the server uses the updated default management class to manage the archive copy. If the default management class does not contain an archive copy group, the server uses the *archive retention grace period* specified for the policy domain. For more information about grace periods, see "Using a [retention](#page-128-0) grace period" on [page](#page-128-0) 103.

#### **Displaying information about management classes and copy groups**

Before you select the management classes you want to use, click **View policy information** from the Utilities menu. The **Display policy information** window is displayed. You can then determine which management classes are available.

The **Display policy information** window provides the following information:

- The name of the default management class.
- The name of the policy domain to which the management class belongs.
- The policy set that is currently active.
- The date and time that this policy set became active.
- The number of backup versions which are maintained for files which still exist on your workstation.
- The number of backup versions which are maintained for files which have been deleted from your workstation.
- The number of days to keep inactive backup versions.
- The number of days to keep the last backup version.
- The management class name and a description.

You can also use the *detail* option on the **query mgmtclass** command to view the available management classes.

Table 28 shows the default values for the backup and archive copy groups in the standard management class. Each attribute is discussed in more detail immediately following the table.

| <b>Attribute</b>      | Backup default   | Archive default |
|-----------------------|------------------|-----------------|
| Copy group name       | Standard         | Standard        |
| Copy type             | Backup           | Archive         |
| Copy frequency        | $0 \text{ days}$ | CMD (Command)   |
| Versions data exists  | Two versions     | Does not apply  |
| Versions data deleted | One version      | Does not apply  |
| Retain extra versions | 30 days          | Does not apply  |
| Retain only version   | 60 days          | Does not apply  |
| Copy serialization    | Shared static    | Shared static   |
| Copy mode             | Modified         | Absolute        |
| Copy destination      | Backuppool       | Archivepool     |
| Retain versions       | Does not apply   | 365 days        |
|                       |                  |                 |

*Table 28. Default values in the standard management class*

# **Copy group name**

The name of the copy group. The default value for both backup and archive is *Standard*.

#### **Copy type**

The type of copy group. The value for backup is always *Backup*, and the value for archive is always *Archive*.

#### **Copy frequency**

*Copy frequency* is the minimum number of days that must elapse between successive incremental backups. Use this attribute during a full incremental backup.

Copy frequency works with the *mode* parameter. For example, if frequency is *zero (0)* and mode is *modified*, a file or folder is backed up *only if* it changed since the last incremental backup. If frequency is *zero (0)* and mode is *absolute*, a file is backed up every time you run an incremental backup against it. This attribute is not checked for selective backups.

For archive copy groups, copy frequency is always CMD (command). There is no restriction on how often you archive a file.

#### **Versions data exists**

The *Versions Data Exists* attribute specifies the maximum number of different backup versions retained for files and folders currently on your volume. If you select a management class that permits more than one backup version, the most recent version is called the *active* version. All other versions are called *inactive* versions. If the maximum number of versions permitted is five, and you run a backup that creates a sixth version, the oldest version is deleted from server storage.

#### **Versions data deleted**

The *Versions Data Deleted* attribute specifies the maximum number of different backup versions retained for files and folders that you erased from your volume. This parameter is ignored as long as the file or folder remains on your volume.

If you erase the file or folder, the next time you run an incremental backup, the active backup version is changed to inactive and the oldest versions are erased that exceed the number specified by this parameter.

The expiration date for the remaining versions is based on the *retain extra versions* and *retain only version* parameters.

### **Retain extra versions**

The *Retain Extra Versions* attribute specifies how many days all but the most recent backup version is retained. The most recent version is the active version, and active versions are never erased. If *Nolimit* is specified, then extra versions are kept until the number of backup versions exceeds the *versions data exists* or *versions data deleted* parameter settings. In this case, the oldest extra version is deleted immediately.

# <span id="page-124-0"></span>**Retain only version**

The *Retain Only Version* attribute specifies the number of days the last remaining inactive version of a file or folder is retained. If *Nolimit* is specified, the last version is retained indefinitely.

This parameter goes into effect during the next incremental backup after a file is deleted from the client machine. Any subsequent updates to this parameter will not affect files that are already inactive. For example: If this parameter is set to 10 days when a file is inactivated during an incremental backup, the file will be deleted from the server in 10 days.

# **Copy serialization**

The *Copy Serialization* attribute determines whether a file can be in use during a backup or archive, and what to do if it is. The value for this attribute can be one of the following:

- v **Static**. A file or folder must not be modified during a backup or archive. If the object is changed during a backup or archive attempt, it is not backed up or archived.
- v **Shared static**. A file or folder must not be modified during backup or archive. Tivoli Storage Manager attempts to perform a backup or archive as many as four additional times, depending on the value specified on the *changingretries* option in your Preferences file. If the object is changed during every backup or archive attempt, it is not backed up or archived.
- v **Dynamic**. A file or folder is backed up or archived on the first attempt regardless of whether it changes during a backup or archive.
- **Shared dynamic**. A file or folder is backed up or archived regardless of whether it changes during a backup or archive. Tivoli Storage Manager attempts to perform a backup or archive as many as four additional times, depending on the value specified on the *changingretries* option in your Preferences file without the file changing during the attempt. The file is backed up or archived on the last try even if it has changed.

**Attention:** Be careful when you select a management class containing a copy group that specifies shared dynamic or dynamic for serialization backup. If you select a management class that permits a file to be backed up or archived while it is in use, the backup version or archived copy stored on the server might be a fuzzy copy. A *fuzzy copy* is a backup version or archived copy that does not accurately reflect what is currently in the file. It might contain some, but not all, of the changes. If that is not acceptable, select a management class that creates a backup version or archive copy only if the file does not change during a backup or archive.

If you restore or retrieve a file that contains a fuzzy copy, the file might not be usable. You should not use dynamic or shared dymamic serialization to back up files, unless you are absolutely certain that a restore of a fuzzy copy will be usable.

# **Copy mode**

The *Copy Mode* attribute determines whether a file or folder is considered for incremental backup regardless of whether it changed or not since the last backup. Tivoli Storage Manager does not check the mode for selective backups. The value for this parameter can be one of the following:

- <span id="page-125-0"></span>• **Modified.**The file is considered for incremental backup *only if* it has changed since the last backup. A file is considered changed if any of the following are true:
	- The date or time of the last modification is different.
	- The file size is different.
	- If only the file meta-data changes (such as access permissions), but the file data does not change, Tivoli Storage Manager might back up only the meta-data.
- v **Absolute.** The file is considered for incremental backup regardless of whether it changed since the last backup. For archive copy groups, the mode is always *absolute*, indicating that a file is archived regardless of whether it changed since the last archive request.

### **Copy destination**

Names the destination where backups or archives are stored. The destination can be either a storage pool of disk devices or a storage pool of devices that support removable media, such as tape.

#### **Retain versions**

Specifies the number of days an archived file remains in storage. When the specified number of days elapse for an archived copy of a file, it is deleted from server storage.

#### **Selecting a management class for files**

If the default management class meets the backup and archive requirements for all the files on your workstation, it is not necessary to take any action to associate your files with that management class. This is done automatically when you back up or archive your files.

When selecting a different management class for your files, consider these questions:

• Does the management class contain a backup copy group?

If you attempt to back up a file associated with a management class that does not contain a backup copy group, the file is not backed up.

• Does the management class contain an archive copy group?

You cannot archive a file associated with a management class that does not contain an archive copy group.

• Does the backup copy group contain attributes that back up your files often enough?

Mode and frequency work together to control how often a file is backed up when you use incremental backup. Tivoli Storage Manager does not check those attributes for selective backup.

• Do the copy groups specify either static or shared static for serialization?

If serialization is shared dynamic or dynamic, you might get fuzzy backups or archive copies. Verify that this is acceptable. For example, you might want to use shared dynamic or dynamic serialization for a file to which log records are continuously added. If you used static or shared static serialization, the file might never be backed up because it is constantly in use. With shared dynamic or dynamic serialization, the file is backed up, but the backup version of the file might contain inconsistent data. Do not use shared dynamic or dynamic serialization for a file if it is very important that the backup version or archive copy contain all changes.

- v Does the backup copy group specify an adequate number of backup versions to keep, along with an adequate length of time to keep them?
- Does the archive copy group specify an adequate length of time to keep archived copies of files?

#### <span id="page-126-0"></span>**Assigning a management class to files**

A management class defines when your files are included in a backup, how long they are kept on the server, and how many versions of the file the server should keep. The server administrator selects a default management class. You can specify your own management class to override the default management class.

To assign a management class other than the default to folders, use the *dirmc* option in your dsm.sys. See ["Dirmc"](#page-169-0) on page 144 for more information.

You can assign a management class for a file or file group by using an **include** statement in your Preferences file. Management class names are not case-sensitive.

Using the command line client, to associate the file /Users/jones/budget.jan with the management class budget, you would enter:

include /Users/jones/budget.jan budget

To specify a management class named **managall** to use for all files to which you do not explicitly assign a management class, enter:

```
include /.../* managall
```
The example below demonstrates how to use a management class:

```
exclude /.../*sno
include "/Volumes/La Pomme/winter/.../*Ice" mcweekly
include "/Volumes/La Pomme/winter/December/*Ice" mcdaily
include "/Volumes/La Pomme/winter/January/*Ice" mcmonthly
include "/Volumes/La Pomme/winter/winter/white sno"
```
Processing follows these steps:

- 1. The file name white sno is backed up following bottom-up processing rules. Because you did not specify a management class, the file is assigned to the default management class.
- 2. Any file ending with ice in the /Volumes/La Pome/winter/January folder is assigned to the management class, **mcmonthly**.
- 3. Any file ending with ice in the /Volumes/La Pome/winter/December folder is assigned to the management class, **mcdaily**.
- 4. Any files ending with ice in any directory under /Volumes/La Pomme/winter/December are assigned to the management class, **mcweekly**.
- 5. Any file ending with sno (except (for /Volumes/La Pomme/winter/winter/ white sno) in any directory is excluded from backup.

To specify your own default management class for files that are not explicitly included, specify:

include /.../\* *mgmt\_class\_name*

as the first include or exclude option defined. See ["Include](#page-202-0) options" on page 177 for more information about the *include* option.

# <span id="page-127-0"></span>**Overriding the management class for archived files**

When you archive a file, you can override the assigned management class using the graphical user interface (GUI), or by using the *archmc* option on the **archive** command. Overriding the management class using the GUI is equivalent to using the *archmc* option on the **archive** command. To use the GUI, press the **Options** button on the archive tree to override the management class and select a different management class.

On the command line, to associate the file /Users/van/Documents/budget.jan with the management class **ret2yrs**, you would enter:

dsmc archive –archmc=ret2yrs /Users/van/Documents/budget.jan

#### **Selecting a management class for folders**

If the management class in your active policy set containing the longest ″Retain only version″ (RETONLY) setting meets your backup requirements for folders, it might not be necessary to take any action to associate folders with that management class. Tivoli Storage Manager does it automatically when it backs up your folders.

If there is more than one management class with the longest RETONLY setting, then the Tivoli Storage Manager client selects the management class whose name is first or last in alphabetical order.

If the default management class does not meet your requirements, select a management class with an adequate retention period specified by the *retain only version* parameter. For example, if the management class happens to back up data directly to tape, but you want your directory backups to go to disk, you will need to choose a different management class. You should keep directories at least as long as you keep the files associated with those folders.

For backup directories, use the *dirmc* option to specify the management class to which directories will be bound.

For archive directories, use the *archmc* option with the **archive** command.

You can use these methods to view the available management classes and their attributes:

- v GUI : Select **View Policy Information** from the **Utilities** menu.
- v Command line client: Run **dsmc query mgmtclass -detail**.
- **Note:** During expiration processing on a Tivoli Storage Manager server, if an archived directory is eligible for expiration, the server checks if any existing archived files require the archived directory to remain. If so, the archived directory is not expired and the Tivoli Storage Manager client updates the insert date on the archived directory to ensure that the directory is not expired before the files under it.

#### **Binding management classes to files**

*Binding* associates a file with a management class. When you back up a file for the first time, Tivoli Storage Manager binds it to either the default management class or the management class specified in your include-exclude list.

<span id="page-128-0"></span>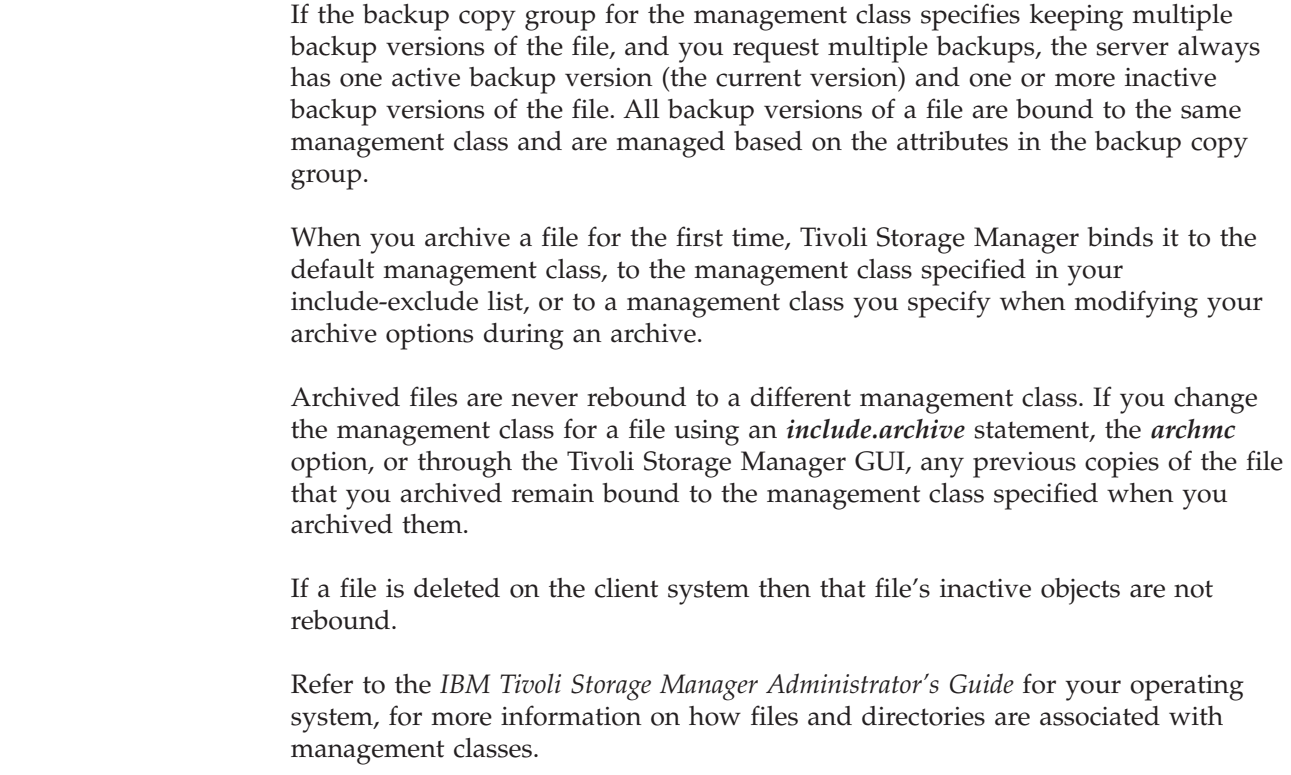

# **Rebinding backup versions of files**

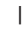

| | |

| |

> | | |

> > *Rebinding* associates a file or a logical volume image with a new management class.

Backups of files are bound again to a different management class in the following conditions. In each condition, the files (active and inactive) are not bound again until the next backup.

- v You specify a different management class in an Include statement to change the management class for the file. The backups are managed based on the old management class until you run another backup.
- Your administrator deletes the management class from your active policy set. The default management class is used to manage the backup versions when you back up the file again.
- v Your administrator assigns your client node to a different policy domain and the active policy set in that domain does not have a management class with the same name. The default management class for the new policy domain is used to manage the backup versions.

Refer to the *IBM Tivoli Storage Manager Administrator's Guide* for your operating system, for more information on how files and directories are associated with management classes.

# **Using a retention grace period**

Tivoli Storage Manager also provides a *backup retention grace period* and an *archive retention grace period* to help protect your backup and archive data when it is unable to rebind a file to an appropriate management class. The backup retention grace period is used when:

• You change the management class for a file, but neither the default management class nor the new management class contain a backup copy group.

v The management class to which a file is bound no longer exists, and the default management class does not contain a backup copy group.

The backup retention grace period, defined in your policy domain, starts when you run an incremental backup. The default is 30 days. However, your administrator can lengthen or shorten this period.

When Tivoli Storage Manager manages a file using the backup retention grace period, it does not create any new backup versions of the file. All existing backup versions of the file expire 30 days (or the number of days specified in your policy domain) from the day they are marked inactive.

Archive copies are never rebound because each archive operation creates a different archive copy. Archive copies remain bound to the management class name specified when the user archived them. If the management class to which an archive copy is bound no longer exists or no longer contains an archive copy group, the server uses the default management class. If you later change or replace the default management class, the server uses the updated default management class to manage the archive copy. If the default management class does not contain an archive copy group, the server uses the archive retention grace period specified for the policy domain.

#### **Using event-based policy retention protection**

All management classes with an archive copy group must specify a retention period, for example, the number of days that an archived object will be stored on the server before being deleted. Event-based policy provides the option of beginning the retention period either at the time the object is archived or at a later date when an activation event is sent to the server for that object.

Using the Tivoli Storage Manager copy group value RETINIT=CREATE starts the data retention period when the file is archived. Using the copy group value RETINIT=EVENT starts the data retention period when the server is notified that the event has occurred.

The following example demonstrates this concept:

The user has two files, create.file and event.file. The user has available two management classes; CREATE, with RETINIT= CREATE, and EVENT, with RETINIT=EVENT. Both management classes have a 60-day retention period. The user, on the same day, archives both files:

```
dsmc archive create.file -archmc=CREATE
dsmc archive event.file -archmc=EVENT
```
Ten days later, the user issues the **set event** *-type=hold* command for the create.file file, so the file cannot be deleted. On the same day the user issues the **set event** *-type=activate* for the event.file file. At this time, create.file has 50 days left on its retention period, and event.file has 60 days. If no other action is taken, create.file will remain on the server forever, and event.file will be expired 70 days after it was created (60 days after its event occurred). However, let's say that 20 days after the initial archive, the user issues **set event** *-type=release* for the create.file file. Thirty days of its retention period have passed, so the file will be expired in 30 days (the hold does not extend the retention period).

### **Archiving files on a data retention server**

Up to this point, there is no difference between archiving files on a normal server or a data retention server.

The following example demonstrates the differences between the two servers, and what can be done at day 5:

If the files were archived on a non-data retention server, the user can issue the **delete archive** *create.file event.file* command and both files will be deleted. If the files were archived on a data retention server, the same command will fail both files. The data retention server forces the user to keep archives until the stated retention criteria are met.

Now let's see the difference at day 15 (after the hold):

The **delete archive** *create.file event.file* command on the non-data retention server now deletes event.file, but returns a *cannot delete* error for create.file because it is in hold status. That same command to a data retention server still rejects the deletion of both files.

Refer to "Set [Event"](#page-345-0) on page 320 for more information about the **set event** command.

See the *IBM Tivoli Storage Manager Administrator's Guide* for your operating system, for more information about RETINIT.

# **Chapter 9. Using processing options**

You can use defaults for processing options or you can tailor the processing options to meet your specific needs. This chapter:

- Provides an overview of processing options.
- v Includes an options reference section that provides detailed information about each option. See "Using options with [commands"](#page-144-0) on page 119 for more information.

#### **Overview of processing options**

Tivoli Storage Manager uses *processing options* that you specify in your dsm.sys or client user options file (dsm.opt) to control communications, backup-archive processing, and other types of processing.

This section provides an overview of the following types of options that you can use:

- Communication options
- Server and Node options
- Backup and archive processing options
- Restore and retrieve processing options
- Scheduling options
- Format and language options
- Authorization options
- Error processing options
- Transaction processing option
- Diagnostics options

See Chapter 2, ["Configuring](#page-38-0) Tivoli Storage Manager," on page 13 for information on how to create and modify your dsm.sys or client user options file (dsm.opt) file.

Tivoli Storage Manager also includes a group of client command options that you can enter *only* on the command line with specific commands. You can override some of the options in your options file by entering them with appropriate backup-archive commands. For a complete list of command line options, a description, and where to go in this book for more information, see [Table](#page-145-0) 40 on [page](#page-145-0) 120.

### **Communication options**

You use communication options to specify how your client node communicates with a Tivoli Storage Manager server.

Macintosh only supports the TCP/IP communication protocol. Use the *commmethod* option to specify the TCP/IP communication protocol. For more information, see ["Commmethod"](#page-157-0) on page 132.

Ask your Tivoli Storage Manager administrator for assistance in setting your communication options.

### **TCP/IP options**

To use the TCP/IP communication protocol, you must include the *tcpserveraddress* option in your (dsm.sys). The other TCP/IP options have default values that you can modify if you want to change the default value.

*Table 29. TCP/IP options*

| Option           | Description                                                                                                    | Page |
|------------------|----------------------------------------------------------------------------------------------------|------|
| tcpbuffsize      | Specifies the size, in kilobytes, of the Tivoli Storage<br>Manager internal TCP/IP communication buffer.                                                                                           | 241  |
| tcpnodelay       | Specifies whether the server or client disables the<br>delay of sending successive small packets on the<br>network.                                                                                | 244  |
| tcpadminport     | Specifies a separate TCP/IP port number on which<br>the server is waiting for requests for administrative<br>client sessions, allowing secure administrative<br>sessions within a private network. | 240  |
| tcpport          | Specifies the TCP/IP port address for a Tivoli<br>Storage Manager server.                                                                                                    | 245  |
| tcpserveraddress | Specifies the TCP/IP address for a Tivoli Storage<br>Manager server.                                                                                                    | 246  |
| tcpwindowsize    | Specifies the size, in kilobytes, of the TCP/IP<br>sliding window for your client node.                                                                                                    | 247  |
| webports         | Enables the use of the scheduler program outside a<br>firewall by specifying the TCP/IP port number<br>used by the Client Acceptor daemon.                                                         | 257  |

#### **Server and Node options**

Use the following options to specify the server to contact for backup-archive services, and the client node for which to request backup-archive services.

#### **Server options**

Use the *servername* option in your (dsm.sys) to begin a group of options (stanzas) used to connect to a Tivoli Storage Manager server. You can set up multiple groups of stanzas in the dsm.sys file to connect to different servers. Each servername stanza must have listed below it all client option stanzas required to establish communication with a server. The stanza list can also contain other options for backup-archive operations.

*If your client system options file contains only one stanza* - Your client node contacts the server you specify in that stanza for all services.

*If your client system options file contains more than one stanza* - You can specify a default server with the *defaultserver* option. If you do not specify a default server, Tivoli Storage Manager contacts the server you specify in the first stanza of your dsm.sys file.

Place the *defaultserver* option at the beginning of your dsm.sys file before any server stanzas. See ["Defaultserver"](#page-165-0) on page 140 for more information.

Use the *servername* option in the client user options file (dsm.opt) to specify a server to contact for backup-archive services. This overrides the default server specified in your (dsm.sys).

Figure 3 shows a sample dsm.sys.

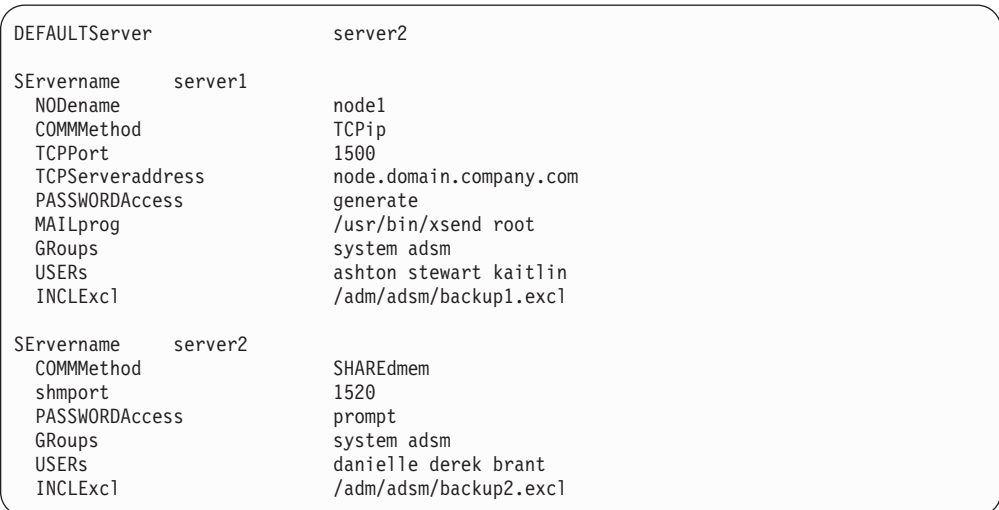

*Figure 3. Sample client system options file*

# **Node options**

*Table 30. Server and Node Options*

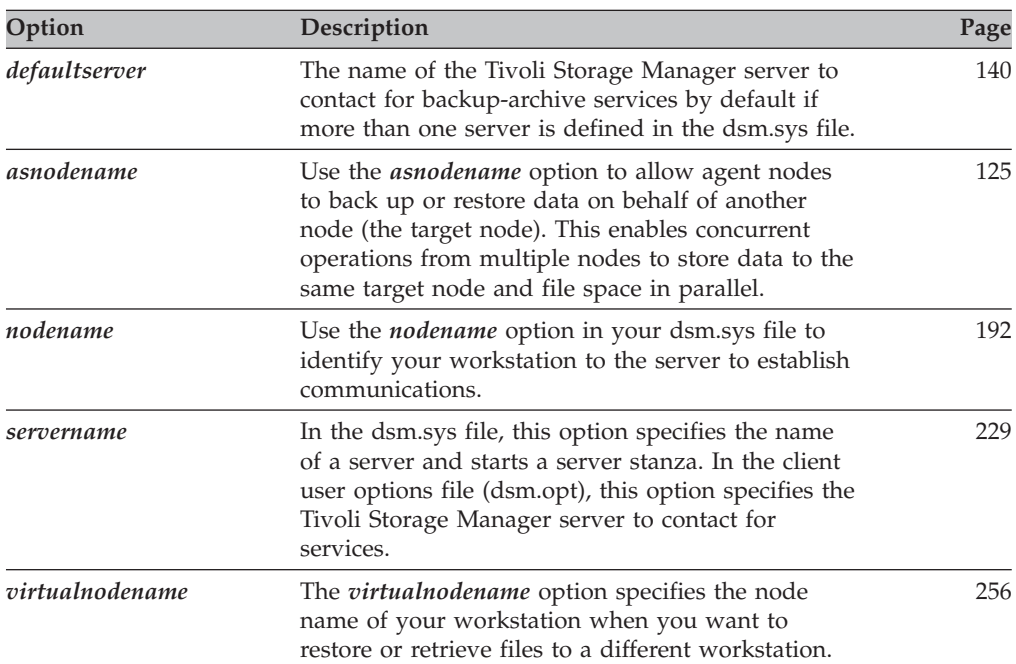

# **Backup and archive processing options**

You can use the following options to control some aspects of backup and archive processing.

| Option            | Description                                                                                                    | Page |
|-------------------|----------------------------------------------------------------------------------------------------|------|
| archmc            | Use the <i>archmc</i> option with the archive<br>command to specify the available management<br>class for your policy domain to which you want<br>to bind your archived files.                                                                                        | 124  |
| asnodename        | Use the <i>asnodename</i> option to allow agent<br>nodes to back up or restore data on behalf of<br>another node (the target node). This enables<br>concurrent operations from multiple nodes to<br>store data to the same target node and file space<br>in parallel. | 125  |
| autofsrename      | Specifies whether to rename an existing file<br>space on a Unicode-enabled server so a<br>Unicode-enabled file space can be created for the<br>current operation.                                                                                                    | 127  |
| changingretries   | Specifies the number of retries when attempting<br>to back up or archive a file that is in use.                                                                                                    | 130  |
| compressalways    | The compressalways option specifies whether to<br>continue compressing an object if it grows<br>during compression. Use this option with the<br>compression option.                                                                                                   | 135  |
| compression       | The compression option compresses files before<br>you send them to the server. Compressing your<br>files reduces data storage for backup versions<br>and archive copies of your files.                                                                                | 136  |
| deletefiles       | Use the <i>deletefiles</i> option with the archive<br>command to delete files from your workstation<br>after you archive them.                                                                                                    | 141  |
| description       | The <i>description</i> option assigns or specifies a<br>description for files when performing archive,<br>delete, retrieve, query archive or query<br>backupset operations.                                                                                           | 142  |
| detail            | Use the <i>detail</i> option to display management<br>class, file space, backup, and archive information<br>depending on the command with which it is<br>used.                                                                                                    | 143  |
| dirmc             | Specifies the management class to use for<br>directories. If you do not specify this option, the<br>client uses the management class in the active<br>policy set of your policy domain with the<br>longest retention period.                                          | 144  |
| dirsonly          | Backs up, restores, archives, retrieves, or queries<br>directories only.                                                                                                    | 145  |
| diskcachelocation | Specifies the location where the disk cache<br>database will be created if the option<br>memoryefficient=diskcachemethod is set during<br>an incremental backup.                                                                                                    | 147  |

*Table 31. Backup and archive processing options*

 $\,$   $\,$  $\|$  $\overline{\phantom{a}}$ |

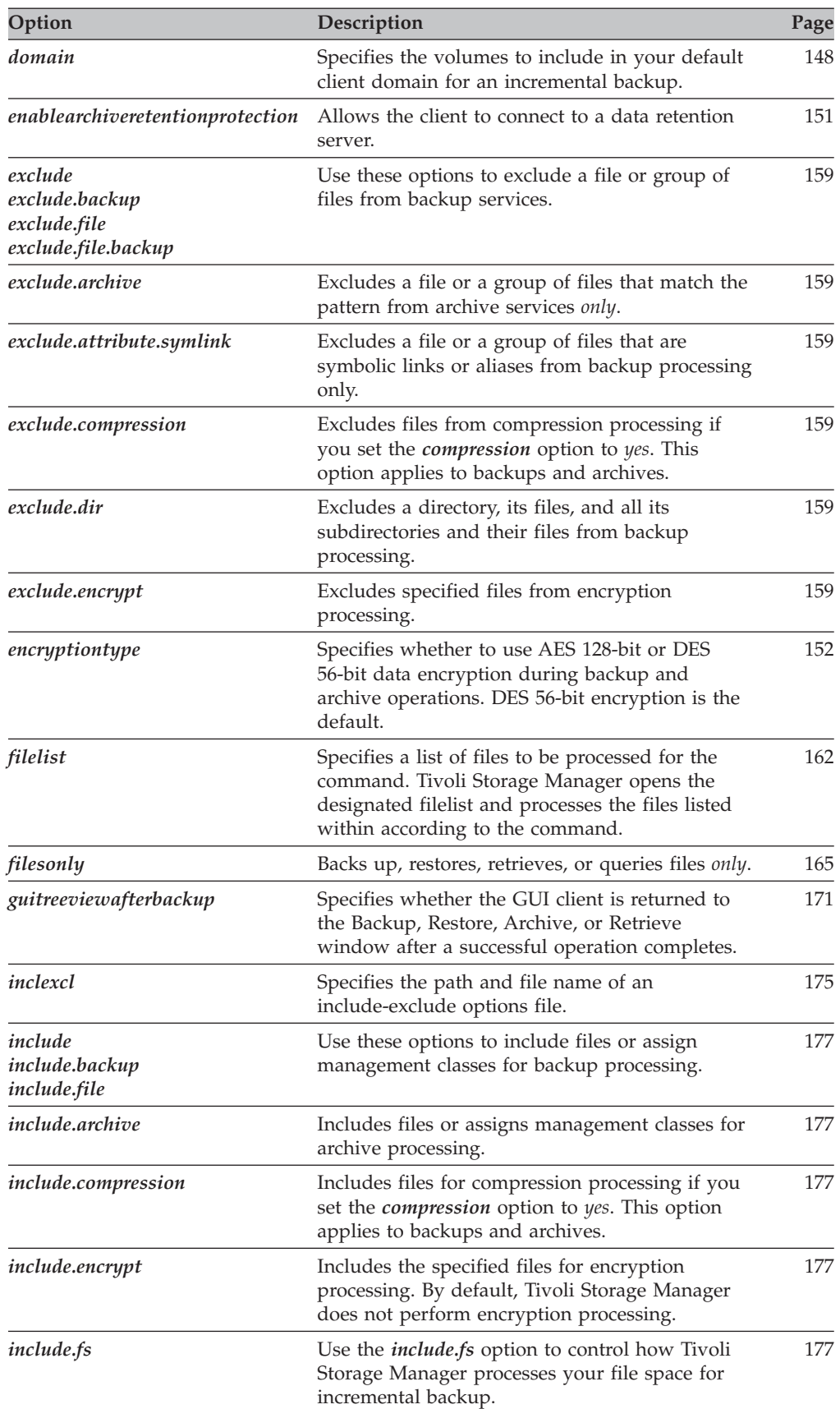

| | |

*Table 31. Backup and archive processing options (continued)*

| Option                | Description                                                                                                    | Page |
|-----------------------|----------------------------------------------------------------------------------------------------|------|
| incrbydate            | Use with the incremental command to request<br>an incremental backup by date.                                                                                                    | 180  |
| memoryefficientbackup | Specifies a memory-saving backup algorithm for<br>incremental backups when used with the<br>incremental command.                                                                                                    | 189  |
| noprompt              | suppresses the confirmation prompt that is<br>presented by the delete group, delete archive,<br>expire, restore image, and set event commands.                                                                                                    | 193  |
| optfile               | Specifies the you want to use when you start a<br>Tivoli Storage Manager session.                                                                                                    | 195  |
| removeoperandlimit    | Specifies that Tivoli Storage Manager removes<br>the 20-operand limit for the Mac OS X platform.<br>If you specify the removeoperandlimit option<br>with the incremental, selective, or archive<br>commands, the 20-operand limit is not enforced<br>and is restricted only by available resources or<br>other operating system limits. | 212  |
| skipacl               | Specifies whether to skip ACL processing<br>completely.                                                                                                    | 233  |
| skipaclupdatecheck    | Specifies whether to perform checksum and size<br>comparisons before and after backup and during<br>incremental processing.                                                                                                    | 234  |
| subdir                | Specifies whether to include subdirectories of a<br>named directory.                                                                                                    | 236  |
| tapeprompt            | Specifies whether you want Tivoli Storage<br>Manager to wait for a tape mount if it is<br>required for a backup, archive, restore, or<br>retrieve process, or to be prompted for a choice.                                                                                                    | 238  |
| type                  | Use the type option with the query node<br>command to specify the type of node to query.                                                                                                    | 252  |
| v2archive             | Use the v2archive option with the archive<br>command to archive only files to the server.<br>Tivoli Storage Manager will not process<br>directories that exist in the path of the source<br>file specification.                                                                                                    | 254  |

*Table 31. Backup and archive processing options (continued)*

# **Restore and retrieve processing options**

The following options relate to restore and retrieve processing.

*Table 32. Restore and retrieve processing options*

| Option    | Description                                                                                   | Page |
|-----------|-----------------------------------------------------------------------------------------------|------|
| dirsonly  | Qualifies the operation (backup, archive, restore,<br>retrieve) to process directories alone. | 145  |
| filelist  | Specifies a file containing a list of files to be<br>processed by the specified command.      | 162  |
| filesonly | Qualifies the operation (backup, archive, restore,<br>retrieve) to process files alone.       | 165  |

| Option                 | Description                                                                                                    | Page |
|------------------------|----------------------------------------------------------------------------------------------------|------|
| fromdate               | Use the fromdate option with the fromtime<br>option to specify a date and time from which you<br>want to search for backups or archives during a<br>restore, retrieve, or query operation.                                                       | 166  |
| fromnode               | Permits one node to perform commands for<br>another node. A user on another node must use<br>the set access command to permit you to query,<br>restore, or retrieve files for the other node.                                                    | 167  |
| fromowner              | Displays file spaces for an alternate owner. Also<br>specifies an alternate owner from which to<br>restore or retrieve files.                                                                                                    | 168  |
| fromtime               | Use the fromtime option with the fromdate<br>option to specify a beginning time from which<br>you want to search for backups or archives<br>during a restore, retrieve or query operation.                                                       | 169  |
| guitreeviewafterbackup | Specifies whether the GUI client is returned to<br>the Backup, Restore, Archive, or Retrieve window<br>after a successful operation completes.                                                                                                   | 171  |
| ifnewer                | Replaces an existing file with the latest backup<br>version only if the backup version is newer than<br>the existing file.                                                                                                    | 173  |
| inactive               | Displays a list of active and inactive files when<br>used with the <i>pick</i> option.                                                                                                    | 174  |
| latest                 | Restores the most recent backup version of a file.<br>whether it is active or inactive.                                                                                                    | 182  |
| localbackupset         | Specifies whether the Tivoli Storage Manager<br>GUI bypasses initial logon with the server to<br>restore a local backup set on a standalone<br>workstation.                                                                                      | 183  |
| location               | Specifies where Tivoli Storage Manager searches<br>for the backup set during a query or restore<br>operation.                                                                                                    | 184  |
| noprompt               | suppresses the confirmation prompt that is<br>presented by the delete group, delete archive,<br>expire, restore image, and set event commands.                                                                                                   | 193  |
| optfile                | Specifies the you want to use when you start a<br>Tivoli Storage Manager session.                                                                                                    | 195  |
| pick                   | Creates a list of backup versions or archive copies<br>that match the file specification you enter. From<br>the list, you can select the versions to process.<br>Include the <i>inactive</i> option to view both active<br>and inactive objects. | 200  |
| pitdate                | Use the <i>pitdate</i> option with the <i>pittime</i> option to<br>establish a point in time for which you want to<br>display or restore the latest version of your<br>backups.                                                                  | 201  |
| pittime                | Use the <i>pittime</i> option with the <i>pitdate</i> option to<br>establish a point in time for which you want to<br>display or restore the latest version of your<br>backups.                                                                  | 202  |

*Table 32. Restore and retrieve processing options (continued)*

| Option       | Description                                                                                                    | Page |
|--------------|----------------------------------------------------------------------------------------------------|------|
| preservepath | Specifies how much of the source path to<br>reproduce as part of the target directory path<br>when you restore or retrieve files to a new<br>location.                                                     | 207  |
| replace      | Specifies whether to overwrite an existing file, or<br>to prompt you for your selection when you<br>restore or retrieve files.                                                                             | 213  |
| subdir       | Specifies whether you want to include<br>subdirectories of a named directory.                                                                                                    | 236  |
| tapeprompt   | Specifies whether you want Tivoli Storage<br>Manager to wait for a tape required for a restore<br>or retrieve to be mounted, or to prompt you for<br>your choice.                                          | 238  |
| todate       | Use the <i>todate</i> option with the <i>totime</i> option to<br>specify an ending date and time to which you<br>want to search for backups or archives during a<br>restore, retrieve, or query operation. | 249  |
| totime       | Use the totime option with the todate option to<br>specify an ending date and time to which you<br>want to search for backups or archives during a<br>restore, retrieve, or query operation.               | 249  |
| type         | Use the type option with the query node<br>command to specify the type of node to query.                                                                                                    | 252  |

<span id="page-139-0"></span>*Table 32. Restore and retrieve processing options (continued)*

# **Scheduling options**

You can use the following options to regulate central scheduling. Tivoli Storage Manager uses scheduling options only when the Scheduler is running.

*Table 33. Scheduling options*

| Option                               | Description                                                                                                    | Page |
|--------------------------------------|----------------------------------------------------------------------------------------------------|------|
| managedservices                      | Specifies whether the Storage Manager Client<br>Acceptor daemon manages the scheduler program.                                                                                                    | 186  |
| maxcmdretries                        | Specifies the maximum number of times the client<br>scheduler attempts to process a scheduled<br>command that fails.                                                                                | 188  |
| postschedulecmd,<br>postnschedulecmd | Specifies a command to process after running a<br>schedule.                                                                                                    | 203  |
| preschedulecmd,<br>prenschedulecmd   | Specifies a command to process before running a<br>schedule.                                                                                                    | 205  |
| queryschedperiod                     | Specifies the number of hours the client scheduler<br>waits between attempts to contact the server for<br>scheduled work.                                                                           | 210  |
| retryperiod                          | Specifies the number of minutes the client<br>scheduler waits between attempts to process a<br>scheduled command that fails or between<br>unsuccessful attempts to report results to the<br>server. | 217  |

| Option                                | Description                                                                                                    | Page |
|---------------------------------------|----------------------------------------------------------------------------------------------------|------|
| schedcmddisabled                      | Specifies whether to disable the scheduling of<br>generic commands specified by your Tivoli Storage<br>Manager administrator.                                                                                                    | 219  |
| schedcmduser (server<br>defined only) | The scheduler executes commands under a uid of<br>0, however, there might be some users who have a<br>different user ID. In this case, your Tivoli Storage<br>Manager administrator can define schedules and<br>allow these schedules to be executed under a uid<br>other than 0, using this option.                                                                | 92   |
| schedlogmax                           | Specifies the maximum size of the scheduler log,<br>in megabytes.                                                                                                    | 220  |
| schedlogname                          | Specifies the path and file name where you want<br>to store schedule log information.                                                                                                    | 221  |
| schedlogretention                     | Specifies the number of days to keep log file<br>entries in the schedule log, and whether to save<br>pruned entries.                                                                                                    | 222  |
| schedmode                             | Specifies which schedule mode to use, polling or<br>prompted.                                                                                                    |      |
| schedrestretrdisabled                 | Specifies whether to prevent the Tivoli Storage<br>Manager Server administrator from executing<br>restore or retrieve schedule operations.                                                                                                    | 226  |
| sessioninitiation                     | Use the sessioninitiation option to control whether<br>the server or client initiates sessions through a<br>firewall. The default is that the client can initiate<br>sessions.                                                                                                    | 231  |
| srvprepostscheddisabled               | Specifies whether to prevent the Tivoli Storage<br>Manager Server administrator from executing<br>pre-schedule and post-schedule commands when<br>performing scheduled operations.                                                                                                    | 235  |
| tcpclientaddress                      | Specifies a TCP/IP address if your client node has<br>more than one address, and you want the server to<br>contact an address other than the one that was<br>used to make the first server contact. The server<br>will use this address when it begins the server<br>prompted scheduled operation. See schedmode<br>prompted ("Schedmode" on page 224) for details. | 242  |
| tcpclientport                         | Specifies a TCP/IP port number for the server to<br>contact the client when the server begins the server<br>prompted scheduled operation. See schedmode<br>prompted ("Schedmode" on page 224) for details.                                                                                                    | 243  |

*Table 33. Scheduling options (continued)*

# **Format and language options**

 $\sf I$ | |

| | | |

> You can use the following options to select different formats for date, time, numbers, and for different languages if you have the appropriate client language pack installed for that language.

*Table 34. Format and language options*

| Option     | <b>Description</b>                         | Page |
|------------|--------------------------------------------|------|
| dateformat | Specifies the format for displaying dates. | 138  |

*Table 34. Format and language options (continued)*

| Option       | Description                                  | Page |
|--------------|----------------------------------------------|------|
| language     | Specifies the language used for messages.    | 181  |
| numberformat | Specifies the format for displaying numbers. | 194  |
| timeformat   | Specifies the format for displaying time.    | 248  |

# **Command processing options**

The following options apply when you use Tivoli Storage Manager commands.

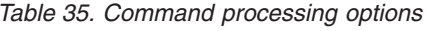

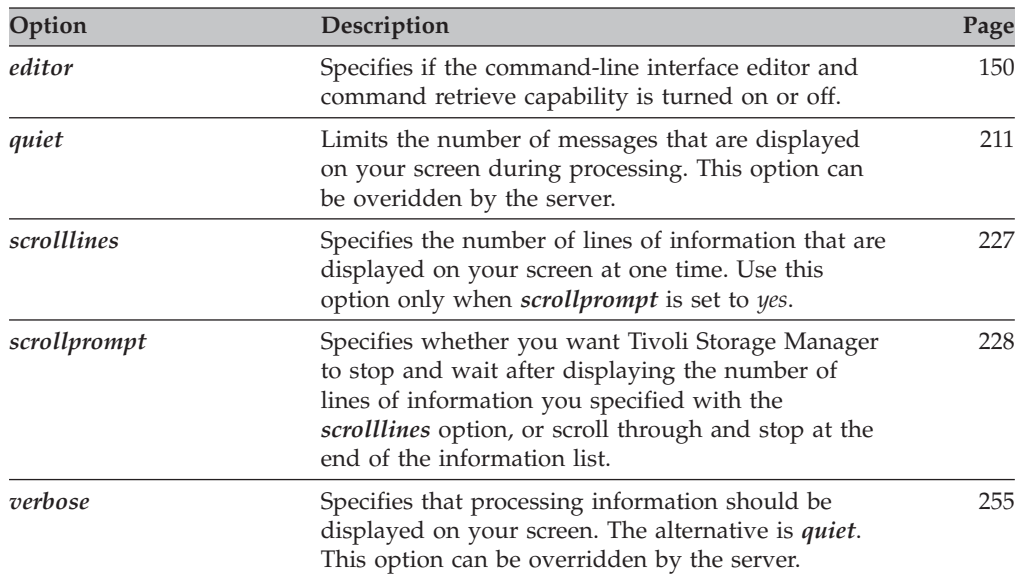

# **Authorization options**

These options control access to a Tivoli Storage Manager server.

*Table 36. Authorization options*

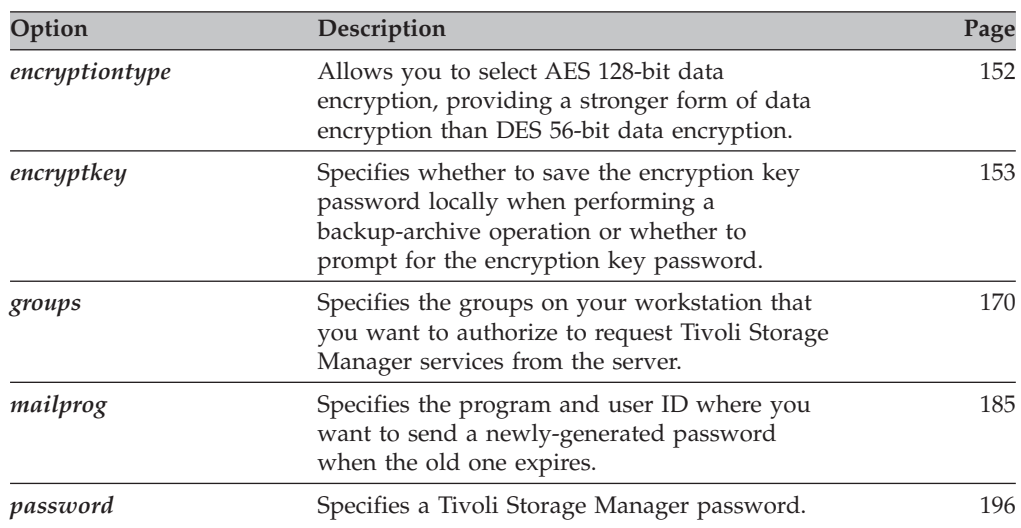

*Table 36. Authorization options (continued)*

| Option         | Description                                                                                                    | Page |
|----------------|----------------------------------------------------------------------------------------------------|------|
| passwordaccess | Specifies whether you want to use a generated<br>password or be prompted for a password each<br>time you start the client.                                                                               | 197  |
| passworddir    | Specifies the directory in which you want to<br>store the automatically generated password for<br>your client node. The encryption key and<br>password are encrypted and stored in the<br>TSM. PWD file. | 199  |
| users          | Authorizes specific users on your workstation<br>to request services from a server.                                                                                                    | 253  |

# **Error processing options**

These options specify the name of the error log file and how Tivoli Storage Manager treats the entries in the log file.

*Table 37. Error processing options*

| Option            | Description                                                                                                    | Page |
|-------------------|----------------------------------------------------------------------------------------------------|------|
| errorlogmax       | Specifies the maximum size of the error log, in<br>megabytes.                                                                                     | 155  |
| errorlogname      | Specifies the fully qualified path and file name of<br>the file where you want to store information about<br>errors that occur during processing. | 156  |
| errorlogretention | Specifies how many days to maintain error log<br>entries before pruning, and whether to save the<br>pruned entries.                               | 157  |

# **Transaction processing options**

These options control how Tivoli Storage Manager processes transactions between the client and server.

*Table 38. Transaction processing options*

| Option              | Description                                                                                                    | Page |
|---------------------|----------------------------------------------------------------------------------------------------|------|
| collocatebyfilespec | Specifies that you want the Tivoli Storage Manager<br>client to use only one server session to send<br>objects generated from one file specification.<br>Setting the collocatebyfilespec option to yes<br>eliminates interspersing of files from different file<br>specifications, by limiting the client to one server<br>session per file specification. Therefore, if you store<br>the data to tape, files for each file specification are<br>stored together on one tape (unless another tape is<br>required for more capacity). | 131  |
| commrestartduration | Specifies the maximum number of minutes you<br>want the client to try to reconnect to a Tivoli<br>Storage Manager server after a communication<br>error occurs.                                                                                                    | 133  |

| Option              | Description                                                                                                    | Page |
|---------------------|----------------------------------------------------------------------------------------------------|------|
| commrestartinterval | Specifies the number of seconds you want the<br>client to wait between attempts to reconnect to a<br>Tivoli Storage Manager server after a<br>communication error occurs.                                                                                                    | 134  |
| diskbuffsize        | Specifies the maximum disk I/O buffer size (in<br>kilobytes) that the client can use when reading<br>files.                                                                                                    | 146  |
| largecommbuffers    | This option has been replaced by the <i>diskbuffsize</i><br>option. At this time, <i>largecommbuffers</i> will<br>continue to be accepted by the Tivoli Storage<br>Manager client in order to ease the transition to<br>the new option. However, the value specified by<br>largecommbuffers will be ignored in favor of the<br><i>diskbuffsize</i> setting.<br>Recommendation: Discontinue the use of<br>largecommbuffers because future releases of Tivoli<br>Storage Manager might not accept this option. |      |
| nfstimeout          | Specifies the number of seconds the server waits<br>for a status system call on an NFS file system<br>before it times out.                                                                                                    | 191  |
| resourceutilization | Use the <i>resourceutilization</i> option in your dsm.sys<br>file to regulate the level of resources the Tivoli<br>Storage Manager server and client can use during<br>processing.                                                                                                    | 215  |
| txnbytelimit        | Specifies the number of kilobytes the client<br>program buffers before it sends a transaction to the<br>server.                                                                                                    | 251  |

*Table 38. Transaction processing options (continued)*

# **Diagnostics options**

Use the **query systeminfo** command to gather Tivoli Storage Manager system information and output this information to a file or the console. The **query systeminfo** command is intended primarily as a diagnostic aid. You can submit the resulting information to technical support personnel for problem diagnosis. See "Query [Systeminfo"](#page-327-0) on page 302 for more information.

*Table 39. Diagnostics options*

| Option   | <b>Description</b>                                                                                                    | Page |
|----------|----------------------------------------------------------------------------------------------------|------|
| console  | Use the <i>console</i> option with the query<br>systeminfo command to output system<br>information to the console.                      | 137  |
| filename | Use the <i>filename</i> option with the query<br>systeminfo command to specify a file name in<br>which to store the system information. | 164  |
## **Using options with commands**

You can override some of the options in your dsm.sys file or client user options file (dsm.opt) by entering them with appropriate Tivoli Storage Manager commands.

Tivoli Storage Manager processes options in the following order (precedence):

- 1. Options defined on the server with server-enforced client options. The server overrides client values.
- 2. Options entered locally on the command line.
- 3. Options defined on the server for a schedule using the options parameters.
- 4. Options entered locally in the options file.
- 5. Options received from the server with client option sets not set as forced by the server. The server *does not* override client values if not forced.
- 6. Default option values.

Tivoli Storage Manager also includes a group of client command options that you can enter *only* on the command line with specific commands. For a complete list of command line options, a description, and where to go in this book for more information, see [Table](#page-145-0) 40 on page 120.

### **Entering options with a command**

Follow these general rules to enter options with a command:

• Enter a command, a dash  $(-)$ , the option name, an equal sign  $(=)$ , and the option value or parameter. There should be no spaces on either side of the = sign. For example,

dsmc archive -description="year end 2002" /Users/agordon/Documents/proj1.rtf

v For options that do not include parameters, enter a command, a dash (–) and the option name. For example,

dsmc incremental -quiet

- **Note:** Use a leading dash (-) to indicate that the following text is the name of an option. If an object name begins with a dash, you must surround it in either single quotes (') or double quotes (″). Most operating system command line processors strip the quotes before submitting the command line arguments to the Tivoli Storage Manager client application. In such cases, using escape characters or doubling the quotes allows the client to receive the quoted object name. In loop mode, surround such objects in either single quotes (') or double quotes (″).
- v Enter either the option name, or an abbreviation for the option name. For example, to enter the *latest* option, enter either -lat or -latest. The capital letters in the syntax of each option indicate the minimum abbreviation for that option name. For information about how to read the syntax diagrams, see "Reading syntax [diagrams"](#page-11-0) on page x.
- v Enter options before or after command parameters. For example, you can enter the option before or after a file specification:

```
dsmc selective -subdir=yes "/Users/user1/Documents/*"
dsmc selective "/Users/user1/Documents/*" -subdir=yes
```
- When entering several options on a command, separate them with a blank space.
- Enclose the value in quotes (" ") if the option value that you enter contains a blank space. For example:

dsmc archive -description="Project A" "/Users/user1/Documents/\*"

<span id="page-145-0"></span>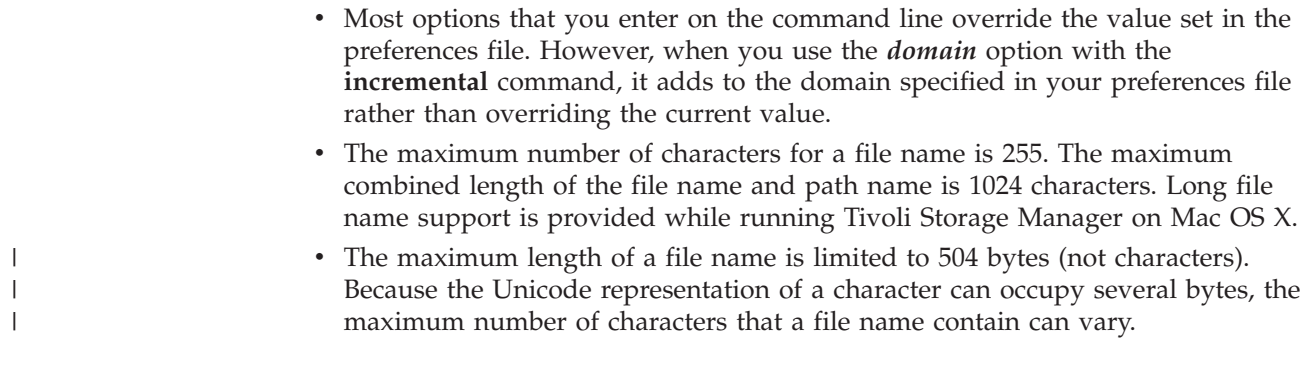

Table 40 lists client command options that you can enter only on the command line with specific commands.

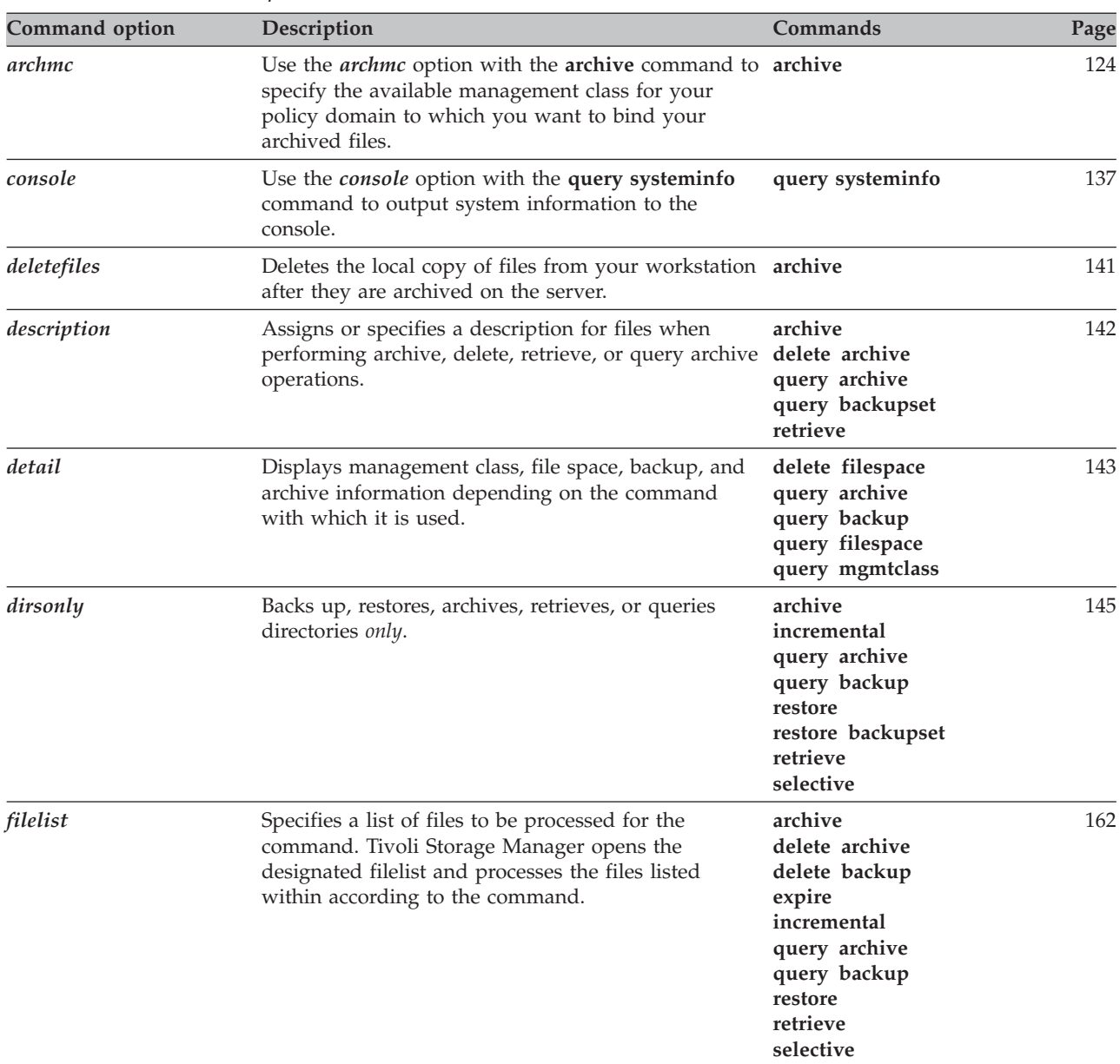

*Table 40. Client command options*

| Command option | Description                                                                                                    | Commands                                                                                                    | Page |
|----------------|----------------------------------------------------------------------------------------------------|----------------------------------------------------------------------------------------------------|------|
| filename       | Use the <i>filename</i> option with the query systeminfo<br>command to specify a file name in which to store<br>the system information.                                                                                                    | query systeminfo                                                                                                 | 164  |
| filesonly      | Backs up, restores, retrieves, or queries files <i>only</i> .                                                                                                    | archive<br>incremental<br>query archive<br>query backup<br>restore<br>restore backupset<br>retrieve<br>selective |      |
| fromdate       | Use the <i>fromdate</i> option with the <i>fromtime</i> option<br>to specify a date and time from which you want to<br>search for backups or archives during a restore,<br>retrieve, or query operation.                                                                                                    | delete backup<br>query archive<br>query backup<br>restore<br>retrieve                                            | 166  |
| fromnode       | Permits one node to perform commands for another<br>node. A user on another node must use the set<br>access command to permit you to query, restore, or<br>retrieve files for the other node.                                                                                                    | query archive<br>query backup<br>query filespace<br>query mgmtclass<br>restore<br>retrieve                       |      |
| fromowner      | Displays file spaces for an alternate owner. Also<br>specifies an alternate owner from which to restore<br>or retrieve files.                                                                                                    | query archive<br>query backup<br>restore<br>retrieve                                                             | 168  |
| fromtime       | Specifies a beginning time on the specified date. Use<br>with the <i>fromdate</i> option. This option is ignored if<br>the <i>fromdate</i> option is absent.                                                                                                    | query archive<br>query backup<br>restore<br>retrieve                                                             | 169  |
| ifnewer        | Replaces existing files with the latest backup version restore<br>only if the backup version is newer than the existing restore backupset<br>version.                                                                                                    | 173<br>retrieve                                                                                                  |      |
| inactive       | Displays a list of active and inactive files when used query backup<br>with the <i>pick</i> option.                                                                                                    | restore                                                                                                    | 174  |
| incrbydate     | Requests an incremental backup by date.                                                                                                    | incremental                                                                                                    | 180  |
| latest         | Restores the most recent backup version of a file<br>whether it is active or inactive.                                                                                                    | restore                                                                                                    | 182  |
| location       | Specifies whether Tivoli Storage Manager searches<br>for a backup set on the during a query or restore<br>operation.                                                                                                    | query backupset<br>restore backupset                                                                             |      |
| noprompt       | suppresses the confirmation prompt that is<br>presented by the delete group, delete archive,<br>expire, restore image, and set event commands.                                                                                                    | delete archive<br>delete backup<br>expire                                                                        |      |
| optfile        | Specifies the you want to use when you start a<br>Tivoli Storage Manager session.                                                                                                    |                                                                                                    | 195  |
| pick           | Creates a list of backup versions or archive copies<br>delete archive<br>that match the file specification you enter. From the<br>delete backup<br>list, you can select the versions to process. Include<br>expire<br>the <i>inactive</i> option to view both active and inactive<br>restore<br>retrieve<br>objects. |                                                                                                    | 200  |

*Table 40. Client command options (continued)*

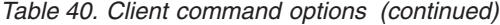

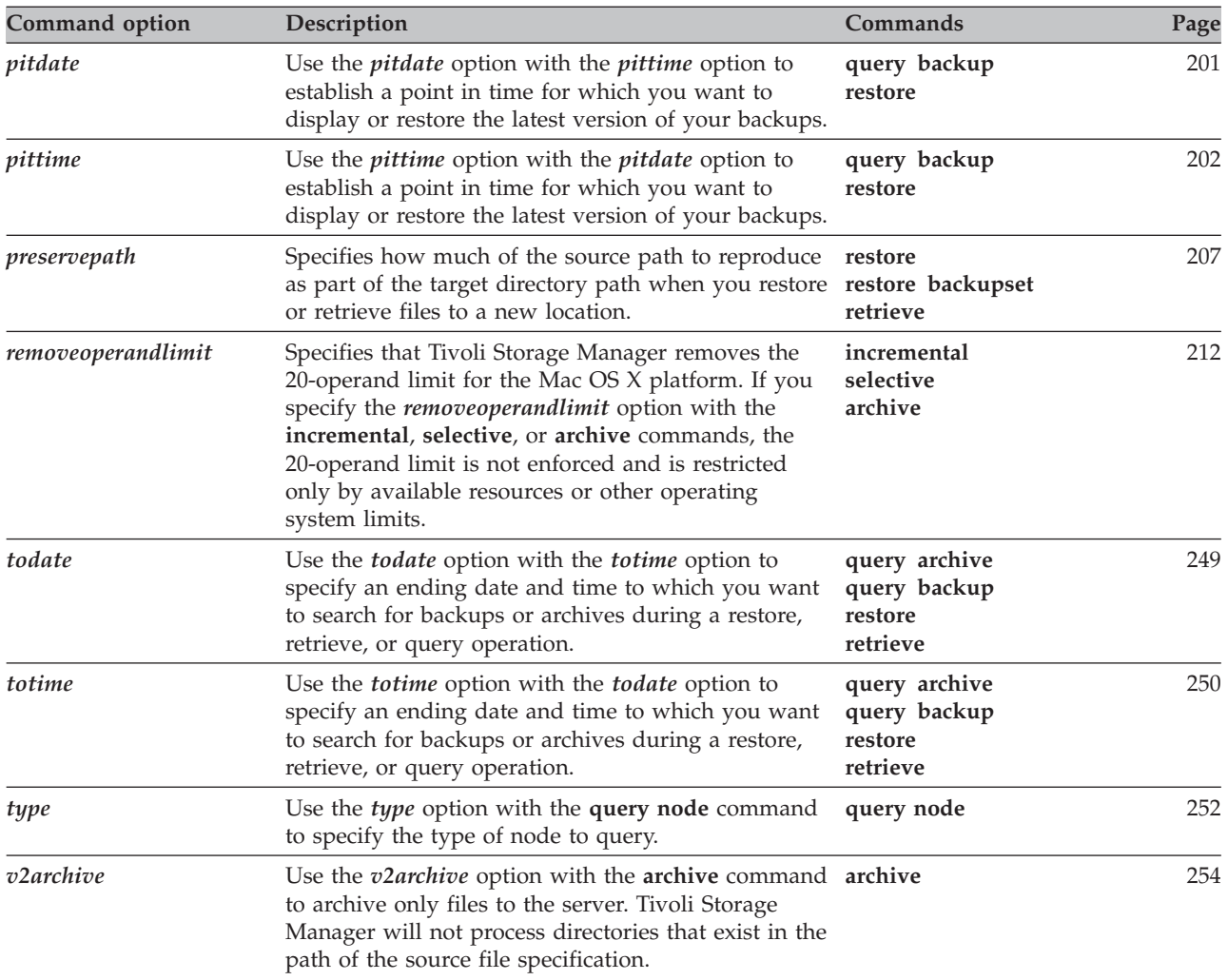

# **Initial command line only options**

There is a subset of client options that are valid on the initial command line only. Many of these options establish the runtime environment, such as the *commmethod* and *optfile* options. Options in this category are not valid in interactive, macro, or scheduler modes. They generate an error and cause processing to stop.

*Table 41. Options that are valid on the initial command line only* **Options valid on the command line** *commmethod schedlogname*

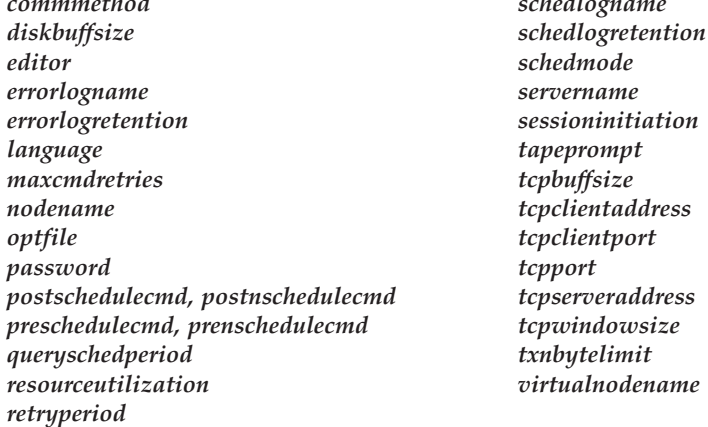

#### **Client options reference**

The following sections contain detailed information about each of the Tivoli Storage Manager processing options. Information for each option includes:

- A description of the option.
- v A syntax diagram of the option. The option name contains uppercase and lowercase characters. The uppercase characters indicate the minimum abbreviation you can use for the option name. See "Reading syntax [diagrams"](#page-11-0) on [page](#page-11-0) x for an explanation of these diagrams.
- Detailed descriptions of the option parameters. If the parameter is a constant (a value that does not change), use the minimum abbreviation.
- v Examples of using the option in the Preferences file.

#### **Notes:**

- 1. For options with a **yes** parameter, acceptable alternatives are **1**, **true**, and **on**. For options with a **no** parameter, acceptable alternatives are **0**, **false**, and **off**.
- 2. Do not enclose an option value with single or double quotes, unless the value is a file specification that contains spaces or wildcard characters. For example, the following option is not valid:

passwordaccess "generate"

### <span id="page-149-0"></span>**Archmc**

Use the *archmc* option with the **archive** command to specify the available management class for your policy domain to which you want to bind your archived files and directories. When you archive a file, you can override the assigned management class using the *archmc* option on the **archive** command or by using the graphical user interface (GUI). Overriding the management class using the GUI is equivalent to using the *archmc* option on the **archive** command.

Use the *archmc* option with the **archive** command to specify the available management class for your policy domain to which you want to bind your archived directories and files. If you do not use the *archmc* option, the server binds archived directories to the default management class. If the default management class has no archive copy group, the server binds archived directories to the management class with the shortest retention period.

#### **Syntax**

ARCHMc = *managementclass*

### **Parameters**

*managementclass*

Specifies an available management class in the active policy set of your policy domain. This management class overrides the default management class and any *include* statements for the files and directories you are archiving.

#### **Examples**

**Command line:**

dsmc archive –archmc=ret2yrs /Users/van/Documents/budget.jan

## **Asnodename**

| | |

#### **Authorized User**

Use the *asnodename* option to allow agent nodes to back up or restore data on behalf of another node (the target node). This enables concurrent operations from multiple nodes to store data to the same target node and file space in parallel. Your client node must be granted access to the target node by the Tivoli Storage Manager server administrative client **grant proxynode** command.

When the Tivoli Storage Manager administrator grants a node proxy authority, and you use the *asnodename* option to become that node, you can query and restore all files as if you had root authority.

An agent node is a client node which has been granted authority to perform client operations on behalf of a target node.

A target node is a client node which grants authority to one or more agent nodes to perform client operations on its behalf.

For example, you can use the following command to back up shared data for file space /Users stored under the node name MyCluster: dsmc incremental /Users -asnodenodename=MyCluster

You can also use the *asnodename* option to restore data under another node name on the Tivoli Storage Manager server. You can only restore the data that you own.

The *asnodename* option differs from the *nodename* option as follows:

- When using the *nodename* option, you must enter the password for the node name you specify.
- When using the *asnodename* option, you must enter the password for your client agent node to access the data stored for the client target node.

**Restrictions:** You cannot use the *asnodename* option with -fromnode. Also, *asnodename* can be used for clustered systems, although no specific cluster software is supported.

### **Preferences File**

Place this option in the dsm.sys file *within* a server stanza. You can set this option on the **General** category of the Preferences editor.

## **Syntax**

ASNODEname *targetnode*

## **Parameters**

#### *targetnode*

Specifies the node name on the Tivoli Storage Manager server under which you want to back up or restore data.

# **Examples**

**Options file:** asnodename mycluster

#### **Command line:**

-asnodename=mycluster

This option is not valid in interactive mode, but it can be defined in the options portion of a schedule definition.

### **Autofsrename**

#### **Authorized User**

The *autofsrename* option renames an existing file space that is not Unicode-enabled on the Tivoli Storage Manager server so that a Unicode-enabled file space with the original name can be created for the current operation.

When you specify autofsrename yes in your client options file, and the server value of *autofsrename* is set to client, Tivoli Storage Manager generates a unique name by appending \_OLD to the file space name you specify in the current operation. For example, Tivoli Storage Manager renames the file space Jaguar to Jaguar\_OLD. If the new file space name is too long, the suffix replaces the last characters of the file space name. For example, the mylongfilesystemname file space name is renamed to:

```
mylongfilesystem_OLD
```
If the new file space name already exists on the server, Tivoli Storage Manager renames the new file space Jaguar OLDx, where x is a unique number.

Tivoli Storage Manager proceeds to create new Unicode-enabled file spaces that contain only the data specified in the current operation. For example, assume that Jaguar is the name of your startup disk and you archive all of the .log files in the /Users/user5/Documents directory. Before the archive takes place, the server renames the file space to Jaguar\_OLD. The archive places the data specified in the current operation into the Unicode-enabled file space named Jaguar. The new Unicode-enabled file space now contains only the /Users/user5/logs directory and the \*.log files specified in the operation. Tivoli Storage Manager stores all subsequent full and partial incremental, selective backup, and archive data in the new Unicode-enabled file spaces.

Renamed file spaces remain on the server as stabilized file spaces. *These file spaces contain all the original data, which you can restore as long as they remain on the server.*

**Note:** When an existing file space is renamed during Unicode conversion, any access rules defined for the file space remain applicable to the original file space. New access rules must be defined to apply to the new Unicode file space.

After installation, it is recommended that you perform a full incremental backup and rename all existing file spaces that are not Unicode-enabled and back up the files and directories within them under the new Unicode-enabled file spaces. This operation requires increased processing time and storage on the server.

File spaces that are not Unicode-enabled can be viewed in the character set of the locale from which Tivoli Storage Manager backed up the files. A workstation running in a different locale might be unable to view or restore from these file spaces. Unicode-enabled file spaces that are backed up in one locale are visible in all other locales, provided that the workstation has the proper fonts installed. For more information on migrating to Unicode-enabled file spaces, see ["Migrating](#page-29-0) to the [Unicode-enabled](#page-29-0) client" on page 4.

To restore or retrieve from a file space that is not Unicode-enabled, specify the source on the server and the destination on the client.

The server can define the *autofsrename* option and override the *autofsrename* setting on the client.

# **Preferences File**

Place this option in the client options file (dsm.opt) file. You can set this option on the **General** category, **Rename non-Unicode filespaces during backup/archive** drop-down list box of the Preferences editor.

## **Syntax**

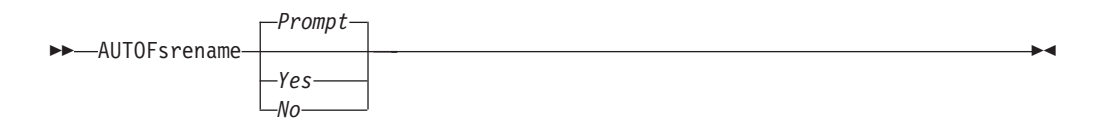

### **Parameters**

- *Yes* Specifies that Tivoli Storage Manager automatically renames all file spaces that are not Unicode-enabled in the current backup or archive operation.
- *No* Specifies that Tivoli Storage Manager does not rename file spaces that are not Unicode-enabled in the current backup or archive operation.

#### *Prompt*

Specifies that Tivoli Storage Manager prompts you whether to rename the file spaces that are not Unicode-enabled in the current operation. This is the default.

#### **Considerations:**

- 1. This option applies *only* when the server sets the *autofsrename* option to client.
- 2. When the client scheduler is running, the default behavior is to not prompt. The next interactive session prompts you to rename the file space.
- 3. The client prompts one time per file space *only*. If you specify no at the prompt, the client cannot rename the file spaces later. However, the Tivoli Storage Manager administrator can rename the file spaces on the server.
- 4. When backing up files to a file space that is not Unicode-enabled, the Unicode-enabled client skips the files and directories with names containing characters from a code page that is different from the current locale.
- 5. If files and directories with names containing characters from a code page other than the current locale were previously backed up with a client that was not Unicode-enabled, they might be expired. The Unicode-enabled client expires these files if you do not migrate the file space to a Unicode-enabled file space. You can back up and archived these files to a Unicode-enabled file space.

### **Examples**

**Options file:** autofsrename yes

## **Backupsetname**

| | |

| | |

| | | | | |

> | |

|

|

|

| | | | | | |

|

| |

 $\overline{\phantom{a}}$ |

#### **Authorized User**

The *backupsetname* option specifies either the name of the backup set, or the name of the file or tape device containing the backup set. This option is used in conjunction with the *location* option.

You can use **backupsetname** with the following commands:

- v **query backup**
- v **query backupset**
- v **query filespace**
- **restore**
- v **restore backupset**

#### **Preferences File**

None. You can specify this option only on the command line.

#### **Syntax**

 BACKUPSetname *backupsetname bset filename*

### **Parameters**

*backupsetname*

Specifies the name of the backup set on the server. The *location* option should be set to *server*.

*bset filename*

Specifies the name of the file containing the beginning of the backup set. The *location* option should be set to *file*.

### **Examples**

**Command line:**

dsmc restore /Volumes/bkSets/file.1 -backupsetname=YEAR\_END\_ACCOUNTING.1234

 $\blacktriangleright$ 

# **Changingretries**

#### **Authorized User**

The *changingretries* option specifies how many additional times you want the client to attempt to back up or archive a file that is in use. Use this option with the **archive**, **incremental**, and **selective** commands.

This option is applied only when *serialization*, an attribute in a management class copy group, is *shared static* or *shared dynamic*.

With *shared static* serialization, if a file is open during an operation, the operation repeats the number of times that you specify. If the file is open during each attempt, the operation does not complete.

With *shared dynamic* serialization, if a file is open during an operation, the operation repeats the number of times that you specify. The backup or archive occurs during the last attempt whether the file is open or not.

## **Preferences File**

Place this option in the dsm.sys file. You can set this option on the **Backup** category, **Number of retries if file is in use** field of the Preferences editor.

#### **Syntax**

CHAngingretries *numberretries*

## **Parameters**

*numberretries*

Specifies the number of times a backup or archive operation is attempted if the file is in use. The range of values is zero through 4; the default is 4.

#### **Examples**

**Options file:** changingretries 3

**Command line:**  $-cha=3$ 

## **Collocatebyfilespec**

Use the *collocatebyfilespec* option to specify whether the Tivoli Storage Manager client uses only one server session to send objects generated from one file specification.

Setting the *collocatebyfilespec* option to *yes* attempts to eliminate interspersing of files from different file specifications, by limiting the client to one server session per file specification. Therefore, if you store the data to tape, files for each file specification are stored together on one tape (unless another tape is required for more capacity).

Considerations:

v Use the *collocatebyfilespec* option only if the storage pool is going directly to tape. If you use this option going to a disk storage pool, you could affect some load balancing, and therefore, performance.

### **Preferences File**

Place this option in the client user options file (dsm.opt).

## **Syntax**

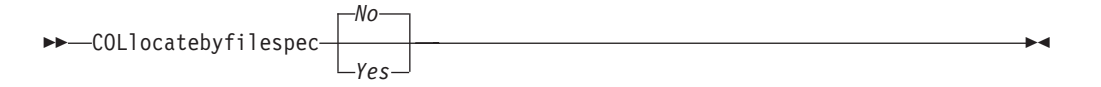

## **Parameters**

- *Yes* Specifies that you want the Tivoli Storage Manager client to use only one server session to send objects generated from one file specification. Therefore, if you store the data to tape, files for each file specification are stored together on one tape, unless another tape is required for more capacity. Restore performance can increase as a result.
- *No* Specifies that the Tivoli Storage Manager client can (depending on the execution dynamics and on the setting of the *resourceutilization* option of 3 or higher), use more than one server session to send the files from one file specification. This is the default.

Backup performance might increase as a result. If the files are backed up to tape, files will be stored on multiple tapes. Generally, the files specified in the file specification will still be contiguous.

### **Examples**

#### **Options file:**

collocatebyfilespec yes

#### **Command line:**

-collocatebyfilespec=yes

This option is valid only on the initial command line. It is not valid in interactive mode.

## **Commmethod**

#### **Authorized User**

The *commmethod* option specifies the communication method you use to provide connectivity for client-server communication.

# **Preferences File**

Place this option in the dsm.sys file. You can set this option on the **Communication** category, **Communication Method** list of the Preferences editor. TCP/IP is the only choice.

## **Syntax**

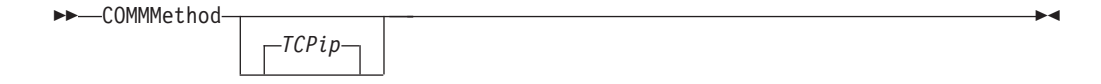

### **Parameters**

*TCPip*

The Transmission Control Protocol/Internet Protocol (TCP/IP) communication method. This is the default.

# **Examples**

**Options file:** commm tcpip

#### **Command line:** -commm=tcpip

This option is valid only on the initial command line. It is not valid in interactive mode.

## **Commrestartduration**

#### **Authorized User**

The *commrestartduration* option specifies the maximum number of minutes you want the client to try to reconnect to a Tivoli Storage Manager server after a communication error occurs.

**Note:** A scheduled event will continue if the client reconnects with the server before the *commrestartduration* value elapses, even if the event's startup window has elapsed.

You can use the *commrestartduration* option and the *commrestartinterval* in busy or unstable network environments to decrease connection failures.

### **Preferences File**

Place this option in the dsm.sys file. You can set this option on the **Communication** category, **Common Options** section of the Preferences editor.

# **Syntax**

COMMRESTARTDuration *minutes*

# **Parameters**

*minutes*

The maximum number of minutes you want the client to attempt to reconnect with a server after a communication failure occurs. The range of values is zero through 9999; the default is 60.

# **Examples**

**Options file:**

commrestartduration 90

**Command line:**

Does not apply.

## **Commrestartinterval**

#### **Authorized User**

The *commrestartinterval* option specifies the number of seconds you want the client to wait between attempts to reconnect to a Tivoli Storage Manager server after a communication error occurs.

**Note:** Use this option only when *commrestartduration* is a value greater than zero.

You can use the *commrestartduration* option and the *commrestartinterval* in busy or unstable network environments to decrease connection failures.

#### **Preferences File**

Place this option in the dsm.sys file. You can set this option on the **Communication** category, **Common Options** section of the Preferences editor.

### **Syntax**

COMMRESTARTInterval *seconds*

# **Parameters**

*seconds*

The number of seconds you want the client to wait between attempts to reconnect with a server after a communication failure occurs. The range of values is zero through 65535; the default is 15.

#### **Examples**

**Options file:** commrestartinterval 30

**Command line:**

Does not apply.

### **Compressalways**

The *compressalways* option specifies whether to continue compressing an object if it grows during compression. Use this option with the *compression* option.

Use the *compressalways* option with the **archive**, **incremental**, and **selective** commands.

#### **Preferences File**

Place this option in the dsm.sys file. You can set this option on the **Backup** category, **Continue Compressing if Object Grows** check box of the Preferences editor.

## **Syntax**

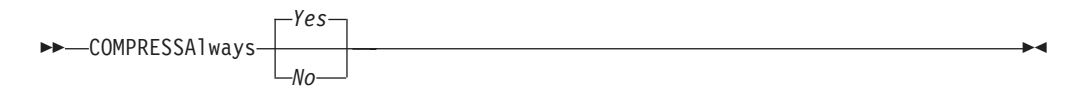

### **Parameters**

- *Yes* File compression continues even if the file grows as a result of compression. This is the default.
- *No* Backup-archive client objects are resent uncompressed if they grow during compression.

### **Examples**

**Options file:** compressalways yes

**Command line:**

-compressa=no

This option is valid only on the initial command line. It is not valid in interactive mode.

# **Compression**

#### **Authorized User**

The *compression* option compresses files *before* you send them to the server. Compressing your files reduces data storage for backup versions and archive copies of your files. It can, however, affect Tivoli Storage Manager throughput. A fast processor on a slow network connection benefits from compression, but a slow processor on a fast network connection does not.

Use the *compression* option with the **archive**, **incremental**, and **selective** commands.

If you set the *compressalways* option to *yes*, compression continues even if the file size increases. To stop compression if the file size grows, and resend the file uncompressed, set the *compressalways* option to *no*.

If you set the *compression* option to *yes*, you can control compression processing in the following ways:

- v Use the *exclude.compression* option in your to exclude specific files or groups of files from compression processing. See ["Exclude](#page-184-0) options" on page 159 for more information.
- Use the *include.compression* option in your to include files within a broad group of excluded files for compression processing. See ["Include](#page-202-0) options" on page 177 for more information.

This option controls compression *only if* your administrator specifies that your client node can compress files before sending them to the server.

### **Preferences File**

Place this option in the dsm.sys file *within* a server stanza. You can set this option on the **Backup** category, **Compress objects** check box of the Preferences editor.

### **Syntax**

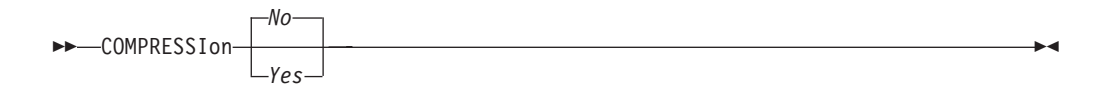

### **Parameters**

- *No* Files are not compressed before they are sent to the server. This is the default.
- *Yes* Files are compressed before they are sent to the server.

#### **Examples**

**Options file:** compression yes **Command line:**

-compressi=no

This option is valid only on the initial command line. It is not valid in interactive mode.

# <span id="page-162-0"></span>**Console**

Use the *console* option with the **query systeminfo** command to output information gathered from one or more of the following items to the console:

- v DSMOPTFILE The contents of the dsm.opt file.
- v DSMSYSFILE The contents of the dsm.sys file.
- ENV Environment variables.
- ERRORLOG The Tivoli Storage Manager error log file.
- v FILE Attributes for the file name that you specify.
- INCLEXCL Compiles a list of include-exclude in the order in which they are processed during backup and archive operations.
- OPTIONS Compiled options.
- OSINFO Name and version of the client operating system
- POLICY Policy set dump.
- SCHEDLOG The contents of the Tivoli Storage Manager schedule log (usually dsmsched.log).
- **Note:** The **query systeminfo** command is intended primarily as an aid for IBM support to assist in diagnosing problems, although users who are familiar with the concepts addressed by this information might also find it useful. If you use the *console* option, no special formatting of the output is performed to accommodate screen height or width. Therefore, the console output might be difficult to read due to length and line-wrapping. In this case, it is recommended that you use the *filename* option with the **query systeminfo** command to allow the output to be written to a file that can subsequently be submitted to IBM support. See ["Filename"](#page-189-0) on page 164 for more information.

# **Syntax**

►►-CONsole-

# **Parameters**

There are no parameters for this option.

# **Examples**

**Command line:** query systeminfo dsmoptfile errorlog -console

### **Dateformat**

The *dateformat* option specifies the format you want to use to display dates.

By default, the backup-archive and administrative clients obtain format information from the locale definition in effect at the time you start the client. Consult the documentation on your local system for details about setting up your locale definition.

**Note:** When you change the date format and use the *schedlogretention* option to prune the schedule log, Tivoli Storage Manager removes all entries in the schedule log with a different date format when pruning the log. When you change the date format and use the *errorlogretention* option to prune the error log, Tivoli Storage Manager removes all entries in the error log with a different date when pruning the log. When changing the date format, copy the schedule log and error log if you want to preserve log entries that contain a different date format.

You can use the *dateformat* option with the following commands:

- v **delete archive**
- v **delete backup**
- expire
- v **query archive**
- v **query backup**
- v **query filespace**
- **restore**
- v **retrieve**
- v **set event**

### **Preferences File**

Place this option in the client user options file (dsm.opt). You can set this option on the **Regional Settings** category, **Date Format** drop-down list of the Preferences editor.

# **Syntax**

 $\rightarrow$ DATEformat-format number-

## **Parameters**

*format\_number*

Displays the date using one of the following formats. Select the number that corresponds to the date format you want to use:

- **1** MM/DD/YYYY
- **2** DD-MM-YYYY
- **3** YYYY-MM-DD
- **4** DD.MM.YYYY
- **5** YYYY.MM.DD

## **Examples**

**Options file:**

dateformat 3

**Command line:** -date=3

### **Defaultserver**

#### **Authorized User**

Use the *defaultserver* option to specify the name of the Tivoli Storage Manager server to contact for backup-archive services if more than one server is defined in the dsm.sys file. By default, Tivoli Storage Manager will contact the server defined by the first stanza in the dsm.sys file. This option is only used if the *servername* option is not specified in the dsm.opt file.

### **Preferences File**

Place this option *at the beginning* of the dsm.sys file *before* any server stanzas.

## **Syntax**

**DEFAULTServer**- servername-

# **Parameters**

*servername* Specifies the name of the default server to which you back up or archive files.

### **Examples**

**Options file:** defaults server\_a

**Command line:**

Does not apply.

# <span id="page-166-0"></span>**Deletefiles**

Use the *deletefiles* option with the **archive** command to delete files from your workstation after you archive them.

# **Syntax**

DELetefiles

# **Parameters**

There are no parameters for this option.

# **Examples**

**Command line:**

dsmc archive "/Users/dgordon/Documents/\*.c" –deletefiles

#### <span id="page-167-0"></span>**Description**

The *description* option assigns or specifies a description for files when performing archive, delete archive, retrieve, query archive, or query backupset.

For example, if you want to archive a file named budget.jan and assign to it the description **2002 Budget for Proj 1**, you would enter:

dsmc archive –des="2003 Budget for Proj 1" /Users/van/Documents/budget.jan

#### **Notes:**

- 1. The maximum length of a description is 254 characters.
- 2. Enclose the value in quotes  $($ " ") if the option value that you enter contains a blank space.

Use the *description* option with the following commands:

- archive
- v **delete archive**
- v **query archive**
- v **query backupset**
- retrieve

#### **Syntax**

DEScription = *description*-

#### **Parameters**

#### *description*

Assigns a description to the file you are archiving. If you do not specify a description with the **archive** command, the default is Archive Date:x, where x is the current system date. Note that the date is always 10 characters long. If your date format uses a two digit year, there will be two blank spaces at the end of the date. For example, a default description using a four-digit year might be "Archive Date: 2002/05/03", and the same default with a two-digit year might be "Archive Date: 02/05/03 " (note the two spaces at the end). When retrieving files using the two-digit year description, you can enter the -*description* option string in either of the following ways:

```
-description="ArchiveDate: 02/05/03 "
or
```

```
-description="ArchiveDate: 02/05/03*"
```
If you use the **archive** command to archive more than one file, the description you enter applies to each file. For example, to archive a group of files and assign the same description, *Project X*, to each file, you would enter: dsmc archive –description="Project X" "/Users/van/Documents/\*.x"

You can then use the description to retrieve all of the files.

#### **Examples**

#### **Command line:**

dsmc archive "/Users/van/Documents/\*.prj" -des="2003 Budget for Proj 1"

#### <span id="page-168-0"></span>**Detail**

Use the *detail* option to display management class, file space, backup, and archive information depending on the command with which it is used.

Use the *detail* option with the **query mgmtclass** command to display detailed information about each management class in your active policy set. If you do not use the *detail* option, only the management class name and a brief description are displayed on the screen. If you specify the *detail* option, information about attributes in each copy group contained in each management class is displayed on the screen. A management class can contain a backup copy group, an archive copy group, both, or neither.

A Unicode-enabled file space might not display correctly if the server cannot display the Unicode name. In this case, use the file space identifier (fsID) of the file space to identify these file spaces on the server. Use the *detail* option with the **delete filespace** and **query filespace** commands to determine the fsID of a file space. The fsID also appears in the file information dialog in the client GUI.

Use the *detail* option with the **query backup** and **query archive** commands to display the last modification date and the of the file you specify.

- v **delete filespace**
- v **query archive**
- v **query backup**
- v **query filespace**
- v **query mgmtclass**

# **Syntax**

▶▶ -- DETail --

#### **Parameters**

There are no parameters for this option.

### **Examples**

**Command line:**

dsmc query mgmtclass -detail dsmc query filespace -detail

### **Dirmc**

#### **Authorized User**

The *dirmc* option specifies the management class you want to use for directories. If you do not specify this option to associate a management class with directories, the client program uses the management class in the active policy set of your policy domain with the longest retention period. It is recommended that you select a management class for individual directories that retains directories at least as long as it retains the files associated with them.

**Note:** If you want to back up specific files to a management class see ["Assigning](#page-126-0) a [management](#page-126-0) class to files" on page 101 for more information.

If you specify a management class with this option, all directories specified in a backup operation are bound to that management class.

The *dirmc* option specifies the management class of directories you back up and does not effect archived directories. Use the *archmc* option with the **archive** command to specify the available management class for your policy domain to which you want to bind your archived directories and files. If you do not use the *archmc* option, the server binds archived directories to the default management class. If the default management class has no archive copy group, the server binds archived directories to the management class with the shortest retention period.

The server can also define this option.

#### **Preferences File**

Place this option in the dsm.sys file *within* a server stanza. You can set this option on the **Backup** category, **Directory Management Class** section in the Preferences editor.

#### **Syntax**

 $\rightarrow$ DIRMc- mgmtclassname-

#### **Parameters**

#### *mgmtclassname*

Specifies the name of the management class you want to associate with directories. The client uses the management class name that you specify for all directories that you back up. If you do not specify this option, the client associates the management class with the longest retention period with directories.

#### **Examples**

**Options file:** dirm managdir

**Command line** Does not apply.

# <span id="page-170-0"></span>**Dirsonly**

The *dirsonly* option processes directories *only*. The client does not process files.

Use the *dirsonly* option with the following commands:

- archive
- v **incremental**
- v **query archive**
- v **query backup**
- **restore**
- v **restore backupset**
- **retrieve**
- v **selective**

# **Syntax**

 $\rightarrow$  DIrsonly —  $\rightarrow$ 

# **Parameters**

There are no parameters for this option.

# **Examples**

**Command line:** dsmc query backup -dirsonly "/Users/\*"

# **Diskbuffsize**

#### **Authorized User**

The *diskbuffsize* option specifies the maximum disk I/O buffer size (in kilobytes) that the client can use when reading files.

**Note:** The *diskbuffsize* option replaces the *largecommbuffers* option.

Optimal backup, archive migration client performance can usually be achieved if the value for this option is equal to or smaller than the amount of file read ahead provided by the client file system. A larger buffer will require more memory and might not improve performance.

**Recommendation:** Use the default setting, unless otherwise directed by IBM support personnel.

### **Preferences File**

Place this option in the dsm.sys file.

### **Syntax**

DISKBuffsize *size*

### **Parameters**

*size* Specifies the maximum disk I/O buffer size (in kilobytes) that the client will use when reading files. The range of values is 16 through 1023; the default is 32.

### **Examples**

**Options file:** diskbuffsize 64

**Command line:** Does not apply.

# **Diskcachelocation**

| | |

| | | | | | |

| | | | | | |

| |

| | | | | | |

| |

|

| |

| | | |

| | | | | |

#### **Authorized User**

The *diskcachelocation* option specifies the location where the disk cache database will be created if the option *memoryefficientbackup=diskcachemethod* is set during an incremental backup. You can specify the *diskcachelocation* option in your dsm.sys file within a server stanza or with the *include.fs* option. See ["Include](#page-202-0) [options"](#page-202-0) on page 177 for more information. If the *diskcachelocation* option appears in the option file, its value will be used for all file systems not represented by an *include.fs* option containing the *diskcachelocation* option.

The disk cache is a temporary file which is deleted after the **incremental** command is run. Use this option to select one of the following:

- 1. A location that has more free disk space if, when you are using *memoryefficientbackup=diskcachemethod*, you get the message that the disk cache file cannot be created because you do not have enough disk space.
- 2. A location on a different physical volume to reduce contention for the disk access mechanism, and therefore improve performance.

**Attention:** For performance reasons, do not use a remote drive for *diskcachelocation*.

The disk cache file created by subsequent disk cache incremental backups should require considerably less disk space. The actual amount of disk space required for the disk cache file created by subsequent disk cache incremental backups depends on the number of files and directories included in the backup and on the length of the longest file or directory name which is backed up. The disk cache file created by the initial disk cache incremental backup can require up to 5 gigabytes of disk space for each million files or directories being backed up.

## **Preferences File**

Place this option in the dsm.sys file within a server stanza.

### **Syntax**

 $\rightarrow$ DISKCACHELocation-path-

### **Parameters**

*path* Specifies the location where the disk cache database will be created if *memoryefficientbackup* is set to *diskcachemethod*. The default location is to create the disk cache file in the root of the file space being processed.

## **Examples**

**Options file:** diskcachelocation /home diskcachelocation /Volumes/hfs2

#### **Command line:**

Does not apply.

### **Domain**

The *domain* option specifies the volumes that you want to include for incremental backup in your client domain.

Use the *domain* option in your dsm.sys file or the client user options file (dsm.opt) to define your default client domain. The server can also define this option. Tivoli Storage Manager uses your default client domain in the following situations to determine which volumes to process during an incremental backup:

- v When you run an incremental backup using the **incremental** command and you do not specify which volumes to process.
- v When your administrator defines a schedule to run an incremental backup for you, but does not specify which volumes to process.
- v When you select the **Backup Domain** action from the Tivoli Storage Manager GUI .

If you do not use the *domain* option to specify volumes in your client options file, Tivoli Storage Manager uses the *all-local* parameter as the default.

When you use the *domain* option with the **incremental** command, Tivoli Storage Manager adds volumes that you specify to the volumes defined in your client options file. For example, if you enter the following in your client options file: domain /

and the following on the command line:

dsmc incremental -domain=/Volumes/puma

Tivoli Storage Manager performs an incremental backup of the startup disk and /Volumes/puma, the puma volume.

If you use both a file specification and the *domain* option with the **incremental** command, Tivoli Storage Manager ignores the *domain* option and processes only those volumes that you specify in the file specification. For example, if you enter:

dsmc incremental /Volumes/jaguar -domain=/Volumes/puma

Tivoli Storage Manager performs an incremental backup for the /Volumes/jaguar volume only.

You can also exclude volumes by specifying the dash (-) operator before the volumes. For example, in the following option Tivoli Storage Manager will process all local volumes except for the jaguar volume:

domain ALL-LOCAL -/Volumes/jaguar

**Note:** You cannot use the (-) operator in front of a domain keyword such as ALL-LOCAL.

### **Preferences File**

Place this option in the dsm.sys file or the client user options file (dsm.opt). You can set this option on the **Backup** category, **Domain for Backup** section of the Preferences editor.

# **Syntax**

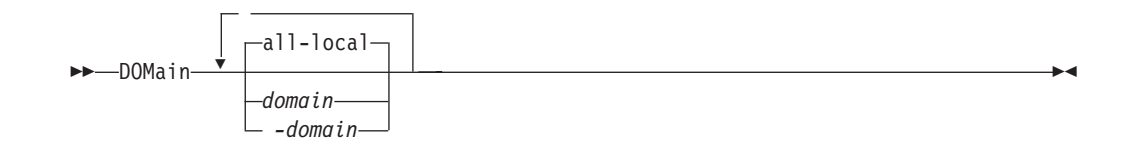

# **Parameters**

#### **all-local**

Backs up all local volumes. This is the default.

#### *domain*

Defines the volumes to include in your default client domain.

A volume name must be enclosed in quotes if it includes any spaces.

*-domain*

Defines the volumes to exclude in your default client domain.

# **Examples**

#### **Options file:**

```
domain all-local
domain all-local -/Volumes/volume2
domain all-local -/Volumes/volume2 '-/Volumes/Macintosh HD'
```
#### **Command line:**

-domain="/ /Volumes/volume2" -domain="all-local -/Volumes/volume2"

## **Editor**

The *editor* option turns the command line interface (CLI) editor and retrieve capability on or off.

Because certain terminal settings result in non-standard input, the editor might not work as defined in this document. In this case, you can disable the editor by setting the *editor* option to *no* in your dsm.sys file *or* the client user options file (dsm.opt).

### **Preferences File**

Place this option in the dsm.sys file *or* the client user options file (dsm.opt).

## **Syntax**

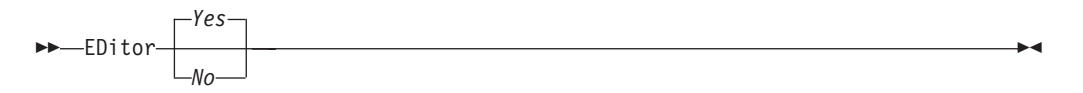

#### **Parameters**

- *Yes* Turns on the CLI editor and command retrieve capability. This is the default.
- *No* Turns off the CLI editor and command retrieve capability.

### **Examples**

**Options file:** editor yes

**Command line:** -editor=yes

This option is valid only on the initial command line. It is not valid in interactive mode.

# **Enablearchiveretentionprotection**

The *enablearchiveretentionprotection* option allows the client to connect to a Tivoli Storage Manager data retention server to ensure that archive objects will not be deleted from the server until policy-based retention requirements for that object have been satisfied. This option is ignored if the client connects to a server that is not retention protection enabled. If the option is 'no' (the default) and an attempt is made to connect to a data retention server, the connection will be refused.

The data retention server is specially configured for that task, so normal backup or restore processing is rejected by the server. When the client is connected to a data retention server, the following commands will not be available. If you attempt to use these commands, a message will be displayed indicating that they are not valid with this server.

- incremental
- backup (all subcommands)
- selective
- v restore (all subcommands except **restore backupset** *-location=file* or *-location=tape*)

**Note: restore backupset** *-location=file* or *-location=tape* do not connect to any server (except the virtual one) and thus will not be blocked under any circumstances.

- restart restore
- delete backup
- delete group
- expire
- All queries *except*:
	- query access
	- query archive
	- query filespace
	- query inclexcl
	- query managementclass
	- query node
	- query options
	- query schedule
	- query session
	- query systeminfo
	- query tracestatus

#### **Preferences File**

This option is valid only in the dsm.sys file *within* a server stanza and is not valid in a client option set from the server. It is not valid on any command line.

### **Syntax**

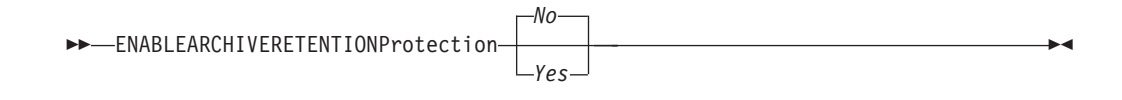

### **Parameters**

- *No* The data retention server connection is refused. This is the default.
- *Yes* The client connects to a data retention server.

# **Encryptiontype**

The *encryptiontype* option allows you to use AES 128-bit data encryption, providing a stronger form of data encryption than DES 56-bit data encryption. The encryption type only affects backup and archive operations. The data that you include is stored in encrypted form, and encryption does not affect the amount of data sent or received. During restore and retrieve operations, the encrypted data will be decrypted with the proper encryption algorithm, regardless of the setting for this option.

**Note:** Files that are backed up using AES 128-bit encryption cannot be restored with an older level client. However, if you ever need to reinstall and use an older client, files backed up by the Tivoli Storage Manager Version 5.3 client, using 56-bit DES encryption, can be restored with an older client.

#### **Preferences File**

Place this option in the dsm.sys file. You can also set this option on the **Authorization** tab of the Preferences editor. The server can override this.

#### **Syntax**

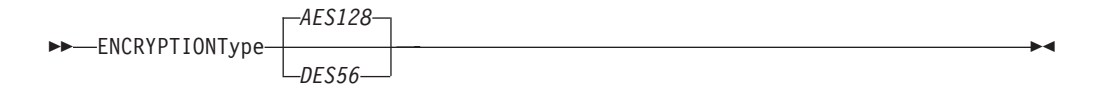

#### **Parameters**

#### *AES128*

AES 128-bit data encryption. AES 128-bit data encryption provides a stronger form of data encryption than DES 56-bit data encryption. This is the default.

#### *DES56*

DES 56-bit data encryption.

#### **Examples**

**Options file:**

encryptiontype aes128

#### **Command line:**

Does not apply.

# **Encryptkey**

#### **Authorized User**

The *encryptkey* option specifies whether to save the encryption key password locally when performing a backup-archive operation or whether to prompt for the encryption key password. The encryption key password is saved to the TSM.PWD file in encrypted format. Tivoli Storage Manager client encryption allows you to enter a value of up to 63 characters in length. This encryption password needs to be confirmed when encrypting the file for backup, and also needs to be entered when performing restores of encrypted files.

If you set the *encryptkey* option to *save*, you are only prompted the first time you perform an operation. Thereafter, Tivoli Storage Manager does not prompt for the password.

If you do not save the encryption key password, you are prompted for the initial encryption key password when you begin encryption processing.

You can encrypt the data that is sent to the server during a backup or archive operation using standard encryption. If you use the encryption feature to encrypt your data during backup or archive, you *must* have the encryption key in order to restore or retrieve the data. If the encryption key is not available on the client machine (via the *encryptkey* option) and you forgot the encryption key, then the data *cannot* be restored or retrieved under any circumstances.

Table 42 shows how both Authorized Users and non-Authorized Users can encrypt or decrypt data during a backup or restore operation depending on the value specified for the *passwordaccess* option. The encryption key is saved when an encrypted backup operation is run by the Authorized User, *passwordaccess* is set to generate and *encryptkey* is set to *save*.

| Operation                                       | Passwordaccess<br>option | Encryptkey<br>option | <b>Result</b>                                       |
|-------------------------------------------------|--------------------------|----------------------|-----------------------------------------------------|
| Authorized user<br>backup                       | generate                 | prompt               | prompted for encryptkey<br>password, data encrypted |
|                                                 | generate                 | save                 | data encrypted using the saved<br>key               |
|                                                 | prompt                   | prompt               | prompted for encryptkey<br>password, data encrypted |
|                                                 | prompt                   | save                 | data not encrypted                                  |
| Non-authorized<br>user backup                   | generate                 | prompt               | encryption not authorized                           |
|                                                 | generate                 | save                 | data encrypted using the saved<br>key               |
|                                                 | prompt                   | prompt               | encryption not authorized                           |
|                                                 | prompt                   | save                 | encryption not authorized                           |
| Authorized or<br>non-authorized<br>user restore | generate                 | prompt               | prompted for encryptkey<br>password, data decrypted |
|                                                 | generate                 | save                 | data decrypted using the saved<br>key               |
|                                                 | prompt                   | prompt               | prompted for encryptkey<br>password, data decrypted |
|                                                 | prompt                   | save                 | prompted for encryptkey<br>password, data decrypted |

*Table 42. Encrypting or decrypting data*

# **Preferences File**

Place this option in the client system options file (dsm.sys). You can set this option on the **Authorization** category, **Encryption Key Password** section of the Preferences editor.

## **Syntax**

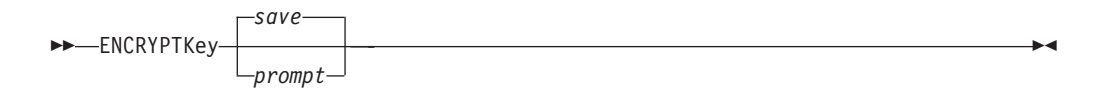

### **Parameters**

#### *save*

Specifies that you want to save the encryption key password to the local TSM.PWD file. If you set the *encryptkey* option to *save*, you are only prompted the first time you perform an operation. Thereafter, Tivoli Storage Manager does not prompt for the encryption password. This is the default.

#### *prompt*

Tivoli Storage Manager prompts for the encryption password for each backup, archive, and restore operation.

### **Examples**

**Options file:** encryptkey prompt
## **Errorlogmax**

#### **Authorized User**

The *errorlogmax* option specifies the maximum size of the error log, in megabytes.

If you change from *errorlogmax* to *errorlogretention*, all existing log entries are retained and the log is pruned using the new *errorlogretention* criteria.

If you change from *errorlogretention* to *errorlogmax*, all records in the existing log are copied to the pruned log dsmerlog.pru, the existing log is emptied, and logging begins under the new log wrapping criteria.

If you change the value of the *errorlogmax* option, the existing log is extended or shortened to accommodate the new size. If the value is reduced, the oldest entries are deleted to reduce the file to the new size.

**Restriction:** You cannot specify a non-zero *errorlogmax* value *and* enable *errorlogretention*.

### **Preferences File**

Place this option in the dsm.sys file. You can set this option on the **General** category, **Select Error Log** button of the Preferences editor.

## **Syntax**

ERRORLOGMAX *size*

## **Parameters**

*size*

Specifies the maximum size, in megabytes, for the log file. The range of values is 0 to 2047; the default is 0, which disables log file wrapping and allows the log file to grow indefinitely.

### **Examples**

**Options file:** errorlogmax 2000

#### **Command line:**

-errorlogmax=2000

This option is valid only on the initial command line. It is not valid in interactive mode.

## **Errorlogname**

#### **Authorized User**

This option specifies the fully qualified path and file name of the file where error messages are written.

### **Preferences File**

Place this option in the dsm.sys file. You can set this option on the **General** category, **Select Error Log** button of the Preferences editor.

### **Syntax**

ERRORLOGName *filespec*

### **Parameters**

#### *filespec*

The fully qualified path and file name in which to store error log information. If any part of the path you specify does not exist, Tivoli Storage Manager attempts to create it.

The default file name is dsmerror.log and it is placed one of the following locations:

~/Library/Logs/tivoli/tsm/ /Library/Logs/tivoli/tsm/

### **Examples**

**Options file:**

**Command line:** -errorlogname=/Users/user1/tsmerror.log

This option is valid only on the initial command line. It is not valid in interactive mode.

## **Errorlogretention**

#### **Authorized User**

The *errorlogretention* option specifies how many days to maintain error log entries before pruning, and whether to save the pruned entries. The error log is pruned when the first error is written to the log after a Tivoli Storage Manager session is started. If the only session you run is the client scheduler, and you run it twenty-four hours a day, the error log might not be pruned according to your expectations. Stop the session and start it again to allow the scheduler to prune the error log.

If you change from *errorlogretention* to *errorlogmax*, all records in the existing log are copied to the pruned log dsmerlog.pru, the existing log is emptied, and logging begins under the new log wrapping criteria.

If you change from *errorlogmax* to *errorlogretention*, all existing log entries are retained and the log is pruned using the new *errorlogretention* criteria.

**Restriction:** You cannot specify *errorlogretention and* a non-zero *errorlogmax* value.

### **Preferences File**

Place this option in the dsm.sys file. You can set this option on the **General** category, **Select Error Log** button of the Preferences editor.

### **Syntax**

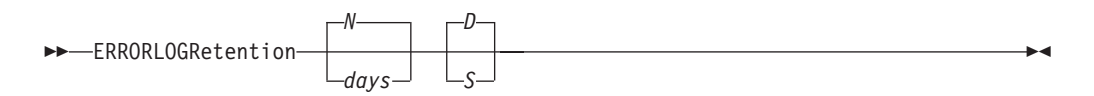

## **Parameters**

#### *N* or *days*

Specifies how long to wait before pruning the error log.

*N* Do not prune the error log. This permits the error log to grow indefinitely. This is the default.

#### *days*

The number of days to keep log file entries before pruning the log. The range of values is zero through 9999.

#### *D* or *S*

Specifies whether to save the pruned entries. Enter a space or comma to separate this parameter from the previous one.

- *D* Discard the error log entries when you prune the log. This is the default.
- *S* Save the error log entries when you prune the log.

The pruned entries are copied from the error log to the dsmerlog.pru file located in the same directory as the error log.

## **Examples**

#### **Options file:**

errorlogretention 400 S

#### **Command line:**

-errorlogr=400,S

This option is valid only on the initial command line. It is not valid in interactive mode.

## <span id="page-184-0"></span>**Exclude options**

#### **Authorized User**

The exclude options exclude objects from backup or archive services. For example, you might want to exclude all temporary files, any local caches of network files, all files that contain compiled object code that you can easily reproduce using other methods, or your operating system files.

You can exclude specific files from encryption processing during a backup.

#### **Notes:**

- 1. When you exclude a file that was previously included, existing backup versions become inactive during the next incremental backup.
- 2. The server can define exclude options with the *inclexcl* option.

Exclude any system files that could corrupt the operating system when recovered. You should also exclude the directory containing the Tivoli Storage Manager client files.

**Attention:** See ["Excluding](#page-54-0) system files" on page 29 for a list of files that you should always exclude.

Use wildcard characters to exclude a broad range of files. See ["Including](#page-55-0) and [excluding](#page-55-0) groups of files" on page 30 for a list of wildcard characters that you can use. Then, if necessary, use the *include* option to make exceptions.

To exclude an entire directory called /Volumes/User1/any/test, enter the following: exclude.dir /Volumes/User1/any/test

To exclude subdirectories that begin with "test" under the any directory, enter the following:

exclude.dir /.../any/test\*

## **Preferences File**

Place these options in the dsm.sys file. You can set these options on the **Include-Exclude** category, **Define Include-Exclude Options** section of the Preferences editor.

### **Syntax**

*options pattern*

#### **exclude, exclude.backup, exclude.file, exclude.file.backup**

Use these options to exclude a file or group of files from backup services.

#### **exclude.archive**

Excludes a file or a group of files that match the pattern from archive services *only*.

#### **exclude.attribute.symlink**

Excludes a file or a group of files that are symbolic links or aliases from backup processing only.

#### **exclude.compression**

Excludes files from compression processing if the *compression* option is set to *yes*. This option applies to backups and archives.

#### **exclude.dir**

Excludes a directory, its files, and all its subdirectories and their files from backup processing. For example, the statement exclude.dir /Users/dan/test/data1 excludes the /Users/dan/test/data1 directory, its files, and all its subdirectories and their files.

The next time that you perform an incremental backup, the previous backup versions will be inactive. If you exclude a directory that was previously included, Tivoli Storage Manager marks existing backup versions of the files and directories beneath it inactive during the next incremental backup. Use this option to exclude a portion of your data that has no underlying files to back up.

#### **exclude.encrypt**

Excludes the specified files from encryption processing. This option does not affect whether files are excluded from backup or archive processing, only whether they are excluded from encryption processing.

#### **Parameters**

#### *pattern*

Specifies the file or group of files that you want to exclude.

If the pattern begins with a single or double quote or contains any embedded blanks or equal signs, you must surround the value in either single (') or double (″) quotation marks. The opening and closing quotation marks must be the same type of quotation marks.

### **Examples**

#### **Options file:**

```
exclude /unix/
exclude /.../core
exclude /home/jones/proj1/*
exclude.archive /.../core
exclude.backup /home/jones/proj1/devplan/
exclude.dir /home/jones/tmp
exclude.backup /users/home1/file1
exclude.encrypt /users/home2/file1
exclude.compression /home/gordon/proj1/*
exclude.attribute.symlink /.../*
```
#### **Command line:**

Does not apply.

#### **Controlling symbolic link and alias processing**

Tivoli Storage Manager treats symbolic links and aliases as actual files and backs them up. However, the file referenced by the symbolic link is not backed up. In some cases symbolic links and aliases can be easily recreated and need not be backed up. In addition, backing up these symbolic links or aliases can increase backup processing time and occupy a substantial amount of space on the Tivoli Storage Manager server. You can use the *exclude.attribute.symlink* option to exclude a file or a group of files that are symbolic links or aliases from backup processing. If necessary, you can use the *include.attribute.symlink* option to include symbolic links or aliases within broad group of excluded files for backup processing. For example, to exclude all symbolic links or aliases from backup

processing, except those that exist under the /Volumes/Users/user1/Documents directory, enter these statements in your dsm.sys file:

```
exclude.attribute.symlink /.../*
include.attribute.symlink /Volumes/Users/user1/Documents/.../*
```
See ["Include](#page-202-0) options" on page 177 for more information about the *include.attribute.symlink* option.

#### **Controlling compression processing**

If you want to exclude specific files or groups of files from compression processing during a backup or archive operation, consider the following:

- v Remember that Tivoli Storage Manager compares the files it processes against the patterns specified in the include-exclude statements, reading from the bottom to the top of the options file.
- v You must set the *compression* option to *yes* to enable compression processing. If you do not specify the *compression* option or you set the *compression* option to *no*, Tivoli Storage Manager does not perform compression processing. See ["Compression"](#page-161-0) on page 136 for more information.

If you set the *compression* option to *yes* and no *exclude.compression* statements exist, Tivoli Storage Manager considers all files for compression processing.

v Tivoli Storage Manager processes *exclude.dir* and other include-exclude statements first. Tivoli Storage Manager then considers any *exclude.compression* statements. For example, consider the following include-exclude list:

```
exclude /Users/jones/proj1/*.*
exclude.compression /Users/jones/proj1/file.txt
include /Users/jones/proj1/file.txt
```
Tivoli Storage Manager examines the statements (reading from bottom to top) and determines that the /Users/jones/proj1/file.txt file is a candidate for backup, but is not a candidate for compression processing.

- v Include-exclude compression processing is valid for backup and archive processing *only*. The *exclude.compression* option does not affect whether files are excluded from backup or archive processing, only whether they are excluded from compression processing.
- v As with other include-exclude statements, you can use the *inclexcl* option to specify a file which is in Unicode format which contains *exclude.compression* statements specifying Unicode files. See ["Inclexcl"](#page-200-0) on page 175 for more information.

### **Filelist**

Use the *filelist* option with the following commands to process a list of files:

- archive
- v **delete archive**
- v **delete backup**
- expire
- **•** incremental
- v **query archive**
- v **query backup**
- **restore**
- v **retrieve**
- v **selective**

The Tivoli Storage Manager client opens the file you specify with this option and processes the list of files within according to the specific command. With the exception of the **restore** and **retrieve** commands, when you use the *filelist* option, Tivoli Storage Manager ignores all other file specifications on the command line.

The files (entries) listed in the filelist must adhere to the following rules:

- v Each entry must be a fully or partially qualified path to a file or directory or a relative path.
- Each entry must be on a new line.
- Do *not* use wildcard characters.
- v Each entry results in the processing of only one object (file or directory).
- v If the file name contains any spaces, enclose the file name with quotes.
- v The filelist can be an MBCS file or a Unicode file with all Unicode entries.
- Tivoli Storage Manager ignores any entry that is not valid.

The following is an example of a list of files within a filelist:

```
/Users/mike/Documents/file1
/Users/van/Documents/file2
/Users/avi/Documents/file3
/Volumes/fs1/dir2/file3
"/Volumes/fs2/Ha Ha Ha/file.txt"
/Volumes/fs3/file.txt
```
If an entry in the filelist indicates a directory, only that directory will be processed and not the files within the directory.

If the file name (the filelistspec) you specify with the *filelist* option does not exist, the command fails. Tivoli Storage Manager skips any entries in the filelist that are not valid files or directories. Tivoli Storage Manager logs errors and processing continues to the next entry.

Use file specifications with the **restore** and **retrieve** commands to denote the destination for the restored filelist entries. For example, in the **restore** command: restore -filelist=/Users/van/Documents/file3 /Users/mike/Documents/

the file specification /Users/mike/Documents/ represents the restore destination for all entries in the filelist. However, in the **selective** command: selective -filelist=/Users/Documents/file3 /Users/mike/Documents/

the file specification /Users/mike/Documents/ is ignored.

If you specify a directory in a filelist for the **delete archive** or **delete backup** command, the directory is not deleted. Filelists that you use with the **delete archive** or **delete backup** command should not include directories.

The entries in the list are processed in the order they appear in the filelist. For optimal processing performance, pre-sort the filelist by file space name and path.

**Note:** Tivoli Storage Manager might back up a directory twice if the following conditions exist:

- The filelist contains an entry for the directory
- v The filelist contains one or more entries for files within that directory
- No backup of the directory exists

For example, your filelist includes the entries /Users/van/proj/myfile and /Users/van/proj. If the proj directory does not exist on the server, the /Users/van/proj directory is sent to the server a second time.

### **Syntax**

FILEList = *filelistspec*

### **Parameters**

*filelistspec*

Specifies the location and name of the file that contains the list of files to process with the command.

**Note:** When you specify the *filelist* option on the command line, the *subdir* option is ignored.

#### **Examples**

**Command line:** selective -filelist=/Users/avi/Documents/filelist.txt

### **Filename**

Use the *filename* option with the **query systeminfo** command to specify a file name in which to store information gathered from one or more of the following items:

- v DSMOPTFILE The contents of TSM User Preference file.
- v DSMSYSFILE The contents of the dsm.sys file.
- ENV Environment variables.
- ERRORLOG The Tivoli Storage Manager error log file.
- v FILE Attributes for the file name that you specify.
- INCLEXCL Compiles a list of include-exclude in the order in which they are processed during backup and archive operations.
- OPTIONS Compiled options.
- OSINFO Name and version of the client operating system
- POLICY Policy set dump.
- SCHEDLOG The contents of the Tivoli Storage Manager schedule log (usually dsmsched.log.
- **Note:** The **query systeminfo** command is intended primarily as an aid for IBM support to assist in diagnosing problems, although users who are familiar with the concepts addressed by this information might also find it useful. If you use the *console* option, no special formatting of the output is performed to accommodate screen height or width. Therefore, the console output might be difficult to read due to length and line-wrapping. In this case, it is recommended that you use the *filename* option with the **query systeminfo** command to allow the output to be written to a file that can subsequently be submitted to IBM support. See ["Console"](#page-162-0) on page 137 for more information.

### **Syntax**

FILEName = *outputfilename*

#### **Parameters**

#### *outputfilename*

Specifies a file name in which to store the information. If you do not specify a file name, by default the information is stored in the dsminfo.txt file.

#### **Examples**

#### **Command line:**

query systeminfo dsmoptfile errorlog -filename=tsminfo.txt

## **Filesonly**

The *filesonly* option restricts backup, restore, retrieve, or query processing to files *only*. You cannot restore or retrieve directories from the Tivoli Storage Manager server when using the *filesonly* option with the **restore** or **retrieve** commands. However, directories with default attributes are created, if required, as placeholders for files that you restore or retrieve.

You can also use the *filesonly* option with the following commands:

- archive
- v **incremental**
- v **query archive**
- v **query backup**
- v **restore**
- v **restore backupset**
- v **retrieve**
- v **selective**

## **Syntax**

 $\rightarrow$  FILESOnly —

## **Parameters**

There are no parameters for this option.

## **Examples**

**Command line:** dsmc incremental -filesonly

## **Fromdate**

Use the *fromdate* option with the *fromtime* option to specify a date and time from which you want to search for backups or archives during a restore, retrieve, or query operation. Files that were backed up or archived before this date and time are not included, although older directories might be included, if necessary, to restore or retrieve the files.

Use the *fromdate* option with the following commands:

- v **delete backup**
- v **query archive**
- v **query backup**
- v **restore**
- v **retrieve**

## **Syntax**

FROMDate = *date*

### **Parameters**

*date*

Specifies the date from which you want to search for backup copies or archived files. Enter the date in the format you selected with the *dateformat* option.

When you include *dateformat* with a command, it must precede the *fromdate*, *pitdate*, and *todate* options.

#### **Examples**

#### **Command line:**

dsmc query backup -fromdate=12/11/2003 "/Users/van/Documents/\*"

## **Fromnode**

The *fromnode* option permits one node to perform commands for another node. A user on another node must use the **set access** command to permit you to query, restore, or retrieve files for the other node.

Use the *fromnode* option with the following commands:

- v **query archive**
- v **query backup**
- v **query filespace**
- v **query mgmtclass**
- v **restore**
- v **retrieve**

## **Syntax**

FROMNode = *node*

## **Parameters**

*node*

Specifies the node name on a workstation or a file server whose backup copies or archived files you want to access.

## **Examples**

#### **Command line:**

```
dsmc query archive -fromnode=bob -subdir=yes "/Users/van/
Documents/*"
```
### **Fromowner**

The *fromowner* option specifies an alternate owner from which to restore backup versions or archived files. The owner must give access to another to use the files. For example, to restore files from the /Users/devel/proja directory belonging to *usermike* on system *puma*, and place the restored files in a directory you own named /Users/id/proja, enter:

```
dsmc restore -fromowner=usermike -fromnode=puma /Users/devel/proja/
/Users/id/proja/
```
**Note:** If you specify the *fromowner* option without the *fromnode* option, the active user must be on the same node as the *fromowner* user.

See "How Tivoli Storage [Manager](#page-77-0) handles long user and group names" on page 52 for information about the character limits for group names.

Use the *fromowner* option with the following commands:

- v **query archive**
- v **query backup**
- **restore**
- v **retrieve**

## **Syntax**

FROMOwner = *owner*

### **Parameters**

*owner* Name of an alternate owner.

### **Examples**

**Command line:** dsmc query archive "/Users/id/proja/\*" -fromowner=mark

## **Fromtime**

Use the *fromtime* option with the *fromdate* option to specify a beginning time from which you want to search for backups or archives during a restore, retrieve, or query operation. Tivoli Storage Manager ignores this option if you do not specify the *fromdate* option.

Use the *fromtime* option with the following commands:

- v **delete backup**
- v **query archive**
- v **query backup**
- **restore**
- v **retrieve**

## **Syntax**

FROMTime = *time*

## **Parameters**

*time*

Specifies a beginning time on a specific date from which you want to search for backed up or archived files. If you do not specify a time, the time defaults to 00:00:00. Specify the time in the format you selected with the *timeformat* option.

When you include the *timeformat* option in a command, it must precede the *fromtime*, *pittime*, and *totime* options.

## **Examples**

#### **Command line:**

```
dsmc q b -timeformat=4 -fromt=11:59AM -fromd=06/30/2003 -tot=11:59PM
-tod=06/30/2003 "/Users/*"
```
#### **Groups**

#### **Authorized User**

The *groups* option specifies system groups on your workstation that you want to authorize to request Tivoli Storage Manager services from the server. You can use the *groups* option more than once to specify several group names.

If you do not specify group names with the *groups* option, or user IDs with the *users* option, *all* users can request Tivoli Storage Manager services. If you use both the *groups* option and the *users* option, only users specified with these options can request Tivoli Storage Manager services. A root user is always authorized to request services.

See "How Tivoli Storage [Manager](#page-77-0) handles long user and group names" on page 52 for information about the character limits for group names.

#### **Preferences File**

Place this option in the dsm.sys file *within* a server stanza.

### **Syntax**

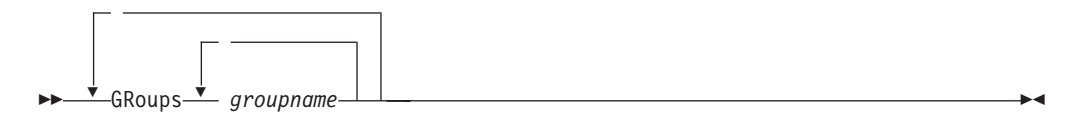

### **Parameters**

#### *groupname*

Specifies the name of a group you want to authorize to request Tivoli Storage Manager services.

#### **Examples**

**Options file:**

groups dsmcdev group1 test1 test2 design1 groups endicott almaden qadev qadev1 tools23

**Command line:**

Does not apply.

## **Guitreeviewafterbackup**

The *guitreeviewafterbackup* option specifies whether the client returns to the Backup, Restore, Archive, or Retrieve window after a successful operation completes.

## **Preferences File**

Place this option in the client user options file (dsm.opt) *or* the dsm.sys file. You can set this option on the **General** category, **Return to tree window after function completed** check box of the Preferences editor.

## **Syntax**

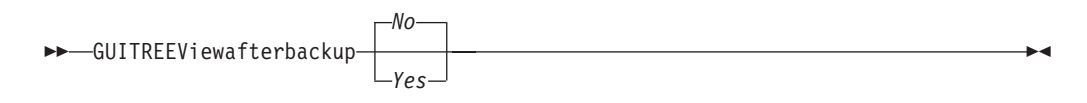

## **Parameters**

- *No* Returns you to the Tivoli Storage Manager main window after a successful operation completes. This is the default.
- *Yes* Returns you to the Backup, Restore, Archive, or Retrieve window after a successful operation completes.

## **Examples**

**Options file:** guitreeviewafterbackup yes

**Command line:** Does not apply.

## **Httpport**

The *httpport* option specifies a TCP/IP port address for the Web client.

### **Preferences File**

Place this option in the client system options file (dsm.sys). You can set this option on the **Web Client** category → **HTTP Port** field of the Preferences editor.

### **Syntax**

HTTPport *port\_address*

## **Parameters**

*port\_address*

Specifies the TCP/IP port address that is used to communicate with the Web client. The range of values is 1000 through 32767; the default is 1581.

## **Examples**

**Options file:** httpport 1502

**Command line:** Does not apply.

## **Ifnewer**

The *ifnewer* option replaces an existing file with the latest backup version only if the backup version is newer than the existing file. Only active backups are considered unless you also use the *inactive* or *latest* options.

**Note:** Directory entries are replaced with the latest backup version, whether the backup version is older or newer than the existing version.

Use the *ifnewer* option with the following commands:

- **restore**
- v **restore backupset**
- v **retrieve**

## **Syntax**

 $--$ IFNewer-

## **Parameters**

There are no parameters for this option.

## **Examples**

**Command line:** dsmc restore "/Users/grover/Documents/\*" -sub=y -rep=y -ifnewer

### **Inactive**

Use the *inactive* option with the following commands to display both active and inactive objects:

- v **query backup**
- **restore**

**Recommendation:** When using the *inactive* option during a restore operation, also use the *pick* or some other filtering option because, unlike the *latest* option, all versions will be restored in an indeterminate order. This option is implicit when *pitdate* is used.

## **Syntax**

**INActive Reserves** 

## **Parameters**

There are no parameters for this option.

## **Examples**

**Command line:**

dsmc restore "/Users/zoe/Documents/\*" -inactive -pick

### <span id="page-200-0"></span>**Inclexcl**

#### **Authorized User**

The *inclexcl* option specifies the path and file name of an include-exclude options file.

Multiple inclexcl statements are permitted. However, you must specify this option for each include-exclude file.

Ensure that you store your include-exclude options file in a directory to which all users have read access.

When processing occurs, the include-exclude statements within the include-exclude file are placed in the list position occupied by the *inclexcl* option, in the same order, and processed accordingly.

#### **Considerations for Unicode-enabled clients**

The include-exclude file can be in Unicode or non-Unicode format. If you specify a non-Unicode include-exclude file, that file must be in the same code page the client is running. For example, a non-Unicode include-exclude file on an English Macintosh system cannot contain Japanese characters.

A Unicode include-exclude file provides the following benefits:

- v Names with characters from another code page no longer have to be wildcarded.
- v File names and directories from any code page can be *fully specified* for the Unicode-enabled client to process.

To create an include-exclude file in Unicode format, perform the following steps:

- 1. Open TextEdit. Click **Format** →**Make Plain Text**.
- 2. Enter your *include* and *exclude* statements using the appropriate include-exclude options in "Using [include-exclude](#page-53-0) options" on page 28.
- 3. Click **File** and then click **Save As**. The Save As window displays.
- 4. From **Plain Text Encoding**, select **Unicode (UTF-16)**, specify the file and target directory, and save the file.
- 5. Place an *inclexcl* option specifying the include-exclude file you just created in your client options file (dsm.opt).
- 6. Restart the Tivoli Storage Manager client.

For more information about creating an include-exclude options file, see ["Creating](#page-51-0) an [include-exclude](#page-51-0) list (optional root user or authorized user task)" on page 26.

### **Preferences File**

Place this option in the dsm.sys file *within* a server stanza. You can set this option on the **Include-Exclude** category of the Preferences editor.

#### **Syntax**

INCLExcl *filespec*

## **Parameters**

*filespec*

Specifies the path and file name of *one* include-exclude options file.

# **Examples**

**Options file:** INCLExcl /Users/user1/Documents/backup.excl

**Command line:**

Does not apply.

### <span id="page-202-0"></span>**Include options**

| | |

#### **Authorized User**

The include options specify any of the following:

- Objects within a broad group of excluded objects that you want to include for backup and archive services.
- v Files that are included for backup or archive processing that you want to include for encryption processing.
- v Files that are included for backup or archive processing that you also want to include for compression processing.
- Objects to which you want to assign a specific management class.
- v A management class to assign to all objects to which you do not explicitly assign a management class.
- v File spaces to which you want to assign memory-efficient backup processing or use the *diskcachelocation* option to cause specific file systems to use different, specific locations for their diskcache.

If you do not assign a specific management class to objects, Tivoli Storage Manager uses the default management class in the active policy set of your policy domain. Use the **query mgmtclass** command to display information about the management classes available in your active policy set.

Remember that Tivoli Storage Manager compares the files it processes against the patterns specified in the include-exclude statements, reading from the bottom to the top of the options file.

#### **Notes:**

- 1. The *exclude.dir* statement overrides all include statements that match the pattern.
- 2. The server can also define these options with the *inclexcl* option.

### **Preferences File**

Place these options in the dsm.sys file. You can set these options on the **Include-Exclude** category, **Define Include-Exclude Options** section of the Preferences editor.

### **Syntax**

*options pattern*

*mgmtclassname*

#### **include, include.backup, include.file**

Use these options to include files or assign management classes for backup processing.

The *include* option affects archive and backup processing. If you want to assign different management classes for archive and backup processing, always specify *include.archive* and *include.backup* with their own management classes. In the following example, the archmc management class is assigned when an archive operation is performed, because *include.backup* is used only for backup processing, it is not used for archive processing.

include.archive /Users/dan/Documents/\* archmc include.backup /Users/dan/Documents/\*

 $\blacktriangleright$ 

#### **include.archive**

Includes files or assigns management classes for archive processing.

#### **include.attribute.symlink**

Includes a file or a group of files that are symbolic links or aliases within a broad group of excluded files for backup processing only.

#### **include.compression**

Includes files for compression processing if you set the *compression* option to *yes*. This option applies to backups and archives.

#### **include.encrypt**

Includes the specified files for encryption processing. By default, Tivoli Storage Manager does not perform encryption processing.

**Attention:** The **include.encrypt** option is the only way to enable encryption on the Backup-Archive client. If no **include.encrypt** statements are used, encryption will not occur.

#### **include.fs**

| | | | | | | | |  $\perp$ | | | | | | | | |

|

To control how Tivoli Storage Manager processes your file space for incremental backup, you can specify these additional options in your dsm.sys file, your dsm.opt file, or as values of the *include.fs* option: *diskcachelocation* and *memoryefficientbackup*. If these options appear both in the options file and an *include.fs* option, the include.fs values will be used for the specified file space in place of any values in an option file or on the command line.

#### **Examples:**

**Options file or include/exclude file:** Each include.fs, memoryefficientbackup and diskcachelocation below must be on the **same** line in the options file.

```
include.fs /home
```

```
memoryefficientbackup=diskcachemethod
diskcachelocation=/usr
```

```
include.fs /usr
```

```
memoryefficientbackup=diskcachemethod
diskcachelocation=/home
```

```
include.fs /Volumes/hfs3
```

```
memoryefficientbackup=diskcachemethod
diskcachelocation=/Volumes/hfs2
```
#### **Parameters**

#### *pattern*

Specifies the objects to include for backup or archive processing or to assign a specific management class.

If the pattern begins with a single or double quote or contains any embedded blanks or equal signs, you must surround the value in either single (') or double (″) quotation marks. The opening and closing quotation marks must be the same type of quotation marks.

#### *mgmtclassname*

Specifies the name of the management class to assign to the objects. If a management class is not specified, the default management class is used.

#### **Examples**

#### **Options file:**

include /Users/proj/text/devel.\* include /Users/proj/text/\* textfiles include \* managall include.archive /Users/proj/text/\* myarchiveclass

```
include.backup /Users/proj/text/* mybackupclass
include.compression /Users/proj/text/devel.*
include.encrypt /Users/proj/gordon/*
include.attribute.symlink /Users/spike/.../*
```
#### **Command line:**

Does not apply.

#### **Controlling symbolic link and alias processing**

Tivoli Storage Manager treats symbolic links and aliases as actual files and backs them up. However, the file referenced by the symbolic link is not backed up. In some cases symbolic links and aliases can be easily recreated and need not be backed up. In addition, backing up these symbolic links or aliases can increase backup processing time and occupy a substantial amount of space on the Tivoli Storage Manager server. You can use the *exclude.attribute.symlink* option to exclude a file or a group of files that are symbolic links or aliases from backup processing. If necessary, you can use the *include.attribute.symlink* option to include symbolic links or aliases within broad group of excluded files for backup processing. For example, to exclude all symbolic links or aliases from backup processing, except those that exist under the /Users/user1/Documents directory, enter these statements in your dsm.sys file:

```
exclude.attribute.symlink /.../*
include.attribute.symlink /Users/user1/Documents/.../*
```
See ["Exclude](#page-184-0) options" on page 159 for more information about the *exclude.attribute.symlink* option.

#### **Compression and encryption processing**

If you want to include specific files or groups of files for compression and encryption processing during a backup or archive operation, consider the following:

- v You must set the *compression* option to *yes* to enable compression processing. If you do not specify the *compression* option or you set the *compression* option to *no*, Tivoli Storage Manager does not perform compression processing. See ["Compression"](#page-161-0) on page 136 for more information.
- v Tivoli Storage Manager processes *exclude.dir* and other include-exclude statements first. Tivoli Storage Manager then considers any *include.compression* and *include.encrypt* statements. For example, consider the following include-exclude list:

```
exclude /Users/jones/proj1/file.txt
include.compression /Users/jones/proj1/file.txt
include.encrypt /Users/jones/proj1/file.txt
```
Tivoli Storage Manager examines the exclude /Users/jones/proj1/file.txt statement first and determines that /Users/jones/proj1/file.txt is excluded from backup processing and is, therefore, not a candidate for compression and encryption processing.

- Include-exclude compression and encryption processing is valid for backup and archive processing *only*.
- v As with other include-exclude statements, you can use the *inclexcl* option to specify a file which is in Unicode format which contains *include.compression* and *include.encrypt* statements specifying Unicode files. See ["Inclexcl"](#page-200-0) on page [175](#page-200-0) for more information.

## **Incrbydate**

| | | | | | Use the *incrbydate* option with the **incremental** command to back up new and changed files with a modification date later than the last incremental backup stored at the server, unless you exclude the file from backup. Files added at the client after the last incremental backup, but with a modification date earlier than the last incremental, are not backed up.

**Attention:** Files that are modified or created after their respective directory was processed by the Tivoli Storage Manager client, but before the incremental-by-date backup completes, are not backed up and will not be backed up in future incremental-by-date backups, unless the files are modified again. For this reason, a regular incremental backup should be run periodically, without specifying the *incrbydate* option.

An incremental-by-date updates the date and time of the last incremental at the server. If you perform an incremental-by-date on only part of a file system, the date of the last full incremental is not updated and the next incremental-by-date will back up these files again.

Both full incrementals and incrementals-by-date back up new and changed files. An incremental-by-date takes less time to process than a full incremental and requires less memory. However, unlike a full incremental, an incremental-by-date does not maintain current server storage of *all* your workstation files because:

- v It does not expire backup versions of files that are deleted from the workstation.
- v It does not rebind backup versions to a new management class if the management class has changed.
- v It does not back up files with attributes that have changed, unless the modification dates and times have also changed.
- v It ignores the copy group frequency attribute of management classes.

**Note:** If you have limited time during the week to perform backups, but extra time on weekends, you can maintain current server storage of your workstation files by performing an incremental backup with the *incrbydate* option on weekdays and a full incremental backup on weekends.

### **Syntax**

 $\rightarrow$ -INCRbydate-

### **Parameters**

There are no parameters for this option.

### **Examples**

**Command line:**

dsmc incremental -incrbydate

### **Language**

The *language* option specifies the national language in which to present client messages.

You can use US English (ENU) with all clients. Currently, the Macintosh client only supports US English (ENU).

## **Preferences File**

Place this option in the client options file (dsm.opt). You can set this option on the **Regional Settings** category, **Language** drop-down list of the Preferences editor.

## **Syntax**

LANGuage *language*

### **Parameters**

*language* Specifies the language you want to use.

## **Examples**

**Options file:** language enu

**Command line:** Does not apply.

This option is valid only on the initial command line. It is not valid in interactive mode.

### **Latest**

Use the *latest* option with the following commands to restore the most recent backup version of a file, even if the backup is inactive:

v **restore**

If you are performing a point-in-time restore (using the *pitdate* option), it is not necessary to specify *latest* since this option is implicit when *pitdate* is used.

## **Syntax**

LATest

### **Parameters**

There are no parameters for this option.

## **Examples**

**Command line:** dsmc restore "/Users/devel/projecta/\*" -latest

## **Localbackupset**

The *localbackupset* option specifies whether the Tivoli Storage Manager GUI bypasses initial logon with the Tivoli Storage Manager server to restore a local backup set on a standalone workstation. You can place this option in the dsm.opt or dsm.sys file.

If you set the *localbackupset* option to *yes*, the GUI does not attempt initial logon with the server. In this case, the GUI only enables the restore functionality.

If you set the *localbackupset* option to *no* (the default), the GUI attempts initial logon with the server and enables all GUI functions.

**Note:** The **restore backupset** command supports restore of local backup sets on a standalone workstation *without* using the *localbackupset* option. See "Restore [Backupset"](#page-334-0) on page 309 for more information.

## **Preferences File**

Place this option in the dsm.sys file.

## **Syntax**

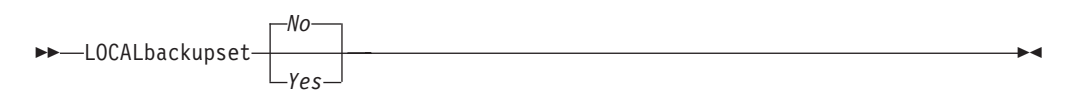

## **Parameters**

- *No* Specifies that the GUI attempts initial logon with the server and enables all functions. This is the default.
- *Yes* Specifies that the GUI does not attempt initial logon with the server and enables only the restore functionality.

## **Examples**

**Options file:**

localbackupset yes

## **Location**

| | | | |

|

The *location* option specifies where Tivoli Storage Manager searches for a backup set during a query or restore operation. You can use this option to locate backup sets on the server or locally. Backup sets that are generated on the server can be used locally specifying the *location* option and the file name of the file containing the start of the backup set.

Use the *location* option with the **query** and **restore** commands.

## **Syntax**

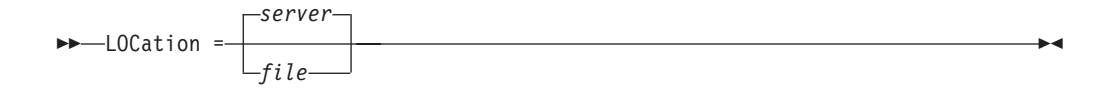

### **Parameters**

*server*

Specifies that Tivoli Storage Manager searches for the backup set on the server. This is the default.

*file* Specifies that Tivoli Storage Manager searches for the backup set on a local file.

### **Examples**

#### **Command line:**

```
restore backupset mybackupsetname -loc=server
restore backupset /Users/budget/backupsetfile.name
  -loc=file
```
## **Mailprog**

#### **Authorized User**

The *mailprog* option passes the information that is specified in the option value to the operating system to execute.

## **Preferences File**

Place this option in the dsm.sys file *within* a server stanza.

# **Syntax**

MAILprog *command*

# **Parameters**

*command* Indicates how you want to invoke a mail program.

# **Examples**

**Options file:** mailprog /usr/bin/mail myusername

**Command line:** Does not apply.

#### **Managedservices**

|

#### **Authorized User**

The *managedservices* option specifies whether the Tivoli Storage Manager Client Acceptor daemon (CAD) manages the scheduler.

See ["Configuring](#page-46-0) the client scheduler" on page 21 for instructions to set up the CAD to manage the scheduler.

**Attention:** You cannot use the dsmcad for scheduling when you set the *sessioninitiation* option to *serveronly*. Refer to ["Sessioninitiation"](#page-256-0) on page 231 for more information.

The CAD serves as an external timer for the scheduler. When the scheduler is started, it queries the server for the next scheduled event. The event is either executed immediately or the scheduler exits. The CAD restarts the scheduler when it is time to execute the scheduled event.

#### **Notes:**

- 1. If you set the *schedmode* option to *prompt*, the server prompts the CAD when it is time to run the schedule. The scheduler will connect and disconnect to the server when the CAD is first started.
- 2. Set the *passwordaccess* option to *generate* in your dsm.sys fiile and generate a password, so Tivoli Storage Manager can manage your password automatically. See ["Passwordaccess"](#page-222-0) on page 197 for more information.

Using the CAD to manage the scheduler service can provide the following benefits:

- Scheduled events can occur with out a user being logged into the system.
- Memory retention problems that can occur when using traditional methods of running the scheduler are resolved. Using the CAD to manage the scheduler requires very little memory between scheduled operations.
- The CAD can manage both the scheduler program and the Web client, reducing the number of background processes on your workstation.
- v By default, if you do not specify the *managedservices* option, the CAD manages the scheduler program.
- v To use the CAD, you must specify this option in the client system options file.

### **Preferences File**

Place this option in the client system options file (dsm.sys) *within* a server stanza. You can set this option on the **Web Client** category of the Preferences editor.

### **Syntax**

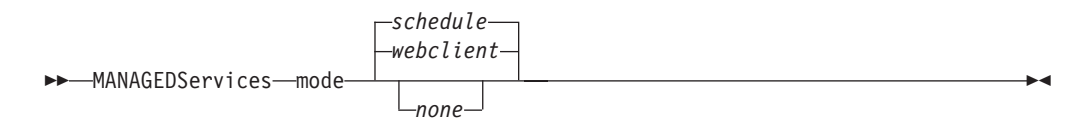

### **Parameters**

*mode*

Specifies whether the CAD manages the scheduler, the Web client, or both.

*webclient*

Specifies that the CAD manages the Web client. This is the default.

*schedule*

Specifies that the CAD manages the scheduler. This is the default.

#### *none*

Specifies that the CAD not manage the Web client or schedules. Set *managedservices none* to enable the **dsmc schedule** command.

### **Examples**

#### **Options file:**

The following are examples of how you might specify the *managedservices* option in your client system options file (dsm.sys).

- **Task** Specify that the CAD manages the Web client *only*. managedservices webclient
- **Task** Specify that the CAD manages the scheduler *only*. managedservices schedule
- **Task** Specify that the CAD manages both the Web client and the scheduler.

managedservices schedule webclient

**Note:** The order in which these values are specified is not important.

#### **Command line:**

Does not apply.

### **Maxcmdretries**

#### **Authorized User**

The *maxcmdretries* option specifies the maximum number of times the client scheduler (on your workstation) attempts to process a scheduled command that fails. The command retry starts *only if* the client scheduler has not yet backed up a file, never connected to the server, or failed before backing up a file. This option is only used when the scheduler is running.

Your Tivoli Storage Manager administrator can also set this option. If your Tivoli Storage Manager administrator specifies a value for this option, that value overrides what you specify in the client options file *after* your client node successfully contacts the server.

#### **Preferences File**

Place this option in the dsm.sys file. You can set this option on the **Scheduler** category, **Maximum command retries** field of the Preferences editor.

### **Syntax**

MAXCMDRetries *maxcmdretries*

### **Parameters**

*maxcmdretries*

Specifies the number of times the client scheduler can attempt to process a scheduled command that fails. The range of values is zero through 9999; the default is 2.

### **Examples**

**Options file:** maxcmdr 4

#### **Command line:**

-maxcmdretries=4

This option is valid only on the initial command line. It is not valid in interactive mode.

## **Memoryefficientbackup**

| | | | | | | | | | | | |

| | | | | |

| | | | | | |

|

|

|

| | | The *memoryefficientbackup* option specifies the memory-conserving algorithm to use for processing full file space backups. One method backs up one directory at a time, using less memory. The other method uses much less memory, but requires more disk space. Use the *memoryefficientbackup* option with the **incremental** command when your workstation is memory constrained. You can also use this option as a parameter to the *include.fs* option in order to select the algorithm Tivoli Storage Manager uses on a per-filespace basis. See ["Include](#page-202-0) options" on [page](#page-202-0) 177 for more details. If the *memoryefficientbackup* option appears in the option file, its value will be used for all file systems not represented by an *include.fs* option containing the *memoryefficientbackup* parameter. If a directory-level incremental is being performed, and *memoryefficientbackup***=diskcachemethod** is present, *memoryefficientbackup***=yes** will be used.

Use *memoryefficientbackup=***diskcachemethod** for any file space that has too many files for Tivoli Storage Manager to complete the incremental backup with either the default setting, *memoryefficientbackup=***no**, or with *memoryefficientbackup=***yes**. The disk cache file created by the initial disk cache incremental backup can require up to 5 gigabytes of disk space for each million files or directories being backed up.

The disk cache file created by subsequent disk cache incremental backups should require considerably less disk space. The actual amount of disk space required for the disk cache file created by subsequent disk cache incremental backups depends on the number of files and directories included in the backup and on the length of the longest file or directory name which is backed up. Since the disk cache file can become very large, ensure that large file support is enabled on the file system that is being used for the disk cache file.

## **Preferences File**

Place this option in the client user options file (dsm.opt), the client system options file (dsm.sys) within a server stanza, or on the initial command line. You can also set this option on the **Performance Tuning** category, **Use memory-saving algorithm** checkbox of the Preferences editor.

## **Syntax**

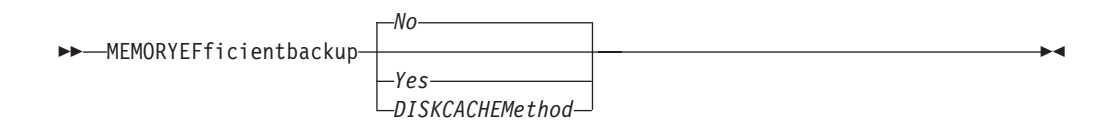

## **Parameters**

- *No* Your client node uses the faster, more memory-intensive method when processing incremental backups. This is the default.
- *Yes* Your client node uses the method that requires less memory when processing incremental backups.

#### *Diskcachemethod*

Your client node uses the method that requires much less memory but more disk space when processing incremental backups for full file systems.

# **Examples**

 $\vert$  $\vert$  $\|$ | **Options file:**

memoryefficientbackup yes memoryefficientbackup diskcachem

#### **Command line:**

-memoryef=no
# **Nfstimeout**

#### **Authorized User**

The *nfstimeout* option specifies the number of seconds the client waits for a status system call on an NFS file system before it times out.

You can use this option to mitigate the default behavior of status calls on file systems. For example, if an NFS file system is stale, a status system call will be timed out by NFS (softmounted) or hang the process (hardmounted).

When the value of this option is changed to a value other than zero, a new thread is created by a caller thread to issue the status system call. The new thread is timed out by the caller thread and the operation can continue.

### **Preferences File**

Place this option in the dsm.sys file within a server stanza *or* the client options file (dsm.opt).

## **Syntax**

NFSTIMEout *number*

## **Parameters**

*number*

Specifies the number of seconds the client waits for a status system call on a file system before timing out. The range of values is 0 through 120; the default is 0 seconds.

## **Examples**

# **Options file:**

nfstimeout 10

#### **Command line:**

-nfstimeout=10

## **Nodename**

#### **Authorized User**

Use the *nodename* option in your dsm.sys file to identify your workstation to the server. You can use different node names to identify multiple operating systems on your workstation.

When you use the *nodename* option, Tivoli Storage Manager prompts for the password assigned to the node you specify, if a password is required.

If you want to restore or retrieve files from the server while you are working from a different workstation, use the *virtualnodename* option. You can also use the *asnodename* option, if it is set up by the administrator. See ["Virtualnodename"](#page-281-0) on [page](#page-281-0) 256 for more information.

When connecting to a server, the client must identity itself to the server. This login identification is determined in the following manner:

- v In the absence of a *nodename* entry in the dsm.sys file, or a *virtualnodename* entry in the client user options file (dsm.opt), or a virtual node name specified on a command line, the default login ID is the name that the **hostname** command returns.
- v If a *nodename* entry exists in the dsm.sys file, the *nodename* entry overrides the name that the **hostname** command returns.
- v If a *virtualnodename* entry exists in the client user options file (dsm.opt), or a virtual node name is specified on a command line, it cannot be the same name as the name returned by the **hostname** command. When the server accepts the virtual node name, a password is required (if authentication is on), even if the *passwordaccess* option is *generate*. When a connection to the server is established, access is permitted to any file that is backed up using this login ID.

## **Preferences File**

Place this option in the dsm.sys file *within* a server stanza. You can set this option on the **General** category, **Node Name** field of the Preferences editor.

### **Syntax**

NODename *nodename*

## **Parameters**

#### *nodename*

Specifies a 1 to 64 character node name for which you want to request Tivoli Storage Manager services. The default is the value returned with the **hostname** command.

Not specifying a node name will permit the node name to default to the host name of the workstation

## **Examples**

#### **Options file:**

nodename cougar

# **Noprompt**

The *noprompt* option suppresses the confirmation prompt that is presented by the **delete group**, **delete archive**, **expire**, **restore image**, and **set event** commands.

- v **delete archive**
- v **delete backup**
- v **expire**

# **Syntax**

 $\nightharpoonup$  NOPrompt  $\longrightarrow$ 

# **Parameters**

There are no parameters for this option.

# **Examples**

**Command line:** dsmc delete archive -noprompt "/Users/van/Documents/\*"

## **Numberformat**

The *numberformat* option specifies the format you want to use to display numbers.

Use this option if you want to change the default number format for the language of the message repository you are using.

By default, the backup-archive and administrative clients obtain format information from the locale definition in effect at the time the client is called. Consult the documentation on your local system for details about setting up your locale definition.

You can use the *numberformat* option with the following commands:

- v **delete archive**
- v **delete backup**
- expire
- v **query archive**
- v **query backup**
- v **restore**
- **•** retrieve
- v **set event**

### **Preferences File**

Place this option in the client user options file (dsm.opt). You can set this option on the **Regional Settings** category, **Number Format** field of the Preferences editor.

### **Syntax**

 $\rightarrow$ -NUMberformat- *number* 

## **Parameters**

*number*

Displays numbers using any one of the following formats. Specify the number (0–6) that corresponds to the number format you want to use.

- **0** Use the locale-specified date format. This is the default.
- **1** 1,000.00
- **2** 1,000,00
- **3** 1 000,00
- **4** 1 000.00
- **5** 1.000,00
- **6** 1'000,00

### **Examples**

#### **Options file:**

num 4

**Command line:** -numberformat=4

# **Optfile**

The *optfile* option specifies the Preferences file you want to use when you start a Tivoli Storage Manager session.

# **Syntax**

 $\rightarrow$  -OPTFILE =-  $file$  name

# **Parameters**

*file\_name*

Specifies an alternate preferences file, if you use the fully qualified path name. If you specify only the file name, Tivoli Storage Manager assumes the file name specified is located in the current working directory. The default is /Library/Preferences/Tivoli Storage Manager/dsm.opt.

**Restriction:** Specify the full path when you use this option with the Client Acceptor Daemon (dsmcad), because the CAD changes its working directory to root (″/″) after initialization.

# **Examples**

#### **Command line:**

dsmc query session -optfile="/Users/tsm/Prefs Alpha"

#### **CAD:**

dsmcad -optfile=/Users/admin/Library/Preferences/tsm/mytsm.opt

## **Password**

#### **Authorized User**

The *password* option specifies a Tivoli Storage Manager password. If you do not specify this option and your administrator has set authentication to *On*, you are prompted for a password when you start a Tivoli Storage Manager session.

#### **Notes:**

- 1. If the server prompts for a password, the password is not displayed as you enter it. However, if you use the password option on the command line, your password will be displayed as you enter it.
- 2. If the Tivoli Storage Manager server name changes or Tivoli Storage Manager clients are directed to a different Tivoli Storage Manager server, all clients must re-authenticate with the server because the stored encrypted password must be regenerated.

The *password* option is ignored when the *passwordaccess* option is set to *generate*.

## **Preferences File**

Place this option in the client user options file (dsm.opt).

### **Syntax**

 $\rightarrow$ -PASsword- password-

## **Parameters**

#### *password*

Specifies a 1 to 63 character password. A password is not case-sensitive. Valid characters include:

#### **Characters**

#### **Description**

- **A–Z** Any letter, A through Z, uppercase or lowercase
- **0–9** Any number, 0 through 9
- **+** Plus
- **.** Period
- **\_** Underscore
- **-** Hyphen
- **&** Ampersand

### **Examples**

#### **Options file:**

password secretword

#### **Command line:**

-password=secretword

### **Passwordaccess**

#### **Authorized User**

The *passwordaccess* option specifies whether you want to generate your password automatically or set as a user prompt. Your administrator can require a password for your client node by enabling the authentication feature. Ask your administrator if a password is required for your client node.

If a password is required, you can choose to:

- Set the password for your client node yourself and have Tivoli Storage Manager prompt for it each time you request services.
- Let Tivoli Storage Manager automatically generate a new password for your client node each time it expires, encrypt and store the password in a file, and retrieve the password from that file when you request services. You are not prompted for the password.

For information on where the password is stored, see ["Passworddir"](#page-224-0) on page 199.

When the *passwordaccess* option is set to *generate* and you specify the *password* option, the *password* option is ignored.

• When using the Web client.

## **Preferences File**

Place this option in the dsm.sys file *within* a server stanza. You can set this option on the **Authorization** category, **Password Access** section of the Preferences editor.

## **Syntax**

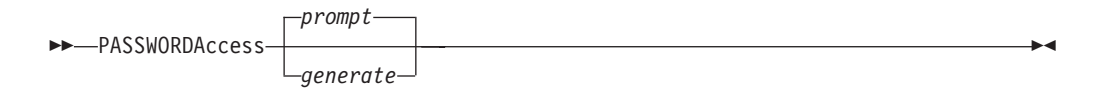

# **Parameters**

#### *prompt*

You are prompted for your workstation password each time a client connects to the server. This is the default.

To keep your client node password secure, enter commands without the password and wait for Tivoli Storage Manager to prompt you for the password.

Each user must know the Tivoli Storage Manager password for your client node. Any user who knows the password for your client node can gain access to *all* backups and archives that originate from your client node. For example:

If the user enters the node name and password for your client node from a different client node, the user becomes a virtual root user.

#### *generate*

Encrypts and stores your password locally and generates a new password when the old password expires.

A password prompt is displayed when registering a workstation with a server using open registration or if your administrator changes your password manually.

When logging in locally, users do not need to know the Tivoli Storage Manager password for the client node. However, by using the *nodename* option at a remote node, users can access files they own and files to which another user grants access.

# **Examples**

**Options file:** passwordaccess generate

**Command line:** Does not apply.

## <span id="page-224-0"></span>**Passworddir**

| | | | |

#### **Authorized User**

The *passworddir* option specifies the directory location in which to store an encrypted password file. The default directory is ″/Library/Preferences/Tivoli Storage Manager″. Regardless of where it is stored, the password file created by Tivoli Storage Manager is always named TSM.PWD.

# **Preferences File**

Place this option in the (dsm.sys). You can set this option on the **Authorization** category, **Location** section of the Preferences editor.

# **Syntax**

PASSWORDDIR *directoryname*

# **Parameters**

*directoryname*

Specifies the path in which to store the encrypted password file. The name of the password file is TSM.PWD. If any part of the specified path does not exist, Tivoli Storage Manager attempts to create it.

For non-root users, if the Tivoli Storage Manager executable is owned by a non-root user and the owner execution permission bit is set to **s**, the default directory is the directory specified by the DSM\_DIR (or DSMI\_DIR for the API) environment variable. If DSM\_DIR is not set, the default directory is the client installation directory.

# **Examples**

#### **Options file:**

passworddir "/Users/user1/Library/Preferences/Tivoli Storage Manager/"

### **Command line:**

Does not apply.

## **Pick**

The *pick* option creates a list of backup versions or archive copies that match the file specification you enter. From the list, you can select the versions to process. Include the *inactive* option to view both active and inactive objects.

Use the *pick* option with the following commands:

- v **delete archive**
- v **delete backup**
- v **expire**
- **restore**
- retrieve

# **Syntax**

 $\blacktriangleright$  PIck  $\rightarrow$ 

## **Parameters**

There are no parameters for this option.

# **Examples**

```
Command line:
```
dsmc restore "/Users/van/Documents/\*" -pick -inactive

# **Pitdate**

Use the *pitdate* option with the *pittime* option to establish a point in time for which you want to display or restore the latest version of your backups. Files that were backed up *on or before* the date and time you specified, and which were not deleted *before* the date and time you specified, are processed. Backup versions that you create after this date and time are ignored.

Use the *pitdate* option with the following commands:

- v **delete backup**
- v **query backup**
- **restore**

When *pitdate* is used, the *inactive* and *latest* options are implicit.

## **Syntax**

PITDate = *date*

# **Parameters**

*date*

Specifies the appropriate date. Enter the date in the format you selected with the *dateformat* option.

When you include *dateformat* with a command, it must precede the *fromdate*, *pitdate*, and *todate* options.

## **Examples**

#### **Command line:**

```
dsmc restore "/Volumes/proj4/myproj/*" -sub=y -pitdate=08/01/2003
-pittime=06:00:00
```
## **Pittime**

Use the *pittime* option with the *pitdate* option to establish a point in time for which you want to display or restore the latest version of your backups. Files that were backed up *on or before* the date and time you specify, and which were not deleted *before* the date and time you specify, are processed. Backup versions that you create after this date and time are ignored. This option is ignored if you do not specify *pitdate* option.

Use the *pittime* option with the following commands:

- v **delete backup**
- v **query backup**
- v **restore**

## **Syntax**

 $\rightarrow$ -PITTime =-  $time$ --

## **Parameters**

*time*

Specifies a time on a specified date. If you do not specify a time, the time defaults to 23:59:59. Specify the time in the format you selected with the *timeformat* option.

When you include the *timeformat* option in a command, it must precede the *fromtime*, *pittime*, and *totime* options.

## **Examples**

#### **Command line:**

dsmc query backup -pitt=06:00:00 -pitd=08/01/2003 "/Volumes/proj5/myproj/\*"

## **Postschedulecmd/Postnschedulecmd**

**Authorized User**

The *postschedulecmd* option specifies a command that the client program processes after it runs a schedule. The client program waits for the command to complete before it continues with other processing.

If you do not want to wait, specify *postnschedulecmd*.

#### **Notes:**

- 1. If the *postschedulecmd* command does not complete with return code 0, the client will report that the scheduled event completed with return code 8 (unless the scheduled operation encounters a more severe error yielding a higher return code). If you do not want the *postschedulecmd* command to be governed by this rule, you can create a script or batch file that invokes the command and exits with return code 0. Then configure *postschedulecmd* to invoke the script or batch file. The return code for the *postnschedulecmd* command is not tracked, and does not influence the return code of the scheduled event.
- 2. The server can also define the *postschedulecmd* option (and the *postnschedulecmd* option).

## **Preferences File**

Place this option in the dsm.sys file. You can set this option on the **Scheduler** category, **Schedule Command** button of the Preferences editor.

## **Syntax**

►►——POSTSchedulecmd POSTNschedulecmd ″*cmdstring*″

## **Parameters**

#### ″*cmdstring*″

Specifies the command to process. You can enter a command to be executed after a schedule with this option. Use only one *postschedulecmd* option.

If the command string contains blanks, enclose the command string in double quotes. If you placed double quotes within the command string, then enclose the entire command string in single quotes.

Use a blank, or null, string for *cmdstring* if you want to prevent any commands from running that the Tivoli Storage Manager server administrator uses for *postschedulecmd* or *preschedulecmd*. If you specify a blank or null string on *either* option, it prevents the administrator from using a command on *both* options.

If your administrator uses a blank or null string on the *postschedulecmd* option, you cannot run a post-schedule command.

Otherwise, update the command string to contain the full path of the file, such as:

"/Volumes/La Pomme/Scripting/Database Script"

If the *postschedulecmd* schedule command is an AppleScript, you must use the osascript command to run the script. For example, if ″*Database Script*″ is an AppleScript, enter this command:

postschedulecmd osascript "/Volumes/La Pomme/Scripting/ Database Script"

If the *postschedulecmd* schedule command is a UNIX shell script, enter the name of the script to run. For example, if ″*presched.sh*″ is a UNIX shell script, enter this command:

postschedulecmd "/Volumes/La Pomme/Scripting/presched.sh"

## **Examples**

#### **Options file:**

postschedulecmd "/Volumes/La Pomme/Scripting/postsched.sh"

#### **Command line:**

-postschedulecmd="/Volumes/La Pomme/Scripting/postsched.sh"

# **Preschedulecmd/Prenschedulecmd**

#### **Authorized User**

The *preschedulecmd* option specifies a command that the client program processes before it runs a schedule. The client program waits for the command to complete before it starts the schedule.

If you do not want it to wait, specify *prenschedulecmd*.

#### **Notes:**

- 1. Successful completion of the *preschedulecmd* command is considered to be a prerequisite to running the scheduled operation. If the *preschedulecmd* command does not complete with return code 0, the scheduled operation and any *postschedulecmd* and *postnschedulecmd* commands will not run. The client will report that the scheduled event failed, and the return code will be 12. If you do not want the *preschedulecmd* command to be governed by this rule, you can create a script or batch file that invokes the command and exits with return code 0. Then configure *preschedulecmd* to invoke the script or batch file. The return code for the *prenschedulecmd* command is not tracked, and does not influence the return code of the scheduled event.
- 2. The server can also define the *preschedulecmd* option (and the *prenschedulecmd* option).

## **Preferences File**

Place this option in the dsm.sys file. You can set this option on the **Scheduler** category, **Schedule Command** button of the Preferences editor.

## **Syntax**

**PRESchedulecmd** PRENSchedulecmd ″*cmdstring*″

## **Parameters**

#### ″*cmdstring*″

Specifies the command to process. Use only one *preschedulecmd* option. You can enter a command to be executed before a schedule using this option.

If the command string contains blanks, enclose the command string in double quotes. If you placed double quotes within the command string, then enclose the entire command string in single quotes.

Use a blank or null string for *cmdstring* if you want to prevent any commands from running that the Tivoli Storage Manager server administrator uses for *postschedulecmd* and *preschedulecmd*. If you specify a blank or null string on *either* option, it prevents the administrator from using a command on *both* options.

If your administrator uses a blank or null string on the *preschedulecmd* option, you cannot run a pre-schedule command.

The command string should contain the full path of the file, such as:

"/Volumes/La Pomme/Scripting/Database Script"

If the *preschedulecmd* schedule command is an AppleScript, you must use the osascript command to run the script. For example, if ″*Database Script*″ is an apple script, enter this command:

preschedulecmd osascript "/Volumes/La Pomme/Scripting/ Database Script"

If the *preschedulecmd* schedule command is a UNIX shell script, enter the name of the script to run. For example, if ″*presched.sh*″ is a UNIX shell script, enter this command:

preschedulecmd "/Volumes/La Pomme/Scripting/presched.sh"

## **Examples**

#### **Options file:**

preschedulecmd "<your database product's quiesce command> database"

preschedulecmd "/Volumes/La Pomme/Scripting/presched.sh"

The command string is a valid command for quiescing your database.

#### **Command line:**

-preschedulecmd="/Volumes/La Pomme/Scripting/presched.sh"

### **Preservepath**

The *preservepath* option specifies how much of the source path to reproduce as part of the target directory path when you restore or retrieve files to a new location. Use the *-subdir*=*yes* option to include the entire subtree of the source directory (directories and files below the lowest-level source directory) as source to be restored. If a required target directory does not exist, it is created. If a target file has the same name as a source file, it is overwritten. Use the *-replace*=*prompt* option to have Tivoli Storage Manager prompt you before files are overwritten.

Use the *preservepath* option with the following commands:

- **restore**
- v **restore backupset**
- v **retrieve**

### **Syntax**

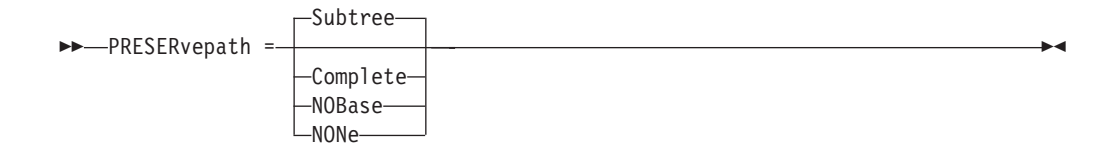

## **Parameters**

#### **Subtree**

Creates the lowest-level source directory as a subdirectory of the target directory. Files from the source directory are stored in the new subdirectory. This is the default.

#### **Complete**

Restores the entire path, starting from the root, into the specified directory. The entire path includes all the directories *except* the file space name.

#### **NOBase**

Restores the contents of the source directory without the lowest level, or base directory, into the specified destination directory.

#### **NONe**

Restores all selected source files to the target directory. No part of the source path at or above the source directory is reproduced at the target.

If you specify =*yes*, Tivoli Storage Manager restores all files in the source directories to the single target directory.

### **Examples**

#### **Command line:**

For the examples below, assume that the server file space contains the following backup copies:

/Volumes/fs/h1/m1/file.a /Volumes/fs/h1/m1/file.b /Volumes/fs/h1/m1/l1/file.x /Volumes/fs/h1/m1/l1/file.y

#### **This command:**

dsmc res /Volumes/fs/h1/m1/ /Volumes/devel/ann/ -preser=complete

#### **Restores these directories and files:**

/Volumes/devel/ann/h1/m1/file.a /Volumes/devel/ann/h1/m1/file.b

#### **This command:**

dsmc res /Volumes/fs/h1/m1/ /Volumes/devel/ann/ -preser=nobase

#### **Restores these directories and files:**

/Volumes/devel/ann/file.a /Volumes/devel/ann/file.b

#### **This command:**

dsmc res backupset /Volumes/fs/h1/m1/ /Volumes/devel/ann/ -su=yes -preser=nobase -loc=file

#### **Restores these directories and files:**

/Volumes/devel/ann/file.a /Volumes/devel/ann/file.b /Volumes/devel/ann/file.x /Volumes/devel/ann/file.y

#### **This command:**

dsmc res /Volumes/fs/h1/m1/ /Volumes/devel/ann/ -preser=subtree

#### **Restores these directories and files:**

/Volumes/devel/ann/m1/file.a /Volumes/devel/ann/m1/file.b

#### **This command:**

dsmc res /Volumes/fs/h1/m1/ /Volumes/devel/ann/ -preser=none

#### **Restores these directories and files:**

/Volumes/devel/ann/file.a /Volumes/devel/ann/file.b

#### **This command:**

dsmc res /Volumes/fs/h1/m1/ /Volumes/devel/ann/ -su=yes -preser=complete

#### **Restores these directories and files:**

/Volumes/devel/ann/h1/m1/file.a /Volumes/devel/ann/h1/m1/file.b /Volumes/devel/ann/h1/m1/l1/file.x /Volumes/devel/ann/h1/m1/l1/file.y

#### **This command:**

dsmc res /Volumes/fs/h1/m1/ /Volumes/devel/ann/ -su=yes -preser=nobase

#### **Restores these directories and files:**

/Volumes/devel/ann/file.a /Volumes/devel/ann/file.b /Volumes/devel/ann/l1/file.x /Volumes/devel/ann/l1/file.y

#### **This command:**

dsmc res /Volumes/fs/h1/m1/ /Volumes/devel/ann/ -su=yes -preser=subtree

#### **Restores these directories and files:**

/Volumes/devel/ann/m1/file.a /Volumes/devel/ann/m1/file.b /Volumes/devel/ann/m1/l1/file.x /Volumes/devel/ann/m1/l1/file.y

#### **This command:**

dsmc res /Volumes/fs/h1/m1/ /Volumes/devel/ann/ -su=yes -preser=none

#### **Restores these directories and files:**

/Volumes/devel/ann/file.a /Volumes/devel/ann/file.b /Volumes/devel/ann/file.x /Volumes/devel/ann/file.y

## **Queryschedperiod**

The *queryschedperiod* option specifies the number of hours you want the client scheduler to wait between attempts to contact the server for scheduled work. This option applies only when you set the *schedmode* option to *polling*. This option is used only when the **scheduler** is running.

Your administrator can also set this option. If your administrator specifies a value for this option, that value overrides the value set in your client options file after your client node successfully contacts the server.

### **Preferences File**

Place this option in the dsm.sys file. You can set this option on the **Scheduler** category, **Query Schedule Interval** field of the Preferences editor.

## **Syntax**

 $\rightarrow$  QUERYSCHedperiod- hours-

## **Parameters**

*hours*

Specifies the number of hours the client scheduler waits between attempts to contact the server for scheduled work. The range of values is 1 through 9999; the default is 12.

### **Examples**

**Options file:** querysch 6

#### **Command line:**

-queryschedperiod=8

### **Quiet**

The *quiet* option limits the number of messages that are displayed on your screen during processing. For example, when you run the **incremental**, **selective**, or **archive** commands, information might appear about each file that is backed up. Use the *quiet* option if you do not want to display this information.

When you use the *quiet* option, error and processing information appears on your screen, and messages are written to log files. If you do not specify *quiet*, the default option, *verbose* is used.

**Note:** The server can also define the **quiet** option, overriding the client setting.

### **Preferences File**

Place this option in the client user options file (dsm.opt). You can set this option on the **Command Line** category, **Do not display process information on screen** checkbox of the Preferences editor.

# **Syntax**

QUIET

## **Parameters**

There are no parameters for this option.

### **Examples**

**Options file:** quiet

**Command line:** -quiet

### **Removeoperandlimit**

The *removeoperandlimit* option specifies that Tivoli Storage Manager removes the 20-operand limit for the Mac OS X platform. If you specify the *removeoperandlimit* option with the **incremental**, **selective**, or **archive** commands, the 20-operand limit is not enforced and is restricted only by available resources or other operating system limits.

The *removeoperandlimit* option can be useful if you generate scripts which can invoke the command line client with a large number of operands. For example, you can prescan a directory tree looking for files to back up. As each *eligible* file is discovered, it is added to the operand list of a **selective** command. Later, this **selective** command is submitted by a controlling script. In this case, specifying the *removeoperandlimit* option removes the 20-operand limit for the Mac OS X platform.

#### **Notes:**

- 1. The *removeoperandlimit* option *must* be placed immediately after the **incremental**, **selective**, or **archive** command before any file specifications.
- 2. This option does not accept a value. If this option is specified on a command, the 20-operand limit for the Mac OS X platform is removed.
- 3. Because it adversely affects performance to allow the shell to expand wild cards, it is recommended that you use the *removeoperandlimit* option in backup or archive operations in which wild cards are not used.
- 4. The *removeoperandlimit* option is valid only on the **incremental**, **selective**, or **archive** commands in batch mode. It is not valid in the client options file (dsm.opt) or dsm.sys file.

### **Syntax**

 $\rightarrow$ -REMOVEOPerandlimit-

## **Parameters**

There are no parameters for this option.

### **Examples**

**Command line:** -removeoperandlimit

### **Replace**

The *replace* option specifies whether to overwrite existing files on your workstation, or to prompt you for your selection when you restore or retrieve files.

**Attention:** The *replace* option does not affect recovery of directory objects. Directory objects are always recovered, even when specifying **REPlace**=*no*. To prevent overwriting existing directories, use the FILESonly option.

You can use this option with the following commands:

**Note:** Replace prompting does not occur during a scheduled operation. If you set the *replace* option to prompt, Tivoli Storage Manager skips files without prompting during a scheduled operation.

### **Preferences File**

Place this option in the client user options file (dsm.opt). You can set this option on the **Restore** category, **Action for files that already exist** section of the Preferences editor.

## **Syntax**

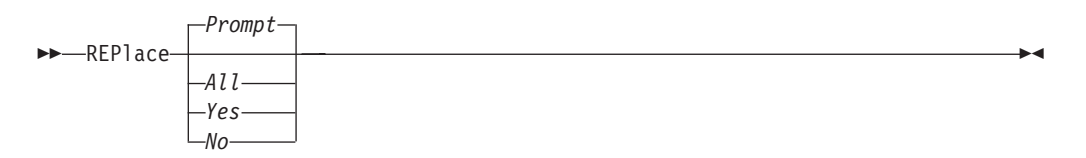

## **Parameters**

#### *Prompt*

You are prompted whether to overwrite a file that already exists on your workstation. If the existing file is read-only, you are prompted whether to overwrite it. This is the default.

*All*

All existing files are overwritten, including read-only files. If access to a file is denied, you are prompted to skip or overwrite the file. No action is taken on the file until there is a response to the prompt.

#### *Yes*

Any existing files are overwritten, *except* read-only files. If a file is read-only, you are prompted to overwrite the file or skip it. No action is taken on the file until there is a response to the prompt. If access to a file is denied, the file is skipped.

*No* Existing files are not overwritten. No prompts will be displayed.

**Note:** When restoring or retrieving files with the *replace* option set to *no*, existing files will not be overwritten, but existing directories will. To leave existing directories intact during a restore or retrieve operation, select the **Options** button → **All selected files and directories** dropdown menu → **Files only** option from the Tivoli Storage Manager GUI.

# **Examples**

**Options file:** replace all

#### **Command line:**

-replace=no

This option is valid on the initial command line and in interactive mode. If you use this option in interactive mode, it affects only the command with which it is specified. When that command completes, the value reverts to the value at the beginning of the interactive session. This will be the value from the dsm.opt file unless overridden by the initial command line or by an option forced by the server.

# **Resourceutilization**

#### **Authorized User**

Use the *resourceutilization* option in your dsm.sys file to regulate the level of resources the Tivoli Storage Manager server and client can use during processing.

#### **Regulating backup and archive sessions**

When you request a backup or archive, the client can use more than one session to the server. The default is to use a maximum of two sessions; one to query the server and one to send file data. The client can use only one server session if you specify a *resourceutilization* setting of 1. The client is also restricted to a single session if a user who is not an authorized user invokes a Macintosh client with *passwordaccess*=*generate* specified.

A client can use more than the default number of sessions when connecting to a server that is Version 3.7 or higher. For example, *resourceutilization*=10 permits up to eight sessions with the server. Multiple sessions can be used for querying the server and sending file data.

Multiple query sessions are used when you specify multiple file specifications with a backup or archive command. For example, if you enter:

inc /Volumes/filespaceA /Volumes/filespaceB

and you specify *resourceutilization*=5, the client might start a second session to query files on file space B. Whether or not the second session starts depends on how long it takes to query the server about files backed up on file space A. The client might also try to read data from the file system and send it to the server on multiple sessions.

**Note:** During a backup operation, if you enter multiple file specifications, the result might be that files from one file specification are stored on multiple tapes and interspersed with files from different file specifications. This can decrease restore performance. Setting the *collocatebyfilespec* option to *yes* eliminates interspersing of files from different file specifications, by limiting the client to one server session per file specification. Therefore, if you store the data to tape, files for each file specification are stored together on one tape (unless another tape is required for more capacity). See ["Collocatebyfilespec"](#page-156-0) on page 131 for more information.

### **Regulating restore sessions**

When you request a restore, the default is to use a maximum of one session, based on how many tapes the requested data is stored on, how many tape drives are available, and the maximum number of mount points allowed for the node.

#### **Notes:**

- 1. If all of the files are on disk, only one session is used. There is no multi-session for a pure disk storage pool restore. However, if you are performing a restore in which the files reside on 4 tapes and some on disk, you could use up to 5 sessions during the restore.
- 2. The Tivoli Storage Manager server can set the maximum number of mount points a node can use on the server using the MAXNUMMP parameter. If the *resourceutilization* option value exceeds the value of the MAXNUMMP on the server for a node, the backup can fail with an *Unknown System Error* message.

For example, if the data you want to restore is on 5 different tape volumes, the maximum number of mount points is 5 for your node, and *resourceutilization* is set to 3, then 3 sessions will be used for the restore. If you increase the

*resourceutilization* setting to 5, then 5 sessions will be used for the restore. There is a 1 to 1 relationship to the number of restore sessions allowed for the *resourceutilization* setting. Multiple restore sessions are only allowed for no query restore operations.

#### **Considerations**

The following factors can affect the throughput of multiple sessions:

- v The server's ability to handle multiple client sessions. Is there sufficient memory, multiple storage volumes, and CPU cycles to increase backup throughput?
- v The client's ability to drive multiple sessions (sufficient CPU, memory, etc.).
- v The configuration of the client storage subsystem. File systems that are striped across multiple disks, using either software striping or RAID-5 can better handle an increase in random read requests than a single drive file system. Additionally, a single drive file system might not see performance improvement if it attempts to handle many random concurrent read requests.
- Sufficient bandwidth in the network to support the increased traffic.

Potentially undesirable aspects of running multiple sessions include:

- The client could produce multiple accounting records.
- v The server might not start enough concurrent sessions. To avoid this, the server *maxsessions* parameter must be reviewed and possibly changed.
- v A query node command might not summarize client activity.

**Note:** The server can also define this option.

### **Preferences File**

Place this option in the dsm.sys file *within* a server stanza. You can set this option on the **General** category, **Resource Utilization** field of the Preferences editor.

### **Syntax**

 $\rightarrow$ -RESOURceutilization- *number*-

## **Parameters**

#### *number*

Specifies the level of resources the Tivoli Storage Manager server and client can use during processing. The range of values that you can specify is 1 through 10.

### **Examples**

**Options file:** resourceutilization 8

#### **Command line:**

-resourceutilization=7

# **Retryperiod**

#### **Authorized User**

The *retryperiod* option specifies the number of minutes the client scheduler waits between attempts to process a scheduled command that fails, or between unsuccessful attempts to report results to the server. Use this option only when the scheduler is running.

Your administrator can also set this option. If your administrator specifies a value for this option, that value overrides the value in your file after your client node successfully contacts the server.

### **Preferences File**

Place this option in the dsm.sys file. You can set this option on the **Scheduler** category, **Retry period** field of the Preferences editor.

# **Syntax**

 $\rightarrow$ -RETRYPeriod- minutes-

# **Parameters**

*minutes*

Specifies the number of minutes the client scheduler waits between attempts to contact the server, or to process a scheduled command that fails. The range of values is 1 through 9999; the default is 20.

## **Examples**

**Options file:** retryp 10

# **Command line:**

-retryperiod=10

## **Revokeremoteaccess**

The *revokeremoteaccess* option restricts an administrator with client access privilege from accessing a client workstation that is running the Web client. This option does not restrict administrators with client owner, system, or policy privilege from accessing your workstation through the Web client.

## **Preferences File**

Place this option in the client user options file (dsm.opt) *or* the dsm.sys file. You can set this option on the **Web Client** category of the Preferences editor.

### **Syntax**

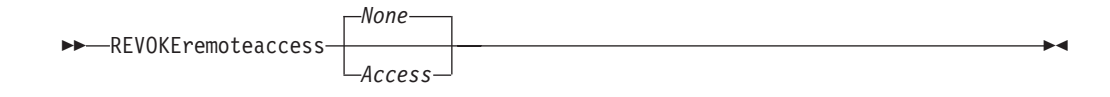

# **Parameters**

*None*

Does not revoke access to administrators who have client access authority for the client. This is the default.

*Access*

Revokes access to administrators who have client access authority for the client.

### **Examples**

**Options file:**

revokeremoteaccess none

**Command line:** Does not apply

# **Schedcmddisabled**

#### **Authorized User**

The *schedcmddisabled* option specifies whether to disable the scheduling of commands by the server *action*=**command** option on the **define schedule** server command.

This option does not disable the *preschedulecmd* and *postschedulecmd* commands. However, you can specify *preschedulecmd* or *postschedulecmd* with a blank or a null string to disable the scheduling of these commands.

You can disable the scheduling of commands defined by your Tivoli Storage Manager administrator by setting the *schedcmddisabled* option to *yes*.

Use the **query schedule** command to query the schedules defined by your administrator. See "Query [Schedule"](#page-325-0) on page 300 for more information.

**Note:** The server can also define this option.

## **Preferences File**

Place this option in the dsm.sys file *within* a server stanza.

## **Syntax**

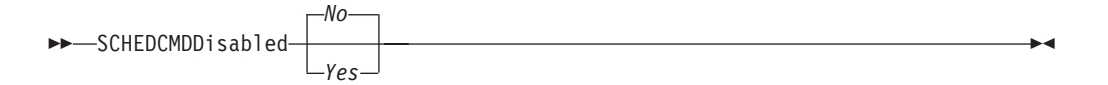

## **Parameters**

- *Yes* Specifies that Tivoli Storage Manager disables the scheduling of commands by the server using the *action*=**command** option on the **define schedule** server command.
- *No* Specifies that Tivoli Storage Manager does not disable the scheduling of commands by the server using the *action*=**command** option on the **define schedule** server command. This is the default.

## **Examples**

#### **Options file:**

schedcmddisabled no

## **Command line:**

Does not apply.

### **Schedlogmax**

#### **Authorized User**

The *schedlogmax* option specifies the maximum size of the schedule log, in megabytes. Log records are added to the end of the file, until the maximum specified size is reached. When the maximum specified size is reached, a log record saying ″Continued at beginning of file″ is placed as the last record in the file. Subsequent logging is resumed at the top of the file. The end of the wrapped log is indicated by a record saying ″END OF DATA″. Log messages that are overwritten by wrapping are not saved in a prune file, as they are with the pruning method of log size management.

If you change from *schedlogmax* to *schedlogretention*, all existing log entries are retained and the log is pruned using the new *schedlogretention* criteria.

If you change from *schedlogretention* to *schedlogmax*, all records in the existing log are copied to the pruned log, dsmsched.pru, the existing log is emptied, and logging begins under the new log wrapping criteria.

If you change the value of the *schedlogmax* option, the existing log is extended or shortened to accommodate the new size. If the value is reduced, the oldest entries are deleted to reduce the file to the new size.

**Restriction:** You cannot specify a non-zero *schedlogmax* value *and* enable *schedlogretention*.

### **Preferences File**

Place this option in the dsm.sys file. You can set this option on the **Scheduler** category, **Schedule Log** button of the Preferences editor.

### **Syntax**

 $\rightarrow$ SCHEDLOGMAX- size-

### **Parameters**

#### *size*

Specifies the maximum size, in megabytes, for the log file. The range of values is 0 to 2047; the default is 0, which disables log file wrapping and allows the log file to grow indefinitely.

### **Examples**

**Options file:**

schedlogmax 100

```
Command line:
```
-schedlogmax=100

## **Schedlogname**

#### **Authorized User**

The *schedlogname* option specifies the path and file name where you want to store schedule log information. Use this option only when you want to store schedule log information. This option applies only when the scheduler is running. If this option is not used, the TSM Schedule Log file is created in the same directory as the dsmerror.log file. See ["Errorlogname"](#page-181-0) on page 156 for more information on placement of the TSM Schedule Log file.

When you run the **schedule** command, output from scheduled commands appears on your screen. Output is also sent to the file you specify with this option. If any part of the path you specify does not exist, Tivoli Storage Manager attempts to create it

### **Preferences File**

Place this option in the dsm.sys file. You can set this option on the **Scheduler** category, **Schedule Log** button of the Preferences editor.

**Attention:** Set the SCHEDLOGNAME option to name a directory where the log is to be placed. The directory specified must have permissions which allow write access from the account under which the client is run. The root directory is *not* a valid value for DSM\_LOG.

## **Syntax**

| |

SCHEDLOGName *filespec*

## **Parameters**

*filespec*

Specifies the path and file name where you want to store schedule log information when processing scheduled work. If any part of the path you specify does not exist, Tivoli Storage Manager attempts to create it.

If you specify a file name only, the file is stored in your default folder. The default directories are:

~/Library/Logs/tivoli/tsm /Library/Logs/tivoli/tsm

The **TSM Schedule Log** file *cannot* be a symbolic link.

## **Examples**

#### **Options file:**

SCHEDLOGN /Users/user1/Library/Logs/schedlog.jan

#### **Command line:**

-schedlogname=/Users/user1/Library/Logs/schedlog.jan

# **Schedlogretention**

#### **Authorized User**

The *schedlogretention* option specifies the number of days to keep entries in the schedule log, and whether to save the pruned entries. The schedule log is pruned during the initial start of scheduler and after a scheduled event completes.

If you change from *schedlogretention* to *schedlogmax*, all records in the existing log are copied to the pruned log dsmsched.pru, the existing log is emptied, and logging begins under the new log wrapping criteria.

If you change from *schedlogmax* to *schedlogretention*, all existing log entries are retained and the log is pruned using the new *schedlogretention* criteria.

**Restriction:** You cannot specify a non-zero *schedlogmax* value *and* enable *schedlogretention*.

### **Preferences File**

Place this option in the dsm.sys file. You can set this option on the **Scheduler** category, **Schedule Log** button of the Preferences editor.

### **Syntax**

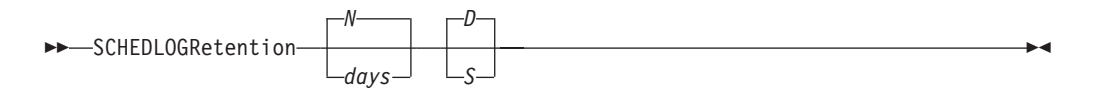

## **Parameters**

*N* or *days*

Specifies how long to wait before pruning the schedule log.

- *N* Do not prune the log. This permits the log to grow indefinitely. This is the default.
- *days*

Specifies the number of days to keep log file entries before pruning. The range of values is zero through 9999.

*D* or *S*

Specifies whether to save the pruned entries. Use a space or comma to separate this parameter from the previous one.

- *D* Discards the log entries when pruning the log. This is the default.
- *S* Saves the log entries when pruning the log.

Tivoli Storage Manager copies the entries pruned from the log to **TSM Sched Pruned Log**.

### **Examples**

**Options file:** schedlogretention 30 S

**Command line:** -schedlogretention=30,S

# **Schedmode**

#### **Authorized User**

The *schedmode* option specifies whether you want to use the *polling* mode (your client node periodically queries the server for scheduled work), or the *prompted* mode (the server contacts your client node when it is time to start a scheduled operation). All communication methods can use the client polling mode, but only TCP/IP can use the server prompted mode.

This option applies *only if* you are using the TCP/IP communication method, and the **schedule** command is running.

Your administrator can specify that the server support both modes or just one mode. If your administrator specifies that both modes are supported, you can select either schedule mode. If your administrator specifies only one mode, you must specify that mode in your dsm.sys file or scheduled work will not be processed.

If you specify *prompted* mode, you should consider supplying values for the *tcpclientaddress* and *tcpclientport* options in your file or on the schedule command; the client can then be contacted at either an address or a port of your choice (useful for client machines with multiple network interface cards).

#### **Notes:**

- 1. When changing the setting of this option in the dsm.sys file you must stop and restart the scheduler service for the setting to take effect.
- 2. The server can also define this option.

### **Preferences File**

Place this option in the dsm.sys file. You can set this option on the **Scheduler** category, **Schedule Mode** section of the Preferences editor.

### **Syntax**

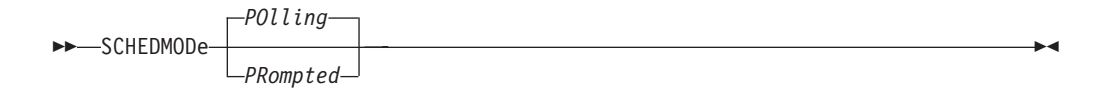

### **Parameters**

#### *POlling*

The client scheduler queries the server for scheduled work at prescribed time intervals. This is the default. You can set the time intervals using the *queryschedperiod* option.

#### *PRompted*

The client scheduler waits for the server to contact your client node when scheduled work needs to be done.

### **Examples**

#### **Options file:**

schedmode prompted

### **Command line:**

-schedmod=po

## **Schedrestretrdisabled**

| | |

| |

| | | |

|

|

|

|

| | | | |

|

| | | |

#### **Authorized User**

The *schedrestretrdisabled* option specifies whether to disable the execution of restore or retrieve schedule operations.

## **Preferences File**

Place this option in the dsm.sys file within a server stanza for the scheduler. You can set this option on the **Scheduler** category, **Schedule Command** button of the Preferences editor.

## **Syntax**

 SCHEDRESTRETRDisabled *No Yes*  $\blacktriangleright$ 

### **Parameters**

*No* Specifies that Tivoli Storage Manager does not disable the execution of restore and retrieve schedule operations. This is the default.

*Yes*

Specifies that Tivoli Storage Manager disable the execution of restore and retrieve schedule operations.

### **Examples**

**Options file:** schedrestretrdisabled yes

**Command line:** Does not apply.
## **Scrolllines**

The *scrolllines* option specifies the number of lines of information that are displayed on your screen at one time. Use this option when you set the *scrollprompt* option to *Yes* and you use one of the following commands.

You can use the *scrolllines* option with the following commands only:

- v **delete filespace**
- query archive
- v **query backup**
- v **query backupset**
- v **query filespace**
- v **query options**

**Note:** The server can also define this option.

## **Preferences File**

Place this option in the dsm.opt file. You can set this option on the **Command Line** category, **Number of lines to display on screen** field of the Preferences editor.

### **Syntax**

SCROLLLines *number*

## **Parameters**

#### *number*

Specifies the number of lines of information that are displayed on your screen at one time. The range of values is 1 through 80; the default is 20.

### **Examples**

**Options file:**  $-scrol11=25$ 

#### **Command line:**

 $-scrol11=25$ 

This option is valid on the initial command line and in interactive mode. If you use this option in interactive mode, it affects only the command with which it is specified. When that command completes, the value reverts to the value at the beginning of the interactive session. This will be the value from the dsm.opt file unless overridden by the initial command line or by an option forced by the server.

## **Scrollprompt**

The *scrollprompt* option specifies whether you want Tivoli Storage Manager to stop and wait after displaying the number of lines of information you specified with the *scrolllines* option, or scroll through and stop at the end of the information list.

You can use the *scrollprompt* option with the following commands only:

- v **delete filespace**
- v **query archive**
- v **query backup**
- v **query backupset**
- v **query filespace**
- v **query options**

**Note:** The server can also define this option.

### **Preferences File**

Place this option in the dsm.opt file. You can set this option on the **Command Line** category, **Pause after displaying the following number of lines** field of the Preferences editor.

### **Syntax**

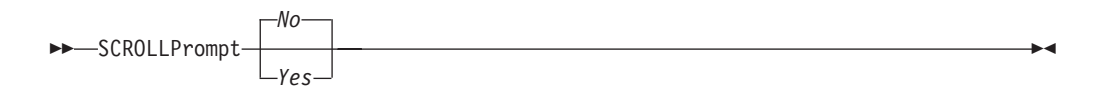

## **Parameters**

- *No* Scrolls to the end of the list and stops. This is the default.
- *Yes* Stops and waits after displaying the number of lines you specified with the *scrolllines* option. The following prompt is displayed at the bottom of the screen:

Press 'Q' to quit, 'C' to continuous scroll, or 'Enter' to continue.

### **Examples**

**Options file:**

-scrollp=yes

**Command line:** -scrollp=yes

This option is valid on the initial command line and in interactive mode. If you use this option in interactive mode, it affects only the command with which it is specified. When that command completes, the value reverts to the value at the beginning of the interactive session. This will be the value from the dsm.opt file unless overridden by the initial command line or by an option forced by the server.

### **Servername**

In your dsm.sys file, the *servername* option specifies the name you want to use to identify a server and to begin a stanza containing options for that server. You can name and specify options for more than one server.

The following example demonstrates how to specify options for two different servers:

| SErvername<br>server1             |                                     |
|-----------------------------------|-------------------------------------|
| <b>NODename</b>                   | node1                               |
| COMMMethod                        | TCPip                               |
| <b>TCPPort</b>                    | 1500                                |
| <b>TCPServeraddress</b>           | node.domain.company.com             |
| <b>PASSWORDACCESS</b>             | generate                            |
| GRoups                            | gadev gadev1 tools23                |
| <b>USERS</b>                      | ashton stewart kaitlin              |
| inclexcl                          | /Users/user1/Documents/backup1.excl |
| server <sub>2</sub><br>SErvername |                                     |
| <b>NODename</b>                   | node2                               |
| COMMMethod                        | TCPip                               |
| <b>TCPPort</b>                    | 1500                                |
| <b>TCPServeraddress</b>           | almymd.almaden.ibm.com              |
| <b>PASSWORDACCESS</b>             | prompt                              |
| GRoups                            | gadev gadev1 tools23                |
| <b>USERs</b>                      | ashton stewart kaitlin              |
| inclexcl                          | /Users/user1/Documents/backup2.excl |
|                                   |                                     |

In your client user options file (dsm.opt), the *servername* option specifies which server, of those named in your dsm.sys file, to contact for backup-archive services. When specified in a client user options file (dsm.opt) or on the command line, the *servername* option overrides the default server specified in your client system options file.

**Note:** If the Tivoli Storage Manager server name changes or Tivoli Storage Manager clients are directed to a different Tivoli Storage Manager server, all clients will need to have a new password initialized for the new server name.

## **Preferences File**

Place this option in the client user options file (dsm.opt) and the dsm.sys file.

### **Syntax**

SErvername *servername*

## **Parameters**

#### *servername*

In your dsm.sys file, specify the name you want to assign to a particular server. In your client user options file (dsm.opt) or on the command line, specify the name of the server you want to contact for backup-archive services. A server name is not case sensitive; it can have up to 64 characters.

### **Examples**

#### **Options file:**

servername server aservername yakima

#### **Command line:** -se=server\_b

## **Sessioninitiation**

#### **Authorized User**

Use the *sessioninitiation* option to control whether the server or client initiates sessions through a firewall. The default is that the client initiates sessions. You can use this option with the **schedule** command.

For the client scheduler, it is unnecessary to open *any* ports on the firewall. If you set the *sessioninitiation* option to *serveronly*, the client will not attempt to contact the server. *All sessions must be initiated by server prompted scheduling* on the port defined on the client with the *tcpclientport* option. The *sessioninitiation* option only affects the behavior of the client scheduler running in the prompted mode. If you set the *sessioninitiation* option to *serveronly*, with the exception of CAD-managed schedulers, the command line client and GUI client will still attempt to initiate sessions.

**Attention:** You cannot use the dsmcad for scheduling when you set the *sessioninitiation* option to *serveronly*.

**Note:** If you set the *sessioninitiation* option to *serveronly*, the client setup wizard and scheduler service are unable to authenticate to the Tivoli Storage Manager server. In this case, you can execute the scheduler from the command line (dsmc schedule) and enter the password for your node when prompted.

A similar problem can occur if an encryption key is required for backup operations. In this case, you can execute the scheduler from the command line (dsmc schedule) and enter the encryption key when prompted. After the password and encryption key are updated, you must restart the scheduler.

If you set the *sessioninitiation* option to *client*, the client will initiate sessions with the server by communicating on the TCP/IP port defined with the *server* option *tcpport*. This is the default. Server prompted scheduling can be used to prompt the client to connect to the server.

#### **Notes:**

- 1. The Tivoli Storage Manager server can specify SESSIONINITiation=*clientorserver* or SESSIONINITiation=*serveronly* on the **register node** and **update node** commands. If the server specifies SESSIONINITiation=*clientorserver*, the client can decide which method to use. If the server specifies SESSIONINITiation=*serveronly*, all sessions are initiated by the server.
- 2. If *sessioninitiation* is set to *serveronly*, the value for the *tcpclientaddress* client option must be the same as the value for the *HLAddress* option of the **update node** or **register node** server command. The value for the *tcpclientport* client option must be the same as the value for the *LLAddress* option of the **update node** or **register node** server command.

## **Preferences File**

| | | | |

> Place this option in the dsm.sys file *within* a server stanza. You can set this option on the **Scheduler** category, **Session Initiation** field of the Preferences editor.

## **Syntax**

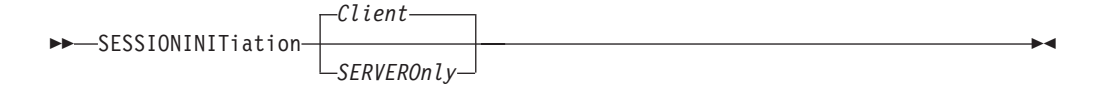

### **Parameters**

*Client*

Specifies that the client will initiate sessions with the server by communicating on the TCP/IP port defined with the *server* option *tcpport*. This is the default. Server prompted scheduling can be used to prompt the client to connect to the server.

```
SERVEROnly
```
Specifies that the server will not accept client requests for sessions. All sessions must be initiated by server prompted scheduling on the port defined on the client with the *tcpclientport* option (see ["Tcpclientport"](#page-268-0) on page 243. Except for CAD-managed schedulers, the command line client and GUI client will still attempt to initiate sessions.

## **Examples**

```
Options file:
```
sessioninitiation serveronly

#### **Command line:**

schedule -sessioninitiation=serveronly

## **Skipacl**

The *skipacl* option allows you to back up or restore ACL data. When set to *yes* (default is *no*), the Tivoli Storage Manager client will skip ACL processing completely. No ACL data will be backed up or restored. *skipacl*=*yes* should be used only when ACLs are not defined on the file system or when the loss of data contained in the ACLs during restore is acceptable. The file mode permissions (rwx) will continue to be backed up and restored as before.

If a prior version of the file being restored has ACL data backed up, ACLs will be restored even when the *skipacl* option is set.

## **Preferences File**

Place this option in the client user options (dsm.opt) file.

## **Syntax**

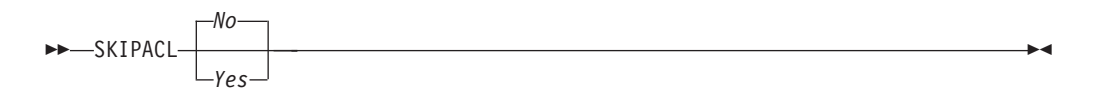

## **Parameters**

- *No* If you specify *No*, the ACL data is backed up. This is the default.
- *Yes* If you specify *Yes*, the ACL data is not backed up. *skipacl*=*yes* overrides *skipaclupdatecheck* settings.

## **Examples**

**Options file:** skipacl yes

## **Skipaclupdatecheck**

The *skipaclupdatecheck* option disables checksum and size comparisons of ACL data. When set to *yes* (default is *no*), the Tivoli Storage Manager client will not perform checksum and size comparisons before or after backup and during incremental processing (ACL checksum from previous backup and current ACL) to detect ACL updates. However, current ACL data will be backed up if the file is selected for backup due to other reasons. If only ACLs are updated on a file, the next incremental backup will not recognize this ACL update, and the file will not be backed up.

## **Preferences File**

Place this option in the client user options (dsm.opt) file.

## **Syntax**

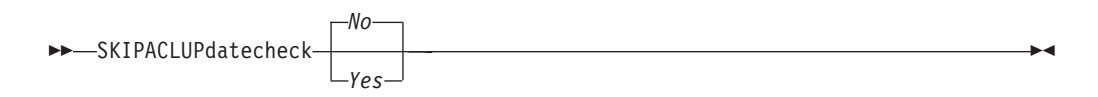

## **Parameters**

- *No* If you specify *No*, the Tivoli Storage Manager client performs checksum and size comparisons of the ACL data, before and after backup and during incremental processing. This is the default.
- *Yes* If you specify *Yes*, the Tivoli Storage Manager client does not perform checksum and size comparisons of the ACL data.

### **Examples**

**Options file:**

skipaclup yes

## **Srvprepostscheddisabled**

| | |

| | | | | | |

| | |

| | |

|

|

|

|

| | | | | | | | | | | | | | |

| | | | |

#### **Authorized User**

The *srvprepostscheddisabled* option specifies whether to prevent the pre-schedule and post-schedule commands specified by the Tivoli Storage Manager administrator from executing on the client machine, when performing scheduled operations. The *srvprepostscheddisabled* option can be used in conjunction with the *schedcmddisabled* option to disable the execution of any unwanted Operating System command by a Tivoli Storage Manager administrator on a Tivoli Storage Manager client node.

## **Supported Clients**

This option is valid for all Tivoli Storage Manager clients that use the Tivoli Storage Manager client scheduler. The server cannot define this option.

### **Preferences File**

Place this option in the dsm.sys file within a server stanza for the scheduler. You can set this option on the **Scheduler** tab of the Preferences editor.

## **Syntax**

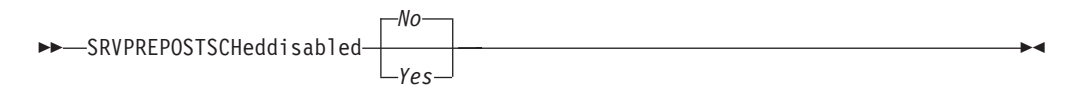

## **Parameters**

- *No* Specifies that Tivoli Storage Manager allows pre-schedule and post-schedule commands defined by the Tivoli Storage Manager administrator to execute on the client machine, when performing scheduled operations. If a pre-schedule or a post-schedule command is defined by both the client and the Tivoli Storage Manger administrator, the command defined by the administrator will override the corresponding command defined in the client option file. This is the default.
- *Yes* Specifies that Tivoli Storage Manager prevents pre-schedule and post-schedule commands defined by the Tivoli Storage Manager administrator to execute on the client machine, when performing scheduled operations. If a pre-schedule or a post-schedule command is defined by both the client and the Tivoli Storage Manger administrator, the command defined by the administrator will *not* override the corresponding command defined in the client option file. This option can be used in conjunction with the *schedcmddisabled* option.

### **Examples**

**Options file:**

srvprepostscheddisabled yes

**Command line:** Does not apply.

### **Subdir**

The *subdir* option specifies whether you want to include subdirectories of named directories for processing on the following commands:

- archive
- v **delete archive**
- v **delete backup**
- **•** incremental
- v **query archive**
- v **query backup**
- **restore**
- v **restore backupset**
- v **retrieve**
- **•** selective

For example, if you set the *subdir* option to *yes* when backing up a specific path and file, Tivoli Storage Manager recursively backs up *all* subdirectories under that path, and any instances of the specified file that exist under *any* of those subdirectories.

**Note:** The server can also define this option.

## **Preferences File**

Place this option in the client user options file (dsm.opt).

### **Syntax**

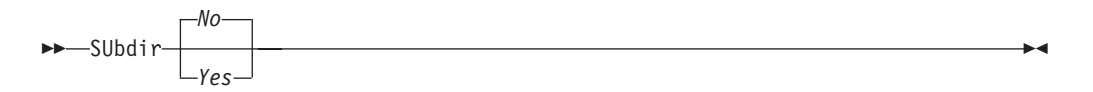

### **Parameters**

- *No* Subdirectories are not processed. This is the default.
- *Yes* Subdirectories are processed. Because the client program searches all subdirectories of a directory that is being processed, processing can take longer to complete. Specify *Yes* only when necessary.
	- **Note:** If you use the *preservepath* option in addition to *subdir*=*yes*, it can affect which subdirectories are processed. For more information, see ["Preservepath"](#page-232-0) on page 207.

### **Examples**

**Options file:** subdir no

#### **Command line:**

To restore the structure:

/Users/mike/dir1 /Users/mike/dir1/file1 /Users/mike/dir1/dir2 /Users/mike/dir1/dir2/file1

enter any of the following commands:

dsmc rest "/Users/van/dir1/\*" /Users/mike/ -su=yes dsmc rest "/Users/van/dir1/file\*" /Users/mike/ -su=yes dsmc rest "/Users/van/dir1/file1\*" /Users/mike/ -su=yes

This option is valid on the initial command line and in interactive mode. If you use this option in interactive mode, it affects only the command with which it is specified. When that command completes, the value reverts to the value at the beginning of the interactive session. This will be the value from the dsm.opt file unless overridden by the initial command line or by an option forced by the server.

### **Tapeprompt**

The *tapeprompt* option specifies whether you want Tivoli Storage Manager to wait for a tape mount if it is required for a backup, archive, restore, or retrieve process, or to be prompted for a choice.

In the Tivoli Storage Manager GUI, the Media Mount dialog can display the **Information Not Available** value in the Device and Volume Label fields if you perform a standard (also known as classic) restore or retrieve operation. This value means that this information is only available for no query restore or retrieve operations; not a standard restore or retrieve operation. The Device field displays the name of the device on which to mount the media needed to process an object. The Volume Label field displays the name of the volume needed to process an object. See "No query [restore"](#page-93-0) on page 68 for a discussion of standard and no query restore operations.

Tape prompting does not occur during a scheduled operation regardless of the setting for the *tapeprompt* option.

The *tapeprompt* option can be used with the following commands:

- archive
- v **delete archive**
- v **delete backup**
- v **incremental**
- v **restore**
- **•** retrieve
- v **selective**

**Note:** The server can also define this option.

#### **Preferences File**

Place this option in the client user options file (dsm.opt). You can set this option on the **General** category, **Prompt before mounting tapes** checkbox of the Preferences editor.

## **Syntax**

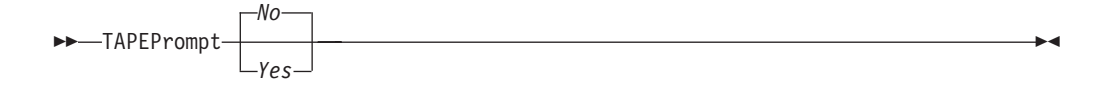

### **Parameters**

- *No* You are not prompted for your choice. The server waits for the appropriate tape to mount. This is the default.
- *Yes* You are prompted when a tape is required to back up, archive, restore, or retrieve data. At the prompt, you can wait for the appropriate tape to be mounted, always wait for a tape to be mounted, skip a particular object, skip all objects on a single tape, skip all objects on all tapes, or cancel the entire operation.

# **Examples**

**Options file:** tapeprompt yes

### **Command line:**

-tapep=yes

## **Tcpadminport**

#### **Authorized User**

Use the *tcpadminport* option to specify a separate TCP/IP port number on which the server waits for requests for administrative client sessions, allowing secure administrative sessions within a private network.

The client *tcpadminport* setting depends on how the Tivoli Storage Manager server *tcpadminport* and *adminonclientport* options are configured. The Tivoli Storage Manager server has a *tcpadminport* setting that indicates on which port the server listens for administrative sessions, and the *adminonclientport* setting, which can be either *yes* or *no*.

If *tcpadminport* is not set on the server, then administrative sessions will be allowed on the same port as client sessions.

If *tcpadminport* is set on the server, then administrative sessions will be allowed on the port specified by that setting. In this case, if *adminonclientport yes* is in effect, then administrative sessions can connect on either the regular client port *or* the port specified by *tcpadminport*. If *adminonclientport no* is in effect, then administrative sessions can connect only on the port specified by *tcpadminport*.

### **Preferences File**

Place this option in the dsm.sys file *within* a server stanza. You can set this option on the **Communication** category, **Admin Port** field of the Preferences editor. See the *IBM Tivoli Storage Manger Administrator's Reference* for your operating system, for more information.

### **Syntax**

 $\rightarrow$ TCPADMINPort*admin\_port\_address*

### **Parameters**

*admin\_port\_address*

Specifies the port number of the server. The default value is the value of the *tcpport* option.

 $\blacktriangleright$ 

### **Examples**

**Options file:** tcpadminport 1502

## **Tcpbuffsize**

#### **Authorized User**

The *tcpbuffsize* option specifies the size of the internal TCP/IP communication buffer used to transfer data between the client node and server. Although it uses more memory, a larger buffer can improve communication performance.

## **Preferences File**

Place this option in the dsm.sys file. You can set this option on the **Communication** category, **Buffer Size** field of the Preferences editor.

## **Syntax**

TCPBuffsize *size*

## **Parameters**

*size*

Specifies the size, in kilobytes, that you want to use for the internal TCP/IP communication buffer. The range of values is 1 through 512; the default is 32.

Depending on the operating system communication settings, your system might not accept all values in the range of 1 through 512.

## **Examples**

**Options file:** tcpb 32

**Command line:** -tcpbuffsize=32

## **Tcpclientaddress**

| |

#### **Authorized User**

The *tcpclientaddress* option specifies a TCP/IP address if your client node has more than one address, and you want the server to contact an address other than the one that was used to make the first server contact. The server will use this address when it begins the server prompted scheduled operation.

Use this option only if you use the *prompted* parameter with the *schedmode* option.

If *sessioninitiation* is set to *serveronly*, the value for the *tcpclientaddress* client option should be the same as the value for the *HLAddress* server option.

## **Preferences File**

Place this option in the dsm.sys file *within* a server stanza. You can set this option on the **Scheduler** category, **Your TCP/IP address** field of the Preferences editor.

### **Syntax**

 $\rightarrow$ TCPCLIENTAddress-client\_address-

### **Parameters**

*client\_address*

Specifies the TCP/IP address you want the server to use to contact your client node. Specify a TCP/IP Internet domain name or a dot address.

### **Examples**

**Command line:**

```
-tcpclientaddress=128.33.10.249
or
-tcpclientaddress=khoyt.mycompany.mydomain.com
```
## <span id="page-268-0"></span>**Tcpclientport**

| |

#### **Authorized User**

The *tcpclientport* option specifies a TCP/IP port number for the server to contact the client when the server begins the server prompted scheduled operation. Use this option only if you specify the *prompted* parameter with the *schedmode* option.

If *sessioninitiation* is set to *serveronly*, the value for the *tcpclientport* client option should be the same as the value for the *LLAddress* server option.

## **Preferences File**

Place this option in the dsm.sys file *within* a server stanza. You can set this option on the **Scheduler** category, **Your TCP/IP port** field of the Preferences editor.

## **Syntax**

TCPCLIENTPort *client\_port\_address*

## **Parameters**

*client\_port\_address*

Specifies the TCP/IP port address you want the server to use to contact your client node. The range of values is 1000 through 32767; the default is 1501.

## **Examples**

**Options file:** tcpclientp 1502

**Command line:** -tcpclientport=1492

## **Tcpnodelay**

#### **Authorized User**

The *tcpnodelay* option specifies whether the client disables the delay of sending successive small packets on the network, per transaction. Change the value from the default of *yes* only under one of these conditions:

- You are directed to change the option by IBM technical support.
- You fully understand the effects of the TCP Nagle algorithm on network transmissions. Setting the option to *no* enables the Nagle algorithm, which delays sending small successive packets.

## **Preferences File**

Place this option in the client system options file (dsm.sys) *within* a server stanza.

### **Syntax**

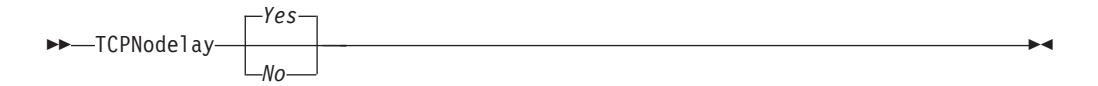

## **Parameters**

- *No* Specifies that the server does not allow successive small packets to be sent immediately over the network. Setting this option to *no* can degrade performance.
- *Yes* Specifies that the server or client allows successive small packets to be sent immediately over the network. The default is *yes*.

## **Examples**

**Options file:** tcpnodelay yes

**Command line:** Does not apply.

## **Tcpport**

#### **Authorized User**

The *tcpport* option specifies a TCP/IP port address for a Tivoli Storage Manager server. You can obtain this address from your administrator.

## **Preferences File**

Place this option in the dsm.sys file. You can set this option on the **Communication** category, **Server Port** field of the Preferences editor.

## **Syntax**

TCPPort *port\_address*

## **Parameters**

*port\_address*

Specifies the TCP/IP port address that is used to communicate with a server. The range of values is 1000 through 32767; the default is 1500.

## **Examples**

**Options file:** tcpp 1501

## **Tcpserveraddress**

#### **Authorized User**

The *tcpserveraddress* option specifies the TCP/IP address for a Tivoli Storage Manager server. You can obtain this port address from your administrator.

## **Preferences File**

Place this option in the dsm.sys file. You can set this option on the **Communication** category, **Server Address** field of the Preferences editor.

## **Syntax**

TCPServeraddress *server\_address*

## **Parameters**

*server\_address*

Specifies a 1 to 64 character TCP/IP address for a server. Specify a TCP/IP domain name or a dot address.

## **Examples**

**Options file:** tcps dsmchost.xyzcompany.vas.com

**Command line:** Does not apply.

### **Tcpwindowsize**

#### **Authorized User**

Use the *tcpwindowsize* option to specify, in kilobytes, the size you want to use for the TCP/IP sliding window for your client node. The sending host cannot send more data until it receives an acknowledgment and a TCP receive window update. Each TCP packet contains the advertised TCP receive window on the connection. A larger window allows the sender to continue sending data and can improve communication performance.

## **Preferences File**

Place this option in the dsm.sys file. You can set this option on the **Communication** category, **Window Size** field of the Preferences editor.

### **Syntax**

 $\rightarrow$ TCPWindowsize- window size-

## **Parameters**

*window\_size*

Specifies the size, in kilobytes, to use for your client node TCP/IP sliding window. The range of values is 1 through 128; the default is 63.

If you specify a value less than 1, the TCP window size defaults to 1. If you specify a value greater than 128, the TCP window size defaults to 128.

#### **Notes:**

- 1. The TCP window acts as a buffer on the network. It is not related to the *tcpbuffsize* option, or to the send and receive buffers allocated in client or server memory.
- 2. A window size larger than the buffer space on the network adapter might degrade throughput due to resending packets that were lost on the adapter.
- 3. Depending on the operating system communication settings, your system might not accept all values in the range of values.

## **Examples**

#### **Options file:**

tcpwindowsize 63

#### **Command line:** -tcpw=63

## **Timeformat**

The *timeformat* option specifies the format in which you want to display system time.

By default, the backup-archive and administrative clients obtain format information from the locale definition in effect at the time the client is called. Consult the documentation on your local system for details about setting up your locale definition.

You can use the *timeformat* option with the following commands:

- v **delete archive**
- v **delete backup**
- expire
- v **query archive**
- v **query backup**
- v **query filespace**
- v **restore**
- **•** retrieve
- v **set event**

### **Preferences File**

Place this option in the client options file (dsm.opt). You can set this option on the **Regional Settings** category, **Time Format** field of the Preferences editor.

### **Syntax**

 $\rightarrow$ TIMEformat-format number-

### **Parameters**

*format\_number*

Displays time in one of the formats listed below. Select the format number that corresponds to the format you want to use. When you include the *timeformat* option in a command, it must precede the *fromtime*, *pittime*, and *totime* options.

- **1** 23:00:00
- **2** 23,00,00
- **3** 23.00.00
- **4** 12:00:00 A/P

### **Examples**

**Options file:** timeformat 4

#### **Command line:**

-time=3

## **Todate**

Use the *todate* option with the *totime* option to specify an ending date and time to which you want to search for backups or archives during a restore, retrieve, or query operation. For example, you might request a list of files that were backed up before 11:59 PM on June 30, 2002.

Use the *todate* and *totime* options with the *fromtime* and *fromdate* options to request a list of backed up or archived files within a period of time. For example, you might request a list of files that were backed up between 6:00 AM on July 1, 2002 and 11:59 PM on July 30, 2002.

Use the *todate* option with the following commands:

- v **delete backup**
- v **query archive**
- v **query backup**
- **restore**
- v **retrieve**

## **Syntax**

 $\rightarrow$ TODate =  $date$ 

## **Parameters**

#### *date*

Specifies an ending date. Enter the date in the format you selected with the *dateformat* option.

When you include *dateformat* with a command, it must precede the *fromdate*, *pitdate*, and *todate* options.

## **Examples**

**Command line:**

dsmc restore "/Users/agordon/Documents/\*" -todate=12/11/2003

## **Totime**

Use the *totime* option with the *todate* option to specify an ending date and time to which you want to search for backups or archives during a restore, retrieve, or query operation. For example, you might request a list of files that were backed up before 11:59 PM on June 30, 2003. Tivoli Storage Manager ignores this option if you do not specify the *todate* option.

Use the *totime* and *todate* options with the *fromtime* and *fromdate* options to request a list of files that were backed up within a period of time. For example, you might request a list of files that were backed up between 6:00 AM on July 1, 2003 and 11:59 PM on July 30, 2003.

Use the *totime* option with the following commands:

- v **delete backup**
- v **query archive**
- v **query backup**
- restore
- **•** retrieve

## **Syntax**

 $\rightarrow$  TOTime =  $time$ 

### **Parameters**

#### *time*

Specifies an ending time. If you do not specify a time, the time defaults to 23:59:59. Specify the time in the format you selected with the *timeformat* option.

When you include the *timeformat* option in a command, it must precede the *fromtime*, *pittime*, and *totime* options.

### **Examples**

#### **Command line:**

dsmc restore "/Users/van/Documents/myfiles/\*" -todate=09/17/2003 -totime=23:00:00

## **Txnbytelimit**

#### **Authorized User**

The *txnbytelimit* option specifies the number of kilobytes the client program buffers before it sends a transaction to the server. A *transaction* is the unit of work exchanged between the client and server. Because the client program can transfer more than one file or directory between the client and server before it commits the data to server storage, a transaction can contain more than one file or directory. This is called a *transaction group*.

This option permits you to control the amount of data sent between the client and server before the server commits the data and changes to the server database, thus changing the speed with which the client performs work. The amount of data sent applies when files are batched together during backup or when receiving files from the server during a restore procedure.

The server administrator can limit the number of files or directories contained within a transaction group using the *txngroupmax* option on the server, so the actual size of a transaction can be less than your *txnbytelimit*. Once this number is reached, the client sends the files to the server *even if* the transaction byte limit is not reached.

### **Preferences File**

Place this option in the dsm.sys file. You can set this option on the **General** category **Transaction Buffer Size** field of the Preferences editor.

## **Syntax**

 $\rightarrow$ TXNBytelimit- number-

## **Parameters**

*number*

Specifies the number of kilobytes the client program can buffer together in a transaction before it sends data to the server. The range of values is 300 through 2097152 (2 GB); the default is 25600.

## **Examples**

**Options file:** txnb 25600

**Command line:** -txnb=25600

## **Type**

Use the *type* option with the **query node** command to specify the type of node to query.

## **Syntax**

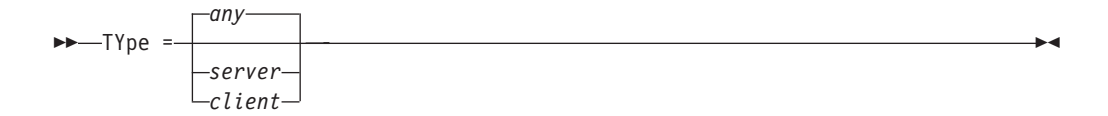

## **Parameters**

*any*

Specifies all nodes registered at the server. This is the default.

*server*

Specifies client nodes that are other Tivoli Storage Manager servers.

*client*

Specifies client nodes that are backup-archive clients.

## **Examples**

**Command line:**

query node -type=client

### **Users**

#### **Authorized User**

The *users* option authorizes specific users on your workstation to request services from a server. You can use this option more than once to specify a large number of user IDs. If you do not specify group names with the *groups* option, or user IDs with the *users* option, all users can request Tivoli Storage Manager services. If you use the *groups* option, the *users* option, or both, only users included in one of the specified groups, or included in the list of users, can request Tivoli Storage Manager services.

Define your root user name only with the *users* option to exclude all other users from accessing the server.

See "How Tivoli Storage [Manager](#page-77-0) handles long user and group names" on page 52 for information about the character limits for group names.

## **Preferences File**

Place this option in the dsm.sys file *within* a server stanza.

## **Syntax**

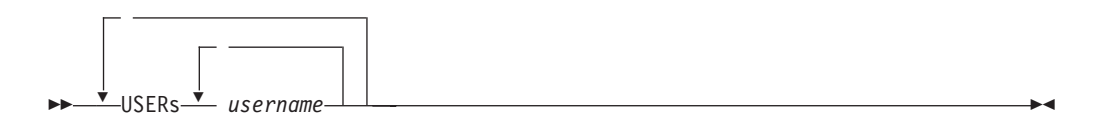

## **Parameters**

*username*

Names a user that you want to authorize to request Tivoli Storage Manager services.

## **Examples**

**Command line:** Does not apply.

## **V2archive**

Use the *v2archive* option with the **archive** command to archive only files to the server. Tivoli Storage Manager will not process directories that exist in the path of the source file specification.

This option differs from the *filesonly* option in that the *filesonly* option archives the directories that exist in the path of the source file specification.

The *v2archive* and *dirsonly* options are mutually exclusive and an error message is displayed if you use both options in the same **archive** command.

If you use this option, you might want to consider the following:

- You might experience performance problems when retrieving large amounts of data archived with this option.
- v You might want to use this option only if you are concerned about expiration performance on a server that already contains extremely large amounts of archived data.
- v If there are multiple files with the same name for the *v2archive* option, the files are archived multiple times, with their directory structure. The *v2archive* option archives only the files.

### **Syntax**

V2archive

## **Parameters**

There are no parameters for this option.

### **Examples**

#### **This command:**

dsmc archive "/Users/user2/Documents/\*" -v2archive -su=y.

#### **Archives these files:**

/Users/user2/Documents/file1 /Users/user2/Documents/file2 /Users/user2/Documents/file3 /Users/user2/Documents/dir2/file4 /Users/user2/Documents/dir2/file5

Note: Tivoli Storage Manager does not archive /Users/user2/Documents and /Users/user2/Documents/dir2.

## **Verbose**

The *verbose* option specifies that you want to display detailed processing information on your screen. This is the default. When you run the **incremental**, **selective**, or **archive** commands, information is displayed about each file that is backed up. Use the *quiet* option if you do not want to display this information.

The following behavior applies when using the *verbose* and *quiet* options:

- v If the server specifies either the *quiet* or *verbose* option in the server client option set, the server settings override the client values, even if **force** is set to *no* on the server.
- v If you specify *quiet* in your dsm.opt file, and you specify *-verbose* on the command line, *-verbose* prevails.
- v If you specify both *-quiet* and *-verbose* on the same command, the last option encountered during options processing prevails. If you specify *-quiet -verbose*, *-verbose* prevails. If you specify *-verbose -quiet*, *-quiet* prevails.

The information is displayed on your screen in the Scheduler Status window. This option only applies when you are running the scheduler and Tivoli Storage Manager is performing scheduled work.

**Note:** The server can also define this option.

### **Preferences File**

Place this option in the client user options file (dsm.opt). You can set this option on the **Command Line** category, **Do not display process information on screen** checkbox of the Preferences editor.

## **Syntax**

VErbose

### **Parameters**

There are no parameters for this option.

#### **Examples**

**Options file:** verbose

**Command line:** -verbose

## **Virtualnodename**

The *virtualnodename* option specifies the node name of your workstation when you want to restore or retrieve files to a different workstation.

When you use the *virtualnodename* option in your client user options file, or with a command:

- v You must specify the name you specified with the *nodename* option in your client system options file ().
- v Tivoli Storage Manager prompts for the password assigned to the node you specify, if a password is required. If you enter the correct password, you have access to all backups and archives that originated from the specified node.

When connecting to a server, the client must identity itself to the server. This login identification is determined in the following ways:

- If the *nodename* and *virtualnodename* options are not specified, you are prompted for a node name.
- v If the *virtualnodename* option is specified, or a virtual node name is specified on a command line, it cannot be the same name as the name specified by the *nodename* option.

When the virtual node name is accepted by the server, a password is required (assuming authentication is on), even if the *passwordaccess* option is *generate*. Once a connection to the server is established, then access is permitted to any file backed up using this login ID.

For the Java GUI, the *virtualnodename* option will only work if you are root user. If you need to use the *virtualnodename* option with a non-root user account, please use the command line client (or native GUI, for platforms that still have one).

## **Preferences File**

Place this option in the client user options file (dsm.opt).

### **Syntax**

| | | |

VIRTUALNodename *nodename*

## **Parameters**

#### *nodename*

Specifies a 1- to 64-character name that identifies the node for which you want to request Tivoli Storage Manager services. There is no default.

### **Examples**

**Options file:**

virtualnodename cougar

#### **Command line:**

-virtualn=banshee

## **Webports**

The *webports* option enables the use of the scheduler program outside a firewall by specifying the TCP/IP port number used by the Tivoli Storage Manager Client Acceptor daemon.

A value for the Client Acceptor daemon is required. If you do not specify this option, the default value, zero (0), is used for the Client Acceptor daemon. This causes TCP/IP to randomly assign a free port number for the Client Acceptor daemon.

## **Preferences File**

Place this option in the dsm.sys file *within* a server stanza. You can set this option on the **Scheduler** category, **Client Acceptor Port** field of the Preferences editor.

## **Syntax**

WEBPorts *cadport*

## **Parameters**

*cadport*

Specifies the *required* Tivoli Storage Manager Client Acceptor port number. The range of values is 1000 through 32767. If a value is not specified, the default, zero (0), causes TCP/IP to randomly assign a free port number.

## **Examples**

**Options file:** webports 2123

**Command line:** Does not apply.

# **Chapter 10. Using commands**

Tivoli Storage Manager provides a command line interface (CLI) that you can use as an alternative to the graphical user interface (GUI). This chapter describes how to start or end a client command session and how to enter commands. Table 43 shows a list of tasks related to entering commands.

*Table 43. Entering commands*

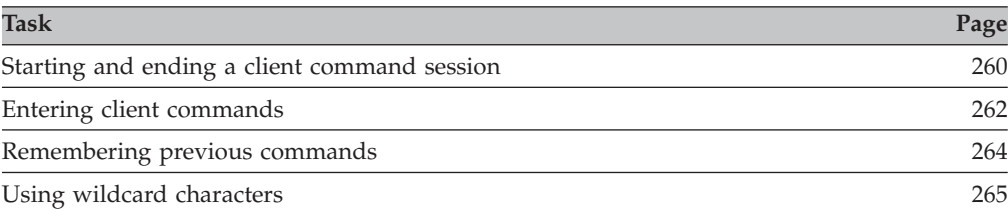

Table 44 provides an alphabetical list of the commands, a brief description, and where to locate more information.

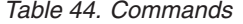

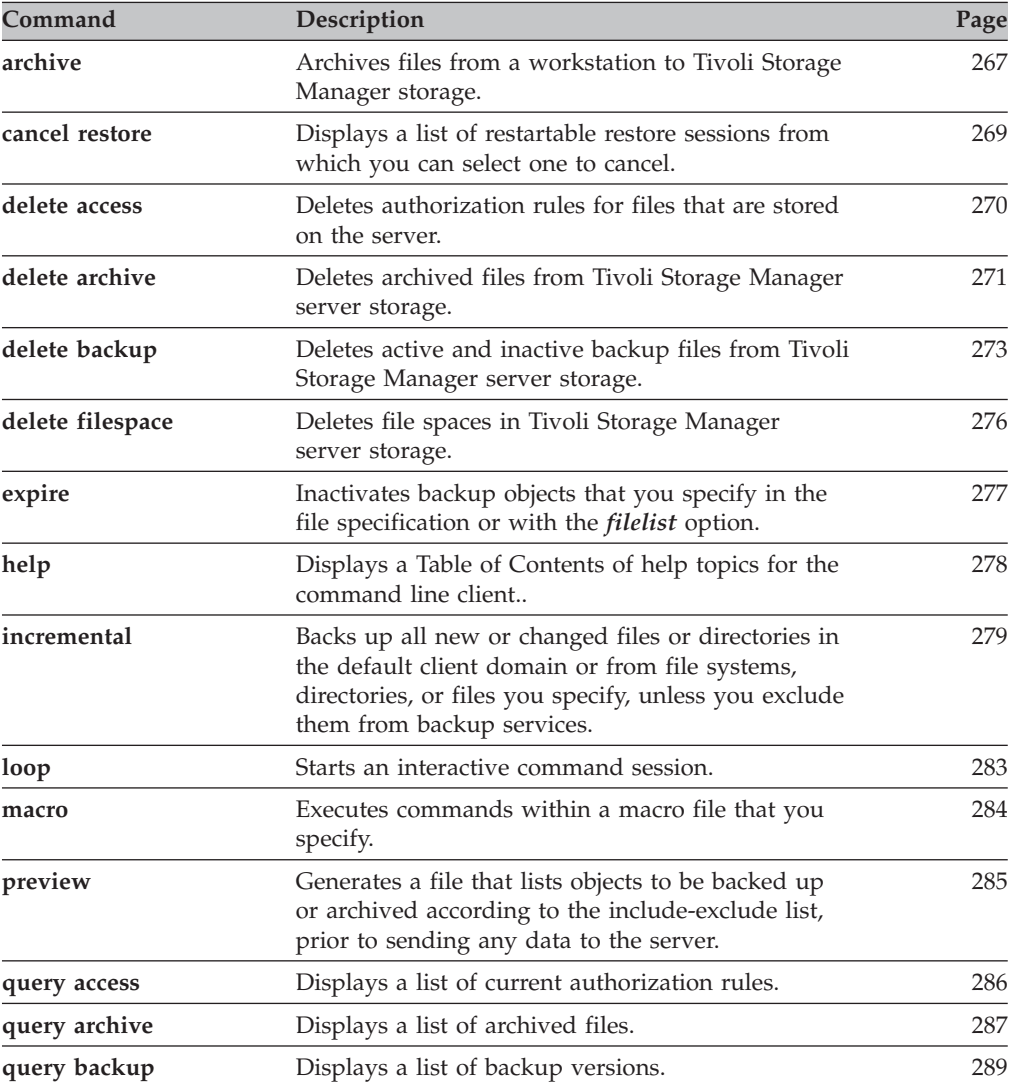

<span id="page-285-0"></span>*Table 44. Commands (continued)*

| Command           | Description                                                                                                    | Page |
|-------------------|----------------------------------------------------------------------------------------------------|------|
| query backupset   | Queries a backup set from a local file or the Tivoli<br>Storage Manager server.                                                                                             | 291  |
| query filespace   | Displays a list of file spaces in Tivoli Storage<br>Manager storage. You can also specify a single file<br>space name to query.                                             | 293  |
| query inclexcl    | Displays a list of include-exclude statements in the<br>order in which they are processed during backup<br>and archive operations.                                          | 295  |
| query mgmtclass   | Displays information about available management<br>classes.                                                                                                    | 296  |
| query node        | Displays all the nodes for which an administrative<br>user ID has authority to perform operations.                                                                          | 297  |
| query options     | Displays all or part of your options and their<br>current settings.                                                                                                    | 298  |
| query restore     | Displays a list of your restartable restore sessions<br>in the server database.                                                                                             | 299  |
| query schedule    | Displays information about scheduled events for<br>your node.                                                                                                    | 300  |
| query session     | Displays information about your session, including<br>the current node name, when the session was<br>established, server information, and server<br>connection information. | 301  |
| query systeminfo  | Gathers Tivoli Storage Manager system<br>information and outputs this information to a file<br>or the console.                                                              | 302  |
| restart restore   | Displays a list of restartable restore sessions from<br>which you can one to restart.                                                                                       | 304  |
| restore           | Restores copies of backup versions of your files<br>from a Tivoli Storage Manager server.                                                                                   | 305  |
| restore backupset | Restores a backup set from the Tivoli Storage<br>Manager server or a local file.                                                                                            | 309  |
| retrieve          | Retrieves copies of archived files from the Tivoli<br>Storage Manager server.                                                                                               | 311  |
| schedule          | Starts the client scheduler on the workstation.                                                                                                    | 314  |
| selective         | Backs up selected files.                                                                                                    | 316  |
| set access        | Authorizes another user to access your backup or<br>archive data.                                                                                                    | 318  |
| set event         | Allows you to specify the circumstances for when<br>archived data is deleted.                                                                                               | 320  |
| set password      | Changes the Tivoli Storage Manager password for<br>your workstation.                                                                                                    | 322  |

## **Starting and ending a client command session**

You can start or end a client command session in either batch mode or interactive mode. Use batch mode when you want to enter a *single* client command. Tivoli Storage Manager processes the command and returns to the command prompt.

Use interactive mode when you want to enter a *series* of commands. Since Tivoli Storage Manager establishes connection to the server only once for interactive mode, a series of commands can be processed more quickly. Tivoli Storage Manager processes the commands and returns to the **tsm>** prompt.

## **Process commands in batch mode**

Some options are valid *only* on the initial command line and not in interactive mode. These options generally affect the operation of the entire session. For example, the command **dsmc query session -errorlogname=myerror.log** is accepted and it does name the error log. However, it is accepted simply because it appears in the initial command, even though the option is not valid for the query command.

There are also some options that are always valid on the initial command line as well as on individual commands in interactive mode. Therefore, certain options are accepted on the initial command line even though they have no effect on the command being entered. For example, **dsmc query session -subdir=yes** is a valid command, but in this case the *-subdir* option has no effect on the command that was entered. Refer to Chapter 9, "Using [processing](#page-132-0) options," on page 107 for the option that you are using to see if it is valid only on the initial command line.

When you enter a *single* command in batch mode, precede it with the executable program name, **dsmc**. For example, to process the **incremental** command in batch mode, you would enter:

dsmc incremental

Tivoli Storage Manager prompts you each time you enter a command if the *passwordaccess* option is set to *prompt* and authentication on the server is set to *On*. Type your password and press Enter.

You can also enter your password using the *password* option with a command, but your password appears on the screen. For example, if your password is *secret*, enter:

dsmc incremental –password=secret

If you set the *passwordaccess* option to *generate* in your dsm.opt file, you do not need to specify the password with the command. Tivoli Storage Manager *only* prompts you for your password if you are registering your workstation with a server or manually changing your password.

## **Process commands in interactive mode**

Use the *interactive* mode (or *loop* mode) to enter a series of commands. Enter **dsmc** on the command line and press Enter. When the **tsm>** command prompt appears, type the command name and press Enter. *Do not* precede each command with the executable program name, **dsmc**. Alternatively, you can enter **dsmc loop** on the command line to start a client command session in interactive mode. **Loop** is the default command for **dsmc**.

If a password is required, Tivoli Storage Manager prompts you before you enter the first command. Type your user ID and password and press Enter. You can also enter your password using the *password* option with the **loop** command, but your password appears on the screen. For example, if your password is *secret*, enter:

dsmc loop –password=secret

To end an interactive session, enter **quit** at the prompt.

### <span id="page-287-0"></span>**Entering client commands**

A client command can include one or more of these components:

- Command name
- Options
- Parameters

The sections that follow describe each of these components.

### **Command name**

The first part of a command is the command name. The command name consists of a single word, such as **help** or **schedule**, or an action word and an object for that action, such as **query archive**. Enter the full command name, or its minimum abbreviation. For example, you can enter any of the following versions of the **query schedule** command:

```
query schedule
q sc
q sched
query sc
```
### **Options**

There are two groups of options that you can use with commands:

- v **Client options**: The group of options that are set in your client user options file (dsm.opt). To override an option in the client user options file (dsm.opt), enter the option with a command. For detailed information about client options, see "Client options [reference"](#page-148-0) on page 123.
- v **Client command options**: Use this group of options with specific commands on the command line *only*. For detailed information about client command options, see "Client options [reference"](#page-148-0) on page 123.

#### **Options handling in interactive mode**

In interactive mode, options you enter on the initial command line will override the value that you specified in your client user options file (dsm.opt) or dsm.sys file. This value remains in effect for the entire interactive session unless overridden by a different value on a given interactive command. For example, if you set the *subdir* option to *yes* in your client user options file (dsm.opt), and you specify *-subdir*=*no* on the initial command line, the *-subdir*=*no* setting remains in effect for the entire interactive session unless overridden by the *-subdir*=*yes* value on a given interactive command. However, the *subdir*=*yes* value specified within the interactive session only affects the command on which it is entered. When that command completes, the value reverts back to *-subdir*=*no*, the value at the beginning of the interactive session.

## **Parameters**

Commands can have required parameters, optional parameters, or no parameters at all. Required parameters provide information to perform a task. The most commonly required parameter is a file specification. For example, if you want to archive a file named budget.fin from the /project directory, you would enter:

dsmc archive /project/budget.fin

Some commands have optional parameters. If you do not enter a value for an optional parameter, Tivoli Storage Manager uses the default value. For example,
the **restore** command includes a required parameter, *sourcefilespec*, that specifies the path and file name in storage that you want to restore. The optional parameter, *destinationfilespec*, specifies the path and file name where you want to place the restored files. If you do not specify the *destinationfilespec*, by default Tivoli Storage Manager restores the files to the original source path. If you want to restore the files to a *different* directory, enter a value for *destinationfilespec*. For example, to restore the /project/budget.fin file to /newproj/newbudg.fin, enter:

dsmc restore /project/budget.fin /newproj/newbudg.fin

Enter parameters in the order indicated in the command syntax diagram.

## **File specification syntax**

Use the following syntax rules when entering file specification parameters, such as *filespec*, *sourcefilespec*, and *destinationfilespec*:

• The command line client accepts a forward slash ( / ) delimiter. For example, to back up all files in the /Volumes/fs1/devel directory with an extension of .c, enter:

dsmc sel "/Volumes/fs1/devel/\*.c"

v If a file specification does not begin with a file space name (an opening directory delimiter), the file specification is assumed to be a subdirectory of the current working directory and Tivoli Storage Manager builds the fully qualified file specification. For example, if the current working directory is /Users/me, then the *destinationfilespec* would be /Users/me/mydir in the following command:

dsmc restore "/Volumes/fs/dir1/\*" mydir/

v The only command that accepts a simple file space name is the **incremental** command. The following example is valid:

dsmc i /Users

The following example is *not* valid:

dsmc sel /Users

v When entering the *sourcefilespec*, if the directory name ends with **/**, then **/\*** is implied.

When entering a *destinationfilespec*, if the name ends with **/**, then it is considered a directory, otherwise it is considered a file.

The following example illustrates these two rules. Even though mydir and yourdir are directories, the command will fail because  $/*$  is implied after mydir, and yourdir is considered a file:

restore /Users/mydir/ /Volumes/away/yourdir

The following example illustrates the second rule. Even though mydir and yourdir are directories, the command will fail because mydir and yourdir are considered files:

restore /Users/mydir /Volumes/away/yourdir

v Do not use wildcards as part of the file space name or anywhere in the *destinationfilespec*. The one exception to this rule is the **set access** command where wildcards are permitted in the two lowest-levels of the file spec. For example, to allow access to all files in all directories *in* and *below* the /Users directory, enter:

```
set access backup /Users/* * *
set access backup /Users/*/* * *
```
Do not use wildcards for the directory path name, for example:

/Users/j\*asler/file1.c

- v The maximum number of characters for a file name is 255. The maximum number of characters for a path name is 1023 characters.
- The maximum number of file specifications per command:
	- The Query commands can accept only one file specification.
	- The **restore** and **retrieve** commands can accept a *sourcefilespec* and a *destinationfilespec*.
	- Unless the *removeoperandlimit* option is used, there is a 20-operand limit on these commands. This is to prevent inadvertent use of wildcards, which get expanded by the shell command processor. Allowing the command processor to expand wildcards results in very inefficient processing by the Tivoli Storage Manager client. You can use the *filelist* option to process a list of files. The Tivoli Storage Manager client opens the file you specify with this option and processes the list of files within according to the specific command. See ["Filelist"](#page-187-0) on page 162 for more information.

#### **Notes:**

- 1. You can overcome these limitations by using the *filelist* option to process a list of files. The Tivoli Storage Manager client opens the file you specify with this option and processes the list of files within according to the specific command. See ["Filelist"](#page-187-0) on page 162 for more information.
- 2. You can also use the *removeoperandlimit* option to specify that Tivoli Storage Manager removes the 20-operand limit for the Mac OS X platform. If you specify the *removeoperandlimit* option with the **incremental**, **selective**, or **archive** commands, the 20-operand limit is not enforced and is restricted only by available resources or other operating system limits. See ["Removeoperandlimit"](#page-237-0) on page 212

# **Remembering previous commands**

If you set the *editor* option to *yes* in your client options file (dsm.opt), Tivoli Storage Manager permits you to recall and edit as many as 20 previously entered commands by using the Up arrow and Down arrow keys. If you set the *editor* option to *no*, the feature to recall previous commands is not active. If the editor and command retrieve functions are not working on a specific workstation setting, you should turn off the *editor* option. For more information regarding the *editor* option, see ["Editor"](#page-175-0) on page 150.

Pressing the Up arrow key displays the previous command in memory. Pressing the Down arrow key displays the next command in memory. Table 45 lists other functions you can perform when you recall commands.

| <b>Function</b>                                | <b>Press</b>               |
|------------------------------------------------|----------------------------|
| Display the previous command in memory.        | Up arrow                   |
| Display the next command in memory.            | Down arrow                 |
| Move to the left.                              | Left arrow                 |
| Move to the right.                             | Right arrow                |
| Move five spaces to the right.                 | Tab right                  |
| Move to the beginning of the previous word     | Ctrl-left arrow or CTRL-L  |
| Move to the beginning of the next word.        | Ctrl-right arrow or CTRL-R |
| Delete a character to the right of the cursor. | Del.                       |
| Delete a character to the left of the cursor.  | Delete                     |

*Table 45. Command recall and edit functions*

| Function                       | <b>Press</b>          |
|--------------------------------|-----------------------|
| Finish or execute the command. | Return                |
| Quit the program.              | F <sub>3</sub> or Esc |
| End the program.               | CTRL-C                |

*Table 45. Command recall and edit functions (continued)*

### **Using wildcard characters**

In a command, you can use wildcard characters in the file name or file extension *only*. You cannot use them to specify destination files, file systems, or directories. You cannot specify a directory whose name contains an asterisk (\*) or a question mark (?). Tivoli Storage Manager recognizes these characters only as wildcard characters. Use wildcard characters when you want to specify multiple files with similar names in *one* command. Without wildcard characters, you must repeat the command for each file. Valid wildcard characters that you can use include:

- **\*** Asterisk. Matches zero or more characters.
- **?** Question mark. Matches any single character at the present position.

Table 46 shows examples of each wildcard.

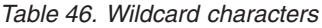

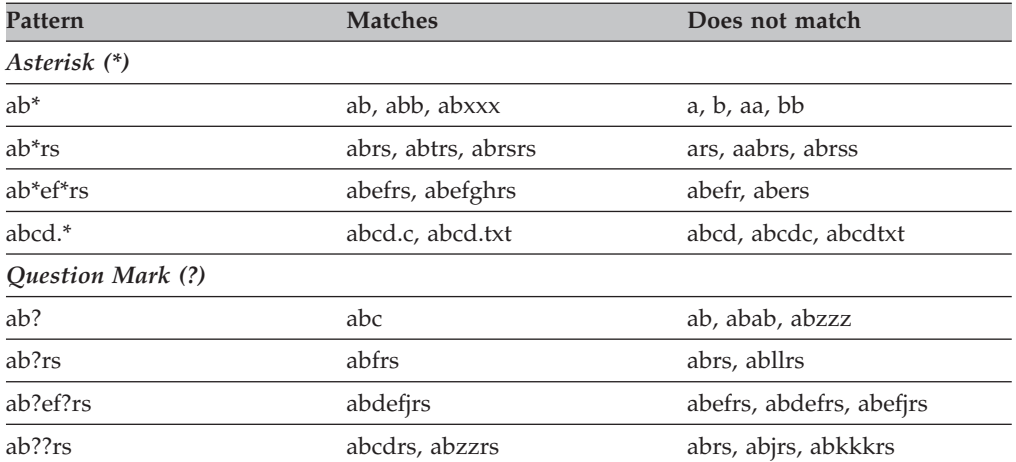

**Attention:** Use an asterisk (\*) instead of a question mark (?) as a wildcard character when trying to match a pattern on a multibyte code page, to avoid unexpected results.

**Note:** In batch mode, you must enclose values containing wildcards in double quotes. For example:

dsmc selective "/Users/me/\*.c"

### **Entering commands**

Follow the general rules below when you enter commands:

- v When you enter options with a command, always precede the option with a dash (–). Do not put a space between the dash and the option name.
- Enter more than one option in any order in a command before or after the file specification. Separate multiple options with a blank space.

### **Client commands reference**

The following sections contain detailed information about each of the Tivoli Storage Manager commands. Information for each command includes:

- A description of the command.
- v A syntax diagram of the command. The command name contains uppercase and lowercase characters. The uppercase characters indicate the minimum abbreviation you can use for the command name. See ["Reading](#page-11-0) syntax [diagrams"](#page-11-0) on page x for an explanation of these diagrams.
- v Detailed descriptions of the command parameters. If the parameter is a constant (a value that does not change), the minimum abbreviation appears in uppercase letters.
- Examples of using the command.

# **Archive**

The **archive** command archives a single file, selected files, or all files in a directory and its subdirectories on a server.

Archive files that you want to preserve in their current condition. To release storage space on your workstation, delete files as you archive them using the *deletefiles* option. Retrieve the archived files to your workstation whenever you need them again.

See ["Supported](#page-76-0) file systems" on page 51 for supported file systems, ACL, and Extended Attribute support.

#### **Removing operand limits**

You can use the *removeoperandlimit* option to specify that Tivoli Storage Manager removes the 20-operand limit for the Mac OS X platform. If you specify the *removeoperandlimit* option with the **archive** command, the 20-operand limit is not enforced and is restricted only by available resources or other operating system limits. See ["Removeoperandlimit"](#page-237-0) on page 212

### **Migrating to Unicode-enabled file spaces**

Please see ["Autofsrename"](#page-152-0) on page 127 for information about using the Unicode-enabled client.

### **Syntax**

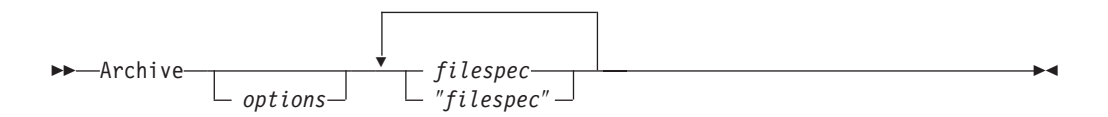

## **Parameters**

*options*

*Table 47. Archive command: Related options*

| Option             | Where to use                                                | Page |
|--------------------|-------------------------------------------------------------|------|
| archmc             | Command line only.                                          | 124  |
| autofsrename       | Client options file (dsm.opt) only.                         | 127  |
| changingretries    | Client system options file (dsm.sys) or command line.       | 130  |
| compressalways     | Client user options file (dsm.opt) or command line.         | 135  |
| compression        | dsm.sys file <i>within</i> a server stanza or command line. | 136  |
| deletefiles        | Command line only.                                          | 141  |
| description        | Command line only.                                          | 142  |
| dirsonly           | Command line only.                                          | 145  |
| filelist           | Command line only.                                          | 162  |
| filesonly          | Command line only.                                          | 165  |
| removeoperandlimit | Command line only.                                          | 212  |
| subdir             | Client user options file (dsm.opt) or command line.         | 236  |
| tapeprompt         | Client user options file (dsm.opt) or command line.         | 238  |

*Table 47. Archive command: Related options (continued)*

| v2archive | Command line only. | 254 |
|-----------|--------------------|-----|
|-----------|--------------------|-----|

*filespec*

Specifies path and name of the file you want to archive. You can use wildcards to specify groups of files or all the files in a directory. See ["Maximum](#page-77-0) file size for backup and [restore"](#page-77-0) on page 52 for the maximum file size for archive processing.

### **Examples**

**Task** Archive a single file named budget.jan in the /Users/mike/Documents directory.

**Command:** archive /Users/mike/Documents/budget.jan

- **Task** Archive a single file named budget.jan in the /Volumes/proj4 directory. **Command:** archive /Volumes/proj4/budget.jan
- **Task** Archive all files in the /Users/user1/Documents directory with a file extension of .txt.

**Command:** archive /Users/user1/Documents/\*.txt

**Task** Archive all files in the directory tree headed by the /Users directory. **Command:** archive -subdir=yes /Users/\*

## **Cancel Restore**

The **cancel restore** command displays a list of your restartable restore sessions in the server database. You can only cancel one restartable restore session at a time. Run the **cancel restore** command again to cancel additional restores. To restart restartable restore sessions, use the **restart restore** command.

Use the **cancel restore** command when:

- You cannot back up files affected by the restartable restore.
- Restartable restore sessions lock the file space so that files cannot be moved off of the server's sequential volumes.

# **Syntax**

 $\blacktriangleright$  -Cancel Restore  $\dashv$ 

# **Parameters**

There are no parameters for this command.

## **Examples**

**Task** Cancel a restore operation.

**Command:** cancel restore

### **Delete Access**

The **delete access** command deletes authorization rules for files that are stored on the server. When you delete an authorization rule, you revoke user access to any files specified by that rule.

## **Syntax**

Delete ACcess

## **Parameters**

There are no parameters for this command.

## **Examples**

**Task** Display a list of current authorization rules and select the rules you want to delete.

**Command:** delete access

See the following screen example:

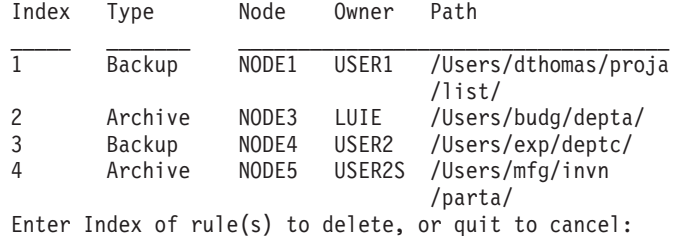

To delete the authorization rules that let **luie** and **user2s** access your files , type: **2 4** or **(2,4)** and press Enter.

# **Delete Archive**

The **delete archive** command deletes archived files from Tivoli Storage Manager server storage. Your administrator must give you authority to delete archived files.

**Attention:** When you delete archived files, *you cannot retrieve them.* Verify that the files are obsolete *before* you delete them.

## **Syntax**

 Delete ARchive *options filespec* ″*filespec*″ 

## **Parameters**

*options*

*Table 48. Delete Archive command: Related options*

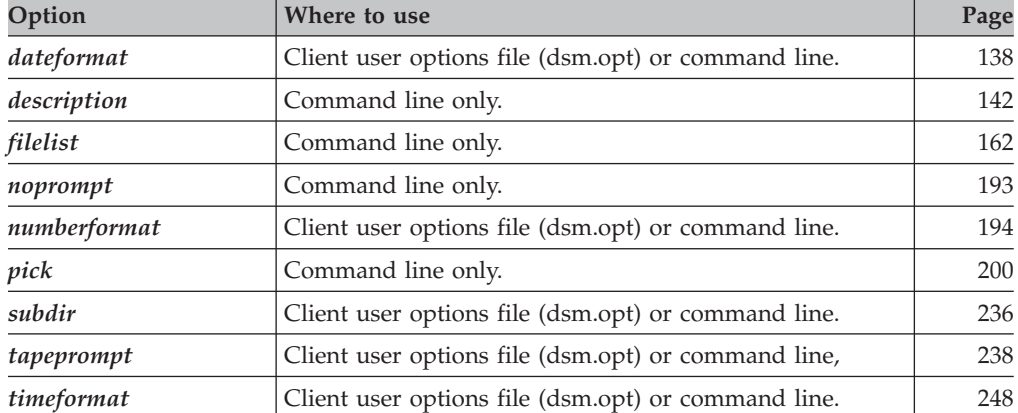

#### *filespec*

Specifies the path and file name that you want to delete from storage. Use wildcard characters to specify a group of files or all files in a directory.

## **Examples**

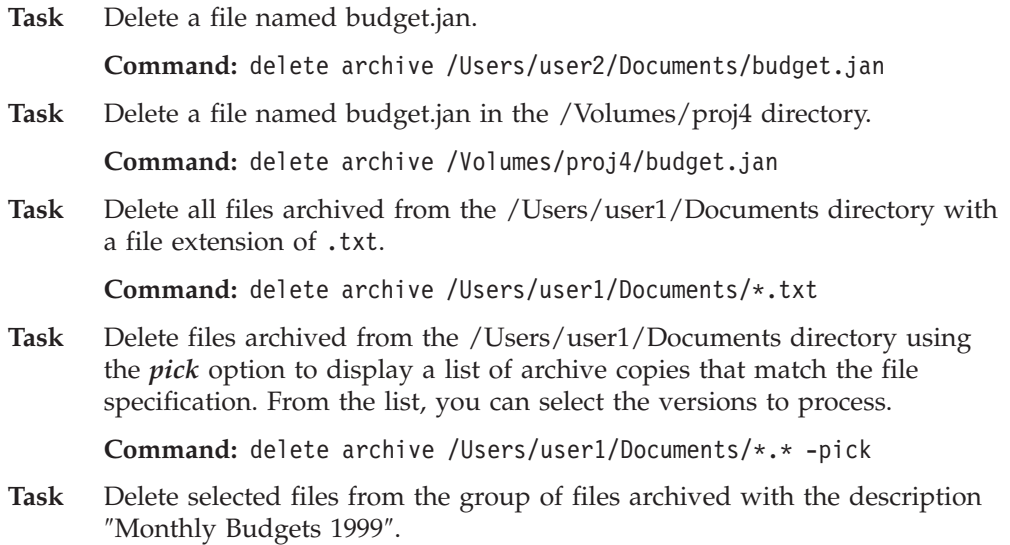

**Command:** delete ar -description="Monthly Budgets 1999" -pick

## **Delete Backup**

The **delete backup** command deletes backup files from Tivoli Storage Manager server storage. Your administrator must give you authority to delete backup files.

**Attention:** After you delete backup files, *you cannot restore them.* Verify that the backup files are no longer needed before you delete them. Tivoli Storage Manager will prompt whether you want to continue with the delete. If you specify *yes*, the specified backup files are immediately deleted and removed from Tivoli Storage Manager server storage.

# **Syntax**

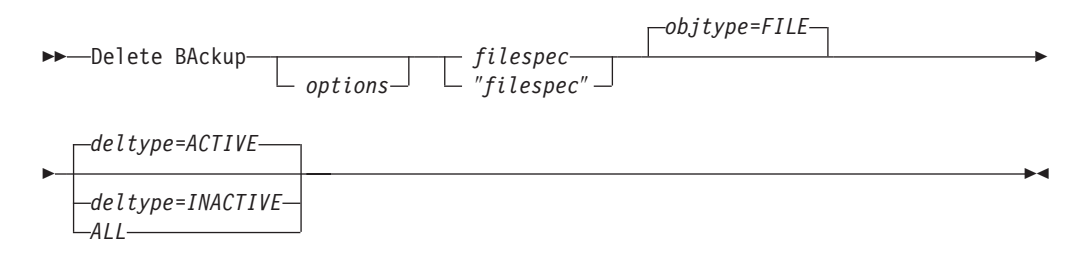

### **Parameters**

*options*

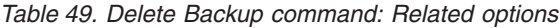

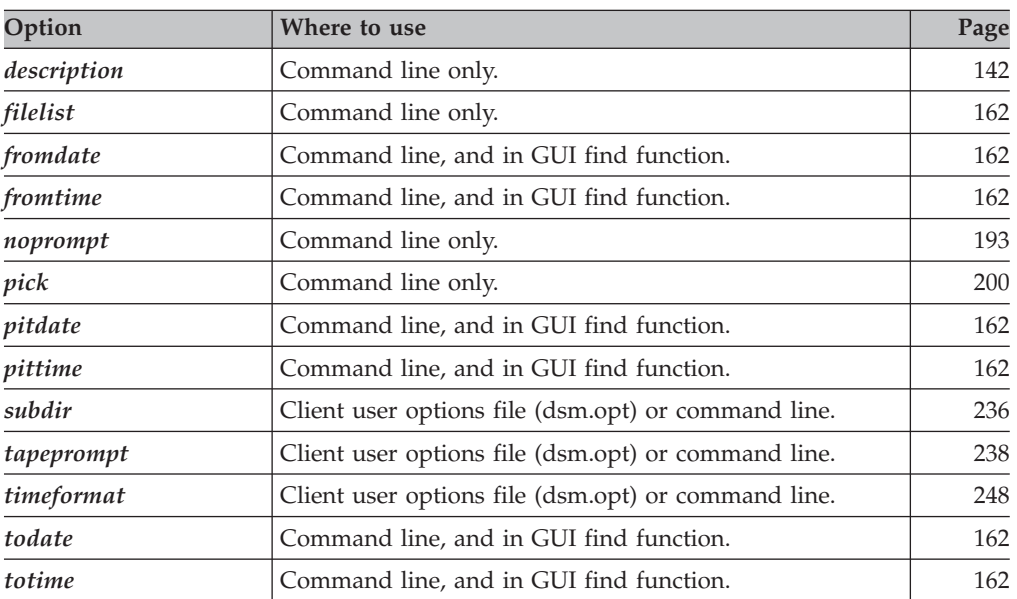

#### *deltype*

| | | Specifies the deletion type. Specify one of the following values:

#### **ACTIVE**

Delete only active file objects. Directory objects are not deleted. This is the default.

**Note:** If there are any inactive objects, then after the active object is deleted, the most current inactive object will be changed from inactive to active.

To delete all versions of a file, first issue the **delete backup** command with *-deltype=inactive*, then issue the command again with *-deltype=active*.

#### **INACTIVE**

Delete only inactive file objects. Directory objects are not deleted.

#### **ALL**

| | |

| | | | | | |

| |

| | |

Delete all active and inactive objects below a given directory, including all subdirectories and their files.

**Note:** The parent directory of the deleted files and subdirectories is not deleted.

#### *filespec*

Specifies the path and file name that you want to delete from storage.

When using *-deltype=inactive* or *-deltype=active*, use wildcard characters to specify a group of files or all files in a directory.

When using *-deltype=all*, specify a fully-wildcarded directory.

#### *objtype*

Specifies the type of backup delete you want to perform. You can specify either of the following values:

#### **FILE**

Specifies that you want to delete directories and files. This is the default.

#### **Examples**

**Task** Delete all active and inactive file objects named budget.jan in directory /Users/user2/proj1.

#### **Commands:**

delete backup /Users/user2/proj1/budget.jan -deltype=inactive delete backup /Users/user2/proj1/budget.jan -deltype=active

**Note:** To delete active and inactive file objects, you must first delete the inactive objects, followed by the active objects.

**Task** Delete a file named budget.jan in the /Volumes/proj4 directory.

**Command:** delete backup /Volumes/proj4/budget.jan

**Task** Delete all inactive files with names ending in .txt backed up from the /Users/user2/proj1 directory and its subdirectories.

> **Command:** delete backup /Users/user2/proj1/\*.txt -deltype=inactive -subdir=yes

**Task** Delete selected active files backed up from the /Users/user2/ directory. Use the *-pick* option to display a list of backup copies that match the file specification. From the list, you can select which versions to delete.

**Command:** delete backup /Users/user2/project/\* -pick

**Task** Delete all active and inactive versions of files and subdirectories in the /Users/user2/myproject directory. Then delete all active and inactive versions of the /user/myproject directory.

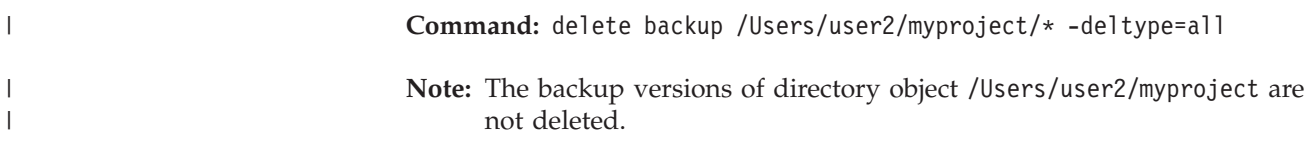

#### **Delete Filespace**

#### **System Administrator**

The **delete filespace** command deletes file spaces in Tivoli Storage Manager server storage. A *file space* is a logical space on the server that contains files you backed up or archived. Tivoli Storage Manager assigns a separate file space on the server for each workstation file system from which you back up or archive files. The file space name is the same as the file system name. When you enter the **delete filespace** command, a list of your file spaces is displayed. From this list, select the file space that you want to delete.

Your administrator must give you authority to delete a file space. You need BACKDEL authority if the file space you want to delete contains backup versions, or ARCHDEL authority if the file space contains archive copies. If the file space contains *both* backup versions and archive copies, you need both types of authority.

**Attention:** When you delete a file space, you delete *all* backup versions and archive copies within that file space. When you delete a file space, *you cannot restore the files*. Verify that the files are obsolete *before* you delete them.

### **Syntax**

Delete Filespace*options*

 $\blacktriangleright$ 

### **Parameters**

*options*

*Table 50. Delete Filespace command: Related options*

| Option       | Where to use                                           | Page |
|--------------|--------------------------------------------------------|------|
| detail       | Command line only.                                     | 143  |
| scrolllines  | Client user options file<br>(dsm.opt) or command line. | 227  |
| scrollprompt | Client user options file<br>(dsm.opt) or command line. | 228  |

### **Examples**

**Task** Delete a file space.

**Command:** delete filespace

# **Expire**

The **expire** command inactivates the backup objects you specify in the file specification or with the *filelist* option.

When working in interactive mode, a prompt notifies you before files are expired.

The **expire** command does not remove workstation files. If you expire a file or directory that still exists on your workstation, the file or directory is backed up again during the next incremental backup unless you exclude the object from backup processing.

If you expire a directory that contains active files, those files will not appear in a subsequent query from the GUI. However, these files will be displayed on the command line, if you specify the proper query with a wildcard character for the directory.

### **Syntax**

►►—EXPire *options filespec*

## **Parameters**

*options*

*Table 51. Expire command: Related options*

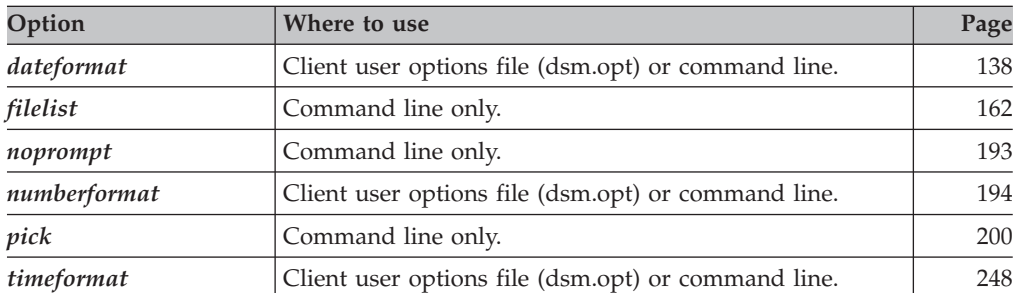

**Note:** If you specify *filelist*, then *pick* is ignored.

#### *filespec*

Specifies a path and a filename that you want to expire. You can enter only one file specification on this command. However, you can use wildcards to select a group of files or all the files in a directory. If you specify the *filelist* option, the filespec designation is ignored.

## **Examples**

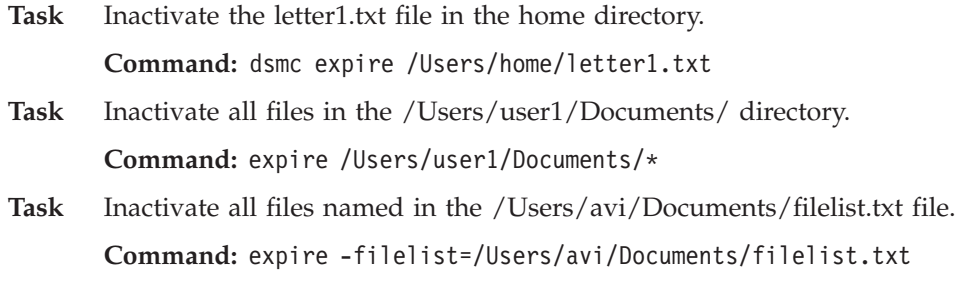

# **Help**

The **help** command displays a Table of Contents of help topics for the command line client. The topics include help for the following:

- Summary of Changes
- Using Commands
- Using Processing Options
- Glossary
- Messages

Enter the number of the topic that you want to view. If there is more than one screen of topics, scroll backward or forward through the list. To exit, type **q** and press Enter.

**Note:** If you use the **help** command on the initial command line, no server contact is made and no password is needed.

# **Syntax**

Help

# **Parameters**

There are no parameters for this command.

### **Examples**

**Task** Display a list of help topics. **Command:** help

#### **Incremental**

The **incremental** command backs up all new or changed files or directories in the default client domain or from file systems, directories, or files you specify, unless you exclude them from backup services. See ["Supported](#page-76-0) file systems" on page 51 for supported file systems, ACL, and Extended Attribute support.

To incrementally back up selected files or directories, enter a file specification in the command. If you do not enter a file specification, the default is to back up files or directories in the default domain. See ["Domain"](#page-173-0) on page 148 for information on how to change which objects are included in the default domain.

The following attributes in the management class assigned to the file or directory affect whether the data is actually backed up:

#### **Frequency**

The number of days that must elapse between successive backups for the file. The **frequency** attribute applies only to a full incremental backup.

**Mode** Permits you to back up only files that changed since the last backup (*modified*) or back up the files whether they changed or not (*absolute*).

#### **Serialization**

- Permits or denies backup of files or directories according to the following values:
	- v **static**: In order to be backed up, data must not be modified during backup or archive.
	- v **shared static**: If data in the file or directory changes during each of the allowed attempts to back up or archive it, it is not backed up or archived. The value of the *changingretries* option determines how many attempts are made. The default is 4.
	- v **dynamic**: The object is backed up or archived on the first attempt whether or not data changes during the process.
	- v **shared dynamic**: The object is backed up or archived on the last attempt, even if data changes during the process.

For more information on management classes, see Chapter 8, ["Understanding](#page-120-0) storage [management](#page-120-0) policies," on page 95.

Using the *include* option in an include-exclude list, you can override the default management class for a file or group of files.

You can perform either a *full incremental* backup or an *incremental by date* backup. The default is a full incremental backup.

You can also use the **selective** command to perform a *selective* backup that backs up only the files, directories or empty directories that you specify regardless of whether they have changed. For more information, see ["Selective"](#page-341-0) on page 316.

A full incremental backs up all files or directories that are new or have changed since the last incremental backup. During a full incremental backup, the client queries the server. Tivoli Storage Manager uses this information to:

- Back up new files or directories.
- v Back up files or directories whose contents have changed.
- v Mark inactive backup versions on the server for files or directories that are deleted from the workstation.
- Rebind backup versions to management classes if the management class assignments change.

#### **Removing operand limits**

Please see ["Removeoperandlimit"](#page-237-0) on page 212 for information about operand limits.

#### **Migrating to Unicode-enabled file spaces**

Please see ["Autofsrename"](#page-152-0) on page 127 for information about using the Unicode-enabled client.

#### **Incremental-by-Date**

An incremental-by-date backup backs up new and changed files with a modification date later than the date of the last incremental backup stored at the server, unless the files are excluded from backup by an **exclude** statement.

If an incremental-by-date is performed on only part of a file system, the date of the last full incremental is not updated, and the next incremental-by-date will back up these files again. Changes to the access control lists (ACL) or Extended Attributes do not cause the files to be backed up during an incremental-by-date. Use the **query filespace** command to determine the date and time of the last incremental backup of the entire file system.

To perform an incremental-by-date backup, use the *incrbydate* option with the **incremental** command.

Unlike a full incremental, an incremental-by-date does not maintain current server storage of *all* your workstation files because:

- v It does not expire backup versions of files that are deleted from the workstation.
- v It does not rebind backup versions to a new management class if the management class has changed.
- v It does not back up files with attributes that have changed, unless the modification dates and times have also changed.
- It ignores the copy group frequency attribute of management classes.

For these reasons, if you have limited time during the week to perform backups, but extra time on the weekends, you can perform an incremental-by-date backup on weekdays and a full incremental backup on weekends to maintain current server storage of your workstation files.

If the **incremental** command is retried because of a communication failure or session loss, the transfer statistics will display the number of bytes Tivoli Storage Manager attempted to transfer during *all* command attempts. Therefore, the statistics for bytes transferred might not match the file statistics, such as those for file size.

### **Syntax**

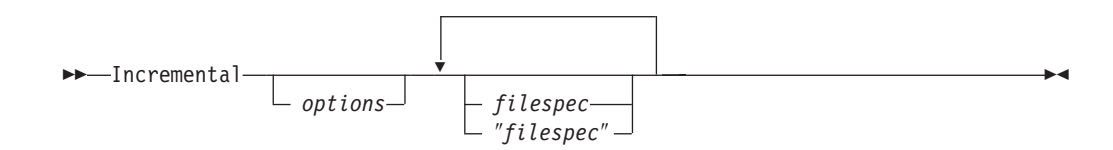

# **Parameters**

*options*

| Option                | Where to use                                                                                          | Page |
|-----------------------|----------------------------------------------------------------------------------------------------|------|
| changingretries       | dsm.sys file or command line.                                                                         | 130  |
| compressalways        | Client user options file (dsm.opt) or command line.                                                   | 135  |
| compression           | dsm.sys file <i>within</i> a server stanza or command line.                                           | 136  |
| dirsonly              | Command line only.                                                                                    | 145  |
| domain                | dsm.sys file or the client user options file (dsm.opt) or<br>command line only.                       | 148  |
| filelist              | Command line only.                                                                                    | 162  |
| filesonly             | Command line only.                                                                                    | 165  |
| incrbydate            | Command line only.                                                                                    | 180  |
| memoryefficientbackup | Client user options file (dsm.opt), client system options<br>file (dsm.sys), server, or command line. | 189  |
| removeoperandlimit    | Command line only.                                                                                    | 212  |
| subdir                | Client user options file (dsm.opt) or command line.                                                   | 236  |
| tapeprompt            | Client user options file (dsm.opt) or command line.                                                   | 238  |

*Table 52. Incremental command: Related options*

#### *filespec*

Specifies the path and file name that you want to back up. Use wildcards to select a group of files or all the files in a directory. If you do not specify a file specification, the default domain or the domain specified as an option is backed up. See ["Maximum](#page-77-0) file size for backup and restore" on page 52 for the maximum file size for backup processing.

If you specify a file system, all new and changed files are backed up. In addition, the last incremental date for the file space is updated on the server. If you specify a file or directory, the last incremental date is not updated. This means the file or directory might be backed up again if a later backup is performed using the *incrbydate* option.

If you specify a file system, specify the file system without a trailing slash.

#### **Examples**

**Task** Run an incremental backup of the default client domain specified in your client user options file (dsm.opt).

**Command:** Incremental

**Task** Run an incremental-by-date backup for the /Users file system.

**Command:** Incremental -incrbydate /Users

**Task** Run an incremental backup of all files in the /Volumes/proj6 directory that begin with the string abc.

**Command:** Incremental -subdir=yes /Volumes/proj6/abc\*

**Task** Run an incremental backup of the abc file in the /Users/user1/Documents directory.

**Command:** Incremental -subdir=yes /Users/user1/Documents/abc

**Task** Run an incremental backup of the directory object /Users/user2/ Documents, but not any of the files in the /Users/user2/Documents directory.

**Command:** Incremental /Users/user2/Documents

**Task** Run an incremental backup of the directory object /Users/user2/ Documents, all of the files in the /Users/user2/Documents directory, and all files and subdirectories under /Users/user2/Documents.

**Command:** Incremental -subdir=yes /Users/user2/Documents/

#### **Loop**

The **loop** command starts an interactive command line session that is maintained until you enter **quit**.

If you are required to enter a password, you will be prompted for it before the loop mode prompt appears.

**Note:** It is not possible to enter loop mode without a valid server contact. One of the consequences is that certain commands, such as restore backupset -location=file, will only be accepted on the initial command line when a valid server is not available.

In an interactive command line session, it is unnecessary to precede each command name with **dsmc** and your password, if one is required.

In interactive mode, options you enter on the initial command line will override the value that you specified in your client user options file (dsm.opt) or dsm.sys file. This value remains in effect for the entire interactive session unless overridden by a different value on a given interactive command. For example, if you set the *subdir* option to *yes* in your client user options file (dsm.opt), and you specify *-subdir*=*no* on the initial command line, the *-subdir*=*no* setting remains in effect for the entire interactive session unless overridden by the *-subdir*=*yes* value on a given interactive command. However, the *subdir*=*yes* value only affects the command it is entered on. When that command completes, the value reverts back to *-subdir*=*no*, the value at the beginning of the interactive session.

You can enter all valid commands in interactive mode *except* the **schedule** and **loop** commands.

There are some options that you cannot use in the interactive session created by the **loop** command and are identified in the option description by this statement: *This option is valid only on the initial command line. It is not valid in interactive mode*.

See Chapter 9, "Using [processing](#page-132-0) options," on page 107 for options that you cannot use in interactive mode.

### **Syntax**

LOOP

#### **Parameters**

There are no parameters for this command.

### **Examples**

**Task** Start an interactive command line session.

**Command:** dsmc

At the **tsm>** prompt, enter a command.

- Enter quit
- Press the Escape key, and then enter QQ
- v If other commands fail, enter the following keystroke combination: "QQ".

### **Macro**

The **macro** command executes a series of commands that you specify in a macro file. By including the **macro** command within a macro file, you can nest as many as ten levels of commands.

Comment lines are not supported within the macro file that you specify for the **macro** command.

## **Syntax**

 $\blacktriangleright\blacktriangleright$  *MAcro- macroname* 

### **Parameters**

```
macroname
```
Specifies the fully qualified name of the file containing the commands.

### **Examples**

The following is an example of how to use the **macro** command.

**Task** Selectively back up files in the following directories:

/Users/user3/Documents/proja /Users/user3/Documents/projb /Users/user3/Documents/projc

**Command:** macro backabc.mac

where backabc.mac contains the following statements:

Selective /Users/user3/Documents/proja/ Selective /Users/user3/Documents/projb/ Selective /Users/user3/Documents/projc/

# **Preview**

The **preview** command simulates a backup or archive command without sending data to the server. The **preview** command generates a tab delineated text file that can be imported into a spreadsheet program. The preview contains information such as whether the file is excluded or included. If the file is excluded, the pattern, or reason, the file is excluded will be listed, along with the source for the pattern.

# **Syntax**

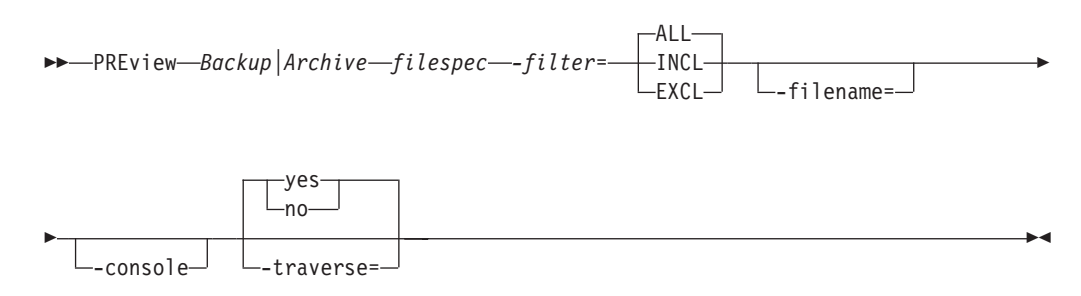

# **Parameters**

#### **Backup│Archive**

Indicates whether to preview output from a selective backup or archive operation.

#### **filespec**

Specifies the path and file name that you want to back up. Use wildcard characters to select a group of files or all of the files in a directory.

- **-filter** Specifies the output to display included objects, excluded objects, or both.
	- **ALL** Display output for included and excluded objects. This is the default.

#### **INCLuded**

Display output for included objects only.

#### **EXCLuded**

Display output for excluded objects only.

#### **-filename=**

Specifies the filename in which to write the tab-delineated output. The default is dsmprev.txt.

#### **-console**

Output is written to the console, and the file.

#### **-traverse**

Preview the current directory and subdirectories.

- **Yes** Preview the current directories and subdirectories. This is the default.
- **No** Preview only the current directory, not subdirectories.

**Attention:** Specifying **-traverse** does not preview directories excluded using the *exclude.dir* option.

## **Query Access**

The **query access** command displays a list of users to whom you have given access to backup versions or archive copies of specific files. Tivoli Storage Manager displays a list of authorization rules that you defined with the **set access** command or with *Node Access List* on the graphical user interface (GUI) Utilities menu. The information includes:

- Authority you gave a user to restore backup versions or retrieve archive copies.
- The node name of the user to whom you gave authorization.
- The ID of the user at that node to whom you gave authorization.
- The files to which the user has access.

## **Syntax**

Query ACcess

### **Parameters**

There are no parameters for this command.

### **Examples**

**Task** Display a list of users who have access to your files.

**Command:** query access

# **Query Archive**

The **query archive** command displays a list of your archived files and the following information about each file:

- File size
- Archive date
- File specification
- Expiration date
- Archive description

If you use the *detail* option with the **query archive** command, the client displays the following additional information:

• Last modification date

## **Syntax**

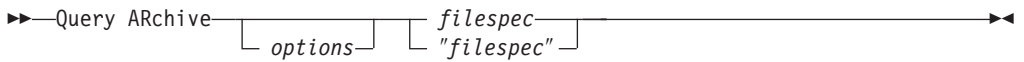

# **Parameters**

*options*

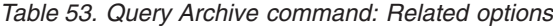

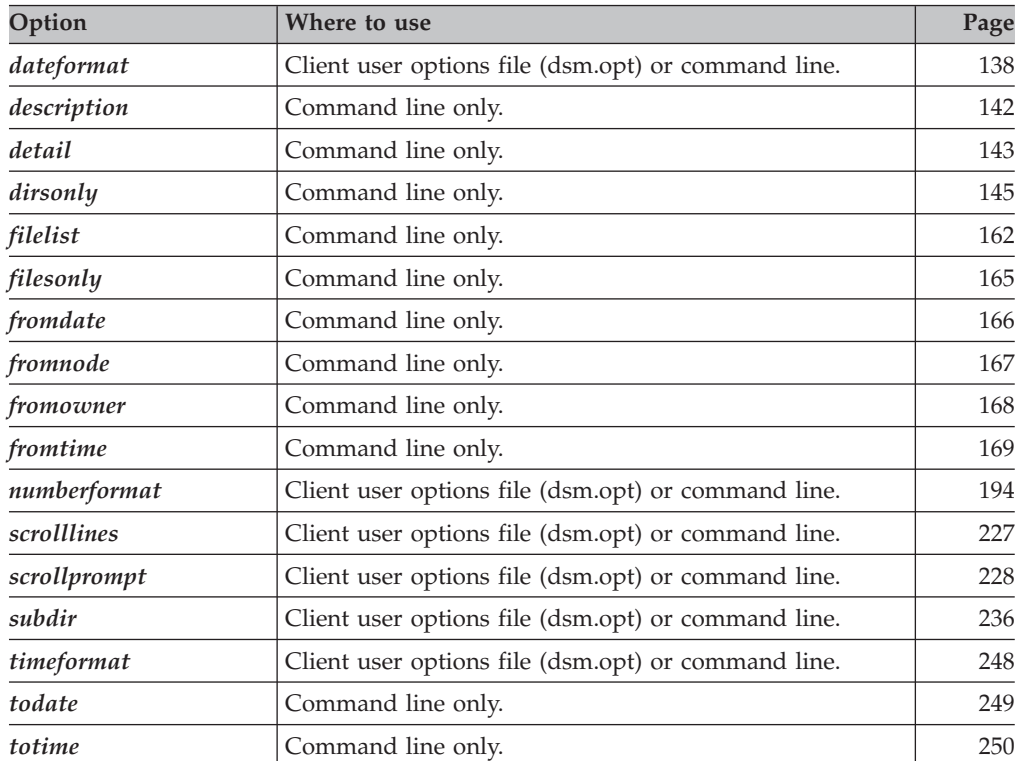

#### *filespec*

Specifies the path and file name that you want to query. Use wildcard characters to specify a group of files or all the files in a directory.

# **Examples**

- **Task** Display a list of all your archived files in the current working directory. **Command:** q archive \*
- **Task** Display a list of all your archived files in the /Users/user3/Documents directory and all of its subdirectories.

**Command:** query archive /Users/user3/Documents/\*

**Task** Display a list of all your archived files in the current directory. Use the *dateformat* and *timeformat* options to reformat the dates and times.

**Command:** q ar –date=5 –time=1 \*

**Task** Display a list of all your archived files in the current directory. Use the *detail* option to display the last modification date and the of each file.

**Command:** q ar -detail \*

**Task** Display a list of archived files in the /Users/user1/Documents directory whose first four characters of the file name begin with proj.

**Command:** q ar /Users/user1/Documents/proj\*

# **Query Backup**

| |  $\vert$ 

 $\overline{1}$ 

 $\begin{array}{c} \hline \end{array}$ 

 $\overline{1}$ 

The **query backup** command displays a list of backup versions of your files stored on the Tivoli Storage Manager server, or inside a backupset when a backupset is specified. File information includes the following:

- File specification
- File size
- Backup date
- Whether the file is active or inactive
- The management class assigned to the file. Only the first ten characters of the management class name appear.

If you use the *detail* option with the **query backup** command, the client displays the following additional information:

• Last modification date

# **Syntax**

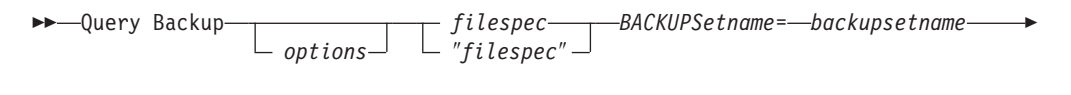

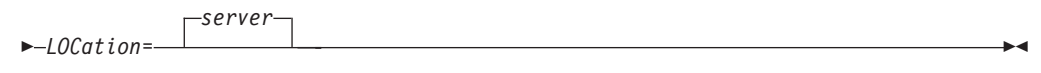

# **Parameters**

*options*

*Table 54. Query Backup command: Related options*

| Option        | Where to use                                        | Page |
|---------------|-----------------------------------------------------|------|
| backupsetname | Command line only.                                  | 129  |
| dateformat    | Client user options file (dsm.opt) or command line. | 138  |
| detail        | Command line only.                                  | 143  |
| dirsonly      | Command line only.                                  | 145  |
| filelist      | Command line only.                                  | 162  |
| filesonly     | Command line only.                                  | 165  |
| fromdate      | Command line only.                                  | 166  |
| fromnode      | Command line only.                                  | 167  |
| fromowner     | Command line only.                                  | 168  |
| fromtime      | Command line only.                                  | 169  |
| inactive      | Command line only.                                  | 174  |
| location      | Command line only.                                  | 184  |
| numberformat  | Client user options file (dsm.opt) or command line. | 194  |
| pitdate       | Command line only.                                  | 201  |
| pittime       | Command line only.                                  | 202  |
| scrolllines   | Client user options file (dsm.opt) or command line. | 227  |
| scrollprompt  | Client user options file (dsm.opt) or command line. | 228  |
| subdir        | Client user options file (dsm.opt) or command line. | 236  |

*Table 54. Query Backup command: Related options (continued)*

| timeformat | Client user options file (dsm.opt) or command line. | 248 |
|------------|-----------------------------------------------------|-----|
| todate     | Command line only.                                  | 249 |
| totime     | Command line only.                                  | 250 |

#### *filespec*

Specifies the path and file name that you want to query. Use wildcard characters to specify a group of files or all the files in a directory.

### **Examples**

**Task** Display a list of all active and inactive backup versions of your files in the current directory.

**Command:** query backup –inactive \*

**Task** Display a list of all your backups in the current directory. Use the *detail* option to display the last modification date and the last access date of each file.

**Command:** q backup -detail \*

**Task** Display a list of files that were backed up from the /Users/user3/ Documents directory with file names that begin with proj.

**Command:** q b /Users/user3/Documents/proj\*

#### **Query Backupset**

The **query backupset** command queries a backup set from a local file or the Tivoli Storage Manager server. This command displays the backup set name, generation date, retention, and description.

### **Syntax**

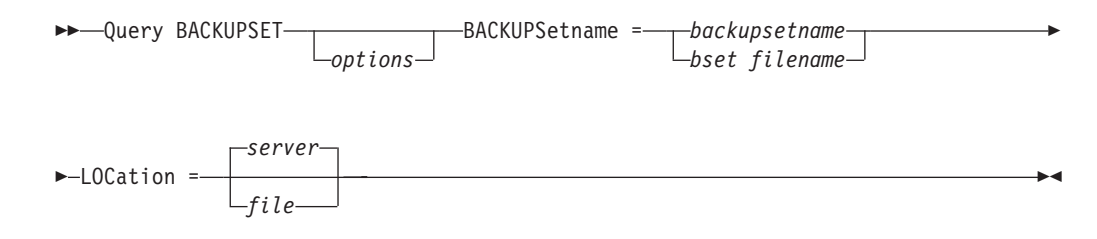

## **Parameters**

*options*

*Table 55. Query Backupset command: Related options*

| Option       | Where to use                                        | Page |
|--------------|-----------------------------------------------------|------|
| location     | Command line only.                                  | 184  |
| scrolllines  | Client user options file (dsm.opt) or command line. | 227  |
| scrollprompt | Client user options file (dsm.opt) or command line. | 228  |

#### *BACKUPSetname=*

Specifies the name of the backup set on the server you want to query when -*location*=*server* is in effect. You can use wildcards to specify the backup set name. If you use wildcards or do not specify a backup set name, all backup sets that you own are displayed on the screen. When a backup set is created, the server assigns root as the owner of the backup set. When querying a backup set on the server, a non-root user will not see the backup set listed, even if they know the backup set name and use it in the query.

#### **backupsetname**

Specifies the name of the backup set.

#### **bset filename**

Specifies the name of the file containing the beginning of the backup set. The *location* option should be set to *file*.

#### *LOCation=*

Specifies where Tivoli Storage Manager searches for a backup set during a query or restore operation. Use this option to locate backup sets on the server or local files. Backup sets that are generated on the server can be used locally specifying the *location* option and either the file name of the file containing the start of the backup set, or the tape device where the tape containing the start of the backup set is located.

- **server** Specifies that Tivoli Storage Manager searches for the backup set on the server. This is the default.
- **file** Specifies that Tivoli Storage Manager searches for the backup set on a local file.

# **Examples**

**Task** Query a backup set called monthy\_financial\_data on the server.

**Command:** query backupset -backupsetname=monthly\_financial\_data -loc=server

**Task** Query the backup set in the weekly\_budget\_data.ost file in the budget directory.

> **Command:** dsmc query backupset -backupsetname=/Users/user4/ Documents/budget/weekly\_budget\_data.ost loc=file

## **Query Filespace**

| | | | | |

|<br>|<br>|

 $\overline{\phantom{a}}$ 

 $\overline{\phantom{a}}$ 

The **query filespace** command displays a list of file spaces for a node that are stored on the Tivoli Storage Manager server, or inside a backupset when a backupset is specified. You can also specify a single file space name to query. A *file space* is a logical space on the server that contains files you backed up or archived. Tivoli Storage Manager assigns a separate file space on the server for each file system at your workstation from which you back up or archive files.

A Unicode file space name might not display correctly if the server is unable to display the Unicode name. In this case, use the file space identifier (fsID) to identify these file spaces on the server. Use the **query filespace** command with the *detail* option to determine the fsID of a file space.

## **Syntax**

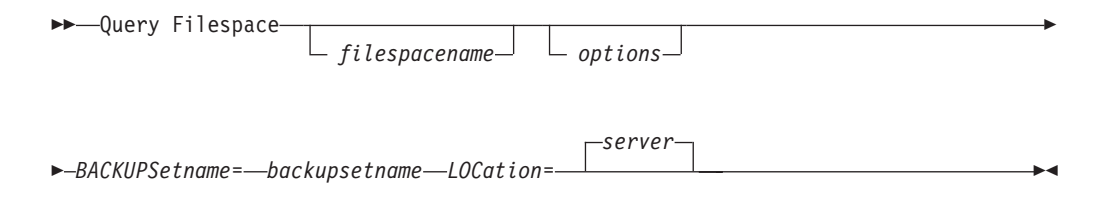

# **Parameters**

*filespacename*

Specifies an optional character string which can include wildcards. Use this argument to specify a subset of file spaces. The default is to display all file spaces.

*options*

*Table 56. Query Filespace command: Related options*

| 129 |
|-----|
| 138 |
| 143 |
| 167 |
| 168 |
| 184 |
| 227 |
| 228 |
| 248 |
|     |

# **Examples**

**Task** Display your file spaces.

**Command:** query filespace

**Task** Display your file spaces. Use the *dateformat* and *timeformat* options to reformat the dates and times.

**Command:** query filespace –date=5 –time=4

**Task** Display the /Users file space. **Command:** query filespace /Users

## **Query Inclexcl**

The **query inclexcl** command displays a list of include-exclude statements in the order in which they are processed during backup and archive operations. The list displays the type of option, the scope of the option (archive, all, etc.), and the name of the source file.

You can test the validity of patterns you wish to use in your include-exclude list before you actually insert them in your options file. See the *test pattern* explanation below.

## **Syntax**

Query INCLexcl

*test pattern*

# **Parameters**

*test pattern*

Use for testing the validity of patterns you wish to use in your include-exclude list. When you use a test pattern with this command, the following occurs:

- v The internal include-exclude list is *not* displayed
- The pattern is processed as if it had come from an include-exclude statement, including all the usual error checking
- The pattern is displayed as it would appear in the include-exclude list

If the test pattern has no errors, the compiled pattern result is the same as the test pattern.

## **Examples**

**Task** Display a list of include-exclude statements.

**Command:** query inclexcl

**Task** Test the validity of this pattern: /.../?x?/\*.log

**Command:** query inclexcl /.../?x?/\*.log

**Note:** Some system files are excluded explicitly by Tivoli Storage Manager. You can use the **query inclexcl** command to display a list of these files.

 $\blacktriangleright$ 

# **Query Mgmtclass**

The **query mgmtclass** command displays information about the management classes available in your active policy set.

Your administrator defines management classes that contain attributes controlling whether a file is eligible for backup or archive services. Management classes also determine how backups and archives are managed on the server.

Your active policy set contains a default management class; it can contain any number of additional management classes. You can assign specific management classes to files using *include* options that are located in the client user options file (dsm.opt). If you do not assign a management class to a file, Tivoli Storage Manager uses the default management class.

When you archive files, you can override the assigned management class by using the *archmc* option.

## **Syntax**

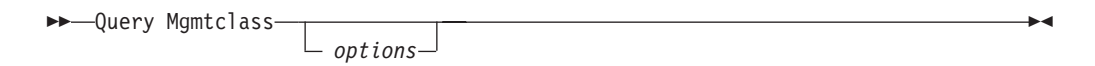

## **Parameters**

*options*

*Table 57. Query Mgmtclass command: Related options*

| Option   | Where to use       | Page |
|----------|--------------------|------|
| detail   | Command line only. | 143  |
| fromnode | Command line only. |      |

# **Examples**

**Task** Display default and available management classes.

**Command:** query mgmtclass

# **Query Node**

The **query node** command displays all the nodes for which an administrative user ID has authority to perform operations. The authorized administrative user ID should have at least client owner authority over the client workstation node they are using from command line.

When using an interactive command line session with a non-administrative ID, Tivoli Storage Manager prompts for an administrator ID.

Use the *type* option to specify the type of node to filter for. Valid values are *client*, *server*, and *any*. The default is *any*. See ["Type"](#page-277-0) on page 252 for more information.

# **Syntax**

►►—Query Node *options*  $\blacktriangleright$ 

# **Parameters**

*options*

*Table 58. Query Node command: Related options*

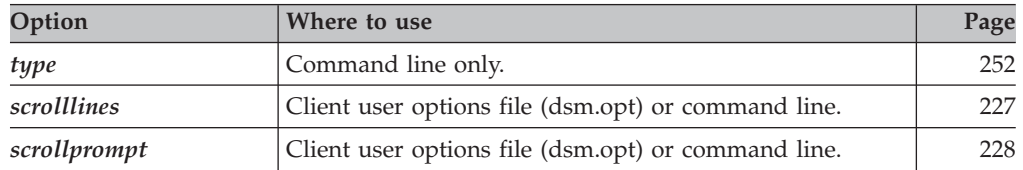

## **Examples**

**Task** Display all client nodes that are backup-archive clients.

**Command:** query node -type=client

## **Query Options**

Use the **query options** command to display all or part of your options and their current settings relevant to the command line client.

### **Syntax**

 $\rightarrow$ Query Options *options pattern*

### **Parameters**

*pattern*

An optional character string which can include wildcards. Use this argument to specify a subset of options. The default is to display all options.

*options*

*Table 59. Query Options command: Related options*

| Option       | Where to use                                        | Page |
|--------------|-----------------------------------------------------|------|
| scrolllines  | Client user options file (dsm.opt) or command line. | 227  |
| scrollprompt | Client user options file (dsm.opt) or command line. | 228  |

### **Examples**

**Task** Display all options and their values.

**Command:** query options

**Task** Display only options beginning with *comm*.

**Command:** query options comm\*

**Task** Display the value of the *replace* option.

**Command:** query options replace
## **Query Restore**

The **query restore** command displays a list of your restartable restore sessions in the server database. The list contains these fields: owner, replace, subdir, preservepath, source, and destination.

A restartable restore session is created when a wildcard restore command fails because of network outage, client failure, server outage, or a similar problem. When such a failure occurs, the file space is locked on the server and its files cannot be moved off the server's sequential volumes. To unlock the file space, either restart the restore and allow it to complete (**restart restore** command), or cancel the restore (**cancel restore** command). Use **query restore** to determine if you have any restartable restore sessions and which file spaces are affected.

## **Syntax**

Query Restore

## **Parameters**

There are no parameters for this command.

# **Examples**

**Task** Display your restartable restore session in the server database. **Command:** query restore

## **Query Schedule**

The **query schedule** command displays the events scheduled for your node. Your administrator can set up schedules to perform automatic backups and archives for you. To plan your work, use this command to determine when the next scheduled events occur.

The enhanced **query schedule** command on a Tivoli Storage Manager Version 5.3 and above client reports new parameters. The **query schedule** command prior to Tivoli Storage Manager Version 5.3 is referred to as classic. Refer to the Administrator's Guide and Administrator's Reference for your operating system for more information on the classic and enhanced commands.

## **Syntax**

 $\rightarrow$  Query SChedule-

### **Parameters**

There are no parameters for this command.

## **Examples**

**Task** Display your scheduled events.

**Command:** query schedule

## **Query Session**

The **query session** command displays information about your session, including the current node name, when the session was established, server information, and server connection information.

## **Syntax**

 $\rightarrow$  Query SEssion-

## **Parameters**

There are no parameters for this command.

## **Examples**

**Task** Display your session information.

**Command:** query session

A sample **query session** display follows:

TSM Server Connection Information

Server Name..............: FIJI 0918GA Server Type.............: AIX-RS/6000 Server Version.........: Ver. 5, Rel. 1, Lev. 0.0 Last Access Date........: 09/04/1999 15:09:40 Delete Backup Files.....: "No" Delete Archive Files....: "Yes" Node Name...............: EPSILON3 User Name...............: thompson

### **Query Systeminfo**

Use the **query systeminfo** command to gather information on one or more of the following items and output this information to a file or the console:

- DSMOPTFILE The contents of dsm.opt file.
- v DSMSYSFILE The contents of the dsm.sys file.
- ENV Environment variables.
- ERRORLOG The Tivoli Storage Manager error log file.
- v FILE Attributes for the file name that you specify.
- INCLEXCL Compiles a list of include-exclude in the order in which they are processed during backup and archive operations.
- OPTIONS Compiled options.
- OSINFO Name and version of the client operating system
- POLICY Policy set dump.
- SCHEDLOG The contents of the Tivoli Storage Manager schedule log (usually TSM Schedule Log).
- ENCRYPT Available encryption methods.

#### **Notes:**

- 1. Use the *filename* option to specify a file name in which to store the information gathered from the items you specify. If you do not specify a file name, by default the information is stored in the /Library/Application Support/tivoli/tsm/client/ba/bin/dsminfo.txt file. See ["Filename"](#page-189-0) on page 164 for more information.
- 2. Use the *console* option if you want to output the information to the console. See ["Console"](#page-162-0) on page 137 for more information.
	- **Note:** This command is intended primarily as an aid for IBM support to assist in diagnosing problems, although users who are familiar with the concepts addressed by this information might also find it useful. If you use the *console* option, no special formatting of the output is performed to accommodate screen height or width. Therefore, the console output can be difficult to read due to length and line-wrapping. In this case, it is recommended that you use the *filename* option with the **query systeminfo** command to allow the output to be written to a file that can subsequently be submitted to IBM support.

### **Syntax**

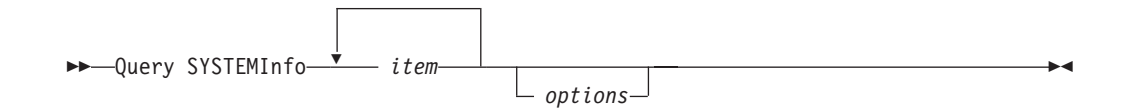

### **Parameters**

#### *item*

Specifies one or more items from which you want to gather information and output the information to the file name that you specify with the *filename* option or to the console.

#### *options*

*Table 60. Query Systeminfo command: Related options*

| Option   | Where to use       | Page |
|----------|--------------------|------|
| console  | Command line only. | 137  |
| filename | Command line only. | 164  |

# **Examples**

**Task** Gather and store the contents of the TSM User Preference file and the Tivoli Storage Manager error log file in the tsminfo.txt file.

> **Command:** query systeminfo dsmoptfile errorlog -filename=tsminfo.txt

## **Restart Restore**

The **restart restore** command displays a list of your restartable restore sessions in the server database. You can only restart one restartable restore session at a time. Run the **restart restore** command again to restart additional restores.

The restarted restore uses the same options you used in the failed restore. The restarted restore continues from the point at which the restore previously failed.

To cancel restartable restore sessions, use the **cancel restore** command. Use the **restart restore** command when:

- Restartable restore sessions lock the file space at the server so that files cannot be moved off the server's sequential volumes.
- You cannot back up files affected by the restartable restore.

Options from the failed session supersede new or changed options for the restarted session.

## **Syntax**

**RESTArt Restore-**

## **Parameters**

There are no parameters for this command.

#### **Examples**

**Task** Restart a restore.

**Command:** restart restore

## **Restore**

| | | | | | |

The **restore** command obtains copies of backup versions of your files from a Tivoli Storage Manager server, or inside a backupset when a backupset is specified. To restore files, specify the directories or selected files, or select the files from a list. Restore files to the directory from which you backed them up or to a different directory. Tivoli Storage Manager uses the *preservepath* option with the *subtree* value as the default for restoring files. For more information, see ["Preservepath"](#page-232-0) on [page](#page-232-0) 207.

See ["Supported](#page-76-0) file systems" on page 51 for supported file systems, ACL, and Extended Attribute support.

**Note:** When restoring a directory, its modification date and time is set to the date and time of the restore, not to the date and time the directory had when it was backed up. This is because Tivoli Storage Manager restores the directories first, then adds the files to the directories.

If you set the *subdir* option to *yes* when restoring a specific path and file, Tivoli Storage Manager recursively restores *all* subdirectories under that path, and any instances of the specified file that exist under *any* of those subdirectories.

When you restore an entire directory or directory tree, and you do not specify the *inactive, latest, pick, todate,* and *fromdate* options on the **restore** command, Tivoli Storage Manager tracks which objects are restored. If the restore process is interrupted for any reason, you can restart the restore at the point of interruption by entering the **restart restore** command. It is possible to create more than one restartable restore session. Restores are only restartable if the *filespec* is fully wildcarded. For example, for a restore which is restartable, enter:

dsmc rest /home/\* -sub=yes

For a restore which is not restartable, enter:

dsmc rest "/Users/user1/file?.c" -sub=yes

Use the **query restore** command to display a list of your restartable restore sessions in the server database. Further backups of the file system cannot be performed unless the restartable restore completes using the **restart restore** command or is cancelled using the **cancel restore** command.

```
dsmc rest "/Users/user1/file?.c" -sub=yes
```
When you restore an entire directory or directory tree, and you do not specify the *inactive*, *latest*, *pick*, *todate*, and *fromdate* options on the **restore** command, Tivoli Storage Manager tracks which objects are restored. If the restore process is interrupted for any reason, you can restart the restore at the point of interruption by entering the **restart restore** command. It is possible to create more than one restartable restore session. Restores are only restartable if the *filespec* is fully wildcarded. For example, for a restore which is restartable, enter:

```
dsmc rest "/Users/user1/*" -sub=yes
```
For a restore which is not restartable, enter:

dsmc rest "/Users/user1/file?.c" -sub=yes

Use the **query restore** command to display a list of your restartable restore sessions in the server database. Further backups of the file system cannot be performed unless the restartable restore completes using the **restart restore** command or is cancelled using the **cancel restore** command.

#### **Restoring from file spaces that are not Unicode enabled**

If you want to restore from file spaces that are not Unicode enabled, you must specify the source on the server and a destination on the client. For example, assume that Jaguar is the name of your startup disk and you back up all of the .log files in the /Users/user5/Documents directory. Before the backup takes place, the server renames the file space to Jaguar\_OLD. The backup places the data specified in the current operation into the Unicode-enabled file space named /. The new Unicode-enabled file space now contains only the /Users/user5/Documents directory and the \*.log files specified in the operation.

If you want to restore a file from the (old) *renamed* file space to its original location, you must enter both the source and destination as follows:

restore Jaguar\_OLD/Users/user5/Documents/mylog.log /Users/user5/Documents/

### **Syntax**

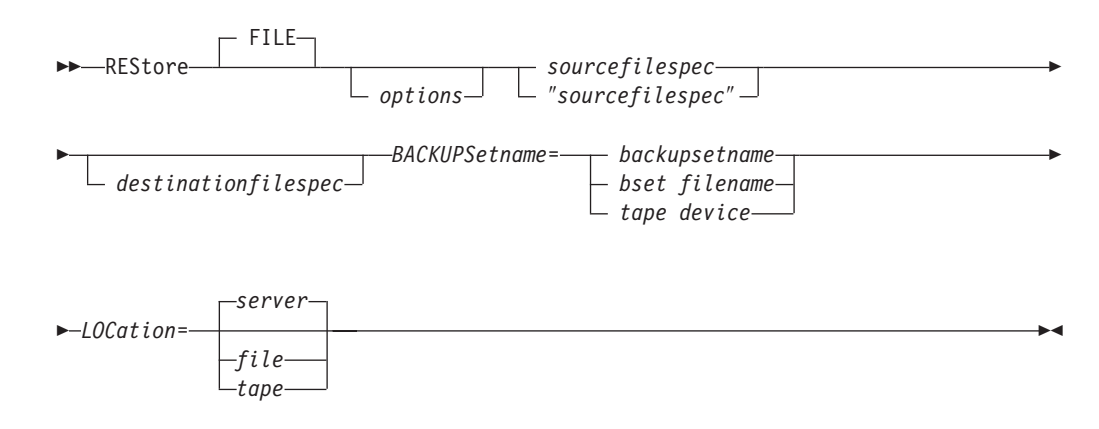

### **Parameters**

#### **file**

This parameter specifies that the source file specification is an explicit file name. This parameter is required when you restore a file name from the current path, when you do not specify a relative or absolute path, and when the file name conflicts with one of the reserved **restore** command keywords, such as **restore** *backupset*.

#### *options*

*Table 61. Restore command: Related options*

| Option        | Where to use                                        | Page |
|---------------|-----------------------------------------------------|------|
| backupsetname | Command line only.                                  | 129  |
| dateformat    | Client user options file (dsm.opt) or command line. | 138  |
| dirsonly      | Command line only.                                  | 145  |
| filelist      | Command line only.                                  | 162  |
| filesonly     | Command line only.                                  | 165  |
| fromdate      | Command line only.                                  | 166  |
| fromnode      | Command line only.                                  | 167  |

| fromowner    | Command line only.                                  | 168 |
|--------------|-----------------------------------------------------|-----|
| fromtime     | Command line only.                                  | 169 |
| ifnewer      | Command line only.                                  | 173 |
| inactive     | Command line only.                                  | 174 |
| latest       | Command line only.                                  | 182 |
| location     | Command line only.                                  | 184 |
| numberformat | Client user options file (dsm.opt) or command line. | 194 |
| pick         | Command line only.                                  | 200 |
| pitdate      | Command line only.                                  | 201 |
| pittime      | Command line only.                                  | 202 |
| preservepath | Command line only.                                  | 207 |
| replace      | Client user options file (dsm.opt) or command line. | 213 |
| subdir       | Client user options file (dsm.opt) or command line. | 236 |
| tapeprompt   | Client user options file (dsm.opt) or command line. | 238 |
| timeformat   | Client user options file (dsm.opt) or command line. | 248 |
| todate       | Command line only.                                  | 249 |
| totime       | Command line only.                                  | 250 |
|              |                                                     |     |

*Table 61. Restore command: Related options (continued)*

#### *sourcefilespec*

Specifies the path and file name in storage that you want to restore. Use wildcard characters to specify a group of files or all the files in a directory.

#### *destinationfilespec*

Specifies the path and file name where you want to place the restored files. If you do not specify a destination, Tivoli Storage Manager restores the files to the original source path.

- v If the *sourcefilespec* names a single file, the *destinationfilespec* can be a file or a directory. If you are restoring a single file, you can optionally end the specification with a file name if you want to give the restored file a new name.
- v If the *sourcefilespec* is wildcarded or *subdir*=*yes* is specified, the *destinationfilespec* must be a directory and end with a directory delimiter (\).
- **Note:** If the destination path or any part of it does not exist, Tivoli Storage Manager will create it.

#### **Examples**

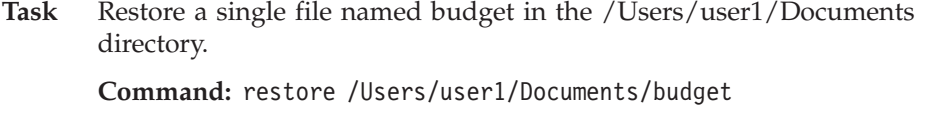

- **Task** Restore a single file named budget in the /Volumes/proj5 directory. **Command:** restore /Volumes/proj5/budget
- **Task** Restore a single file named budget which resides in the current directory. **Command:** restore file budget
- **Task** Restore all files with a file extension of .c from the /Users/user3/ Documents directory.

**Command:** restore /Users/user3/Documents/\*.c

**Task** Restore files in the /Users/user4/Documents directory. Use the *pick* and *inactive* options to select active and inactive backup versions.

**Command:** /Users/user4/Documents/\* -pi -ina

**Task** Restore all files from the /Volumes/fs2/projecta directory that end with the character .c to the /Volumes/newfs/projectn/projecta directory. If the projectn or the projectn/projecta directory does not exist, it is created.

**Command:** restore /Volumes/fs2/projecta/\*.c /Volumes/newfs/ projectn/projecta

**Task** Restore all files in the /Users/user1/Documents directory to their state as of 1:00 PM on August 17, 2002.

> **Command:** restore -pitd=8/17/2002 -pitt=13:00:00 /Users/user1/Documents/

**Task** Restore a file from the renamed file space Jaguar\_OLD to its original location. Enter both the source and destination as follows:

> **Command:** res Jaguar\_OLD/user5/Documents/myresume.doc /Users/user5/Documents/

**Task** Restore files specified in the filelist to a different location.

**Command:** res -filelist=/Users/user1/documents/restorelist.txt /Users/user1/NewRestoreLocation/

### **Restore Backupset**

The **restore backupset** command restores a backup set from the Tivoli Storage Manager server or a local file.

Use the *backupsetname* and *location* options with the **restore backupset** command to specify where Tivoli Storage Manager searches for a backup set during the restore operation. See ["Location"](#page-209-0) on page 184 for more information.

If you are restoring a file space from a backup set to a system that did not perform the original backup, you might need to:

- Specify a destination
- Use the syntax below to specify the source file

dsmc restore backupset backupsetname -backupsetname=<backupsetname> -location=<server|tape|file> "/fsname/\*" /destfs/ -subdir=yes

- v You must set the *subdir* option to *yes*.
- v The *sourcefilespec* must be the virtual file space name , followed with a terminating directory delimiter. For example:

restore backupset mybackupset /virtfs/\* /Users/devel/projectb/ -backupsetname=mybackupset -loc=server -subdir=yes

The entire group, or groups in the virtual file space will be restored. You cannot restore a partial group by specifying a qualified source file space.

#### Considerations:

- v You must be a root user or an authorized user to restore an entire backup set from the server, otherwise only files you own are restored.
- v If you are unable to restore a backup set from portable media, check with your Tivoli Storage Manager administrator to ensure that the portable media was created on a device using a compatible format.
- v If you use the **restore backupset** command on the initial command line and you set the *location* option to *file*, no attempt is made to contact the server.
- v If the object you want to restore is part of a backup set generated on a node, and the node name is changed on the server, any backup set objects that were generated prior to the name change will not match the new node name. Ensure that the node name is the same as the node for which the backup set was generated.

### **Syntax**

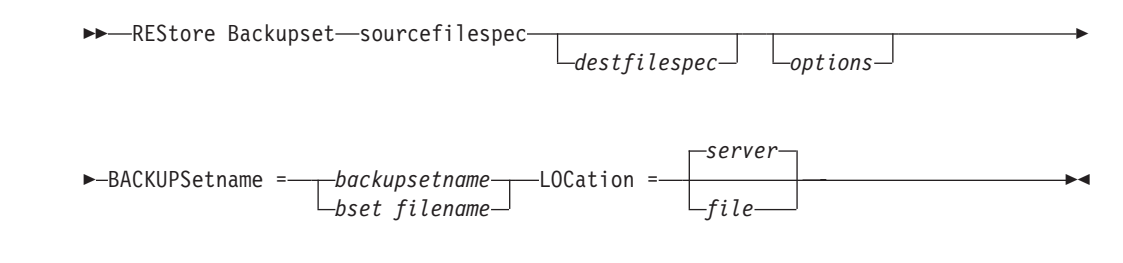

## **Parameters**

*options*

*Table 62. Restore Backupset command: Related options*

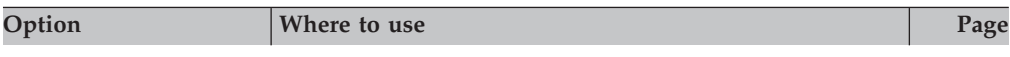

| dirsonly     | Command line only.                                  | 145 |
|--------------|-----------------------------------------------------|-----|
| filesonly    | Command line only.                                  | 165 |
| ifnewer      | Command line only.                                  | 173 |
| location     | Command line only.                                  | 184 |
| preservepath | Command line only.                                  | 207 |
| quiet        | Client user options file (dsm.opt) or command line. | 211 |
| replace      | Client user options file (dsm.opt) or command line. | 213 |
| subdir       | Client user options file (dsm.opt) or command line. | 236 |

*Table 62. Restore Backupset command: Related options (continued)*

#### *BACKUPSetname=*

Specifies the name of the backup set on the server from which to perform a restore operation. You cannot use wildcard characters to specify the backup set name. Tivoli Storage Manager restores the backup set from the server via LAN.

#### **backupsetname**

Specifies the name of the backup set on the server from which to perform a restore operation. The *location* option should be set to *server*.

#### **bset filename**

Specifies the name of the file containing the beginning of the backup set. The *location* option should be set to *file*.

*LOCation=*

Specifies where Tivoli Storage Manager searches for a backup set during a query or restore operation. Use this option to locate backup sets on the server or local files. Backup sets that are generated on the server can be used locally specifying the *location* option and either the file name of the file containing the start of the backup set, or the tape device where the tape containing the start of the backup set is located.

- **server** Specifies that Tivoli Storage Manager restores the backup set on the server. This is the default.
- **file** Specifies that Tivoli Storage Manager restores the backup set on a local file.

#### **Examples**

Task Restore a backup set called monthly financial data from the server.

**Command:** dsmc restore backupset -backupsetname=monthly financial data -loc=server

Task Restore the backup set contained in the weekly budget data.ost file in the /Users/mike/Documents directory.

**Command:** dsmc restore backupset -backupsetname=/Users/mike/ Documents/weekly\_budget\_data.ost loc=file

**Task** Restore the backup set contained in local file /Users/user3/Documents/ bset01.file.

> **Command:** dsmc restore backupset /Users/user3/Documents/bset01.file loc=file

## **Retrieve**

The **retrieve** command obtains copies of archived files from the Tivoli Storage Manager server. You can retrieve specific files or entire directories.

Use the *description* option to specify the descriptions assigned to the files you want to retrieve.

Use the *pick* option to display a list of your archives from which you can select an archive to retrieve.

Retrieve the files to the same directory from which they were archived, or to a different directory. Tivoli Storage Manager uses the *preservepath* option with the *subtree* value as the default for restoring files. For more information, see ["Client](#page-148-0) options [reference"](#page-148-0) on page 123.

**Note:** When retrieving a directory, its modification date and time is set to the date and time of the retrieve, not to the date and time the directory had when it was archived. This is because Tivoli Storage Manager retrieves the directories first, then adds the files to the directories.

#### **Retrieving from file spaces that are not Unicode enabled**

If you want to retrieve archives from file spaces that were renamed by the Unicode-enabled client, you must specify the source on the server and a destination on the client. For example, assume that Jaguar is the name of your startup disk and you archive all of the .log files in the /Users/user5/Documents directory. Before the archive takes place, the server renames the file space to Jaguar OLD. The archive places the data specified in the current operation into the Unicode-enabled file space named /. The new Unicode-enabled file space now contains only the Users/user5/Documents directory and the \*.log files specified in the operation.

If you want to retrieve a file from the (old) *renamed* file space to its original location, you must enter both the source and destination as follows:

retrieve Jaguar\_OLD/Users/user5/Documents/mylog.log /Users/user5/Documents/

### **Syntax**

►►—RETrieve *options sourcefilespec* ″*sourcefilespec*″ *destinationfilespec*

 $\blacktriangleright$ 

### **Parameters**

*options*

*Table 63. Retrieve command: Related options*

| Option      | Where to use                                        | Page |
|-------------|-----------------------------------------------------|------|
| dateformat  | Client user options file (dsm.opt) or command line. | 138  |
| description | Command line only.                                  | 142  |
| dirsonly    | Command line only.                                  | 145  |
| filelist    | Command line only.                                  | 162  |
| filesonly   | Command line only                                   | 165  |
| fromdate    | Command line only                                   | 166  |

| fromnode     | Command line only.                                  | 167 |
|--------------|-----------------------------------------------------|-----|
| fromowner    | Command line only                                   | 168 |
| fromtime     | Command line only                                   | 169 |
| ifnewer      | Command line only                                   | 173 |
| pick         | Command line only.                                  | 200 |
| preservepath | Command line only.                                  | 207 |
| replace      | Client user options file (dsm.opt) or command line. | 213 |
| subdir       | Client user options file (dsm.opt) or command line. | 236 |
| tapeprompt   | Client user options file (dsm.opt) or command line. | 238 |
| timeformat   | Client user options file (dsm.opt) or command line. | 248 |
| todate       | Command line only.                                  | 249 |
| totime       | Command line only.                                  | 250 |

*Table 63. Retrieve command: Related options (continued)*

#### *sourcefilespec*

Specifies the path and file name that you want to retrieve. Use wildcard characters to specify a group of files or all the files in a directory. See ["Maximum](#page-77-0) file size for backup and restore" on page 52 for the maximum file size for retrieve processing.

*destinationfilespec*

Specifies the path and file name where you want the files to reside. If you do not specify a destination, Tivoli Storage Manager restores the files to the original source path.

### **Examples**

**Task** Retrieve a single file named budget.

**Command:** dsmc retrieve /Users/user5/Documents/budget

**Task** Retrieve all files with an extension of .c from the /Volumes/proj5 directory.

**Command:** dsmc retrieve "/Volumes/proj5/\*.c"

**Task** Retrieve all files in the /Users/devel/Documents directory.

**Command:** dsmc retrieve "/Users/devel/Documents/\*"

**Task** Retrieve all files with a file extension of .c from the /Users/devel/projecta directory to the /Users/newdevel/projectn/projecta directory. If the /projectn or the /projectn/projecta directory does not exist, it is created.

**Command:** retrieve /Users/devel/projecta/\*.c /Users/newdevel/ projectn/projecta/

**Task** Retrieve files in the /Users/user5/Documents directory. Use the *pick* option.

**Command:** ret /Users/user5/Documents/\* -pick

**Task** Retrieve all files archived from the /Users/user1/proj directory with the description ″2002 survey results.″

**Command:** retrieve /Users/user1/proj/\* -desc="2002 survey results"

**Task** Retrieve a file from the renamed file space Jaguar\_OLD to its original location. Enter both the source and destination as follows:

**Command:** ret Jaguar\_OLD/user5/Documents/myresume.doc /Users/user5/Documents/

## **Schedule**

#### **System Administrator**

The **schedule** command starts the client scheduler on your workstation. The client scheduler must be running before scheduled work can start.

#### **Notes:**

- 1. To use the **schedule** command, specify *managedservices none* in the dsm.sys file.
- 2. This command is valid only on the initial command line. It is not valid in interactive mode or in a macro file.

If the *schedmode* option is set to polling, the client scheduler contacts the server for scheduled events at the hourly interval you specified with the *queryschedperiod* option in your client user options file (dsm.opt). If your administrator sets the *queryschedperiod* option for all nodes, that setting overrides the client setting.

If you are using TCP/IP communications, the server can prompt your workstation when it is time to run a scheduled event. To do so, set the *schedmode* option to *prompted* in the client user options file (dsm.opt) or on the **schedule** command.

You can use the *sessioninitiation* option with the **schedule** command to control whether the server or client initiates sessions through a firewall. See ["Sessioninitiation"](#page-256-0) on page 231 for more information.

After you start the client scheduler, it continues to run and to start scheduled events until you press Ctrl+C, press the Q key twice, start the workstation again, or turn off the workstation to end it.

See ["Migrating](#page-27-0) to the Tivoli Storage Manager Version 5.4 Macintosh client from [releases](#page-27-0) prior to 5.3.2" on page 2 for updates to the scheduler paths.

 $\blacktriangleright$ 

**Note:** You *cannot* enter this command in interactive mode.

### **Syntax**

<del>▶▶</del> SCHedule *options*

### **Parameters**

*options*

*Table 64. Schedule command: Related options*

| Option           | Where to use                       | Page |
|------------------|------------------------------------|------|
| maxcmdretries    | or command line.                   | 188  |
| password         | client user options file (dsm.opt) | 196  |
| queryschedperiod | or command line.                   | 210  |
| retryperiod      | or command line.                   | 217  |
| schedlogname     | or command line.                   | 221  |
| tcpclientport    | or command line.                   | 243  |

# **Examples**

**Task** Start the client scheduler.

**Command:** dsmc sch –password=notell

**Task** Run the schedule command in the background and keep the client scheduler running, even if you log off your system. Ensure the *passwordaccess* option is set to *generate*.

**Command:** nohup dsmc schedule 2> /dev/null &

When you run the **schedule** command, all messages regarding scheduled work are sent to the TSM Schedule Log file or to the file you specify with the *schedlogname* option in your client system options file (dsm.sys). If you do not specify a directory path with the file name in the *schedlogname* option, the dsmsched.logTSM Schedule Log file will reside in the default directory:

/Library/Logs/tivoli/tsm/

**Attention:** To prevent log write failures and process termination in certain cases, set the DSM\_LOG environment variable to name a directory where default permissions allow the required access.

## **Selective**

The **selective** command backs up files that you specify. If these files become damaged or lost, you can replace them with backup versions from the server. When you run a selective backup, all the files are candidates for back up unless you exclude them from backup, or they do not meet management class requirements for serialization. See ["Supported](#page-76-0) file systems" on page 51 for supported file systems, ACL, and Extended Attribute support.

During a selective backup, copies of the files are sent to the server even if they did not change since the last backup. This might result in more than one copy of the same file on the server. If this occurs, you might not have as many different down-level versions of the file on the server as you intended. Your version limit might consist of identical files. To avoid this, use the **incremental** command to back up only new and changed files.

You can selectively back up single files *or* directories. You can also use wildcard characters to back up groups of related files.

If you set the *subdir* option to *yes* when backing up a specific path and file, Tivoli Storage Manager recursively backs up *all* subdirectories under that path, and any instances of the specified file that exist under *any* of those subdirectories.

During a selective backup, a directory path might be backed up, even if the specific file that was targeted for backup is not found. For example:

selective /Users/user1/Documents/dir1/bogus.txt

still backs up Documents/dir1 even if the file bogus.txt does not exist.

If the **selective** command is retried because of a communication failure or session loss, the transfer statistics will display the number of bytes Tivoli Storage Manager attempts to transfer during *all* command attempts. Therefore, the statistics for bytes transferred might not match the file statistics, such as those for file size.

#### **Removing operand limits**

You can use the *removeoperandlimit* option to specify that Tivoli Storage Manager removes the 20-operand limit for the Mac OS X platform. If you specify the *removeoperandlimit* option with the **selective** command, the 20-operand limit is not enforced and is restricted only by available resources or other operating system limits. See ["Removeoperandlimit"](#page-237-0) on page 212

#### **Migrating to Unicode-enabled file spaces**

Please see ["Autofsrename"](#page-152-0) on page 127 for information about using the Unicode-enabled client.

### **Syntax**

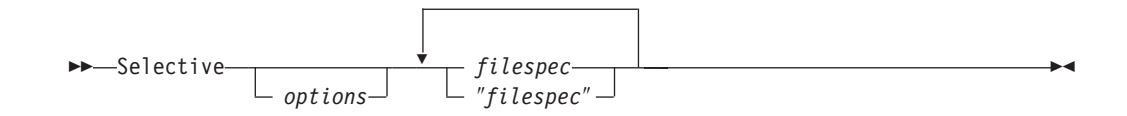

# **Parameters**

*options*

*Table 65. Selective command: Related options*

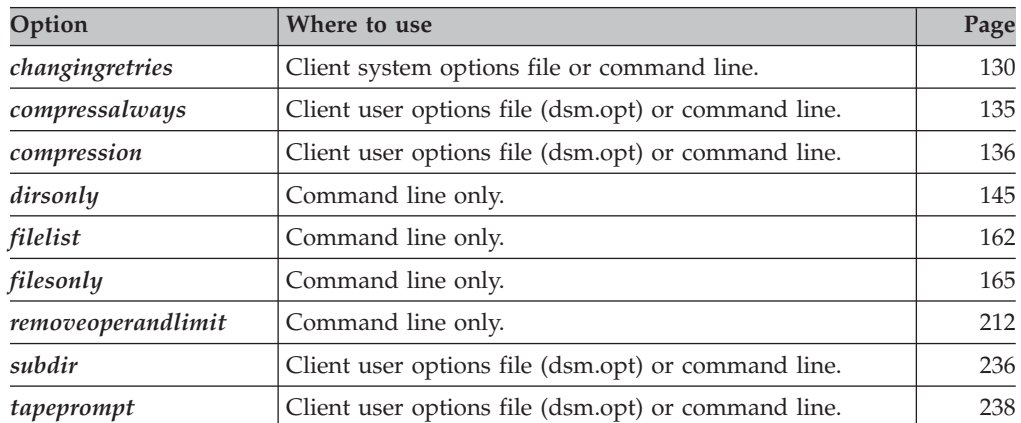

#### *filespec*

Specifies the path and file name that you want to back up. Use wildcard characters to select a group of files or all the files in a directory. When backing up a file system, specify the file system with a trailing slash.

# **Examples**

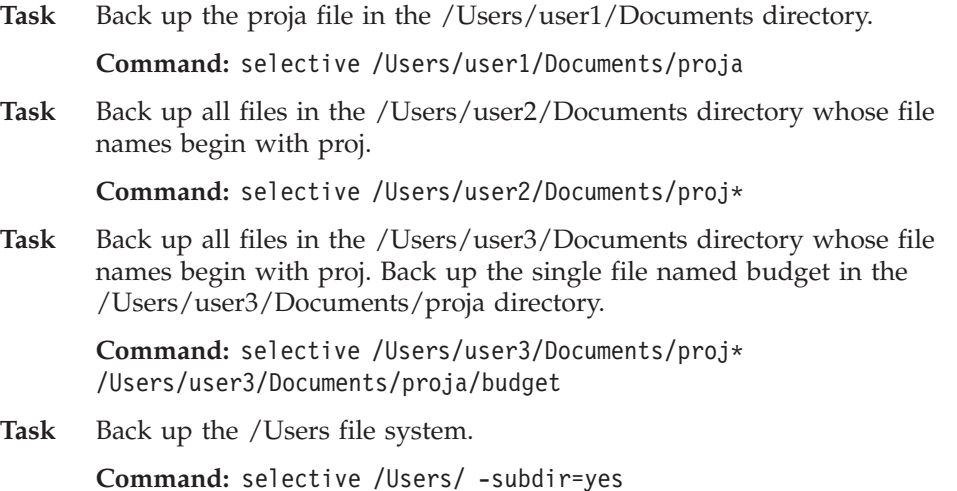

### **Set Access**

The **set access** command gives users at other nodes access to your backup versions or archived copies. You can give another user access to a specific file, multiple files, or all files in a directory. When you give access to another user, that user can restore or retrieve your objects. Specify in the command whether you are giving access to archives or backups.

**Note:** You cannot give access to both archives and backups using a single command.

When an existing file space is renamed during Unicode conversion, any access rules defined for the file space remain applicable to the original file space. However, new access rules must be defined to apply to the new Unicode file space, if necessary.

### **Syntax**

 SET Access *Archive Backup filespec node*  $\perp$ <sub>user</sub> $\perp$  $\blacktriangleright$ 

### **Parameters**

*Archive*

Permits access to archived files.

*Backup*

Permits access to backup versions of files.

#### *filespec*

Specifies the path, file or directory to which you are giving access to another node or user. Use wildcard characters to specify a group of files, or all files in a directory; all objects in a directory branch; or all objects in a volume. Use a single asterisk ″\*″ for the file spec to give access to all files owned by you and backed up on the server. When the command **set access backup** ″**\***″ **node** is entered, no check is made with the server; it is assumed you have at least one object backed up.

If you give access to a branch of the current working directory, you only need to specify the branch. If you give access to objects that are not in a branch of the current working directory, you must specify the complete path. The file spec to which you gave access must have at least one backup version or archive copy object (file or directory) on the server.

To specify all files in a named directory, enter /Users/mine/proj1/\* on the command line.

To give access to all objects *below* a certain level, use an asterisk, directory delimiter, and an asterisk at the end of your file spec. For example, to give access to all objects below /Users/test, use file spec /Users/test/\*/\*.

**Attention:** Use of the form  $/*$  alone will not give access to objects in the named directory; only those in directories below the named directory will be accessible.

The rules are essentially the same when considering the root directory. Enter /\* on one set access command and  $/*$  on another if you want another user to have access to all files and directories *in* and *below* the root directory. The first

/\* gives access to all directories and all files in the root directory. The second /\* allows access to all directories and files below the root directory.

For example:

- Your directory structure is multilevel: /Users/sub1/subsub1.
- The /Users directory contains the h1.txt and h2.txt files.
- The /Users/sub1 directory contains file s1.htm.
- The /Users/sub1/sub2 directory contains the ss1.cpp file.

To allow access to all files in the /Users/sub1/sub2 directory, enter: set access backup /Users/sub1/sub2/\* \* \*

To allow access to only those files in the /Users directory, enter:

set access backup /Users/\* \* \*

To allow access to all files in all directories *in* and *below* the /Users directory, enter:

set access backup /Users/\* \* \* set access backup /Users/\*/\* \* \*

*node*

Specifies the client node of the user to whom you are giving access. Use wildcards to give access to more than one node with similar node names. Use an asterisk (\*) to give access to all nodes.

*user*

This is an optional parameter that restricts access to the named user at the specified node.

### **Examples**

Task Give the user at node 2 authority to restore the budget file from the /Users/user1/documents directory.

**Command:** set access backup /Users/user1/documents/budget node\_2

**Task** Give node\_3 authority to retrieve all files in the /Users/user2/documents/ proja directory whose file names end with .

**Command:** set access archive /Users/user2/documents/proja/\*.c node\_3

Task Give node 3 the authority to retrieve all files in the /Users/user3/proja directory.

**Command:** set access archive /Users/user3/proja/ node\_3

## **Set Event**

The **set event** command allows you to specify the circumstances for when archived data is deleted. You can use the **set event** command to:

- v Prevent the deletion of data at the end of its assigned retention period (Deletion hold)
- Allow the expiration to take place, as defined by the archive copy group (Release a deletion hold)
- Start the expiration clock running when a particular event occurs (Notify the server that an event has occurred)

Objects affected can be specified with a standard Tivoli Storage Manager filespec (including wildcards), a list of files whose names are in the file specified using the *filelist* option, or a group of archived files with the description specified with the *description* option.

**Note:** When only a <filespec> is used, *all* archived copies of files or folders matching the filespec are affected. If you only want to affect certain versions of a file, use the *-pick* option and select from the displayed list.

#### **Interaction with down-level servers:**

If the **set event** command is issued when the client is connected to a server that does not support event-based policy (previous to Tivoli Storage Manager 5.2.2), the command will be rejected with an error message indicating that the current server does not support event-based policy.

### **Syntax**

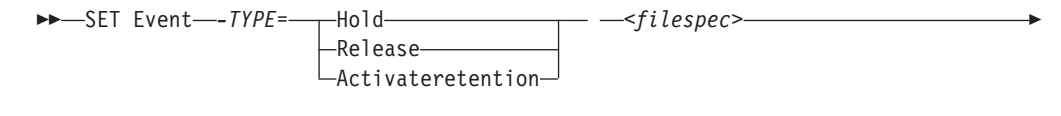

*-filelist=<filespec> -description= -pick*

## **Parameters**

*TYPE=*

Specifies the event type setting. This parameter must be specified.

#### *hold*

Prevents the object from being deleted regardless of expiration policy.

*release*

Allows normal event-controlled expiration to take place.

#### *activateretention*

Signals the server that the controlling event has occurred and starts the expiration clock running.

*-pick*

Provides a list of objects from which the user can select to apply the event.

The following options can also be used and serve their usual purpose:

- v *Dateformat* (See ["Dateformat"](#page-163-0) on page 138)
- *Numberformat* (See ["Numberformat"](#page-219-0) on page 194)
- *Noprompt* (See ["Noprompt"](#page-218-0) on page 193)
- *Subdir* (See ["Subdir"](#page-261-0) on page 236)
- *Timeformat* (See ["Timeformat"](#page-273-0) on page 248)

## **Examples**

**Task** The following example displays the verbose and statistics output from the **set event** command set event type=hold /home/accounting/ledgers/ \*05.books, with objects rebound (as opposed to archived or some other notation):

```
Rebinding--> 274 /home/accounting/ledgers/
 jan05.books
Rebinding--> 290 /home/accounting/ledgers/
  feb05.books
```
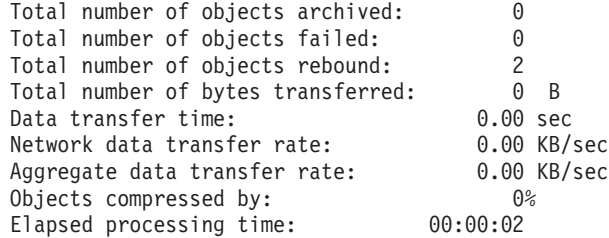

**Task** The -pick option used with the set event command set event type=activate /user/tsm521/common/unix will show the event type instead of the command name:

TSM Scrollable PICK Window - Retention Event : ACTIVATE

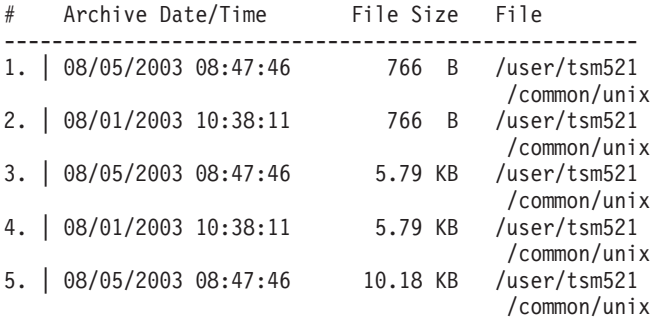

## **Set Password**

#### **System Administrator**

The **set password** command changes the Tivoli Storage Manager password for your workstation. If you omit the old and new passwords when you enter the **set password** command, you are prompted once for the old password and twice for the new password.

A password is *not* case-sensitive, and it can be as many as 63 characters. Valid characters are:

 $\blacktriangleright$ 

- **a–z** Any letter, a through z, upper or lower-case
- **0–9** Any number, 0 through 9
- **+** Plus
- **.** Period
- **\_** Underscore
- **-** Hyphen
- **&** Ampersand

## **Syntax**

 $\rightarrow$ SET Password

*oldpw newpw*

### **Parameters**

*oldpw*

Specifies the current password for your workstation.

```
newpw
```
Specifies the new password for your workstation.

#### **Examples**

The following is an example of using the **set password** command.

Task Change your password from osecret to nsecret.

**Command:** set password osecret nsecret

# **Appendix. Using the Tivoli Storage Manager central scheduler**

## **Overview of the Tivoli Storage Manager scheduler**

The Tivoli Storage Manager central scheduler allows client operations to occur automatically at specified times. In order to understand scheduling with Tivoli Storage Manager, several terms need to be defined:

#### **schedule definition**

A definition on the Tivoli Storage Manager server which specifies critical properties of the automated activity including the type of action, the time the action should take place, and how frequently the action will take place. There are numerous other properties which can be set (see the appropriate *Tivoli Storage Manager Administrator's Reference Guide* for a detailed description of the **define schedule**.)

#### **schedule association**

An assignment to a specific schedule definition for a client node. Multiple schedule associations allow single schedule definitions to be used by many client nodes. Because schedule definitions are included with specific policy domains, it is only possible for nodes defined to a certain policy domain to be associated with schedules defined in that domain.

#### **scheduled event**

A specific occurrence of when a schedule will be executed for a node. The following conditions must be met before automatic scheduled events will take place for a client:

- v A schedule definition must exist for a specific policy domain.
- v A schedule association must exist for the required node which belongs to that policy domain.
- The client scheduler process must be running on the client system (see "Setting the client scheduler process to run as a [background](#page-352-0) task and start [automatically](#page-352-0) at boot time" on page 327 for more information).

When creating a schedule definition on the Tivoli Storage Manager server, schedule actions that you can take include incremental, selective, archive, restore, retrieve, command, and macro. The scheduled action that is most frequently used is incremental with the *objects* parameter left undefined. With this setting, the Tivoli Storage Manager client performs a domain incremental backup of all drives defined by the client domain option. A schedule definition using the *command* action allows an operating system command or shell script to be executed.

The schedule *startup window* indicates the acceptable time period for a scheduled event to start. The startup window is defined by these schedule definition parameters: *startdate*, *starttime*, *durunits*, and *duration*. The *startdate* and *starttime* options define the beginning of the startup window for the very first scheduled event. The beginning of the startup windows for subsequent scheduled events will vary depending on the *period* and *perunit* values of the schedule definition. The *duration* of the schedule window defines the length of the startup window. The schedule action is required to start within the startup window. To illustrate, consider the results of the following schedule definition:

define schedule standard test1 action=incremental starttime=12:00:00 period=1 perunits=hour dur=30 duru=minutes

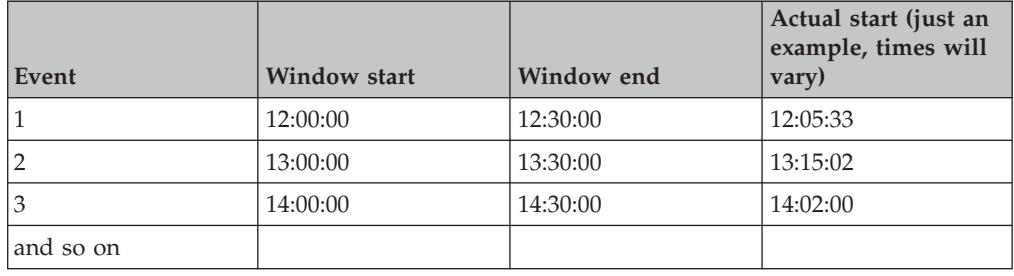

The variation in actual start times is a result of the randomization feature provided by the Tivoli Storage Manager central scheduler which helps to balance the load of scheduled sessions on the Tivoli Storage Manager server.

## **Handling spaces in file names in schedule definitions**

When defining or updating a schedule *objects* parameter with file specifications that contain blank spaces, use double quotes around each file specification that contains blanks, then single quotes around all of the specifications. Examples:

```
objects='"/Users/user1/Documents/Some file.doc"'
objects='"/Users/user1/Documents/Some file.doc" "/Users/user5/Documents/
         Another file.txt" /Users/user3/Documents/noblanks.txt'
objects='"/Users/user1/My Directory With Blank Spaces/"'
```
This will ensure that /Users/user1/Documents/Some file.doc is treated as a single file name, as opposed to two separate files (/Users/user1/Documents/Some, and file.doc).

**Note:** The examples above apply to the Tivoli Storage Manager Version 5.3.2 client only. For those nodes using previous versions of the clients, the following examples apply. Assume that 'Macintosh' is the name of the startup volume.

objects='"Macintosh:Users:user1:Documents:Some file.doc"' objects= '"Macintosh:Users:user1:Documents:Some file.doc" "Macintosh:Users:user5:Documents:Another file.txt"

Macintosh:Users:user3:Documents:noblanks.txt'

objects='"Macintosh:Users:user1:My Directory With Blank Spaces:"'

You can also refer to the *objects* parameter information for the **define schedule** and **update schedule** commands in the appropriate *IBM Tivoli Storage Manager Administrator's Reference*

### **Preferential start times for certain nodes**

Occasionally, you might want to ensure that a particular node begins its scheduled activity as close as possible to the schedule's defined start time. The need for this typically arises when prompted mode scheduling is in use. Depending on the number of client nodes associated with the schedule and where the node is in the prompting sequence, the node might be prompted significantly later than the start time for the schedule. In this case, you can perform the following steps:

- 1. Copy the schedule to a new schedule with a different name (or define a new schedule with the preferred attributes).
- 2. Set the new schedule priority attribute so that it has a higher priority than the original schedule.
- 3. Delete the association for the node from the original schedule, then associate the node to the new schedule.

Now the Tivoli Storage Manager server will process the new schedule first.

## **Understanding scheduler processing options**

There are several processing options which impact the behavior of the client scheduler. On the Tivoli Storage Manager client, you can define most of these options in the client user options file (dsm.opt) or dsm.sys file. However, some of these options can be set globally on the Tivoli Storage Manager server for all Tivoli Storage Manager clients. The **Managing Throughput of Scheduled Operations** section of the *Tivoli Storage Manager Administrator's Guide* provides detailed information on all topics described in the section.

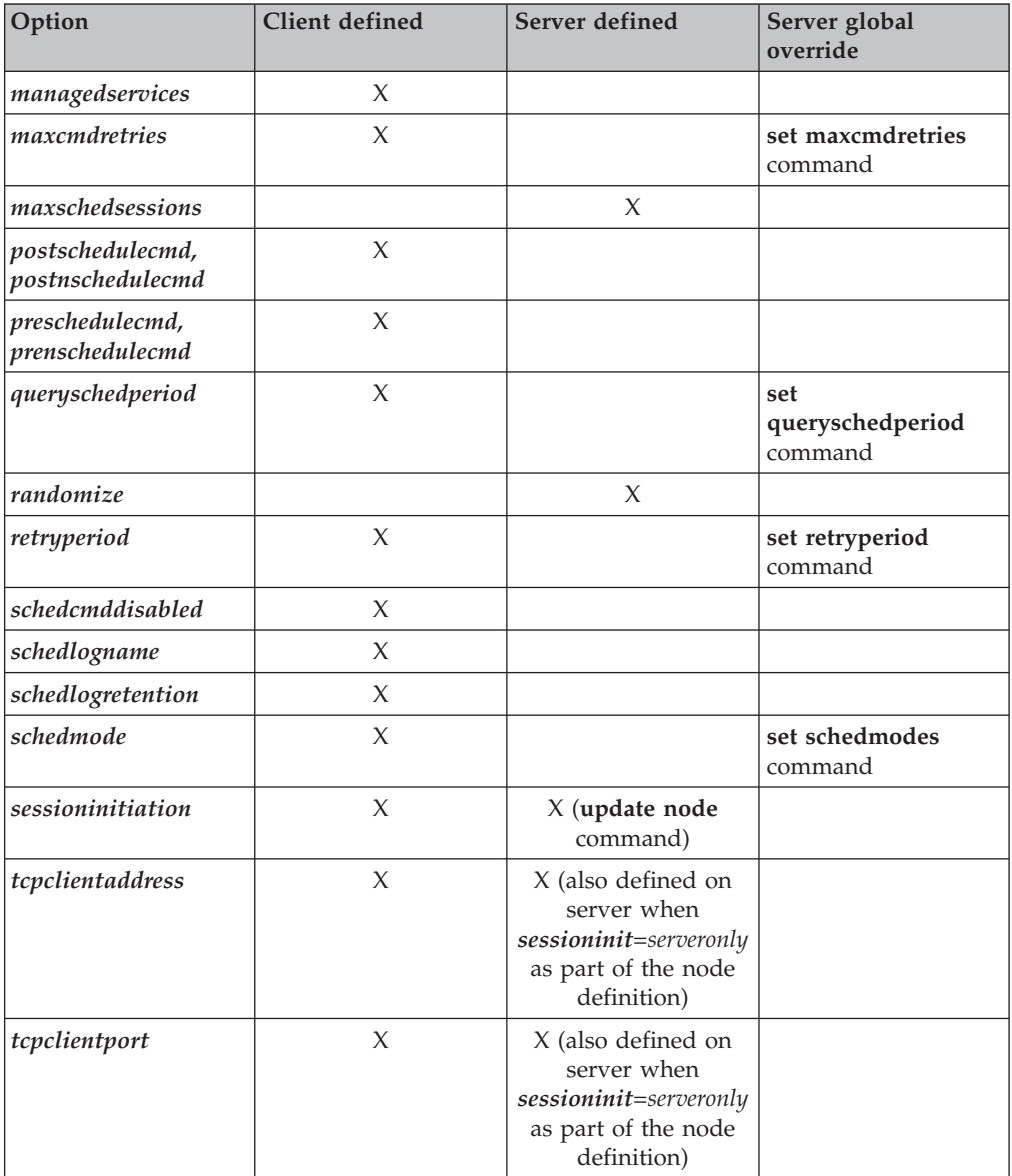

Client defined options are defined in the dsm.sys or dsm.opt file depending on the option and platform. The Tivoli Storage Manager server can also define some options in a client options set, or as part of the options parameter of the schedule definition. The Tivoli Storage Manager server can also set some options globally for all clients. By default, the client setting for these options is honored. If the global override on the Tivoli Storage Manager server is set, the client setting for

the option is ignored. Defining client options as part of the schedule definition is useful if you want to use specific options for a scheduled action that differ from the option settings normally used by the client node, or are different for each schedule the node will execute.

The *schedmode* option controls the communication interaction between the Tivoli Storage Manager client and server. There are two variations on the schedule mode: *client polling* and *server prompted*.

## **Handling return codes from preschedulecmd and postschedulecmd scripts**

Beginning with Tivoli Storage Manager Version 5.1, the scheduler exhibits the following behavior when the *preschedulecmd* and *postschedulecmd* options are used:

- v If the command specified by the *preschedulecmd* option ends with a nonzero return code, Tivoli Storage Manager considers the command to have failed. In this case, neither the scheduled event nor any *postschedulecmd* or *postnschedulecmd* command will run. The administrative **query event** command with *format*=*detailed* option will show that the event failed with return code 12.
- v If the command specified by the *postschedulecmd* option ends with a nonzero return code, Tivoli Storage Manager considers the command to have failed. The administrative **query event** command with *format*=*detailed* option will show that the event completed with return code 8, unless the scheduled operation completed with a higher return code, in which case the higher return code prevails. Therefore, if the scheduled operation completes with return code 0 or 4 and the *postschedulecmd* command fails, the administrative **query event** command will show that the event completed with return code 8. If the scheduled operation completes with return code 12, that return code prevails, and **query event** will show that the event failed with return code 12.

When interpreting the return code from a command, Tivoli Storage Manager considers 0 to mean success, and anything else to mean failure. While this behavior is widely accepted in the industry, it is not 100% guaranteed. For example, the developer of the command might exit with return code 3, if ran successfully. Therefore, it is possible that the *preschedulecmd* or *postschedulecmd* command might end with a nonzero return code and be successful. To prevent Tivoli Storage Manager from treating such commands as failed, you should wrap these commands in a script, and code the script so that it interprets the command return codes correctly. The script should exit with return code 0 if the command was successful; otherwise it should exit with a nonzero return code. The logic for a script running widget might look like this:

```
run 'widget'
   if lastcc == 3
     exit 0
   else
      exit 1
```
See the following references for more information:

- v ["Postschedulecmd/Postnschedulecmd"](#page-228-0) on page 203
- v ["Preschedulecmd/Prenschedulecmd"](#page-230-0) on page 205
- ["Client](#page-118-0) return codes" on page 93

# <span id="page-352-0"></span>**Using the client acceptor to manage scheduler services versus the traditional scheduler services**

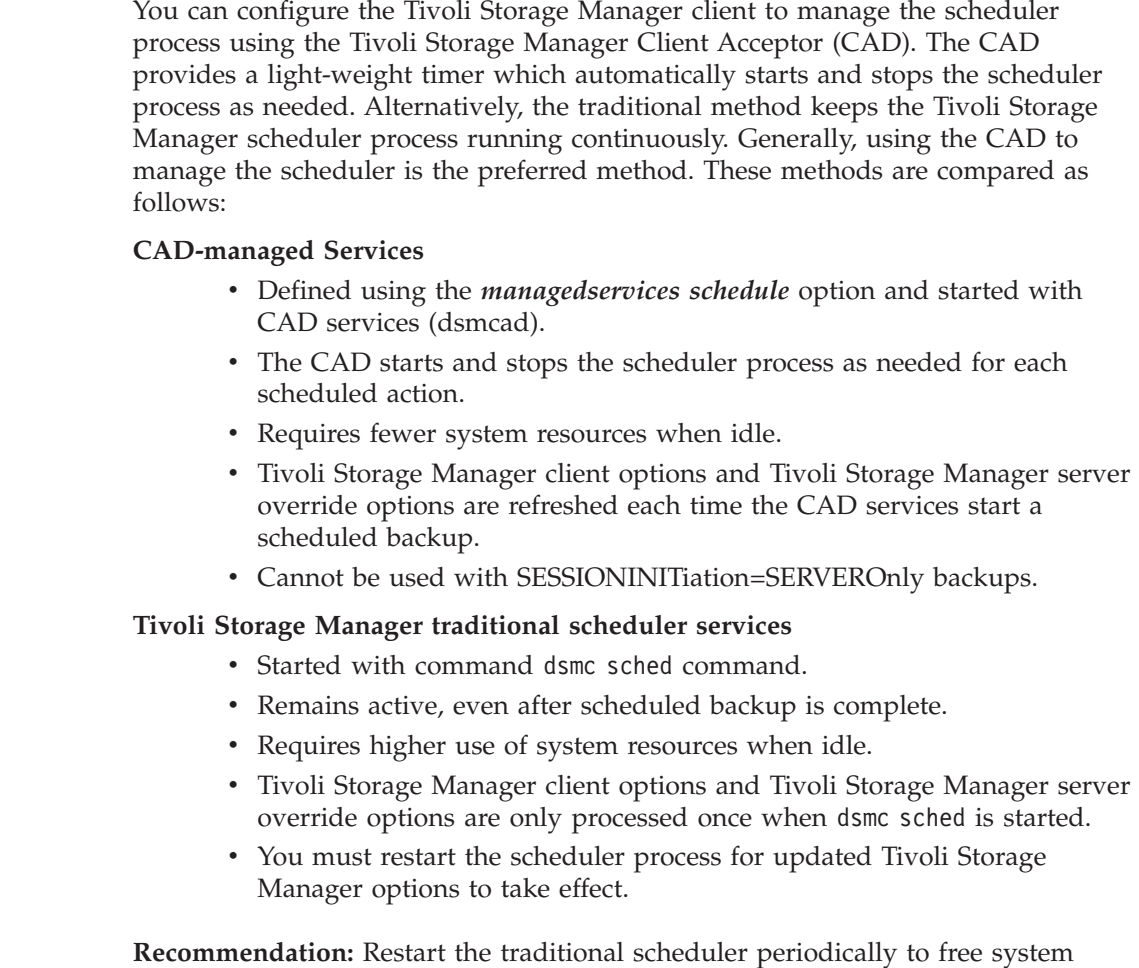

# **Setting the client scheduler process to run as a background task and start automatically at boot time**

resources previously used by system calls.

|

| |

> You can configure the Tivoli Storage Manager client scheduler to run as a background system task which starts automatically when your system is started. This is true for both CAD-managed and traditional methods of running the Tivoli Storage Manager client scheduler. When running a CAD-managed schedule, only the CAD process should be set to start automatically at boot time; not the scheduler process. For the traditional method, the scheduler process should be set up to start automatically at boot time.

You can configure the CAD to run as a background system task which starts automatically when your system is started. To configure the CAD to manage scheduled backups, you must set the *managedservices* option to manage the scheduler. The method for setting up the CAD as a system task varies for each platform.

In order for the scheduler to start unattended, you must enable the client to store its password by setting the *passwordaccess* option to *generate*, and store the

password by running a simple Tivoli Storage Manager client command such as dsmc query session. Note that for testing purposes, you can always start the scheduler in the foreground by running dsmc sched from a command prompt (without a 'managedservices' stanza set).

The Tivoli Storage Manager Client Acceptor daemon (CAD) must be installed as a Startup Item. A System Administrator must use TSM Tools for Administrators to install and start the CAD.

### **Managing multiple schedule requirements on one machine**

In certain situations it is preferable to have more than one scheduled activity for each client system. Normally, you can do this by associating a node with more than one schedule definition. This is the standard method of running multiple schedules on one machine. You must ensure that the schedule windows for each schedule do not overlap. A single client scheduler process is not capable of executing multiple scheduled actions simultaneously, so if there is overlap, the second schedule to start will be missed if the first schedule does not complete before the end of the startup window of the second schedule. Suppose that most of the drives on your client system must be backed up daily, and that one drive containing critical data must be backed up hourly. In this case, you would need to define two schedules to handle this requirement. To avoid conflict between the hourly and daily backup schedule, the *starttime* of each schedule needs to be varied.

In certain cases, it is necessary to run more than one scheduler process on a system. Multiple processes require a separate options file for each process and must contain the following information:

- v Define a unique node name for each process
- Specify unique schedule and error logs for each process
- v When running in prompted mode, you must use the *tcpclientport* option to specify a unique port for each process.

The advantages of using multiple schedule processes:

- You can run more than one scheduled backup at the same time.
- You can specify different backup criteria for each schedule started, via Tivoli Storage Manager client option file or Tivoli Storage Manager server override options.

The disadvantages of using multiple schedule processes:

- v A unique file space for each node name on the Tivoli Storage Manager server is created.
- v When restoring the data, you must use the same node name associated with the backup.

Multiple schedule processes can run on Mac OS X platforms with either the CAD managed method, or the traditional method of running the scheduler. In either case, there are certain setup requirements:

- v Each process must run using a different node name.
- v You must create multiple stanzas in the dsm.sys file for each scheduler process. In each stanza, you must define a unique node name, along with unique values for the options *errorlogname* and *schedlogname*. You might also choose to define customized *domain*, *include*, and *exclude* statements for each stanza.
- v In your dsm.sys file, set the *passwordaccess* option to generate in each stanza. The password must be generated for each node name that will be running a scheduler process, by running a command such as dsmc query sess.
- v If running with the *schedmode* option set to *prompt*, you should set a unique *tcpclientport* value for each stanza.

You must start each dsmc sched command or instance with the -servername option to reference its unique stanza name in dsm.sys. For dsmcad, it is necessary to define the environment variable DSM\_CONFIG for each instance of dsmcad to reference its unique option file.

The following is an example configuration of two schedule processes managed by the CAD in the dsm.sys file. Note that you must use full paths for the log file names to avoid the files being written in the root directory):

servername tsm1\_sched1 nodename aixsvt01\_sched1 tcpserv firebat tcpclientport 1507 passwordaccess generate  $/svt1$ schedmode prompted schedlogname /tsm/dsmsched1.log errorlogname /tsm/dsmerror1.log managedservices schedule servername tsm1\_sched2 nodename aixsvt01 sched2 tcpserv firebat tcpclientport 1508 passwordaccess generate domain /svt1<br>schedmode prompt prompted schedlogname /tsm/dsmsched2.log errorlogname /tsm/dsmerror2.log managedservices schedule

Contents of /test/dsm.opt1: servername tsm1\_sched1

Contents of /test/dsm.opt2: servername tsm1\_sched2

Open two shell command windows:

- In shell command window 1, enter: export DSM\_CONFIG=/test/dsm.opt1 sudo dsmcad
- In shell command window 2, enter: export DSM\_CONFIG=/test/dsm.opt2 sudo dsmcad

### **Restarting the scheduler process on a remote machine**

When managing a large number of Tivoli Storage Manager clients running scheduler processes, it is helpful to be able to start and stop the client service from a remote machine.

The SystemStarter utility can be used to start, restart, or stop the CAD:

#### **To start the CAD use the following command:** sudo /sbin/SystemStarter start dsmcad

#### **To restart the CAD use the following command:** sudo /sbin/SystemStarter restart dsmcad

**To stop the CAD use the following command:** sudo /sbin/SystemStarter stop dsmcad

It is also possible to stop the CAD by finding the PID of the dsmcad application and sending it a signal with the kill command:

sudo ps -x | grep dsmcad sudo kill <dsmcad PID>

# **Troubleshooting the Tivoli Storage Manager scheduler**

The Tivoli Storage Manager server maintains records of scheduled events which can be helpful when managing Tivoli Storage Manager schedules on several client machines. The Tivoli Storage Manager server **query event** command allows an administrator to view event records on the Tivoli Storage Manager server. A useful query which shows all of the event results for the previous day is:

query event \* \* begind=today-1 begint=00:00:00 endd=today-1 endt=23:59:59

You can limit query results to exception cases with: query event \* \* begind=today-1 begint=00:00:00 endd=today-1 endt=23:59:59 exceptionsonly=yes

Query results include a status field which gives a summary of the result for a specific event. By using the *format*=*detailed* option on the **query event** command, complete information for events displays, including the return code passed back by the Tivoli Storage Manager client. Table 66 summarizes the meaning of the event status codes which are likely to exist for a scheduled event that has already taken place:

| <b>Status</b> | <b>Meaning</b>                                                                                                    |
|---------------|----------------------------------------------------------------------------------------------------|
| Completed     | The scheduled client event ran to completion<br>without a critical failure. There is a<br>possibility that the event completed with<br>some errors or warnings. Query the event<br>with detailed format to inspect the event<br>result for more information. The result can<br>either be $0, 4$ , or $8$ . |
| Missed        | The schedule start window elapsed without<br>action from the Tivoli Storage Manager<br>client. Common explanations are that the<br>schedule service is not running on the client<br>or a previous scheduled event is not<br>complete for the same or a different<br>schedule.                              |

*Table 66. Scheduled client event status codes*

| <b>Status</b> | <b>Meaning</b>                                                                                                    |
|---------------|----------------------------------------------------------------------------------------------------|
| Started       | Normally, this indicates that a scheduled<br>event has begun. However, if an event<br>showing a status of Started is followed by<br>one more Missed events, it is possible that<br>the client scheduler encountered a hang<br>while processing that event. One common<br>cause for a hanging client schedule is the<br>occurrence of a user interaction prompt,<br>such as a prompt for an encryption key, to<br>which the user has not responded. |
| Failed        | The client event ran to completion, however,<br>a critical failure occurred.                                                                                                    |

*Table 66. Scheduled client event status codes (continued)*

### **Investigating abnormal scheduled events**

If a particular client node displays multiple consecutive events with a result of *missed*, the client scheduler process is not running, has terminated, or is hanging. If a scheduled event is missed, but other consecutive scheduled events for that node show a result of *completed*, investigate the server activity log and the client schedule log to determine the cause. Scheduled events with a result of *failed*, have encountered a processing error originating either from the Tivoli Storage Manager client or server. The first place to check is the server activity log during the time period in which the scheduled event was processed. The activity log shows Tivoli Storage Manager server processing errors and some client errors which have been remotely logged to the Tivoli Storage Manager server. If the explanation cannot be found in the activity log, check the client schedule log.

## **Checking the server activity log**

When checking the server activity log, narrow the query results down to the time period in which the scheduled event occurred. Begin the event log query at a time shortly before the start window of the scheduled event. For example, if you are investigating the following suspect event:

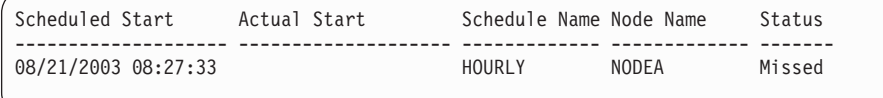

You could use one of the following queries:

```
query actlog begind=08/21/2003 begint=08:25:00
query actlog begind=08/21/2003 begint=08:25:00 originator=client node=nodea
```
## **Inspecting the Client Schedule Log**

The Tivoli Storage Manager client maintains a detailed log of all scheduled activities. If queries of the server activity log do not explain a failed scheduled event, check the Tivoli Storage Manager client schedule log. Access to the client machine is required for inspecting the schedule log. The schedule log file typically resides in the same directory as the Tivoli Storage Manager client error log (dsmerror.log), in a file named TSM Schedule Log. The default location for this log is /Library/Logs/tivoli/tsm. The location of the log file can be specified using the *schedlogname* option, so you might need to refer to the options file to see if the *schedlogname* option was used to relocate the log file. When you locate the

schedule log, it is easy to search through the file to find the time period corresponding the start date and time of the scheduled event. Here are some tips on what to look for:

- v If you are investigating a *missed* event, check the details of the previous event, including the time at which the previous event completed.
- v If you are investigating a *failed* event, look for error messages which explain the failure, such as an exceeded Tivoli Storage Manager server session limit.
- v If an explanation remains unclear, check the client error log file (usually named dsmerror.log.)

### **Understanding the scheduler log**

The scheduler log file provides information about which schedule runs next and which files are processed. The default file name, **TSM Scheduler Log**, is created in the application folder. Use the *schedlogname* option to change the location and name of this file.

The schedule log continues to grow in size unless you prune it using the *schedlogretention* option or specify a maximum size using the *schedlogmax* option.

When the scheduler queries the server for the next schedule, it sends the schedule information to the log file. The following information is logged:

| Category            | Description                                                                                                    |
|---------------------|----------------------------------------------------------------------------------------------------|
| Schedule name       | Specifies the name the administrator assigns to the schedule.                                                                                                    |
| Action              | Specifies the type of task to perform on the files listed in the<br>Objects field:<br>• Incremental. Incrementally backs up the files.<br>• Selective. Backs up the files.<br>Archive. Archives the files.<br>Restore. Restores the files.<br>٠<br>Retrieve, Retrieves the files.<br>• Command. Executes a client operating system command<br>described in the Objects field.<br>• Macro. Executes a macro whose file name is described in the<br>Objects field. |
| Objects             | Names the volumes or files to process. If the action is a<br>backup, archive, retrieve, or restore operation, the objects are<br>file spaces, directories, or logical volumes. If this field is empty<br>for an incremental backup, then the default is used. If the<br>action is to run a command or macro, the object is the name of<br>the command or macro to run.                                                                                           |
| Options             | Overrides options that you set for scheduling in your<br>Preferences file. See "Specifying scheduling options" on page<br>89 for more information about scheduling options.                                                                                                    |
| Server window start | Specifies the date and time when the next schedule will run. If<br>the server uses randomization for schedules, the schedule then<br>runs after the specified time.                                                                                                    |

*Table 67. Schedule log information*

Output from scheduled commands is sent to the schedule log file. After scheduled work is performed, check the log to ensure the work completed successfully.

When a scheduled command is processed the schedule log contains the following entry:

Scheduled event *eventname* completed successfully

This is merely an indication that Tivoli Storage Manager successfully issued the scheduled command associated with the *eventname*. No attempt is made to determine the success or failure of the command. You should assess the success or failure of the command by evaluating the return code from the scheduled command in the schedule log. The schedule log entry for the command's return code is prefaced with the following text:

Finished command. Return code is:

You can modify the scheduling options in your Preferences file if you do not like the current values and the options are not over-ridden by server settings for your schedule. You can determine this by comparing a 'dsmc q options' output to your local options files. For more information about scheduling options, see ["Scheduling](#page-139-0) [options"](#page-139-0) on page 114.
#### **Notices**

This information was developed for products and services offered in the U.S.A. IBM not offer the products, services, or features discussed in this document in other countries. Consult your local IBM representative for information on the products and services currently available in your area. Any reference to an IBM product, program, or service is not intended to state or imply that only that IBM product, program, or service be used. Any functionally equivalent product, program, or service that does not infringe any IBM intellectual property right be used instead. However, it is the user's responsibility to evaluate and verify the operation of any non-IBM product, program, or service.

IBM have patents or pending patent applications covering subject matter described in this document. The furnishing of this document does not give you any license to these patents. You can send license inquiries, in writing, to:

IBM Director of Licensing IBM Corporation North Castle Drive Armonk, NY 10504-1785 U.S.A.

For license inquiries regarding double-byte (DBCS) information, contact the IBM Intellectual Property Department in your country or send inquiries, in writing, to:

IBM World Trade Asia Corporation Licensing 2-31 Roppongi 3-chome, Minato-ku Tokyo 106, Japan

**The following paragraph does not apply to the United Kingdom or any other country where such provisions are inconsistent with local law:** INTERNATIONAL BUSINESS MACHINES CORPORATION PROVIDES THIS PUBLICATION ″AS IS″ WITHOUT WARRANTY OF ANY KIND, EITHER EXPRESS OR IMPLIED, INCLUDING, BUT NOT LIMITED TO, THE IMPLIED WARRANTIES OF NON-INFRINGEMENT, MERCHANTABILITY OR FITNESS FOR A PARTICULAR PURPOSE. Some states do not allow disclaimer of express or implied warranties in certain transactions, therefore, this statement not apply to you.

This information could include technical inaccuracies or typographical errors. Changes are periodically made to the information herein; these changes will be incorporated in new editions of the publication. IBM make improvements and/or changes in the product(s) and/or the program(s) described in this publication at any time without notice.

Any references in this information to non-IBM Web sites are provided for convenience only and do not in any manner serve as an endorsement of those Web sites. The materials at those Web sites are not part of the materials for this IBM product and use of those Web sites is at your own risk.

IBM use or distribute any of the information you supply in any way it believes appropriate without incurring any obligation to you.

Licensees of this program who wish to have information about it for the purpose of enabling: (i) the exchange of information between independently created programs and other programs (including this one) and (ii) the mutual use of the information which has been exchanged, should contact:

IBM Corporation 2Z4A/101 11400 Burnet Road Austin, TX 78758 U.S.A.

Such information be available, subject to appropriate terms and conditions, including in some cases, payment of a fee.

The licensed program described in this document and all licensed material available for it are provided by IBM under terms of the IBM Customer Agreement, IBM International Program License Agreement or any equivalent agreement between us.

Information concerning non-IBM products was obtained from the suppliers of those products, their published announcements or other publicly available sources. IBM has not tested those products and cannot confirm the accuracy of performance, compatibility or any other claims related to non-IBM products. Questions on the capabilities of non-IBM products should be addressed to the suppliers of those products.

This information is for planning purposes only. The information herein is subject to change before the products described become available.

This information contains examples of data and reports used in daily business operations. To illustrate them as completely as possible, the examples include the names of individuals, companies, brands, and products. All of these names are fictitious and any similarity to the names and addresses used by an actual business enterprise is entirely coincidental.

If you are viewing this information in softcopy form, the photographs and color illustrations not appear.

#### **Trademarks**

The following terms are trademarks or registered trademarks of International Business Machines Corporation in the United States, other countries, or both:

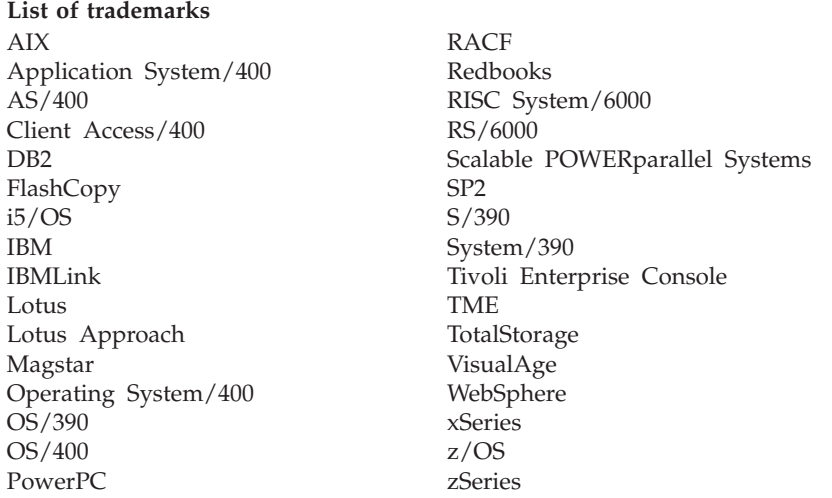

Apple is a registered trademark of Apple Computer, Inc.

EMC and Celerra are registered trademarks of EMC Corporation.

HP-UX is a registered trademark of Hewlett-Packard Company.

Intel and Pentium are trademarks of Intel Corporation in the United States, other countries, or both.

Java and all Java-based trademarks and logos are trademarks or registered trademarks of Sun Microsystems, Inc. in the United States, other countries, or both.

Linux is a trademark of Linus Torvalds in the United States, other countries, or both.

Microsoft, Windows, Windows XP, Windows Server 2003, Windows Vista and the Windows logo are trademarks of Microsoft Corporation in the United States, other countries, or both.

NetApp is a registered trademark of Network Appliance, Inc.

NetWare is a registered trademark of Novell, Inc.

Solaris is a registered trademark of Sun Microsystems, Inc.

Tivoli is a trademark of Tivoli Systems Inc. in the United States, or other countries, or both.

Unicode is a trademark of Unicode, Inc.

UNIX is a registered trademark of The Open Group in the United States and other countries.

VxFS is a registered trademark of VERITAS Software Corporation.

Other company, product and service names might be trademarks or service marks of others.

## **Glossary**

The terms in this glossary are defined as they pertain to the IBM Tivoli Storage Manager library. If you do not find the term you need, refer to the IBM Software Glossary on the Web at this address: [http://www.ibm.com/ibm/terminology/.](http://www.ibm.com/ibm/terminology/) You can also refer to IBM Dictionary of Computing, New York: McGraw-Hill, 1994.

This glossary include terms and definitions from:

- v The *American National Standard Dictionary for Information Systems*, ANSI X3.172-1990, copyright (ANSI). You can purchase copies from the American National Standards Institute, 11 West 42nd Street, New York, New York 10036.
- v The *Information Technology Vocabulary*, developed by Subcommittee 1, Joint Technical Committee 1, of the International Organization for Standardization and the International Electrotechnical Commission (ISO/IEC JTC2/SC1).

# **A**

**absolute mode.** A backup copy group mode that specifies that a file is considered for incremental backup even if the file has not changed since the last backup. See also *mode*. Contrast with *modified mode*.

#### **access control list (ACL).**

- 1. In computer security, a collection of all access rights for one object.
- 2. In computer security, a list associated with an object that identifies all the subjects that can access the object and their access rights. For example, an access control list is a list that is associated with a file that identifies the users who can access the file and that identifies the users' access rights to that file.

#### **ACL.** See *access control list*.

**active policy set.** The activated policy set that contains the policy rules currently in use by all client nodes assigned to the policy domain. See also *policy domain* and *policy set*.

**active version.** The most recent backup copy of a file stored by Tivoli Storage Manager. The active version of a file cannot be deleted until a backup process detects that the user has either replaced the file with a newer version or has deleted the file from the workstation. Contrast with *inactive version*.

**administrative client.** A program that runs on a file server, workstation, or mainframe that administrators use to control and monitor the Tivoli Storage Manager server. Contrast with *backup-archive client*.

**administrator.** A user who has been registered to the server. Administrators can be authorized to one or more of the following administrative privilege classes: system, policy, storage, operator, or analyst. Administrators can use the administrative commands and queries allowed by their privileges.

**agent node.** A client node that has been granted proxy authority to perform operations on behalf of another client node, which is the target node.

**aggregate data transfer rate.** Dividing the total number of bytes transferred by the elapsed processing time calculates the data transfer rate.

**archive.** To copy one or more files to a storage pool for long-term storage. Archived files can include descriptive information, and you can retrieve them by archive date, file name, or by description. Contrast with *retrieve*.

**archive copy.** A file or group of files that have been archived to the Tivoli Storage Manager server.

**archive copy group.** A policy object containing attributes that control the generation, destination, and expiration of archived files. An archive copy group belongs to a management class.

**archive retention grace period.** The number of days that Tivoli Storage Manager retains an archived copy when the server is unable to rebind the file to an appropriate management class.

**authentication.** The process of checking and authorizing a user's password before allowing that user to access the Tivoli Storage Manager server. An administrator with system privilege can enable or disable authentication.

**authorization rule.** A specification allowing another user to either restore or retrieve a user's files from Tivoli Storage Manager storage.

**Authorized User.** A user who has administrative authority for the Tivoli Storage Manager client on a workstation. This user changes passwords, performs open registrations, and deletes file spaces. An Authorized User is any user running with a real user ID of 0 (root) or a user who owns an executable whose owner execution permission bit is set to **s**. In the following example, the user **tivoli** is an Authorized User while running dsmc since the dsmc owner execution permission bit is set to **s**:

-rwsr-xr-x 1 tivoli dsmdev 2880479 Nov 5 13:42 dsmc\*

A system administrator becomes an Authorized User by using the TSM Tools for Administrators. |

### **B**

**back up.** To copy information to another location to ensure against loss of data. In IBM Tivoli Storage Manager, you can back up user files, the IBM Tivoli Storage Manager database, and storage pools. Contrast with *restore*. See also *incremental* backup and *selective* backup.

**backup-archive client.** A program that runs on a file server, PC, or workstation and provides a means for users to back up, archive, restore, and retrieve files. Contrast with *administrative client*.

**backup copy group.** A policy object containing attributes controlling the generation, destination, and expiration of backup versions of files. The backup copy group belongs to a management class.

**backup retention grace period.** The number of days Tivoli Storage Manager retains a backup version when the server is unable to rebind the file to an appropriate management class.

**backup set.** A collection of active files in your file spaces that reside on the Tivoli Storage Manager server. The Tivoli Storage Manager administrator creates the backup set and copies it onto portable media device that is supported by the Tivoli Storage Manager server and client.

**backup version.** A file that a user backed up to server storage. More than one backup version can exist in server storage, but only one backup version is the active version. See also *active version* and *inactive* version.

**binding.** The process of associating a file with a management class name. See also *rebinding*.

**boot.** To prepare a computer system for operation by loading an operating system.

# **C**

**CAD.** Client acceptor daemon

**central schedule.** A function that allows an administrator to schedule client operations and administrative commands. The operations can be scheduled to occur periodically or on a specific date. See *client schedule*.

**client.** A program running on a PC, workstation, file server, LAN server, or mainframe that requests services of another program, called the server. The following types of clients can obtain services from a Tivoli Storage Manager server: administrative client, application client, API client, backup-archive client, and HSM client (also known as Tivoli Storage Manager for Space Management). See *administrative client* and *backup-archive client*.

**client acceptor.** The program that starts the client acceptor process is called dsmcad. A system administrator can use the client acceptor to launch the Tivoli Storage Manager scheduler during boot up.

**client domain.** The set of drives, file systems, or volumes that a user selects to back up or archive using the backup-archive client.

**client node.** A file server or workstation on which the backup-archive client program has been installed, and which has been registered to the server.

**client options set.** Client option sets allow the Tivoli Storage Manager administrator to specify additional options that not be included in the client options file, (dsm.opt). Client option sets are used in conjunction with client option files on client nodes.

**client-polling scheduling mode.** A client and server communication technique where the client node queries the server for scheduled work. Contrast with *server-prompted scheduling mode*.

**client/server.** A communications network architecture in which one or more programs (clients) request computing or data services from another program (the server).

**client system options file.** An editable file that contains communication, authorization, central scheduling, backup, archive, and space management options. A root user on your workstation sets the options in a client system options file. The file name is dsm.sys located in your Tivoli Storage Manager installation directory.

**client user options file.** A user-editable file containing options that identify the Tivoli Storage Manager server to contact, specify backup, archive, restore, retrieve, and space management options, and set date, time, and number formats. The file name is **dsm.opt** located in your Tivoli Storage Manager installation directory.

**closed registration.** A registration process in which a Tivoli Storage Manager administrator must register workstations as client nodes with the server. Contrast with *open registration*.

**collocation.** The process of keeping all data belonging to a single client file space, a single client node, or a group of client nodes on a minimal number of sequential-access volumes within a storage pool. Collocation can reduce the number of volumes that must be accessed when a large amount of data must be restored.

**collocation group.** A user-defined group of client nodes whose data is stored on a minimal number of volumes through the process of collocation.

**command-click (Macintosh).** Click on an item while pressing the Command key. In file and folder lists, this deselects individual items embedded in a group of selected items.

**command line interface.** A type of user interface where commands are specified on the command line. Contrast with *graphical user interface*.

**communication method.** The method by which a client and server exchange information. For Tivoli Storage Manager backup-archive clients, the method can be TCP/IP. See *Transmission Control Protocol/Internet Protocol*.

**communication protocol.** A set of defined interfaces that permits computers to communicate with each other.

**copy group.** A policy object that contains attributes that control backup and archive file:

- Generation
- Destination
- Expiration.

Backup and archive copy groups belong to management classes. See *frequency*, *destination*, *mode*, *retention*, *serialization*, and *version*.

### **D**

**default management class.** A management class assigned to a policy set. This class is used to govern backed up or archived files when a user does not explicitly associate a file with a specific management class through the include-exclude list.

**destination.** A copy group attribute that specifies the storage pool in which to back up or archive a file. At installation, Tivoli Storage Manager provides two storage destinations named **backuppool** and **archivepool**.

**domain.** See *policy domain* or *client domain*.

**drag.** Move the mouse while holding down the mouse button, thus moving the selected object.

**drag-and-drop.** Move (drag) an object on top of another object and release the mouse button, thus relocating the object.

**dynamic.** A copy group serialization value that specifies Tivoli Storage Manager accept the first attempt to back up or archive an object, regardless of any changes made during backup or archive processing. See *serialization*. Contrast with *shared static* and *static*.

#### **E**

**error log.** A text file written on disk that contains Tivoli Storage Manager processing error messages. The Tivoli Storage Manager server detects and saves these errors.

**exabyte (EB).** (1) For processor storage, real and virtual storage, and channel volume, 1,152,921,504,606,846,976 bytes. (2) For disk storage capacity and communications volume, 1,000,000,000,000,000,000 bytes.

**exclude.** To identify files in an include-exclude list that you do not want to include in a specific client operation, such as backup or archive.

**expiration.** The process in which files are identified for deletion because their expiration date or retention period is passed. Backups or archives are marked for deletion based on the criteria defined in the backup or archive copy group.

**expiring file.** A migrated or premigrated file that is marked for expiration and removal from Tivoli Storage Manager storage. If a stub file or an original copy of a premigrated file is deleted from a local file system, or if the original copy of a premigrated file is updated, the corresponding migrated or premigrated file is marked for expiration the next time reconciliation is run. It expires and is removed from Tivoli Storage Manager storage after the number of days specified with the *migfileexpiration* option have elapsed.

#### **F**

**file server.** A dedicated computer and its peripheral storage devices connected to a local area network that stores both programs and files shared by users on the network.

**file space.** A logical space on the Tivoli Storage Manager server that contains a group of files. In Tivoli Storage Manager, users can restore, retrieve, or delete file spaces from Tivoli Storage Manager storage. A file space for systems:

- v **Windows** file spaces for removable media are identified by volume label. Fixed drive file spaces are identified by Universal Naming Convention (UNC) name.
- v **UNIX** Logical space that contains a group of files backed up or archived from the same file system, or part of a file system defined with the virtualmountpoint option in the client system options file.

**frequency.** A copy group attribute that specifies the minimum interval, in days, between incremental backups.

**fuzzy backup.** A backup version of a file that might not accurately reflect what is currently in the file because the file was backed up at the same time as it was being modified.

**fuzzy copy.** An archive copy of a file that might not accurately reflect what is currently in the file because Tivoli Storage Manager archived the file while the file was being modified.

## **G**

**generate password.** Processing that stores a new password in an encrypted password file when the old password expires. Automatic generation of a password prevents password prompting. Password generation can be set in the options file (passwordaccess option). See *options file.*

gigabyte (GB). (1) One billion (10<sup>°</sup>) bytes. (2) When referring to memory capacity, 1 073 741 824 in decimal notation.

**globally unique identifier (GUID).** A 16-byte code that identifies an interface to an object across all computers and networks. The identifier is unique because it contains a time stamp and a code based on the network address that is hard-wired on the host computer's LAN interface card.

**graphical user interface (GUI).** A graphical user interface offers pictorial rather than text-based access to a computer. A graphical user interface includes:

- A combination of graphics and icons
- Use of a mouse or pointing device
- Menu bars, dropdown lists, and overlapping windows

Contrast with *command line interface*. See *windowed interface*.

**GUI.** Graphical user interface.

**GUID.** See *globally unique identifier*.

# **H**

**hierarchical storage management client.** A program that runs on a workstation or file server to provide space management services. The hierarchical storage management client automatically migrates eligible files to Tivoli Storage Manager storage to maintain specific levels of free space on local file systems. Automatic recalls are made for migrated files when they are accessed. Users are also permitted to migrate and recall specific files.

**HSM.** Hierarchical Storage Management.

# **I**

**inactive version.** A copy of a backup file in Tivoli Storage Manager storage that either is not the most recent version, or the corresponding original file was deleted from the client file system. Inactive backup versions are eligible for expiration according to the management class assigned to the file.

**include-exclude file.** A file containing statements to determine the files to back up and the associated management classes to use for backup or archive. See *include-exclude list*.

**include-exclude list.** A list of include and exclude options that include or exclude selected files for backup. An exclude option identifies files that should not be backed up. An include option identifies files that are exempt from the exclusion rules or assigns a management class to a file or a group of files for backup or archive services. The include-exclude list is defined in one or more include-exclude files or in the dsm.sys file. See *client system options file*.

**incremental backup.** A function that permits user to back up new or changed files or directories from a client domain or from specified directories or files. These directories or files are not excluded in the include-exclude list and meet the requirements for frequency, mode, and serialization as defined by a backup copy group of the management class assigned to each file. Contrast with *selective backup*.

**inode.** A data structure that describes the individual files in an operating system. There is one inode for each file. The number of inodes in a file system, and therefore the maximum number of files a file system can contain, is set when the file system is created. Hardlinked files share the same inode.

**inode number.** A number that specifies a particular inode in a file system.

**IPL.** Initial Program Load. See *boot* and *reboot*.

#### **L**

**LAN.** Local area network.

**Local Area Network (LAN).** A variable-sized communications network placed in one location. LAN connects servers, PCs, workstations, a network operating system, access methods, and communications software and links.

**logical unit number (LUN).** A logical unit number (LUN) is a unique identifier used on a SCSI bus that enables it to differentiate between up to eight separate devices (each of which is a logical unit). Each LUN is a unique number that identifies a specific logical unit, which be a hard disk, tape drive, or other device which understands the SCSI protocol.

# **M**

**management class.** A policy object that is a named collection of copy groups. A management class is associated with a file to specify how the server should manage backup versions or archive copies of workstation files. See *binding* and *copy group*.

**mode.** A copy group attribute that specifies whether a backup file should be created for a file that was not modified since the last time the file was backed up. See *absolute* and *modified*.

**modified.** A backup copy group attribute indicating a file is considered for backup only if the file has been changed since the last backup. A file is considered changed if the date, size, owner, or permissions have changed. See *absolute* and *mode*.

## **N**

**network data transfer rate.** The data transfer rate calculated by dividing the total number of bytes transferred by the data transfer time. For example, the time spent transferring data over the network.

**node.** See *client node*.

**node name.** A unique name used to identify a workstation, file server, or PC to the server.

**non-Unicode file space.** Non-Unicode file spaces and file names are limited to the character set of the current locale when the files were backed up.

# **O**

**open registration.** A registration process in which users can register their own workstations or PCs as client nodes with the server. Contrast with *closed registration*.

**owner.** The owner of backup-archive files sent from a multi-user client node, such as UNIX, Linux, or Mac OS X.

#### **P**

**pattern-matching character.** See *wildcard character*.

**plug-in.** A self-contained software component that modifies (adds or changes) function in a particular software system. When you add a plug-in to a software system, the foundation of the original software system remains intact.

**policy domain.** A policy object that contains one or more policy sets. Client nodes are associated with a policy domain. See *policy set*, *management class*, and *copy group*.

**policy set.** A policy object that contains a group of management class definitions that exist for a policy domain. At any one time, there can be many policy sets within a policy domain, but only one policy set can be active. See *active policy set* and *management class*.

**progress indicator.** A control used to inform a user about the progress of a process.

#### **R**

**rebinding.** The process of associating a backup with a new management class name. For example, rebinding occurs when the management class associated with a file is deleted. See also *binding*.

**reboot.** To restart the operating system.

**registration.** The process of identifying a client node or administrator to the server by specifying a user ID, password, and contact information. For client nodes, a policy domain, compression status, and deletion privileges are also specified.

**restore.** A function that permits users to copy a version of a backup file from the storage pool to a workstation or file server. The backup copy in the storage pool is not affected. Contrast with *backup*.

**344** IBM Tivoli Storage Manager for Macintosh: Backup-Archive Clients Installation and User's Guide

**retention.** The amount of time, in days, that inactive backed up or archived files are retained in the storage pool before they are deleted. The following copy group attributes define retention: retain extra versions, retain only version, retain version.

**retrieve.** A function permitting users to copy an archived file from the storage pool to the workstation or file server. The archive copy in the storage pool is not affected. Contrast with *archive*.

# **S**

**scheduling mode.** The type of scheduling operation for the client-server node. Tivoli Storage Manager supports two scheduling modes: client-polling and server-prompted.

**scroll.** Move through a list of items in a window by operating the scrollbars with the mouse cursor.

**select.** Choose an item from a list or group of items.

**selective backup.** A function permitting users to back up specified files. These files are not excluded in the include-exclude list and meet the requirement for serialization in the backup copy group of the management class assigned to each file. Contrast with *incremental backup*.

**serialization.** A copy group attribute that specifies whether a file can be modified during a backup or archive operation. See *static*, *dynamic*, *shared static*, and *shared dynamic*.

**server.** A program running on a mainframe, workstation, or file server that provides shared services such as backup and archive to other various (often remote) programs (called clients).

**server-prompted scheduling mode.** A client-server communication technique where the server contacts the client node when tasks need to be done. Contrast with *sclient-polling scheduling mode*.

**session.** A period of time in which a user can communicate with a server to perform backup, archive, restore, or retrieve requests.

**shared dynamic.** A Tivoli Storage Manager copy group serialization mode. This mode specifies if a file changes during backup or archive and continues to change after a number of retries. The last retry commits the file to the Tivoli Storage Manager server whether or not the file changed during backup or archive. Contrast with *dynamic*, *shared static*, and *static*.

**shared static.** A copy group serialization value specifying that a file must not be modified during a backup or archive operation. Tivoli Storage Manager attempts to retry the operation a number of times. If the file is in use during each attempt, the file is not backed up or archived. See *serialization*. Contrast with *dynamic*, *shared dynamic*, and *static*.

**share point.** A drive or directory on Windows XP and .NET whose files are available for shared access across a network. The share point name is part of a UNC name. See *Universal Naming Convention (UNC)* name.

**shift-click.** Click on an item while pressing the Shift key.

**space management.** The process of keeping sufficient free storage space available on a local file system for new data and making the most efficient and economical use of distributed storage resources.

**stabilized file space.** A file space that exists on the server but not on the client. This situation can arise in at least two instances:

- 1. A drive is removed from a client workstation
- 2. A file space is renamed on the server

Stabilized file spaces remain on the server until deleted by the user or administrator. Files and directories can be restored and retrieved from a stabilized file space. However, it is not possible to back up or archive data to a stabilized file space.

**stanza.** On UNIX, Linux, and Mac OS X, a stanza is a group of lines in a file that together have a common function or define a part of the system. The Tivoli Storage Manager Client System Options file (dsm.sys) contains a stanza for each server to which the client can connect. Each stanza begins with the *servername* option and ends at the next *servername* option or the end of file. Each stanza must include communications options.

**static.** A copy group serialization value specifying that a file must not be modified during a backup or archive operation. If the file is in use during the first attempt, Tivoli Storage Manager will not back up or archive the file. See *serialization*. Contrast with *dynamic*, *shared dynamic*, and *shared static*.

**storage pool.** A named set of storage volumes used as the destination of backup, archive, or migrated copies.

# **T**

**target node.** A client node for which other client nodes (called agent nodes) have been granted proxy authority. The proxy authority allows the agent nodes to perform operations such as backup and restore on behalf of the target node, which owns the data being operated on.

**TCA.** Trusted Communications Agent

**TCP/IP.** Transmission Control Protocol/Internet Protocol.

**timeout.** A time event involving:

- v An event that happens at the end of a predetermined period of time that began at the happening of another specified event.
- v A time interval allotted for certain operations to happen. For example, response to polling or addressing before system operation is interrupted and must be restarted.
- v A terminal feature that logs off a user if an entry is not made within a specified period of time.

**Tivoli Storage Manager.** A client-server licensed program product that provides storage management and data access services to customers in a multivendor computer environment.

**Transmission Control Protocol/Internet Protocol (TCP/IP).** A standard set of communication protocols that supports peer-to-peer connectivity of functions for both local and wide-area networks.

**Trusted Communications Agent (TCA).** A program that can handle the sign-on password protocol when password access is generated. The main process (for example, *dsmc*) makes a run time decision based on the password access option setting, the user ID, and the executables' access privileges to run this program. The file that contains this program (dsmtca) must have the 's' bit set in its mode field and the owner must be root.

## **V**

**version.** Storage management policy allow back-level copies of backed up objects to be kept at the server whenever an object is newly backed up. The most recent backed up copy is called the ″active″ version. Earlier copies are ″inactive″ versions. The following backup copy group attributes define version criteria: versions data exists, and versions data deleted.

#### **W**

**wildcard character.** An asterisk (\*) or question mark (?) character used to represent multiple (\*) or single (?) characters when searching for various combinations of characters in alphanumeric and symbolic names.

**windowed interface.** A type of user interface that is either a graphical user interface or a text-based interface. The text-based interface maintains a close affinity to the graphical user interface, including action bars and their associated pull-down menus and windows. See *graphical user interface*.

**workstation.** A programmable high-level workstation (usually on a network) with its own processing hardware such as a high-performance personal computer. In a local area network, a personal computer that acts as a single user or client. A workstation can also be used as a server.

**world wide name.** A unique 48 or 64 bit number assigned by a recognized naming authority (often via block assignment to a manufacturer) that identifies a connection or a set of connections to the network. Abbreviated WWN. A WWN is assigned for the life of a connection (device). Most networking technologies (e.g., Ethernet, FDDI, etc.) use a world wide name convention.

#### **Index**

### **Special characters**

? [65](#page-90-0) \* [65](#page-90-0) \* ? [66](#page-91-0)

#### **Numerics**

128–bit AES [encryption](#page-75-0) support 50

### **A**

[absolute](#page-125-0) mode 100 access [permissions,](#page-110-0) archive 85 accessibility [disability](#page-14-0) xiii [keyboard](#page-14-0) xiii [shortcut](#page-14-0) keys xiii active backup versions [displaying](#page-67-0) 42, [67,](#page-92-0) [289](#page-314-0) [restoring](#page-92-0) 67 administrative client [allowing](#page-265-0) secure sessions within a private network 240 archive a list of [files](#page-108-0) 83, [162](#page-187-0) assign [description](#page-167-0) to 142 assigning [description](#page-108-0) on command line 83 authorize users on your [workstation](#page-278-0) to request services from [server](#page-278-0) 253 binding [management](#page-127-0) class to 102, [124](#page-149-0) binding [management](#page-108-0) classes to files 83 [command](#page-292-0) 267 [compressing](#page-161-0) files 136 [configuring](#page-108-0) client node proxy support 83 copy [mode](#page-125-0) 100 delete file [spaces](#page-103-0) 78 [delete](#page-166-0) files after 141 delete [individual](#page-110-0) archives from server file space 85, [271](#page-296-0) [display](#page-168-0) details 143 display the last [modification](#page-312-0) date and 287 [encrypting](#page-75-0) data during 50 [encryptiontype](#page-177-0) 152 [exclude](#page-184-0) objects from 159 files [only](#page-190-0) 165, [254](#page-279-0) grace period [retention](#page-121-0) 96 hard [links](#page-110-0) 85 how [managed](#page-112-0) 87, [95](#page-120-0) [include](#page-202-0) files for 177 [information,](#page-312-0) query 287 managing file growth during [compression](#page-160-0) 135 [maximum](#page-106-0) file size for 81 more than one file [specification](#page-108-0) 83 only files; not [directories](#page-108-0) 83 overriding [management](#page-127-0) class during 102 [primary](#page-106-0) tasks 81 process [directories](#page-170-0) only; not files 145 [purpose](#page-70-0) 45 query user [access](#page-311-0) 286 regulate [resources](#page-240-0) server and client use during [processing](#page-240-0) 215

archive *(continued)* [remove](#page-237-0) 212 [retrieving](#page-111-0) using client GUI 86 retrieving using [command](#page-112-0) line 87 [revoke](#page-295-0) access 270 [running](#page-106-0) 81 shared data on [multiple](#page-108-0) clients under a single node [name](#page-108-0) 83, [125](#page-150-0) [specify](#page-274-0) end date and time to search for 249, [250](#page-275-0) [specifying](#page-155-0) number of attempts to archive open files 130 specifying whether to include [subdirectories](#page-261-0) for 236 [specifying](#page-263-0) whether to wait for tape to mount if it is [required](#page-263-0) 238 [starting](#page-65-0) a Web client session 40 [subdirectories](#page-108-0) 83 [summary](#page-135-0) of options 110 suppress [confirmation](#page-218-0) prompt before deleting 193 testing [include-exclude](#page-58-0) list 33 using [commands](#page-110-0) 85 using the client [command](#page-107-0) line 82 [archive](#page-121-0) copy group 96 [attributes](#page-122-0) 97 archive with client node proxy [agent](#page-108-0) node 83 [target](#page-108-0) node 83 [archmc](#page-149-0) option 124 [asnodename](#page-150-0) option 125 Attention agent nodes and [platform](#page-109-0) type 84 DSM\_LOG [environment](#page-246-0) variable 221, [315](#page-340-0) DSM\_LOG [environment](#page-44-0) variable name 19 [dual-boot](#page-73-0) system problems 48 [incremental-by-date](#page-205-0) backup dates 180 [securing](#page-99-0) local backup sets on portable media 74 [sessioninitiation](#page-256-0) option and serveronly 231 Using the asterisk (\*) and not the [question](#page-91-0) mark (?) for [multibyte](#page-91-0) code pages 66, [265](#page-290-0) when Tivoli Storage [Manager](#page-44-0) cannot write to the log [file](#page-44-0) 19 authentication Tivoli Storage [Manager](#page-62-0) client 37 authorization [summary](#page-141-0) of options 116 authorized user [definition](#page-10-0) ix Authorized User [tasks](#page-38-0) 13 authorizing changing [authorizations](#page-101-0) 76 groups to use Tivoli Storage [Manager](#page-195-0) 170 Tivoli Storage [Manager](#page-278-0) users 253 users to restore or [retrieve](#page-101-0) files 76 [autofsrename](#page-152-0) option 127 automating backup services [displaying](#page-114-0) scheduled work 89, [91](#page-116-0) [options](#page-114-0) for 89 [overview](#page-114-0) 89, [323](#page-348-0) process [commands](#page-228-0) after back up 203 process [commands](#page-230-0) before back up 205 starting client [scheduler](#page-47-0) 22

#### **B**

backup advanced [considerations](#page-88-0) 63 authorize users on your [workstation](#page-278-0) to request services from [server](#page-278-0) 253 binding [management](#page-127-0) class to files 102 comparison: incremental, [incremental-by-date](#page-80-0) 55 [compressing](#page-161-0) files 136 [configuring](#page-85-0) support for client node proxy backups 60 copy [mode](#page-124-0) 99 delete file [spaces](#page-103-0) 78 delete [individual](#page-83-0) backups from server file space 58 delete [individual](#page-298-0) files or images from server file [space](#page-298-0) 273 [display](#page-168-0) details 143 displaying [processing](#page-84-0) status 59 [encrypting](#page-75-0) data during 50 [encryptiontype](#page-177-0) 152 estimating [processing](#page-82-0) time 57 [exclude](#page-184-0) objects from 159 [excluding](#page-82-0) domains 57, [148](#page-173-0) [excluding](#page-185-0) system objects 160 files [only](#page-190-0) 165 files, assigning [management](#page-126-0) class 101 [fuzzy](#page-124-0) 99 grace period [retention](#page-121-0) 96 hard [links](#page-89-0) 64 how Tivoli Storage [Manager](#page-75-0) manages 50 [inactivate](#page-302-0) a list of 277 [include](#page-202-0) files for 177 [include-exclude](#page-53-0) processing for 28 incremental client [domain](#page-173-0) 148 folders, [overview](#page-79-0) 54 new and changed files with [modification](#page-205-0) date later than last [backup](#page-205-0) 180 [process](#page-187-0) a list of files 162 using [command](#page-82-0) line 57 [incremental-by-date](#page-80-0) 55 folders, [processing](#page-80-0) overview 55 using [command](#page-82-0) line 57 [incremental-by-date,](#page-82-0) using client command line 57 [incremental-by-date,](#page-81-0) using client Java GUI 56 incremental, specify [memory-conserving](#page-214-0) algorithm for [189](#page-214-0) [incremental,](#page-82-0) using client command line 57 [incremental,](#page-81-0) using client Java GUI 56 [managing](#page-120-0) 95 managing file growth during [compression](#page-160-0) 135 [maximum](#page-77-0) file size 52 [migration](#page-73-0) of file spaces to Unicode 48 [multi-session,](#page-156-0) send files contiguously to the server 131 new or [changed](#page-78-0) files 53 [open](#page-90-0) files 65 [overview](#page-70-0) 45, [53](#page-78-0) [planning](#page-70-0) 45 pre-backup [considerations](#page-71-0) 46 [primary](#page-70-0) tasks 45 process [directories](#page-170-0) only; not files 145 [purpose](#page-70-0) 45 query [information](#page-314-0) 289 query user [access](#page-311-0) 286 regulate [resources](#page-240-0) server and client use during [processing](#page-240-0) 215 [remove](#page-237-0) 212 [restore](#page-92-0) 67 [revoke](#page-295-0) access 270

backup *(continued)* saving [encryption](#page-178-0) key password 153 selective [back](#page-83-0) up list of files 58 [overview](#page-81-0) 56 using [command](#page-83-0) line 58 selective, using client [command](#page-82-0) line 57 [selective,](#page-81-0) using client Java GUI 56 shared data on [multiple](#page-150-0) clients under a single node [name](#page-150-0) 125 skip acl [processing](#page-258-0) 233 skip acl update [checking](#page-259-0) 234 [specify](#page-274-0) end date and time to search for 249, [250](#page-275-0) [specifying](#page-155-0) number of attempts to backup open files 130 specifying one server session per file [specification](#page-156-0) 131 specifying whether to include [subdirectories](#page-261-0) for 236 [specifying](#page-263-0) whether to wait for tape to mount if it is [required](#page-263-0) 238 [starting](#page-65-0) a Web client session 40 [subdirectories](#page-83-0) 58 [summary](#page-135-0) of options 110 testing [include-exclude](#page-58-0) list 33 using [include-exclude](#page-74-0) list 49 using [multiple](#page-84-0) sessions 59 [volume](#page-71-0) name 46 [backup](#page-121-0) copy group 96 [attributes](#page-122-0) 97 backup set [enabling](#page-208-0) GUI for local restore of 183 specify [location](#page-209-0) for restore or query 184 backup with client node proxy [agent](#page-85-0) node 60 [target](#page-85-0) node 60 Backup with client node proxy [overview](#page-85-0) 60 backupset [enabling](#page-98-0) GUI for local restore 73 [restore](#page-98-0) 73 [backupsetname](#page-154-0) option 129 Bash shell variables [setting](#page-45-0) 20 batch [mode](#page-286-0) 261 [starting](#page-64-0) a session 39 bottom-up processing [include-exclude](#page-58-0) list 33 Bourne and Korn shell [pointing](#page-41-0) to client user options file 16 Bourne shell variables [setting](#page-45-0) 20

### **C**

C shell variables [setting](#page-44-0) 19 cancel restore [command](#page-294-0) 269 central scheduling [summary](#page-139-0) of options 114 [changingretries](#page-155-0) option 130 client [registering](#page-50-0) with server 25 setting [password](#page-51-0) 26 specify size for the TCP/IP sliding [window](#page-272-0) for client [node](#page-272-0) 247 [specifying](#page-267-0) client TCP/IP address other than the one for first server [contact](#page-267-0) 242 [specifying](#page-268-0) client TCP/IP port number other than the one for first server [contact](#page-268-0) 243

client acceptor daemon manage [scheduler](#page-211-0) 186 use to manage [scheduler](#page-211-0) 186 Client Acceptor daemon [configuring](#page-46-0) to manage scheduler 21 client command options [overview](#page-287-0) 262 client [components](#page-32-0) 7 client node proxy archive [overview](#page-108-0) 83 client node proxy backup [scheduling](#page-87-0) 62 client node proxy [support](#page-85-0) 60, [83](#page-108-0) client options display current [settings](#page-43-0) 18, [298](#page-323-0) exclude [exclude.archive](#page-53-0) 28 [exclude.attribute.symlink](#page-53-0) 28 [exclude.backup](#page-53-0) 28 [exclude.compression](#page-53-0) 28 [exclude.dir](#page-53-0) 28 [exclude.file](#page-53-0) 28 [exclude.file.backup](#page-53-0) 28 [guitreeviewafterbackup](#page-196-0) 171 order of processing [\(precedence\)](#page-144-0) 119 [overriding](#page-144-0) using command line 119 [overview](#page-287-0) 262 [setting](#page-42-0) in a file 17 using with [commands](#page-144-0) 119 client options file creating and [modifying](#page-40-0) 15 [required](#page-40-0) options for 15 client options [reference](#page-148-0) 123 client scheduler [displaying](#page-114-0) scheduled work 89, [91](#page-116-0) [options](#page-114-0) for 89 [overview](#page-114-0) 89, [323](#page-348-0) [starting](#page-47-0) 22, [314](#page-339-0) starting [automatically](#page-66-0) 41 client system options file copying and [modifying](#page-40-0) 15 [example](#page-40-0) of 15 minimum required [statements](#page-40-0) 15 setting [options](#page-42-0) 17 specifying [include-exclude](#page-51-0) options 26 client user options setting [options](#page-42-0) in 17 client user options file [customizing](#page-42-0) 17 overriding using [commands](#page-144-0) 119 setting [options](#page-42-0) 17 client-server communication [establishing](#page-40-0) 15 identify your [workstation](#page-217-0) to the server 192 specify [maximum](#page-171-0) disk I/O buffer size client uses when [reading](#page-171-0) or writing files 146 specify size for the TCP/IP sliding [window](#page-272-0) for client [node](#page-272-0) 247 [specifying](#page-267-0) client TCP/IP address other than the one for first server [contact](#page-267-0) 242 [specifying](#page-268-0) client TCP/IP port number other than the one for first server [contact](#page-268-0) 243 [specifying](#page-165-0) default server 140 [specifying](#page-157-0) method 132 [specifying](#page-254-0) name of server to contact for services 229 [specifying](#page-276-0) number of kilobytes client buffers before sending [transaction](#page-276-0) to server 251

client-server communication *(continued)* specifying [reconnection](#page-158-0) attempts after failure 133 specifying [reconnection](#page-159-0) interval after failure 134 specifying size of internal TCP/IP [communication](#page-266-0) [buffer](#page-266-0) 241 [specifying](#page-271-0) TCP/IP address of Tivoli Storage Manager [server](#page-271-0) 246 specifying whether to send small [transactions](#page-269-0) to server without [buffering](#page-269-0) them first 244 client-server communicaton [specifying](#page-270-0) TCP/IP port address of Tivoli Storage Manager [server](#page-270-0) 245 closed registration [permissions](#page-51-0) 26 [using](#page-51-0) 26 [collocatebyfilespec](#page-156-0) option 131 command line [archiving](#page-110-0) files 85 assigning [description](#page-108-0) to archive 83 display current [settings](#page-43-0) for client options 18, [298](#page-323-0) displaying [processing](#page-84-0) status 59 enabling command history [capabilities](#page-175-0) 150 ending a [session](#page-68-0) 43 entering [commands](#page-287-0) 262 general rules when entering options with [commands](#page-144-0) 119 [options](#page-145-0) 120 overriding [management](#page-127-0) class during archive 102 overview of [parameters](#page-287-0) 262 [performing](#page-93-0) large restore operations 68 performing [point-in-time](#page-98-0) restore 73 recall [commands](#page-289-0) 264 [retrieving](#page-112-0) archived data 87 return codes for [operations](#page-118-0) 93 rules for entering [commands](#page-290-0) 265 specifying file [specification](#page-288-0) 263 [specifying](#page-220-0) options file during session 195 [starting](#page-64-0) a session 39 using wildcard [characters](#page-290-0) 265 command parameters [overview](#page-287-0) 262 command [processing,](#page-141-0) summary of options 116 command session [ending](#page-285-0) 260 [starting](#page-285-0) 260 commands [archive](#page-292-0) 267 batch [mode](#page-286-0) 261 cancel [restore](#page-294-0) 269 delete [access](#page-295-0) 270 delete [archive](#page-296-0) 271 delete [backup](#page-298-0) 273 delete [filespace](#page-301-0) 276 [entering](#page-287-0) 262 entering on [command](#page-287-0) line 262 [expire](#page-302-0) 277 general rules when [entering](#page-144-0) options with 119 [help](#page-303-0) 278 [incremental](#page-304-0) 279 [interactive](#page-286-0) (loop) mode 261 [loop](#page-308-0) 283 [macro](#page-309-0) 284 maximum file [specifications](#page-289-0) permitted 264 overview of [parameters](#page-287-0) 262 [preview](#page-310-0) 285 query [access](#page-311-0) 286 query [archive](#page-312-0) 287 query [backup](#page-314-0) 289

commands *(continued)* query [backupset](#page-316-0) 291 query [filespace](#page-318-0) 293 query [inclexcl](#page-320-0) 295 query [mgmtclass](#page-321-0) 296 [query](#page-322-0) node 297 query [options](#page-323-0) 298 query [restore](#page-324-0) 299 query [schedule](#page-325-0) 300 query [session](#page-326-0) 301 query [systeminfo](#page-327-0) 302 recall [previous](#page-289-0) 264 restart [restore](#page-329-0) 304 [restore](#page-330-0) 305 restore [backupset](#page-334-0) 309 [retrieve](#page-336-0) 311 rules for [entering](#page-290-0) 265 [schedule](#page-339-0) 314 [scheduled,](#page-117-0) enabling or disabling 92 [selective](#page-341-0) 316 set [access](#page-343-0) 318 set [event](#page-345-0) 320 set [password](#page-347-0) 322 specifying file [specification](#page-288-0) 263 [using](#page-284-0) 259 using in [executables](#page-118-0) 93 using [options](#page-144-0) with 119 using wildcard [characters](#page-290-0) 265 [commmethod](#page-157-0) option 132 [commrestartduration](#page-158-0) option 133 [commrestartinterval](#page-159-0) option 134 communication method [TCP/IP](#page-32-0) 7 communication methods [summary](#page-132-0) 107 communications [establishing](#page-48-0) through firewall 23 [compressalways](#page-160-0) option 135 compression disabling [processing](#page-186-0) 161, [179](#page-204-0) enabling [processing](#page-186-0) 161, [179](#page-204-0) [include-exclude](#page-186-0) statements 161, [179](#page-204-0) compression and encryption processing [back](#page-204-0) up 179 [exclude](#page-204-0) from backup 179 [exclude](#page-204-0) options 179 [compression](#page-161-0) option 136 compression processing [exclude](#page-186-0) from backup 161, [179](#page-204-0) [exclude](#page-186-0) options 161, [179](#page-204-0) [excluding](#page-184-0) files from 159 [include](#page-202-0) files for 177 configuring the client [scheduler](#page-46-0) 21 the Web [client](#page-45-0) 20 configuring Tivoli Storage Manager [optional](#page-38-0) tasks 13 [required](#page-38-0) tasks 13 [console](#page-162-0) option 137 copy [destination](#page-125-0) attribute 100 copy [frequency](#page-123-0) attribute 98 copy group name [attribute](#page-123-0) 98 copy [groups](#page-120-0) 95 [archive](#page-121-0) 96 [backup](#page-121-0) 96 copy mode attribute [absolute](#page-124-0) 99

copy mode attribute *(continued)* [modified](#page-124-0) 99 copy [serialization](#page-124-0) attribute 99 copy type [attribute](#page-123-0) 98 customer support [contacting](#page-14-0) xiii

# **D**

date format [specifying](#page-163-0) 138 [dateformat](#page-163-0) option 138 default [management](#page-120-0) class 95 policy [domain](#page-120-0) 95 default client user options file creating and [modifying](#page-41-0) 16 [example](#page-41-0) of 16 default domain [excluding](#page-82-0) domains from backup 57, [148](#page-173-0) [defaultserver](#page-165-0) option 140 delete file [space](#page-103-0) 78 specifying [description](#page-167-0) for 142 delete access [command](#page-295-0) 270 delete archive [command](#page-296-0) 271 delete backup [command](#page-298-0) 273 [deletefiles](#page-166-0) option 141 deleting [authorizations](#page-101-0) 76 [individual](#page-110-0) archives from server file space 85, [271](#page-296-0) [individual](#page-83-0) backups from server file space 58, [273](#page-298-0) [description](#page-167-0) option 142 desktop [overlapping](#page-103-0) objects 78 detail [option](#page-168-0) 143 diagnostics [options](#page-143-0) 118 directories assigning [management](#page-169-0) class for 144 [excluding](#page-53-0) 28 excluding from backup [processing](#page-184-0) 159 [specifying](#page-288-0) on command line 263 dirmc [option](#page-169-0) 144 [dirsonly](#page-170-0) option 145 disability [accessibility](#page-14-0) xiii [keyboard](#page-14-0) xiii [shortcut](#page-14-0) keys xiii disaster [recovery](#page-103-0) 78 disk space [requirements](#page-32-0) 7 disk, [restoring](#page-103-0) 78 [diskbuffsize](#page-171-0) option 146 [diskcachelocation](#page-172-0) option 147 displaying archive [information](#page-312-0) 287 [online](#page-68-0) help 43 [restartable](#page-324-0) restore sessions 299 [scheduled](#page-325-0) events 300 session [information](#page-326-0) 301 domain back up [using](#page-81-0) the GUI 56 include for [incremental](#page-173-0) backup 148 [specifying](#page-81-0) drives in the default 56 [domain](#page-173-0) option 148 DSM\_CONFIG [pointing](#page-41-0) to client user options file 16, [18](#page-43-0)

DSM\_DIR pointing to [executable](#page-43-0) files 18 [pointing](#page-43-0) to resource files 18 pointing to system options [\(dsm.sys\)](#page-43-0) file 18 [dsm\\_log](#page-44-0) 19 DSM\_LOG set to point to dsmerror.log and [dsmsched.log](#page-43-0) 18 dsm.opt [customizing](#page-42-0) 17 dsm.opt file [creating](#page-41-0) 16 creating and [modifying](#page-40-0) 15 [example](#page-41-0) of 16 [required](#page-40-0) options for 15 specifying a drive [specification](#page-56-0) using wildcards 31 [dsm.opt.smp](#page-41-0) file 16 dsm.smp file copying to [dsm.opt](#page-40-0) 15 [location](#page-40-0) 15 dsm.sys setting [options](#page-42-0) in 17 dsm.sys file [creating](#page-40-0) 15 [example](#page-40-0) of 15 [dsm.sys.smp](#page-40-0) file 15 dsmc executable file set [DSM\\_DIR](#page-43-0) to point to 18 [dsmerror.log](#page-44-0) 19 set [DSM\\_LOG](#page-43-0) to point to 18 dsmsched.log set [DSM\\_LOG](#page-43-0) to point to 18 dual boot systems [duplicate](#page-72-0) names 47 dynamic and shared [serialization](#page-124-0) 99

# **E**

editor [option](#page-175-0) 150 [enablearchiveretentionprotection](#page-176-0) option 151 encryption [multiple](#page-150-0) clients under a single node name 125 of file [data](#page-75-0) 50 saving [encryption](#page-178-0) key password 153 encryption processing [encryption](#page-75-0) methods available 50 [include](#page-202-0) files for 177 query [systeminfo](#page-327-0) command 302 [encryptiontype](#page-177-0) option 152 [encryptkey](#page-178-0) option 153 [enhanced](#page-114-0) query schedule 89 enhanced query schedule [command](#page-325-0) 300 environment [prerequisites](#page-31-0) 6 environment variables [setting](#page-43-0) 18 error log [controlling](#page-180-0) the size 155 [pruning](#page-182-0) 157 [specifying](#page-181-0) path and file name 156 error [processing,](#page-142-0) summary of options 117 [errorlogmax](#page-180-0) option 155 [errorlogname](#page-181-0) option 156 [errorlogretention](#page-182-0) option 157 [estimate](#page-82-0) function 57 event logging [scheduler](#page-116-0) 91 event-based policy retention protection [archive](#page-129-0) 104

event-based policy retention protection *(continued)* [backup](#page-129-0) 104 [exclude](#page-184-0) options 159 [exclude.archive](#page-53-0) 28 [exclude.attribute.symlink](#page-53-0) 28 [exclude.backup](#page-53-0) 28 [exclude.compression](#page-53-0) 28 [exclude.dir](#page-53-0) 28 [exclude.file](#page-53-0) 28 [exclude.file.backup](#page-53-0) 28 [processing](#page-58-0) 33 [testing](#page-58-0) 33 wildcard [characters](#page-55-0) 30, [31](#page-56-0) excluding files [system](#page-54-0) files 29 using wildcard [characters](#page-56-0) 31 wildcard [characters](#page-55-0) 30 executables [return](#page-118-0) codes from 93 expire [command](#page-302-0) 277 extended permissions [archive](#page-110-0) 85

### **F**

file space [delete](#page-103-0) 78, [276](#page-301-0) [determining](#page-168-0) fsID 143 [names](#page-71-0) 46 file spaces [excluding](#page-53-0) 28 file specification maximum allowed on [commands](#page-289-0) 264 file systems excluding from backup [processing](#page-184-0) 159 [supported](#page-76-0) 51 filelist [option](#page-187-0) 162 [filename](#page-189-0) option 164 files [archive](#page-108-0) a list of 83, [162](#page-187-0) archive using [commands](#page-110-0) 85 archived, overriding [management](#page-127-0) class 102 archives, how [managed](#page-112-0) 87 [archiving](#page-106-0) 81, [267](#page-292-0) archiving more than one file [specification](#page-108-0) 83 archiving using the client [command](#page-107-0) line 82 assigning [management](#page-89-0) classes 64 backing up [hard-linked](#page-89-0) 64 [backing](#page-90-0) up open 65 backup, how [managed](#page-75-0) 50 binding [management](#page-127-0) classes to 102 [compressing](#page-161-0) during archive or backup 136 [definition](#page-78-0) of changed 53 delete after [archive](#page-166-0) 141 delete [individual](#page-110-0) archives from server file space 85, [271](#page-296-0) delete [individual](#page-83-0) backups from server file space 58, [273](#page-298-0) [encryption](#page-75-0) 50 [excluding](#page-55-0) groups 30, [31](#page-56-0) include-exclude creating in [Unicode](#page-200-0) format 175 [include-exclude,](#page-200-0) creating 175 [including](#page-55-0) groups 30, [31](#page-56-0) managing growth during [compression](#page-160-0) 135 [maximum](#page-106-0) file size for archive and retrieve 81 [maximum](#page-77-0) file size for backup and restore 52 [performing](#page-93-0) large restore operations 68 processing [include-exclude](#page-58-0) 33

files *(continued)* query archive [information](#page-312-0) 287 query backup [information](#page-314-0) 289 query user [access](#page-311-0) 286 [renaming](#page-304-0) file spaces that are not Unicode to Unicode [enabled](#page-304-0) 279, [316](#page-341-0) [renaming](#page-152-0) file spaces that are not Unicode to [Unicode-enabled](#page-152-0) 127 restore, [point-in-time](#page-97-0) 72 restoring to another [workstation](#page-102-0) 77 restoring files [belonging](#page-101-0) to another node 76 restoring [hard-linked](#page-89-0) 64 [retrieve](#page-111-0) using client GUI 86 retrieve using [commands](#page-112-0) 87 retrieving to another [workstation](#page-102-0) 77 retrieving files [belonging](#page-101-0) to another node 76 [revoke](#page-295-0) access 270 [sorting](#page-67-0) list of 42 [filesonly](#page-190-0) option 165 filtering files for [restore](#page-95-0) 70 firewall establishing [communications](#page-48-0) through 23, [172,](#page-197-0) [245](#page-270-0) specify [whether](#page-256-0) server or client initiates sessions [through](#page-256-0) 231 folders [incremental](#page-79-0) backup processing overview 54 processing during [incremental-by-date](#page-80-0) 55 format and language [summary](#page-140-0) of options 115 [fromdate](#page-191-0) option 166 [fromnode](#page-192-0) option 167 [fromowner](#page-193-0) option 168 [fromtime](#page-194-0) option 169 full incremental comparing with [incremental-by-date](#page-80-0) 55 [definition](#page-78-0) 53 [description](#page-78-0) 53 [when](#page-80-0) to use 55 fuzzy [backup](#page-124-0) 99

# **G**

getting started changing your [password](#page-62-0) 37 client [scheduler](#page-62-0) 37 [command](#page-62-0) line session 37 [displaying](#page-62-0) online help 37 ending a [session](#page-62-0) 37 GUI [session](#page-62-0) 37 [sorting](#page-62-0) file lists 37 graphical user interface changing [password](#page-66-0) 41 delete [individual](#page-298-0) files or images from server file [space](#page-298-0) 273 [displaying](#page-67-0) active and inactive backup versions 42, [67](#page-92-0) [displaying](#page-68-0) online help 43 displaying [processing](#page-84-0) status 59 [enabling](#page-208-0) for local backup set restore 183 enabling local [backupset](#page-98-0) 73 ending a [session](#page-68-0) 43 [starting](#page-63-0) a session 38 using to back up [objects](#page-81-0) 56 Graphical User Interface [retrieving](#page-111-0) archived data 86

[groups](#page-195-0) option 170 GUI ending a [session](#page-68-0) 43 overriding [management](#page-127-0) class during archive 102 performing [point-in-time](#page-98-0) restore 73 [starting](#page-63-0) a session 38 [guitreeviewafterbackup](#page-196-0) option 171

# **H**

hard links archive and [retrieve](#page-110-0) 85 [backing](#page-89-0) up 64 [restoring](#page-89-0) 64 hard [mounts,](#page-90-0) NFS 65 hardware [requirements](#page-32-0) 7 help [displaying](#page-68-0) online 43 Internet [resources](#page-68-0) 43 [online](#page-68-0) forum 43 service and [technical](#page-68-0) support 43 help [command](#page-303-0) 278 **HFS** file systems [supported](#page-76-0) 51 HFS+ access [control](#page-76-0) list (ACL) 51 ACL (see access [control](#page-76-0) list) 51 file systems [supported](#page-76-0) 51 **HFSX** file systems [supported](#page-76-0) 51 [httpport](#page-197-0) option 172

# **I**

icons [overlapping](#page-103-0) 78 [ifnewer](#page-198-0) option 173 image backup [deleting](#page-298-0) 273 inactive backup versions [displaying](#page-67-0) 42, [67,](#page-92-0) [289](#page-314-0) [restoring](#page-92-0) 67 [inactive](#page-199-0) option 174 [inclexcl](#page-200-0) option 175 include option [management](#page-126-0) class 101 [processing](#page-58-0) 33 wildcard [characters](#page-55-0) 30, [31](#page-56-0) include-exclude list [creating](#page-51-0) 26 [overview](#page-74-0) 49 query order of [processing](#page-320-0) 295 size [restriction](#page-55-0) 30, [34](#page-59-0) [testing](#page-58-0) 33 include-exclude options file [specifying](#page-200-0) path and file name of 175 to manage [archives](#page-112-0) 87 [Unicode-enabled](#page-200-0) file spaces 175 include-exclude options list [creating](#page-51-0) 26 include-exclude processing [options](#page-53-0) for 28 [overview](#page-53-0) 28 [incrbydate](#page-205-0) option 180

incremental backup back up new and changed files with [modification](#page-205-0) date later than last [backup](#page-205-0) 180 by [date](#page-82-0) 57 [description](#page-78-0) 53 new and [changed](#page-78-0) files 53 of folders [processing](#page-79-0) overview 54 [overview](#page-78-0) 53 specify [memory-conserving](#page-214-0) algorithm for 189 [using](#page-81-0) client Java GUI 56 using [command](#page-82-0) line 57 using the client [command](#page-82-0) line 57 [incremental](#page-304-0) command 279 incremental-by-date comparing with [incremental](#page-80-0) 55 [description](#page-80-0) 55 of folders [processing](#page-80-0) overview 55 [overview](#page-78-0) 53 using [command](#page-82-0) line 57 [when](#page-80-0) to use 55 incremental-by-date backup [using](#page-81-0) client Java GUI 56 using the client [command](#page-82-0) line 57 installation [requirements](#page-31-0) 6 installing system [administrator](#page-26-0) task 1 Tivoli Storage [Manager](#page-26-0) 1 [interactive](#page-286-0) mode 261 interactive session [ending](#page-308-0) 283 [starting](#page-64-0) 39, [283](#page-308-0) [using](#page-308-0) 283 ISO 9600 file systems [supported](#page-76-0) 51

### **J**

Java GUI [configuration](#page-63-0) restrictions 38

# **K**

keyboard [accessibility](#page-14-0) xiii [disability](#page-14-0) xiii [shortcut](#page-14-0) keys xiii

## **L**

[language](#page-206-0) option 181 last access date [specifying](#page-79-0) whether to update during backup or [archive](#page-79-0) 54 latest [option](#page-207-0) 182 local backupset [enabling](#page-98-0) GUI for local restore 73 [localbackupset](#page-208-0) option 183 [location](#page-209-0) option 184 log DSM\_LOG [environment](#page-181-0) variable 156, [221](#page-246-0) error log, [controlling](#page-180-0) the size 155 error log, [pruning](#page-180-0) 155 error log, [specifying](#page-180-0) path and file name 155 [errorlogname](#page-181-0) option 156

log *(continued)* [errorlogretention](#page-181-0) option 156 [schedlogname](#page-246-0) option 221, [314](#page-339-0) [schedlogretention](#page-246-0) option 221, [314](#page-339-0) [specifying](#page-181-0) path and file name 156, [221,](#page-246-0) [314](#page-339-0) loop [command](#page-308-0) 283

### **M**

Macintosh client [communication](#page-32-0) method 7 [components](#page-32-0) 7 disk space [requirements](#page-32-0) 7 environment [prerequisites](#page-31-0) 6 hardware [requirements](#page-32-0) 7 installation [requirements](#page-31-0) 6 [installing](#page-32-0) 7 memory [requirements](#page-32-0) 7 operating system [requirements](#page-32-0) 7 software [requirements](#page-32-0) 7 macro [command](#page-309-0) 284 [mailprog](#page-210-0) option 185 [managedservices](#page-211-0) option 186 management class [assigning](#page-89-0) 64 management classes assigning to [directories](#page-127-0) 102, [144](#page-169-0) [assigning](#page-126-0) to files 101 [binding](#page-108-0) archive files to 83 [binding](#page-127-0) to files 102 [default](#page-120-0) 95 [displaying](#page-122-0) 97 displaying [information](#page-321-0) about 296 how Tivoli Storage [Manager](#page-75-0) uses 50 overriding during archive [processing](#page-127-0) 102 [overriding](#page-126-0) the default 101 [processing](#page-126-0) 101 [questions](#page-125-0) to consider 100 [selecting](#page-125-0) for files 100 [specifying](#page-126-0) with include option 101 using [management](#page-126-0) class, example 101 [maxcmdretries](#page-213-0) option 188 memory [requirements](#page-32-0) 7 [memoryefficientbackup](#page-214-0) option 189 messages [displaying](#page-280-0) on screen 255 [specifying](#page-206-0) language type 181 stop [displaying](#page-236-0) 211 [migrating](#page-26-0) from earlier versions of the product 1 [migrating](#page-29-0) to Unicode 4 [migration](#page-29-0) 4 modes [batch](#page-286-0) 261 [interactive](#page-286-0) (loop) 261 [modified](#page-125-0) mode 100 multiple sessions [backup](#page-84-0) objects, using 59

#### **N**

NFS hard [mounts](#page-90-0) 65 soft [mounts](#page-90-0) 65 [nfstimeout](#page-90-0) option 65, [191](#page-216-0) no query [restore](#page-93-0) 68

node [specifying](#page-277-0) type to query 252 node [name](#page-40-0) 15 node option, [summary](#page-133-0) 108 [nodename](#page-102-0) option 77, [192](#page-217-0) non-Authorized user [tasks](#page-38-0) 13 [noprompt](#page-218-0) option 193 numberformat [specifying](#page-219-0) 194 [numberformat](#page-219-0) option 194

# **O**

online forum Tivoli Storage [Manager](#page-68-0) 43 online help [displaying](#page-68-0) 43 [online](#page-68-0) forum 43 service and [technical](#page-68-0) support 43 [online](#page-68-0) Help forum 43 open registration [permissions](#page-51-0) 26 [using](#page-51-0) 26 operating system [requirements](#page-32-0) 7 optfile [option](#page-220-0) 195 [option](#page-261-0) 236 options archive, [summary](#page-135-0) 110 [archmc](#page-149-0) 124 [asnodename](#page-150-0) 125 [authorization,](#page-141-0) summary 116 [autofsrename](#page-152-0) 127 backup, [summary](#page-135-0) 110 [backupsetname](#page-154-0) 129 central [scheduling,](#page-139-0) summary 114 [changingretries](#page-155-0) 130 [collocatebyfilespec](#page-156-0) 131 command [processing,](#page-141-0) summary 116 [commmethod](#page-157-0) 132 [commrestartduration](#page-158-0) 133 [commrestartinterval](#page-159-0) 134 [communication,](#page-132-0) summary 107 [compressalways](#page-160-0) 135 [compression](#page-161-0) 136 [console](#page-162-0) 137 [dateformat](#page-163-0) 138 [defaultserver](#page-165-0) 140 [deletefiles](#page-166-0) 141 [description](#page-167-0) 142 [detail](#page-168-0) 143 [diagnostics](#page-143-0) 118 [dirmc](#page-169-0) 144 [dirsonly](#page-170-0) 145 [diskbuffsize](#page-171-0) 146 [diskcachelocation](#page-172-0) 147 [domain](#page-173-0) 148 [editor](#page-175-0) 150 [enablearchiveretentionprotection](#page-176-0) 151 [encryptiontype](#page-177-0) 152 [encryptkey](#page-178-0) 153 [errorlogmax](#page-180-0) 155 [errorlogname](#page-181-0) 156 [errorlogretention](#page-182-0) 157 exclude [exclude.archive](#page-53-0) 28, [159](#page-184-0) [exclude.attribute.symlink](#page-53-0) 28

options *(continued)* exclude *(continued)* [exclude.backup](#page-53-0) 28, [159](#page-184-0) [exclude.compression](#page-53-0) 28 [exclude.dir](#page-53-0) 28, [159](#page-184-0) [exclude.file](#page-53-0) 28, [159](#page-184-0) [exclude.file.backup](#page-53-0) 28, [159](#page-184-0) [filelist](#page-187-0) 162 [filename](#page-189-0) 164 [filesonly](#page-190-0) 165 format and [language,](#page-140-0) summary 115 [fromdate](#page-191-0) 166 [fromnode](#page-192-0) 167 [fromowner](#page-193-0) 168 [fromtime](#page-194-0) 169 general rules when entering with [commands](#page-144-0) 119 [groups](#page-195-0) 170 [guitreeviewafterbackup](#page-196-0) 171 [httpport](#page-197-0) 172 [ifnewer](#page-198-0) 173 [inactive](#page-199-0) 174 [inclexcl](#page-200-0) 175 [include](#page-202-0) 177 [management](#page-126-0) class, specifying 101 [include.archive](#page-202-0) 177 [include.backup](#page-202-0) 177 [include.compression](#page-202-0) 177 [include.encrypt](#page-202-0) 177 [include.file](#page-202-0) 177 [incrbydate](#page-205-0) 180 [language](#page-206-0) 181 [latest](#page-207-0) 182 [localbackupset](#page-208-0) 183 [location](#page-209-0) 184 [mailprog](#page-210-0) 185 [managedservices](#page-211-0) 186 [maxcmdretries](#page-213-0) 188 [memoryefficientbackup](#page-214-0) 189 [nfstimeout](#page-216-0) 191 [nodename](#page-217-0) 192 [noprompt](#page-218-0) 193 [numberformat](#page-219-0) 194 [optfile](#page-220-0) 195 order of processing [\(precedence\)](#page-144-0) 119 [password](#page-221-0) 196 [passwordaccess](#page-222-0) 197 [passworddir](#page-224-0) 199 [pick](#page-225-0) 200 [pitdate](#page-226-0) 201 [pittime](#page-227-0) 202 [postnschedulecmd](#page-228-0) 203 [postschedulecmd](#page-228-0) 203 [prenschedulecmd](#page-230-0) 205 [preschedulecmd](#page-230-0) 205 [preservepath](#page-232-0) 207 [queryschedperiod](#page-235-0) 210 [quiet](#page-236-0) 211 [removeoperandlimit](#page-237-0) 212 [replace](#page-238-0) 213 [resourceutilization](#page-240-0) 215 restore and retrieve, [summary](#page-137-0) 112 [retryperiod](#page-242-0) 217 [revokeremoteaccess](#page-243-0) 218 [schedcmddisabled](#page-244-0) 219 [schedcmduser](#page-117-0) (server defined only) 92 [schedlogmax](#page-245-0) 220 [schedlogname](#page-246-0) 221

options *(continued)* [schedlogretention](#page-247-0) 222 [schedmode](#page-249-0) 224 [schedrestretrdisabled](#page-251-0) 226 [scrolllines](#page-252-0) 227 [scrollprompt](#page-253-0) 228 [servername](#page-254-0) 229 [sessioninitiation](#page-256-0) 231 [skipacl](#page-258-0) 233 [skipaclupdatecheck](#page-259-0) 234 specifying in [commands](#page-144-0) 119 [srvprepostscheddisabled](#page-260-0) 235 [subdir](#page-261-0) 236 [tapeprompt](#page-263-0) 238 [tcpadminport](#page-265-0) 240 [tcpbuffsize](#page-266-0) 241 [tcpclientaddress](#page-267-0) 242 [tcpclientport](#page-268-0) 243 [tcpnodelay](#page-269-0) 244 [tcpport](#page-270-0) 245 [tcpserveraddress](#page-271-0) 246 [tcpwindowsize](#page-272-0) 247 [timeformat](#page-273-0) 248 [todate](#page-274-0) 249 [totime](#page-275-0) 250 transaction [processing,](#page-142-0) summary 117 [txnbytelimit](#page-276-0) 251 [type](#page-277-0) 252 [users](#page-278-0) 253 [v2archive](#page-279-0) 254 [verbose](#page-280-0) 255 [virtualnodename](#page-281-0) 256 [webports](#page-282-0) 257 [overlapping](#page-103-0) desktop objects 78

## **P**

parameters yes and no, [alternatives](#page-148-0) 123 partial incremental [definition](#page-78-0) 53 [incremental](#page-82-0) by date, running 57 password [changing](#page-66-0) 41, [322](#page-347-0) number of [characters](#page-66-0) 41 [setting](#page-221-0) 196 [setting](#page-51-0) for client 26 [specifying](#page-224-0) directory location to store encrypted password file [199](#page-224-0) specifying whether to generate [automatically](#page-222-0) or set as user [prompt](#page-222-0) 197 [using](#page-64-0) 39 valid [characters](#page-66-0) 41 [password](#page-221-0) option 196 [passwordaccess](#page-222-0) option 197 [passworddir](#page-224-0) option 199 performance [transaction](#page-142-0) options 117 [transaction](#page-276-0) processing 251 permissions access, saving standard and [extended](#page-110-0) 85 pick [option](#page-225-0) 200 [pitdate](#page-226-0) 201 [pittime](#page-227-0) option 202 [point-in-time](#page-97-0) restore 72 policies, storage [management](#page-120-0) 95

policy domains default policy [domain](#page-120-0) 95 [standard](#page-120-0) policy domain 95 policy sets active [policy](#page-120-0) set 95 portable media restoring [backupsets](#page-98-0) 73 [postnschedulecmd](#page-228-0) option 203 Preferences editor [excluding](#page-81-0) domains from back up 56 [prenschedulecmd](#page-230-0) option 205 [preschedulecmd](#page-230-0) option 205 [preservepath](#page-232-0) option 207 preview [command](#page-310-0) 285 previewing [excluded](#page-310-0) files 285 [included](#page-310-0) files 285 [processing](#page-185-0) aliases 160, [179](#page-204-0) processing options [authorization](#page-141-0) 116 [backup](#page-135-0) and archive 110 central [scheduling](#page-139-0) 114 [communication](#page-132-0) 107 [diagnostics](#page-143-0) 118 error [processing](#page-142-0) 117 format and [language](#page-140-0) 115 node [option](#page-133-0) 108 [overview](#page-132-0) 107 restore and [retrieve](#page-137-0) 112 [setting](#page-42-0) 17 specifying in [commands](#page-144-0) 119 [transaction](#page-142-0) processing 117 [using](#page-132-0) 107 [processing](#page-185-0) symbolic links 160, [179](#page-204-0) processing time [estimating](#page-82-0) 57 proxied session [restrictions](#page-86-0) 61, [85](#page-110-0)

## **Q**

query backups, establish [point-in-time](#page-226-0) 201, [202](#page-227-0) based on date and time of [backup,](#page-191-0) archive 166, [169](#page-194-0) display active and [inactive](#page-199-0) objects 174 files for [another](#page-192-0) node 167 [include-exclude](#page-320-0) list 295 nodes to which client has proxy [authority](#page-108-0) 83 nodes to which client has proxy node [authority](#page-85-0) 60 process [directories](#page-170-0) only; not files 145 specify end date and time to search for [backups](#page-274-0) or [archives](#page-274-0) 249, [250](#page-275-0) specify [location](#page-209-0) of backup set for 184 specifying amount of [information](#page-252-0) that displays on [screen](#page-252-0) 227 specifying [description](#page-167-0) for 142 specifying scrolling [preferences](#page-253-0) after displaying [information](#page-253-0) on screen 228 specifying whether to include [subdirectories](#page-261-0) for 236 system [information](#page-327-0) 302 query access [command](#page-311-0) 286 query archive [command](#page-312-0) 287 query backup [command](#page-314-0) 289 query [backupset](#page-316-0) command 291 query filespace [command](#page-318-0) 293 query inclexcl [command](#page-320-0) 295 query [mgmtclass](#page-321-0) command 296 query node [command](#page-322-0) 297

query options [command](#page-323-0) 298 query restore [command](#page-324-0) 299 query schedule [enhanced](#page-114-0) 89 query schedule [command](#page-325-0) 300 query schedule [command,](#page-325-0) enhanced 300 query session [command](#page-326-0) 301 query [systeminfo](#page-327-0) command 302 [encryption](#page-327-0) processing 302 [queryschedperiod](#page-235-0) option 210 quiet [option](#page-236-0) 211

#### **R**

rebinding files to a different [management](#page-128-0) class 103 recall commands [limitations](#page-289-0) 264 Recommendations default [diskbuffsize](#page-171-0) setting 146 discontinue use of [largecommbuffers](#page-22-0) xxi, [118](#page-143-0) [include-exclude](#page-55-0) list 30 long user and group [names](#page-77-0) 52 long user [names](#page-278-0) 253 minimum [include-exclude](#page-55-0) list 30 path names for setting [environment](#page-42-0) variables 17 set up SSL in the [Integrated](#page-50-0) Solutions Console (ISC) [environment](#page-50-0) 25 specifying [diskbuffsize](#page-22-0) xxi target nodes and [traditional](#page-86-0) nodes 61 to [simplify](#page-71-0) retrieve 46 [traditional](#page-352-0) scheduler system resources 327 registering client with [server](#page-50-0) 25 using closed [registration](#page-51-0) 26 using open [registration](#page-51-0) 26 [removeoperandlimit](#page-237-0) option 212 [replace](#page-238-0) option 213 [resourceutilization](#page-240-0) option 215 restart restore [command](#page-329-0) 304 [restartable](#page-93-0) restore 68 [restartable](#page-324-0) restore sessions, display 299 restore a list of [files](#page-187-0) 162 active [version](#page-92-0) 67 advanced [considerations](#page-100-0) 75 [another](#page-193-0) user's files 168 [authorizing](#page-101-0) another user 76 backup sets [supported](#page-334-0) tape devices 309 backups, establish [point-in-time](#page-226-0) 201, [202](#page-227-0) backupsets from local [device](#page-95-0) 70 from [server](#page-95-0) 70 [overview](#page-98-0) 73 based on date and time of [backup](#page-191-0) 166, [169](#page-194-0) create list of backup [versions](#page-225-0) to 200 desktop objects [overlapping](#page-103-0) 78 [disk](#page-103-0) 78 display active and [inactive](#page-199-0) objects 174 estimating [processing](#page-82-0) time 57 files [belonging](#page-101-0) to another node 76 files for [another](#page-192-0) node 167 files [only](#page-190-0) 165 [filtering](#page-95-0) files 70 from file spaces that are not [Unicode](#page-331-0) enabled 306 from portable media [overview](#page-98-0) 73

restore *(continued)* GUI, [displaying](#page-67-0) active and inactive versions 42 hard [links](#page-89-0) 64 image, suppress [confirmation](#page-218-0) prompt 193 [inactive](#page-92-0) version 67 local [backup](#page-208-0) set via GUI 183 local [backupset](#page-98-0) via GUI 73 [maximum](#page-77-0) file size 52 most recent backup [version](#page-207-0) 182 no [query](#page-93-0) 68 [overview](#page-92-0) 67 [performing](#page-93-0) large operations 68 [point-in-time](#page-97-0) 72 [point-in-time,](#page-98-0) using command line 73 [point-in-time,](#page-98-0) using GUI 73 [primary](#page-92-0) tasks 67 process [directories](#page-170-0) only; not files 145 regulate [resources](#page-240-0) server and client use during [processing](#page-240-0) 215 replace [existing](#page-198-0) file with latest backup 173 [running](#page-95-0) 70 [searching](#page-95-0) files 70 [sorting](#page-67-0) file list 42 specify end date and time to search for [backups](#page-274-0) 249, [250](#page-275-0) specify [location](#page-209-0) of backup set for 184 specifying whether to include [subdirectories](#page-261-0) for 236 specifying whether to prompt before [overwriting](#page-238-0) existing [files](#page-238-0) 213 [specifying](#page-263-0) whether to wait for tape to mount if it is [required](#page-263-0) 238 [starting](#page-65-0) a Web client session 40 [summary](#page-137-0) of options 112 to another [workstation](#page-102-0) 77 to different [workstation](#page-281-0) 256 restore [backupset](#page-334-0) command 309 restore [command](#page-330-0) 305 [performing](#page-93-0) large operations 68 restoring [directories](#page-95-0) 70 [files](#page-95-0) 70 files and [directories](#page-95-0) 70 restrictions within a [proxied](#page-86-0) session 61, [85](#page-110-0) **Restrictions** [asnodename](#page-150-0) option 125 retain extra versions [attribute](#page-123-0) 98 retain only versions [attribute](#page-124-0) 99 retain versions [attribute](#page-125-0) 100 retention grace period [archive](#page-121-0) 96, [103](#page-128-0) [backup](#page-121-0) 96, [103](#page-128-0) retrieve a list of [files](#page-187-0) 162 [archive](#page-111-0) copies 86 [authorizing](#page-101-0) another user 76 based on date and time of [archive](#page-191-0) 166, [169](#page-194-0) files [belonging](#page-101-0) to another node 76 files for [another](#page-192-0) node 167 files [only](#page-190-0) 165 hard [links](#page-110-0) 85 [maximum](#page-106-0) file size for 81 [primary](#page-106-0) tasks 81 process [directories](#page-170-0) only; not files 145 replace [existing](#page-198-0) file with latest archive if existing file is [newer](#page-198-0) 173 [sorting](#page-67-0) file list 42

retrieve *(continued)* specifying [description](#page-167-0) for 142 specifying whether to include [subdirectories](#page-261-0) for 236 specifying whether to prompt before [overwriting](#page-238-0) existing [files](#page-238-0) 213 [specifying](#page-263-0) whether to wait for tape to mount if it is [required](#page-263-0) 238 [starting](#page-65-0) a Web client session 40 [summary](#page-137-0) of options 112 to another [workstation](#page-102-0) 77 to different [workstation](#page-281-0) 256 [using](#page-111-0) client GUI 86 using [command](#page-112-0) line 87 retrieve [command](#page-336-0) 311 [retryperiod](#page-242-0) option 217 return codes for [operations](#page-118-0) 93 [revokeremoteaccess](#page-243-0) option 218 root user [tasks](#page-38-0) 13 root user tasks [creating](#page-41-0) default client user options file 16 [setting](#page-40-0) up 15

# **S**

[schedcmddisabled](#page-244-0) option 219 [schedcmduser](#page-117-0) option (server defined only) 92 [schedlogmax](#page-245-0) option 220 [schedlogname](#page-246-0) option 221 [schedlogretention](#page-247-0) option 222 [schedmode](#page-249-0) option 224 [schedrestretrdisabled](#page-251-0) option 226 schedule [command](#page-339-0) 314 schedule log [specifying](#page-247-0) number of days to keep entries and whether to save [pruned](#page-247-0) entries 222 [specifying](#page-246-0) path and file name to store schedule log [information](#page-246-0) 221 schedule log, [controlling](#page-245-0) the size 220 [schedule](#page-245-0) log, pruning 220 schedule log, [specifying](#page-245-0) path and file name 220 scheduled (automated) backups [closing](#page-90-0) files before back up 65 [displaying](#page-114-0) scheduled work 89, [91](#page-116-0) [options](#page-114-0) for 89 [overview](#page-114-0) 89, [323](#page-348-0) process [commands](#page-228-0) after back up 203 process [commands](#page-230-0) before back up 205 restart [applications](#page-90-0) after back up 65 [starting](#page-47-0) 22 scheduled commands [enabling-disabling](#page-117-0) 92 scheduled events, [displaying](#page-325-0) 300 scheduled services defining [schedules](#page-117-0) for uid other than 0 92 disabling scheduled [commands](#page-244-0) 219 schedulelog [controlling](#page-245-0) the size 220 scheduler [configuring](#page-46-0) 21 [displaying](#page-114-0) scheduled work 89, [91](#page-116-0) event [logging](#page-116-0) 91 [options](#page-114-0) for 89 [overview](#page-114-0) 89, [323](#page-348-0) resolving memory retention after [scheduled](#page-211-0) backups 186 specify [whether](#page-256-0) server or client initiates sessions through [firewall](#page-256-0) 231

scheduler *(continued)* [specifying](#page-235-0) number of hours between contacts to server for [scheduled](#page-235-0) work 210 [specifying](#page-242-0) number of minutes between attempts to process scheduled [commands](#page-242-0) 217 [specifying](#page-249-0) polling mode or prompted mode 224 [specifying](#page-251-0) whether to disable execution of restore or retrieve [operations](#page-251-0) 226 [starting](#page-47-0) 22 [troubleshooting](#page-355-0) 330 scheduler information [completed](#page-357-0) work 332 [scheduled](#page-357-0) work 332 scheduler log log file [332](#page-357-0) [schedlogname](#page-357-0) option 332 [schedlogretention](#page-357-0) option 332 [understanding](#page-357-0) the 332 Scheduler Service [Configuration](#page-46-0) Utility 21 [scheduler](#page-46-0) wizard 21 scheduling client node proxy [backup](#page-87-0) 62 [scrolllines](#page-252-0) option 227 [scrollprompt](#page-253-0) option 228 searching files for [restore](#page-95-0) 70 selective backup [overview](#page-78-0) 53, [56,](#page-81-0) [58](#page-83-0) [using](#page-81-0) client Java GUI 56 using [command](#page-83-0) line 58 using the client [command](#page-82-0) line 57 selective [command](#page-341-0) 316 serialization copy serialization [dynamic](#page-124-0) 99 [shared](#page-124-0) static 99 [static](#page-124-0) 99 server establishing [communications](#page-48-0) through firewall 23 establishing [communications](#page-40-0) with 15 identify to begin a stanza [containing](#page-254-0) options for 229 [specifying](#page-254-0) name of server to contact for services 229 [specifying](#page-271-0) TCP/IP address of Tivoli Storage Manager [server](#page-271-0) 246 [specifying](#page-270-0) TCP/IP port address for 245 server and node options [summary](#page-133-0) 108 [servername](#page-254-0) option 229 service and [technical](#page-68-0) support 43 session [information,](#page-326-0) displaying 301 [sessioninitiation](#page-256-0) option 231 set access [command](#page-343-0) 318 set event [command](#page-345-0) 320 set password [command](#page-347-0) 322 setting user [privileges](#page-66-0) 41 setting up [required](#page-40-0) root user tasks 15 shared dynamic [serialization](#page-124-0) 99, [130](#page-155-0) shared static [serialization](#page-124-0) 99, [130](#page-155-0) shortcut keys [accessibility](#page-14-0) xiii [disability](#page-14-0) xiii [keyboard](#page-14-0) xiii [skipacl](#page-258-0) option 233 [skipaclupdatecheck](#page-259-0) option 234 soft [mounts,](#page-90-0) NFS 65

software [requirements](#page-32-0) 7 [srvprepostscheddisabled](#page-260-0) option 235 standard management class copy [destination](#page-125-0) 100 copy [frequency](#page-123-0) 98 copy [group](#page-123-0) name 98 copy mode [absolute](#page-124-0) 99 [modified](#page-124-0) 99 copy [serialization](#page-124-0) 99 [copy](#page-123-0) type 98 [default](#page-122-0) values 97 retain extra [versions](#page-123-0) 98 retain only [version](#page-124-0) 99 retain [versions](#page-125-0) 100 versions data deleted active [versions](#page-123-0) 98 inactive [versions](#page-123-0) 98 [versions](#page-123-0) data exists 98 [standard](#page-120-0) policy domain 95 starting [automatically](#page-66-0) 41 starting a session batch [mode](#page-64-0) 39 [interactive](#page-64-0) mode 39 static [serialization](#page-124-0) 99 static, shared [serialization](#page-124-0) 99 storage [displaying](#page-324-0) restartable restore sessions 299 storage [management](#page-120-0) policies 95 assigning [management](#page-89-0) classes to files 64 copy [groups](#page-120-0) 95 default [management](#page-120-0) class 95 display on [backup-archive](#page-89-0) client or Web client GUI 64 [include-exclude](#page-121-0) list 96 [management](#page-120-0) classes 95 policy domains [default](#page-120-0) 95 [standard](#page-120-0) 95 policy sets active [policy](#page-120-0) set 95 subdirectories [archive](#page-108-0) 83 [include](#page-83-0) in backup 58 [summary](#page-18-0) of changes for version 5.3.2 xvii support gathering system [information](#page-162-0) for 137, [164,](#page-189-0) [302](#page-327-0) supported file systems [HFS](#page-76-0) 51 [HFS+](#page-76-0) 51 [HFSX](#page-76-0) 51 ISO [9600](#page-76-0) 51 [UDF](#page-76-0) 51 [UFS](#page-76-0) 51 Swing-enabled browser [necessary](#page-65-0) to run Web client 40 symbolic links [exclude](#page-57-0) from backup 32 symbolic links and aliases [backing](#page-185-0) up 160, [179](#page-204-0) [exclude](#page-185-0) from backup 160, [179](#page-204-0) [exclude](#page-185-0) options 160, [179](#page-204-0) [processing](#page-185-0) 160, [179](#page-204-0) system administrator task, [installing](#page-26-0) Tivoli Storage Manager 1 system files excluding, [recommended](#page-54-0) 29

system information [gathering](#page-162-0) 137, [164,](#page-189-0) [302](#page-327-0) system objects exclude from backup [processing](#page-185-0) 160

### **T**

T shell variables [setting](#page-44-0) 19 [tapeprompt](#page-263-0) option 238 tasks closed [registration](#page-50-0) 25 open [registration](#page-50-0) 25 TCP/IP communication method [options](#page-133-0) 108 [tcpadminport](#page-265-0) option 240 [tcpbuffsize](#page-266-0) option 241 [tcpclientaddress](#page-267-0) option 242 [tcpclientport](#page-268-0) option 243 [tcpnodelay](#page-269-0) option 244 [tcpserveraddress](#page-271-0) option 246 [tcpwindowsize](#page-272-0) option 247 time format [specifying](#page-273-0) 248 [timeformat](#page-273-0) option 248 Tivoli products and documentation [feedback](#page-14-0) survey xiii [ordering](#page-14-0) xiii Tivoli Storage Manager client [components](#page-32-0) 7 [communication](#page-32-0) method 7 [configuring](#page-38-0) 13 disk space [requirements](#page-32-0) 7 environment [prerequisites](#page-31-0) 6 hardware [requirements](#page-32-0) 7 installation [requirements](#page-31-0) 6 installing, system [administrator](#page-26-0) task 1 memory [requirements](#page-32-0) 7 [migrating](#page-26-0) from earlier versions of the product 1 [online](#page-68-0) forum 43 [password](#page-64-0) 39 software [requirements](#page-32-0) 7 Tivoli Storage Manager client [authentication](#page-62-0) 37 Tivoli Storage Manager password [using](#page-63-0) 38 todate [option](#page-274-0) 249 totime [option](#page-275-0) 250 [transaction](#page-276-0) processing 251 [summary](#page-142-0) of options 117 [txnbytelimit](#page-276-0) option 251 type [option](#page-277-0) 252

# **U**

**IIDF** file systems [supported](#page-76-0) 51 **LIES** file systems [supported](#page-76-0) 51 [Unicode](#page-29-0) 4 [migrating](#page-73-0) file spaces to 48 [renaming](#page-304-0) file spaces that are not Unicode to Unicode [enabled](#page-304-0) 279, [316](#page-341-0) [renaming](#page-152-0) file spaces that are not Unicode to [Unicode-enabled](#page-152-0) 127 restore from file spaces that are not [Unicode](#page-331-0) enabled 306 Unicode [migration](#page-29-0) 4 UNIX saving standard access [permissions](#page-110-0) 85 user privileges [setting](#page-66-0) 41 users [option](#page-278-0) 253

# **V**

[v2archive](#page-279-0) option 254 [verbose](#page-280-0) option 255 versions data deleted [attribute](#page-123-0) 98 exists [attribute](#page-123-0) 98 [virtualnodename](#page-281-0) option 256 volume label [duplicate](#page-72-0) names 47 [volume](#page-71-0) name 46 volume naming precautions dual boot [systems](#page-72-0) 47 UNIX [mount](#page-72-0) point 47

# **W**

Web client enable to run in a [Swing-enabled](#page-65-0) browser 40 establishing [communications](#page-48-0) through firewall 23, [172](#page-197-0) restrict [administrator](#page-243-0) from accessing client running Web [client](#page-243-0) 218 [specifying](#page-197-0) TCP/IP port address for 172 [starting](#page-65-0) 40 [supported](#page-65-0) browsers 40 [webports](#page-282-0) option 257 wildcard characters include or [exclude](#page-55-0) groups of files 30 specifying a drive [specification](#page-56-0) in dsm.opt 31 to include or [exclude](#page-56-0) groups of files 31 [using](#page-290-0) 265 using with [commands](#page-90-0) 65 using with file [specifications](#page-90-0) 65

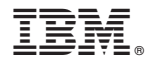

Program Number: 5608-ISM 5608-ISX 5608-SAN

Printed in USA

SC32-0143-00

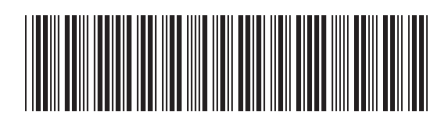

Spine information: Spine information:

IBM Tivoli Storage Manager for Macintosh **Version 5.4 Backup-Archive Clients Installation and User's Guide** -Backup-Archive Clients Installation and User's Guide

IBM Tivoli Storage Manager for Macintosh Version 5.4

1